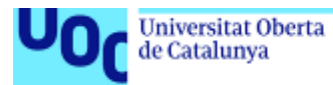

## Sistema de inteligencia de negocio: análisis de la publicidad en entornos digitales

**María Lorena Talamé** Máster Universitario en Ingeniería Informática Business Intelligence

**Consultor: David Amorós Alcaraz Profesora: María Isabel Guitart Hormigo**

11/06/2018

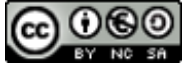

Esta obra está sujeta a una licencia de Reconocimiento-NoComercial-CompartirIgual [3.0 España de Creative Commons](http://creativecommons.org/licenses/by-nc-sa/3.0/es/)

## **FICHA DEL TRABAJO FINAL**

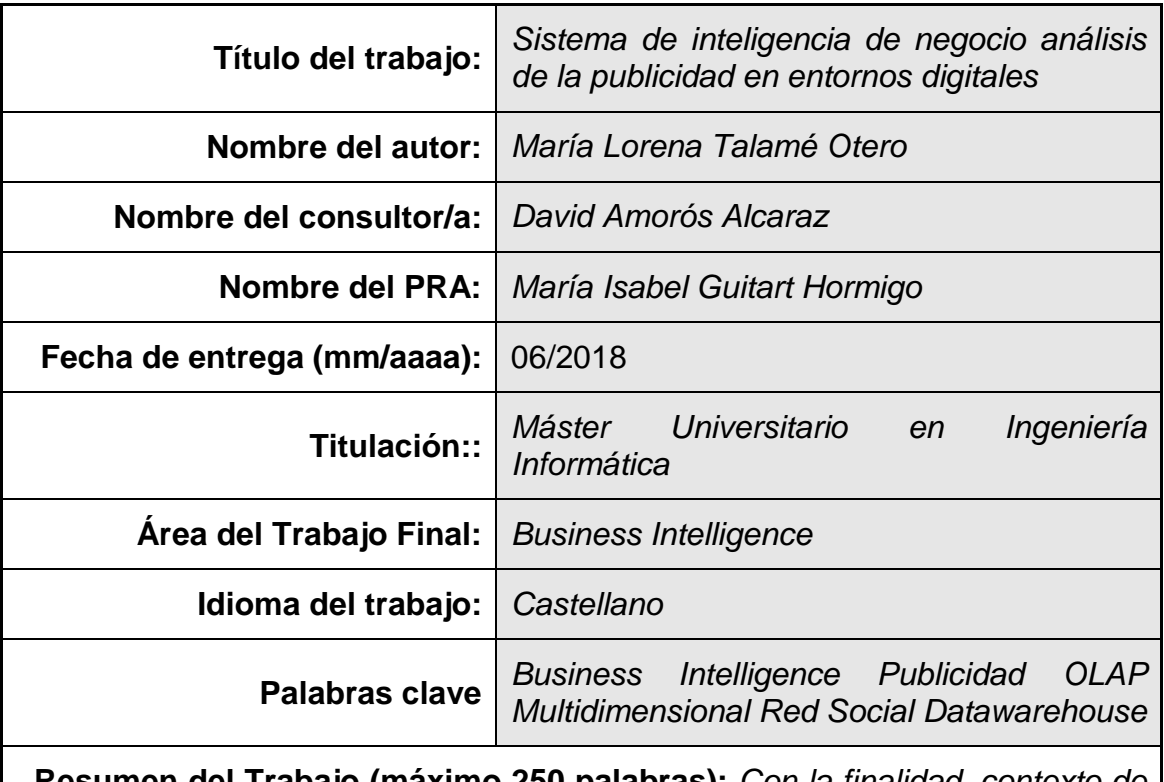

 **Resumen del Trabajo (máximo 250 palabras):** *Con la finalidad, contexto de aplicación, metodología, resultados i conclusiones del trabajo.*

El presente trabajo tiene como finalidad diseñar e implementar un sistema de Business Intelligence que facilite la adquisición, el almacenamiento y la explotación de los datos obtenidos durante la publicación de anuncios publicitarios en plataforma digitales. La metodología seleccionada fue la de Kimball y la suite de herramientas de BI, Pentaho.

Como resultado del TFM se obtuvieron distintos archivos relacionados con la explotación de los datos (ficheros ETL, cubos en XML y consultas en Saiku).

Se obtuvieron interesantes conclusiones sobre la eficiencia de la paramterización de los anuncios publicitarios destacando zonas geográficas, intereses, rango de edad y género de los grupos de usuarios.

Desde el punto de vista personal, el mayor fruto del presente trabajo, llevado a cabo con tanta satisfacción, fue la profundización sobre esta temática tan prometedora para el futuro que seguramente redundará en beneficios y oportunidades profesionales.

 **Abstract (in English, 250 words or less):**

The purpose of this work is to design and implement a Business Intelligence system that facilitates the acquisition, storage and exploitation of data obtained during the publication of digital platform advertising. The selected methodology was Kimball method and the BI suite, Pentaho.

As a result of the TFM, different files related to the exploitation of the data were obtained (ETL files, XML cubes and Saiku queries).

Interesting conclusions were arrived on the efficiency of the parametrization of advertisements highlighting geographical areas, interests, age range and gender of user groups.

From a personal point of view, the greatest fruit of this work, carried out with such satisfaction, was the deepening on this subject so promising for the future that will surely result in benefits and professional opportunities.

## **Índice**

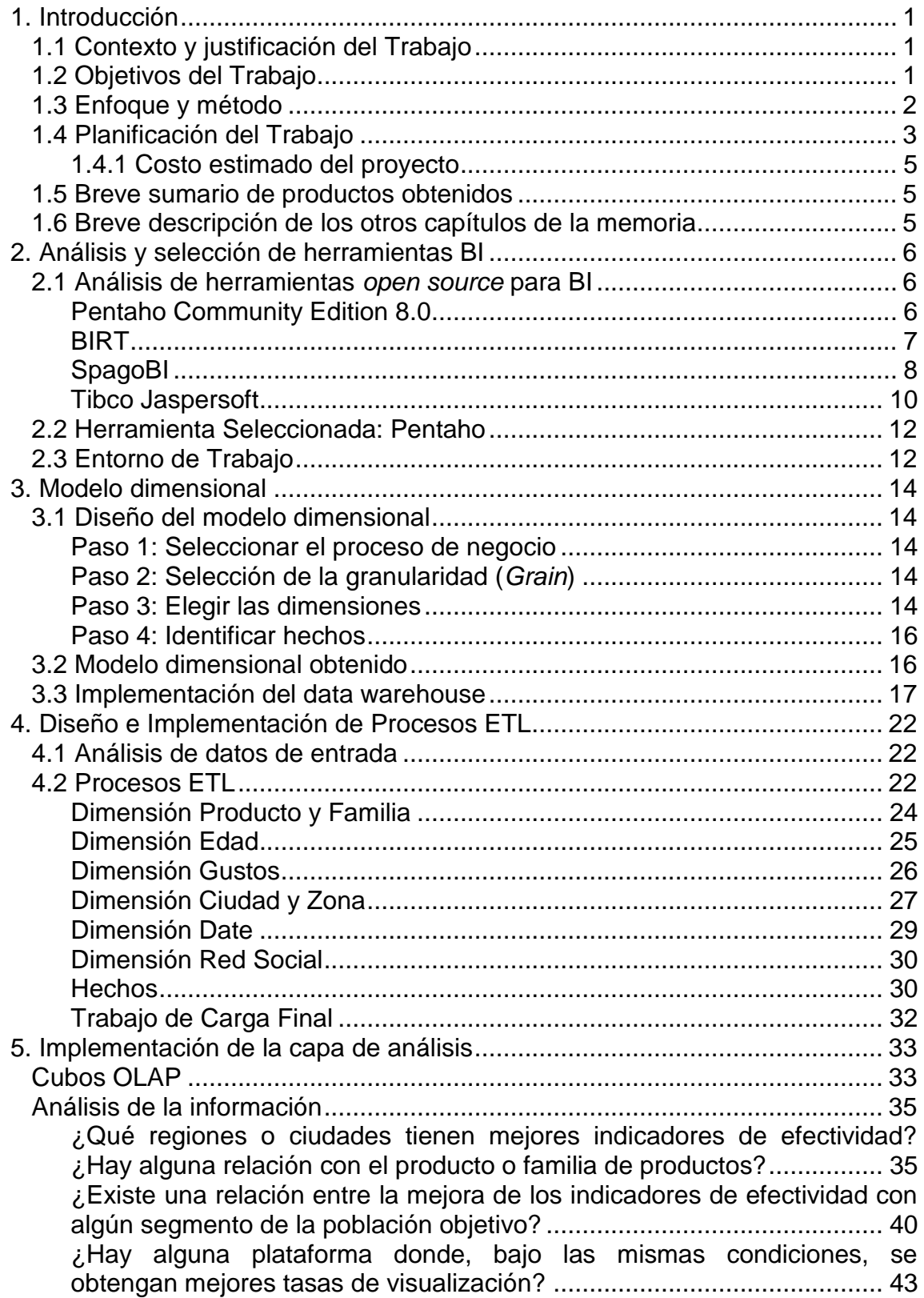

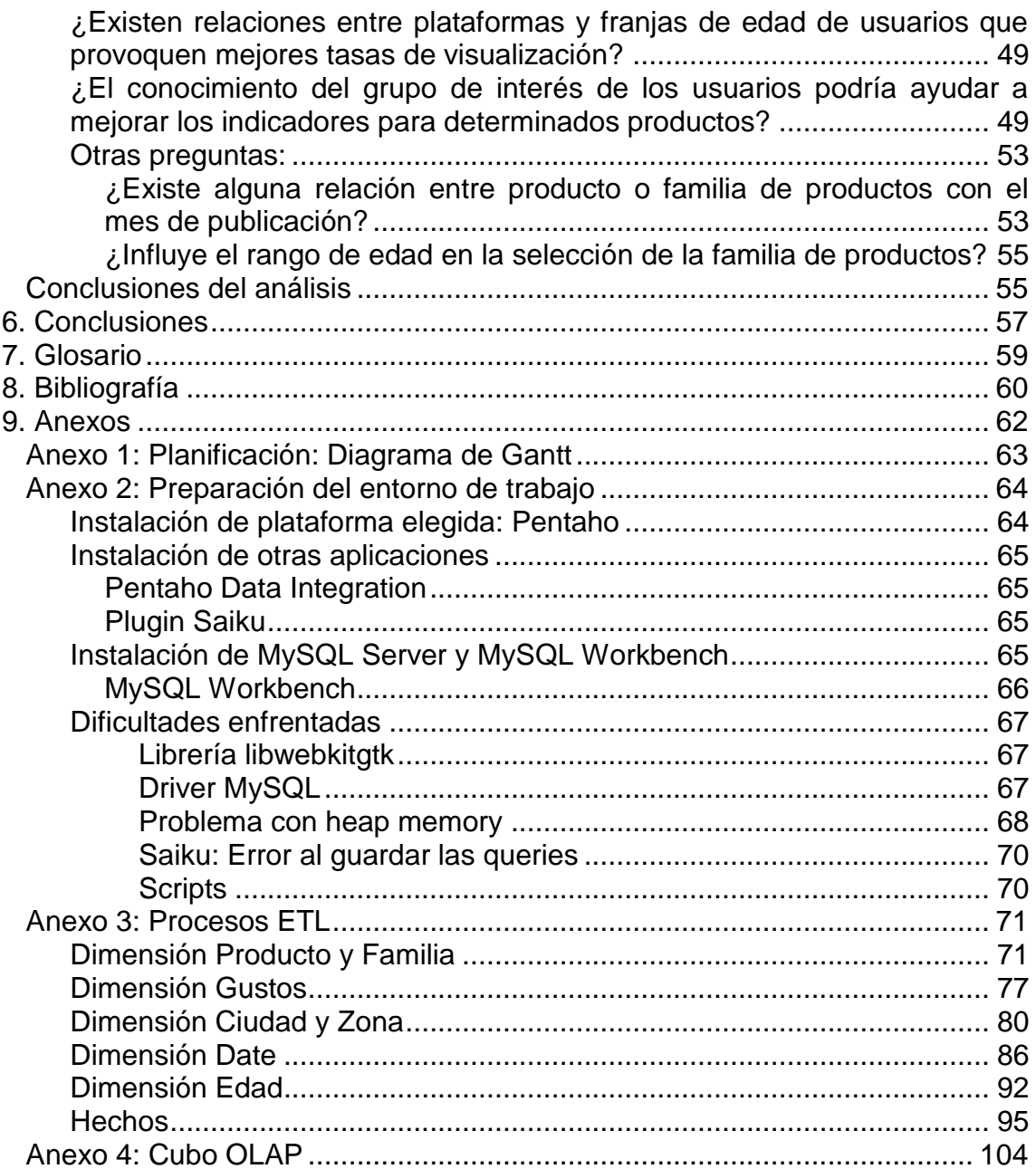

## **Lista de figuras**

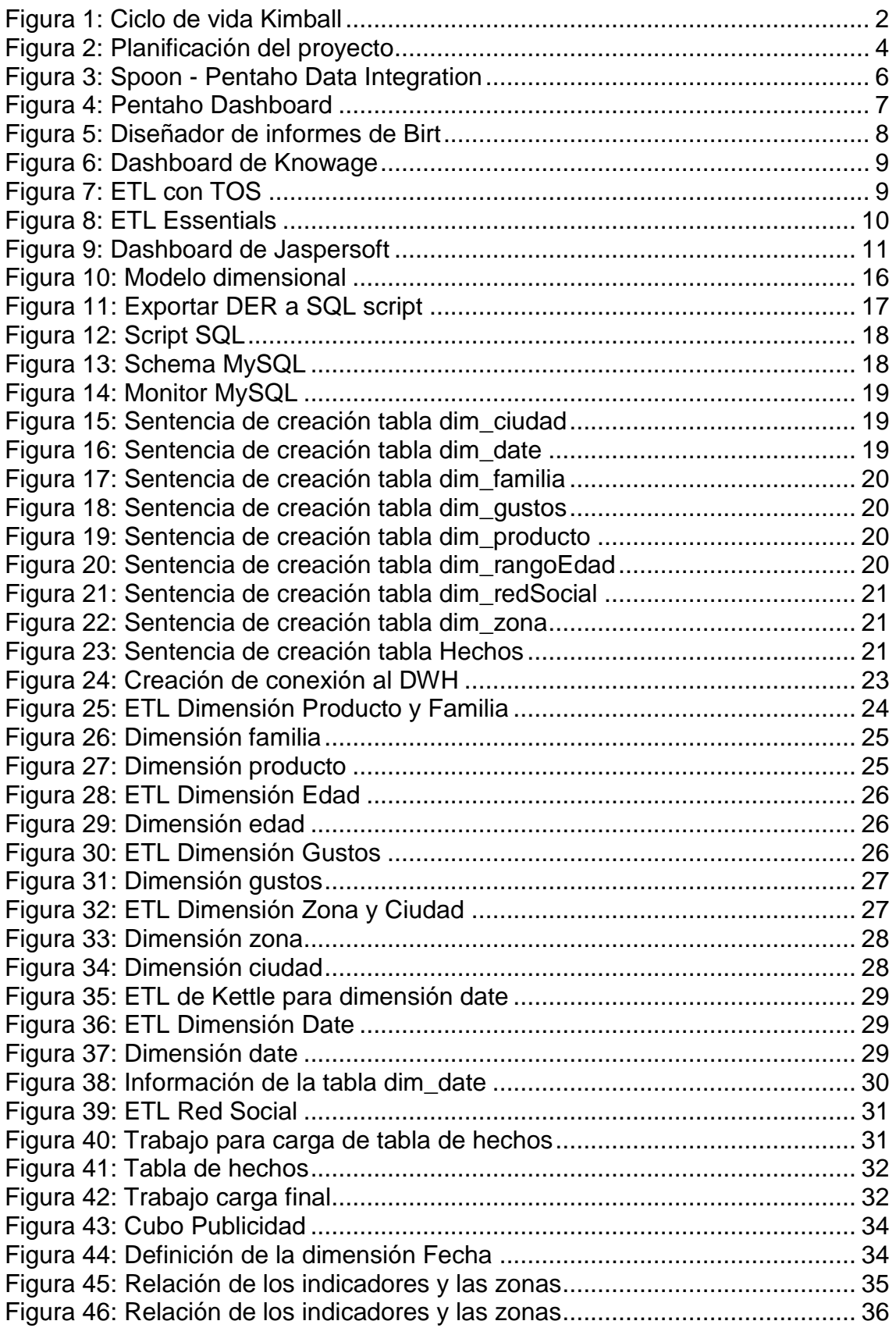

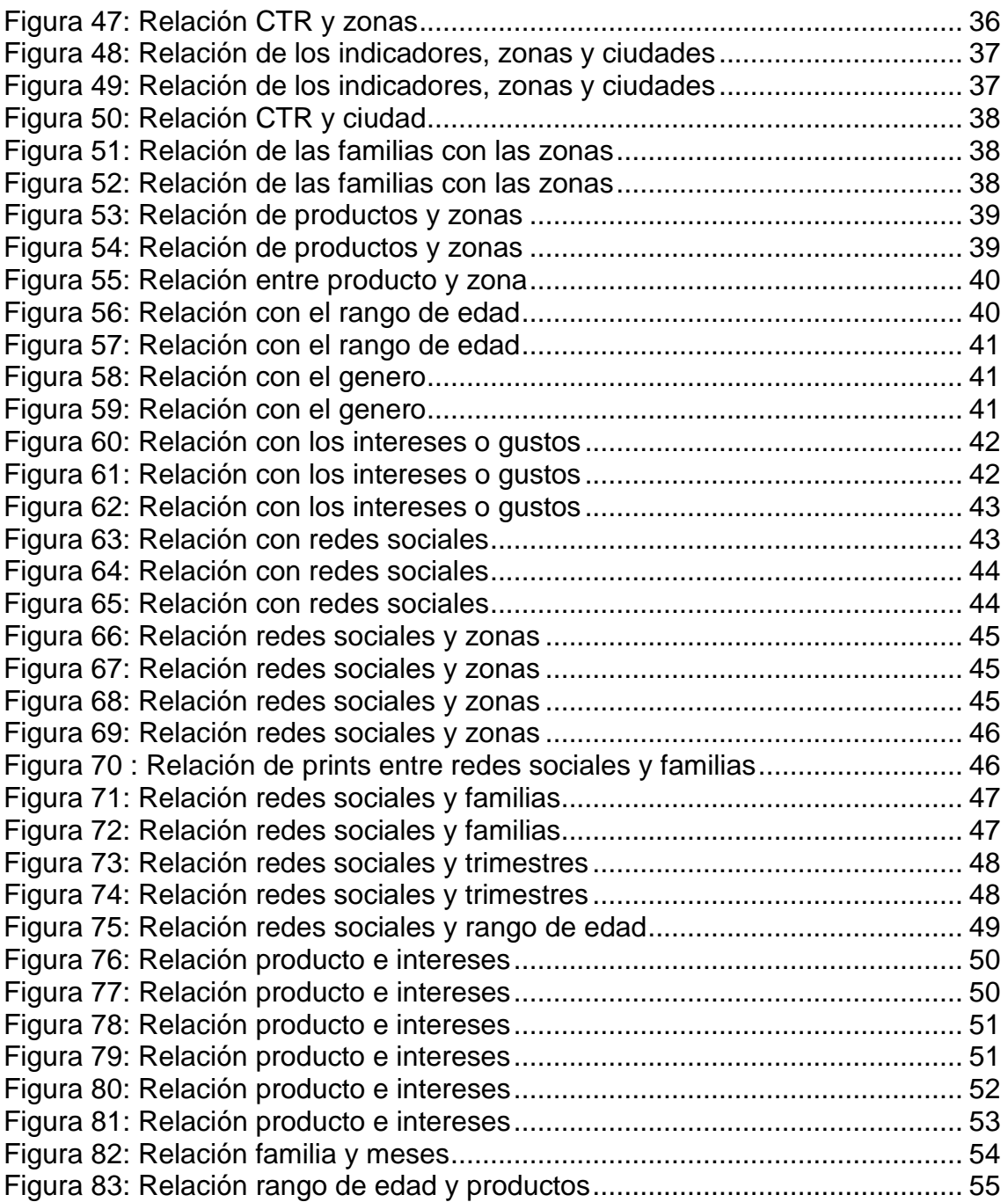

## <span id="page-9-0"></span>1. Introducción

## <span id="page-9-1"></span>1.1 Contexto y justificación del Trabajo

Las personas están cambiando la manera de relacionarse gracias al uso de las tecnologías. De un modo particular, las redes sociales están ocupando un rol primordial en la vida cotidiana de la gente. Por lo tanto, las empresas deben adaptarse a estos tiempos lo que necesariamente se traduce en nuevas formas de mercadeo. Actualmente, se están utilizando las redes sociales para realizar campañas publicitarias y así crear la fidelización del cliente o consumidor con el producto y/o marca. El éxito de estas acciones se mide a través de indicadores que, al utilizar medios digitales, se obtienen de una manera más sencilla y en tiempo real. Además, en *social media*, la rapidez en adaptar la publicidad a una audiencia puede ser la diferencia entre éxito y fracaso. Con el presente trabajo, se pretende implementar una solución BI para analizar la eficiencia en la parametrización de anuncios publicitarios y ayudar en la elección de los mejores parámetros para lograr un mayor éxito en las campañas publicitarias.

<span id="page-9-2"></span>1.2 Objetivos del Trabajo

El objetivo de este trabajo es diseñar e implementar un sistema de *Business Intelligence* que facilite la adquisición, el almacenamiento y la explotación de los datos obtenidos durante la publicación de anuncios publicitarios en plataforma digitales como Instagram, Twitter, Facebook o Youtube.

Los objetivos específicos del trabajo son:

- Diseñar e implementar un almacén de datos (*Data Warehouse*) que permita almacenar la información adquirida en los diferentes orígenes.
- Programar los procesos ETL (extracción, transformación y carga) que permitan alimentar el DWH a partir de los ficheros base facilitados.
- Analizar las diferentes plataformas BI *Open Source* disponibles en el mercado que permitan explorar la información almacenada.
- Elegir una de estas herramientas de tal forma que se disponga de una capa de software para el análisis de la información.
- Proveer una aplicación BI para analizar la eficiencia de la parametrización de anuncios publicitarios.

Con la aplicación BI se busca responder a preguntas como:

- ¿Qué regiones o ciudades tienen mejores indicadores de efectividad? ¿Hay alguna relación con el producto o familia de productos?

- ¿Existen una relación entre la mejora de los indicadores de efectividad con algún segmento de la población objetivo?
- ¿Hay alguna plataforma donde, bajo las mismas condiciones, se obtengan mejores tasas de visualización?
- ¿Existen relaciones entre plataformas y franjas de edad de usuarios que provoquen mejores tasas de visualización?
- ¿El conocimiento del grupo de interés de los usuarios podría ayudar a mejorar los indicadores para determinados productos?
- <span id="page-10-0"></span>1.3 Enfoque y método

A la hora de encarar un proyecto de BI es necesario definir si se hará siguiendo alguna metodología o, solamente, se realizará según el criterio del experto BI. La ventaja de seguir una metodología probada es que sirve como guía y sus buenas prácticas ayudan a la implementación del sistema haciendo la tarea más sencilla. El presente trabajo se llevará a cabo siguiendo el *enfoque Kimball*.

Si bien los conceptos originales surgieron alrededor de 1980 y la primera edición del libro "*The Data Warehouse Lifecycle Toolkit*" en 1996, el ciclo de vida Kimball todavía se encuentra vigente para este tipo de proyecto. Además, las herramientas existentes en el mercado permiten aplicarla sin necesidad de grandes adaptaciones.

Esta metodología se centra en lo que Kimball denomina *"Ciclo de Vida Dimensional del Negocio"* [4] que básicamente consiste en analizar varias dimensiones en vez de seguir la 3º forma normal. Su ciclo de vida se ilustra en la Figura 1:

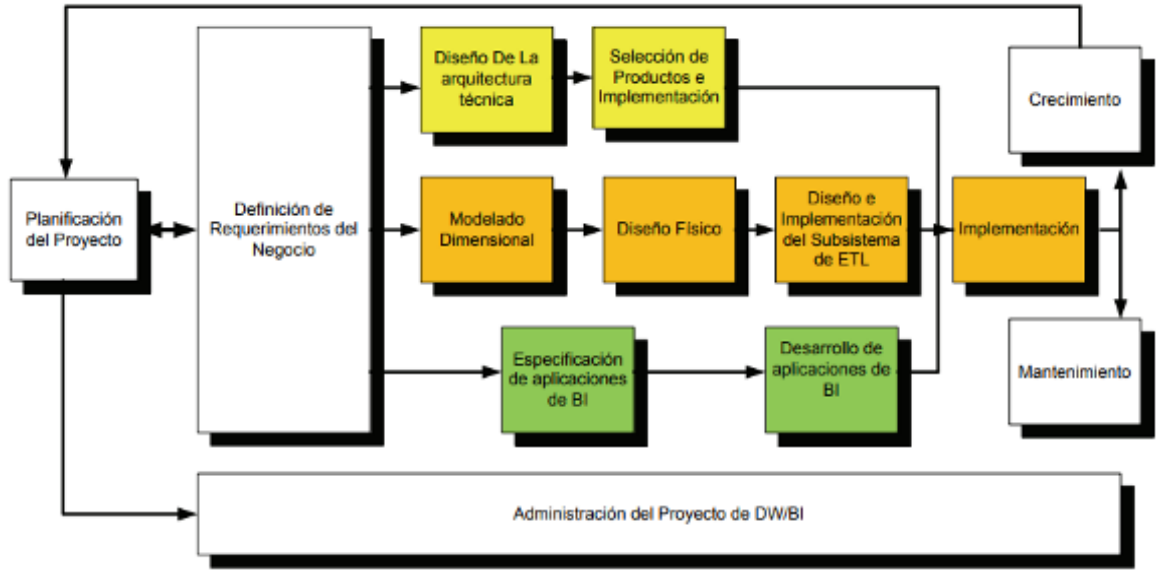

#### **Figura 1: Ciclo de vida Kimball**

(Fuente: [http://www1.ucasal.edu.ar/htm/ingenieria/cuadernos/archivos/5-p56-rivadera-](http://www1.ucasal.edu.ar/htm/ingenieria/cuadernos/archivos/5-p56-rivadera-formateado.pdf)

#### [formateado.pdf](http://www1.ucasal.edu.ar/htm/ingenieria/cuadernos/archivos/5-p56-rivadera-formateado.pdf))

<span id="page-10-1"></span>Este diagrama sirve como guía para una implementación exitosa del sistema BI. Como en todo proyecto, la fase inicial es su planificación. Luego de la definición de requerimientos del negocio, se diferencian tres rutas:

1) *Ruta de la tecnología*: se diseña y seleccionan la arquitectura técnica y herramientas a utilizar.

- 2) *Ruta de datos*: se parte del diseño dimensional, se realizan los procesos ETL para su posterior implementación.
- 3) *Ruta de inteligencia de negocios*: se arman los cuadros de mandos, tableros y aplicaciones.

Las rutas convergen en una etapa de mantenimiento y crecimiento del sistema BI.

Otro punto importante a definir es la elección del modo de realización: si implementar una aplicación *ad hoc*, o hacer uso de alguna herramienta disponible en el mercado. Existen múltiples herramientas, inclusive *Open Source,* potentes y bien aceptadas por la comunidad. Estas plataformas dan soporte a cada etapa del proceso lo que facilitaría el trabajo y permitiría cumplir con los plazos establecidos de cada entrega. Por estos motivos, se utilizará alguna de ellas descartando la primera opción.

<span id="page-11-0"></span>1.4 Planificación del Trabajo

El trabajo se va a realizar en diez etapas que, en algunos casos, se subdividirán para una mejor realización. Además, por motivos laborales, se modificó el calendario de los días lunes a sólo media jornada. Así mismo, si no fuera posible cumplir con la planificación entre semana, se deja abierta la posibilidad de recuperar el trabajo los fines de semana o los días no laborables.

|                   |                | Nombre de tarea                                      | Duración - | Comienzo                  | Fin             |       | Predecesor _   Nombres de los recursos<br>$\overline{\phantom{a}}$ |
|-------------------|----------------|------------------------------------------------------|------------|---------------------------|-----------------|-------|--------------------------------------------------------------------|
|                   | $\mathbf{1}$   | Sistema de BI                                        | 70 días    | mié 21/02/18              | lun 11/06/18    |       |                                                                    |
|                   | $\overline{2}$ | $\Xi$ 1. Planificación del Proyecto                  | 70 días    | mié 21/02/18              | lun 11/06/18    |       |                                                                    |
|                   | 3              | 1.1 Recopilación de documentación y bibliografía     | 4 días     | mié 21/02/18              | lun 26/02/18    |       |                                                                    |
|                   | 4              | 1.2 Lectura de la documentación y bibliografía       | 10 días    | mié 21/02/18              | mié 07/03/18    |       |                                                                    |
|                   | 5              | 1.3 Planificación del proyecto                       | 2 días     | jue 01/03/18              | vie 02/03/18    |       |                                                                    |
|                   | 6              | 1.4 Entrega PEC 1: Planificación                     | 0 días     | lun 05/03/18              | lun 05/03/18    |       |                                                                    |
|                   | $\overline{7}$ | $\Xi$ 2. Estudio y Selección de Herramientas BI      | 6 días     | mié 07/03/18              | jue 15/03/18    |       |                                                                    |
|                   | 8              | 2.1 Investigación de Herramientas                    | 5 días     | mié 07/03/18              | mié 14/03/18 4  |       |                                                                    |
|                   | 9              | 2.2 Selección de la herramienta                      | 1 día      | jue 15/03/18              | jue 15/03/18    | 8     |                                                                    |
|                   | 10             | $\Xi$ 3. Instalación del entorno de trabajo          | 9 días     | vie 16/03/18              | jue 29/03/18    | 9     |                                                                    |
|                   | 11             | 3.1 Instalación del Servidor                         | 3 días     | vie 16/03/18              | mié 21/03/18    |       |                                                                    |
|                   | 12             | 3.2 Instalación del Software BI                      | 2 días     | mié 21/03/18              | vie 23/03/18    | 11    |                                                                    |
|                   | 13             | 3.3 Aprendizaje del Software                         | 4 días     | vie 23/03/18              | jue 29/03/18    | 12    |                                                                    |
| Diagrama de Gantt | 14             | $\Xi$ 4. Definición de Requerimientos del Negocio    | 4.5 días   | mié 07/03/18              | mar 13/03/18    |       |                                                                    |
|                   | 15             | 4.1 Estudio de la documentación seleccionada         | 4 días     | mié 07/03/18              | mar 13/03/18 4  |       |                                                                    |
|                   | 16             | 4.2 Análisis de ficheros entregados                  | 3 días     | mié 07/03/18              | vie 09/03/18    |       | <b>Ficheros con datos de entrada</b>                               |
|                   | 17             | $\equiv$ 5. Modelado Dimensional                     | 15 días    | lun 12/03/18              | mar 03/04/18    |       |                                                                    |
|                   | 18             | 5.1 Diseño del modelo                                | 10 días    | lun 12/03/18              | mar 27/03/18 16 |       |                                                                    |
|                   | 19             | 5.2 Revisión y Validación del modelo                 | 3 días     | iue 29/03/18              | mar 03/04/18 18 |       |                                                                    |
|                   | 20             | 5.3 Entrega PEC 2: Memoria y Diseño del DW           | 0 días     | lun 09/04/18              | lun 09/04/18    |       |                                                                    |
|                   | 21             | 6. Implementación del DW                             | 3 días     | mié 04/04/18              | vie 06/04/18    | 17.12 |                                                                    |
|                   | 22             | $\Xi$ 7. Diseño e Implementación de los procesos ETL | 18 días    | mar 03/04/18              | mié 02/05/18    |       |                                                                    |
|                   | 23             | 7.1 Diseño de los procesos ETL                       | 9 días     | mar 03/04/18              | mar 17/04/18    | 19    |                                                                    |
|                   | 24             | 7.2 Implementación de procesos ETL                   | 7 días     | mar 17/04/18              | jue 26/04/18    | 23    |                                                                    |
|                   | 25             | 7.3 Verificación de los procesos                     | 2 días     | vie 27/04/18              | mié 02/05/18    | 24    |                                                                    |
|                   | 26             | $\Xi$ 8. Implantación de Aplicación BI               | 17 días    | mié 02/05/18              | mar 29/05/18    |       |                                                                    |
|                   | 27             | 8.1 Implantación de Aplicación BI                    | 17 días    | mié 02/05/18              | mar 29/05/18    | 22    |                                                                    |
|                   | 28             | 8.1 Entrega PEC3: Estado del TFM                     | 0 días     | lun 07/05/18              | lun 07/05/18    |       |                                                                    |
|                   | 29             | 9. Análisis de Resultados y Conclusiones             | 4 días     | mar 29/05/18              | lun 04/06/18    | 26    |                                                                    |
|                   | 30             | $\Xi$ 10. Entrega de TFM                             | 4 días     | mar 05/06/18              | lun 11/06/18    | 29    |                                                                    |
| Diagrama de Gantt | 31             | 10.1 Preparación de Entrega del Producto             | 3 días     | mar 05/06/18              | jue 07/06/18    |       |                                                                    |
|                   | 32             | 10.2 Preparación de la Presentación                  | 4 días     | mar 05/06/18              | vie 08/06/18    |       |                                                                    |
|                   | 33             | 10.3 Autoevaluación                                  | 1 día      | vie 08/06/18              | vie 08/06/18    |       |                                                                    |
|                   | 34             | 10.4 Entrega del TFM                                 | 0 días     | lun 11/06/18              | lun 11/06/18    |       |                                                                    |
|                   | 35             | Documentación en Memoria                             | 68 días    | mié 21/02/18 mié 06/06/18 |                 |       |                                                                    |

**Figura 2: Planificación del proyecto**

<span id="page-12-0"></span>La disponibilidad de los ficheros con los datos de entrada puede llegar a condicionar el plan del proyecto por lo que la tarea "4.2 Análisis de ficheros entregados" se considera crítica y se prevé su inicio el día 07 de Marzo.

En rojo se destacan las entregas según el cronograma indicado para cada PEC. En la *PEC1*, prevista para el día *05/03/2018*, se entregará una *primera versión del documento TFM* con su respectiva introducción y explicación del proyecto. Asimismo, el enfoque y la metodología elegida, la *planificación* detallada y su correspondiente diagrama de Gantt.

La *segunda PEC* del día *09/04/2018* incluirá el *diseño del data warehouse* y una nueva versión del *documento TFM*. Se habrá instalado el entorno de trabajo y elegida la herramienta BI. Se espera tener finalizadas desde la etapa 1 a la 5 para poder comenzar con la sexta: la implementación del DW.

El día *07/05/2018* está prevista la penúltima entrega del *documento TFM* junto con el *diseño de los procesos ETL* y del *avance* de la aplicación BI. Se espera terminar con las fases 6 y 7.

Finalmente, la última entrega consistirá en el *TFM*, la *presentación* y *autoevaluación* prevista para el día *11/06/2018*.

En el Anexo 1 se puede ver el Diagrama de Gantt.

## <span id="page-13-0"></span>**1.4.1 Costo estimado del proyecto**

La valoración monetaria del presente proyecto se realiza teniendo en cuenta el costo de la jornada laboral según la escala salarial del convenio colectivo de trabajo correspondiente a la Unión Informática de la Confederación General del Trabajo de la República Argentina [1]. Se elige la categoría de Consultor *Business Intelligence Semi Senior* que según la Cámara de la Industria Argentina del Software corresponde a un profesional con experiencia e independencia para abordar problemas; puede descomponer problemas, buscar posibles soluciones y tiene idea del conjunto del proyecto [2]. Este profesional mensualmente debería cobrar como mínimo \$ 30.868,75, a razón de \$ 1.028,96 por día (equivalente a 1171,25 €/mes o 39,27€/día). Si este valor se multiplica por la cantidad de días que dura el proyecto, el costo estimado del mismo es de \$ 72.027,20 o su equivalente en euros, 2.749,13 €.

<span id="page-13-1"></span>1.5 Breve sumario de productos obtenidos

El principal producto que se obtendrá al finalizar el trabajo es la aplicación de BI que permitirá valorar los parámetros elegidos respecto a una campaña publicitaria en redes sociales. Además, como se indicó en el apartado de planificación, se obtendrán subproductos: la creación de un entorno de trabajo consistente en la herramienta seleccionada, la implementación del *data warehouse* y procesos ETL, la realización de cubos OLAP y consultas MDX.

<span id="page-13-2"></span>1.6 Breve descripción de los otros capítulos de la memoria

En el primer capítulo, se introduce el problema planteado y sus objetivos. En el segundo tendrá lugar el análisis de las herramientas *open source* y los criterios de selección de la plataforma a utilizar.

El modelo dimensional junto con sus pertinentes explicaciones se detalla en el tercer capítulo de esta memoria.

Los procesos ETL, su diseño e implementación son el objeto del cuarto capítulo.

En el quinto capítulo se plasma la creación del cubo OLAP junto con el análisis realizado de la información.

El sexto capítulo contiene las conclusiones del TFM.

El glosario y la bibliografía se encuentran en el séptimo y octavo capítulo, respectivamente.

Por último, se presentan todos los anexos de este trabajo.

## <span id="page-14-0"></span>2. Análisis y selección de herramientas BI

<span id="page-14-1"></span>2.1 Análisis de herramientas *open source* para BI

Debido a la gran cantidad de herramientas BI que se pueden encontrar en el mercado, se toma como punto de partida aquellas propuestas por el tutor.

Las características a analizar en cada caso son:

- Soporte para todas las etapas del ciclo de vida (DWH, procesos ETL, análisis multidimensional, minería de datos, tableros o similar, diseño de informes).
- Gestión de múltiples orígenes de datos
- Versión gratuita
- Requisitos para su instalación

#### <span id="page-14-2"></span>**Pentaho Community Edition 8.0**

Si bien **Pentaho** ahora está más orientado a lo comercial, todavía sigue proporcionando una versión *open source*, denominada *Community Edition*. Actualmente, se encuentra en la versión 8.0 y es multiplataforma.

Posee un enfoque simplificado e interactivo que permite a los usuarios acceder, explorar y combinar cualquier tipo de datos, independientemente de su tamaño. Proporciona potentes herramientas para las distintas fases. Entre ellas, se destaca *Pentaho Data Integration* (PDI) y *Pentaho Business Analytics*. PDI permite la obtención de datos de diversas fuentes y facilita la gestión de procesos ETL a través de una interfaz gráfica y un alto rendimiento. Además, provee una capa de abstracción para integrar minería de datos y soporte para big data.

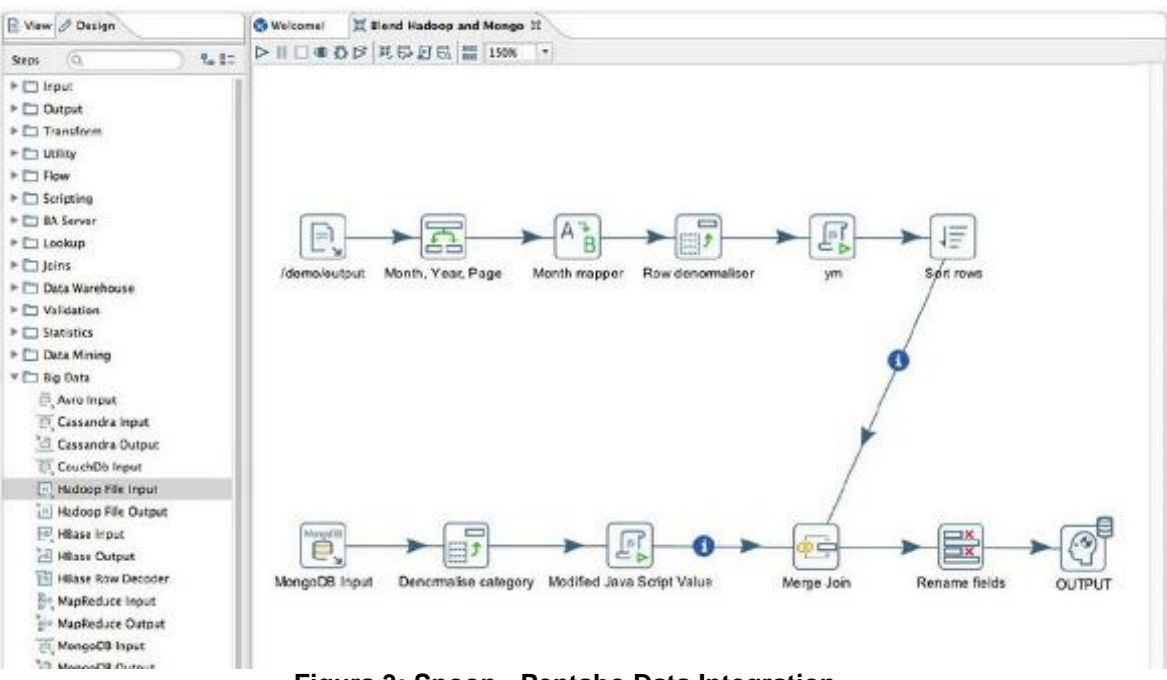

<span id="page-14-3"></span>**Figura 3: Spoon - Pentaho Data Integration**

*Pentaho Business Analytics* es una herramienta que permite analizar la información con diferentes tipos de visualizaciones interactivas, generar informes y realizar análisis predictivo.

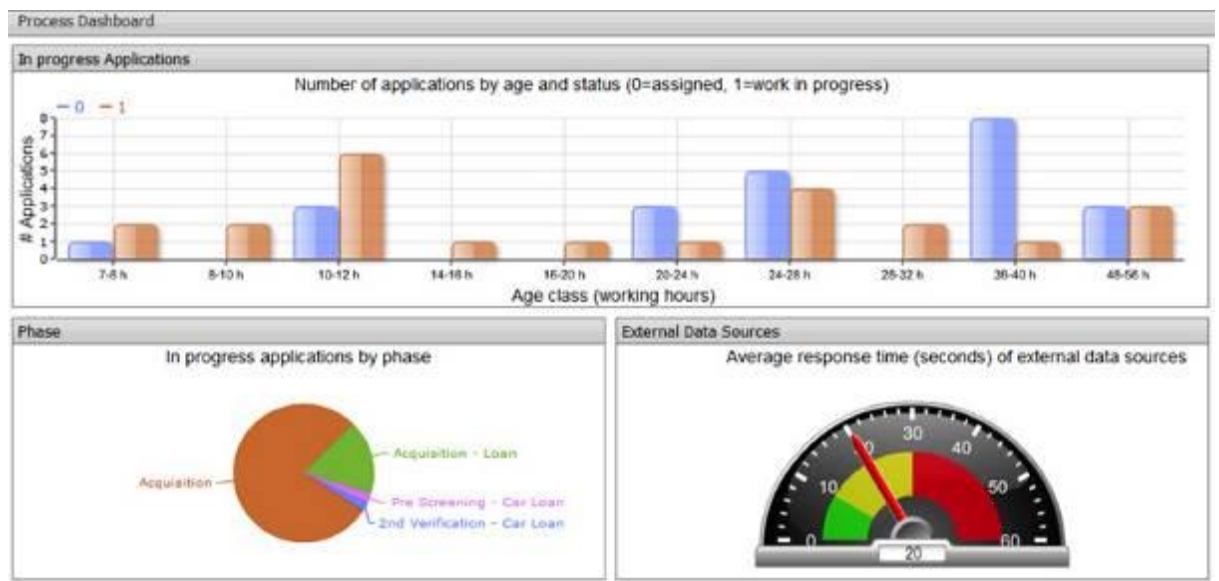

**Figura 4: Pentaho Dashboard**

<span id="page-15-1"></span>Por defecto, utiliza PostgresSQL; pero se puede usar sobre MySQL, Oracle y MS SQL Server, entre otros. También soporta base de datos NoSQL como MongoDB.

Tanto a los reportes como a los análisis se puede acceder desde una pc de escritorio, una laptop o un móvil.

En cuanto a los requisitos de instalación para el servidor se necesita un procesador de 64bits, 8 GB de RAM y un espacio de 20 GB. Por otro lado, para el cliente, se requiere un procesador de 64 bits, 2GB de RAM y la misma cantidad de espacio libre en el disco rígido.

## *Ventajas:*

- Está ampliamente aceptado por la comunidad.
- Según distintos portales, es una de las mejores alternativas *Open Source* del mercado.
- Su curva de aprendizaje no es tan pronunciada como en otros casos, ya que proporciona herramientas gráficas e intuitivas.
- Provee soporte para todas las fases.
- Su versión *Community* no tiene tiempo límite de uso.
- PDI es ampliamente aceptado por la comunidad y es muy potente.

*Desventajas:*

- La sección de descarga y la documentación de la edición *Community* no es simple de encontrar.
- Su versión por suscripción ofrece diseños interactivos de informes y otras mejoras que en la opción *Community* no están disponibles.

## <span id="page-15-0"></span>**BIRT**

Según [12], **Birt** es un *software open source* que permite crear informes. Es una solución muy adoptada en la comunidad para la visualización de datos. Tiene dos componentes principales: un diseñador y un generador de informes que permite incrustarlos en aplicaciones del cliente, especialmente aquellas basadas en Java y Java EE. También incluye un motor de gráficos integrado en el diseñador, que incluso puede ser utilizado por separado.

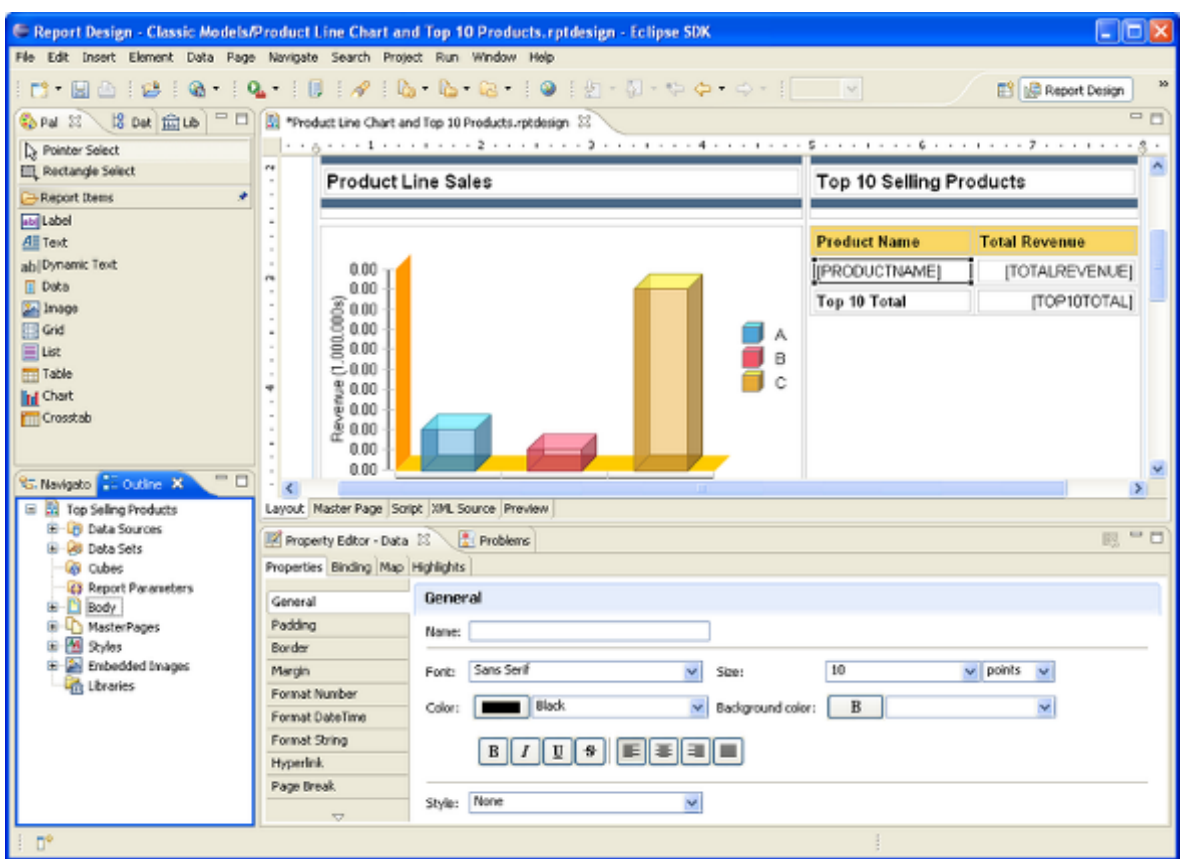

**Figura 5: Diseñador de informes de Birt**

<span id="page-16-1"></span>No posee un módulo para ETL ni para otros procesos.

Los requisitos de instalación son mínimos ya que es un *plugin* para Eclipse 3.0.1 o superior.

*Ventajas:*

- Estándar de facto para la visualización de datos.
- Integración con Eclipse y otras herramientas.

*Desventajas:*

No posee soporte para otras fases.

## <span id="page-16-0"></span>**SpagoBI**

La nueva versión de **Spago** es la Knowage 6.1. Es un software multiplataforma. Se autoproclama en [19] como la única plataforma cien por ciento *Open Source* del mercado. Como la mayoría de las plataformas analizadas, tiene una arquitectura modular donde cada módulo se encarga específicamente de un área. Entre ellas se destacan Big Data, análisis predictivo y generación de reportes. Además, posee un componente para enlazar la ubicación geoespacial con los datos

procesados. Por lo tanto, soporta todas las áreas de proyectos BI incluida la gestión de datos, administración y seguridad. Permite exportar reportes en diversos formatos y realizar análisis multidimensionales de la información. Ofrece soluciones para tareas de *Data mining*.

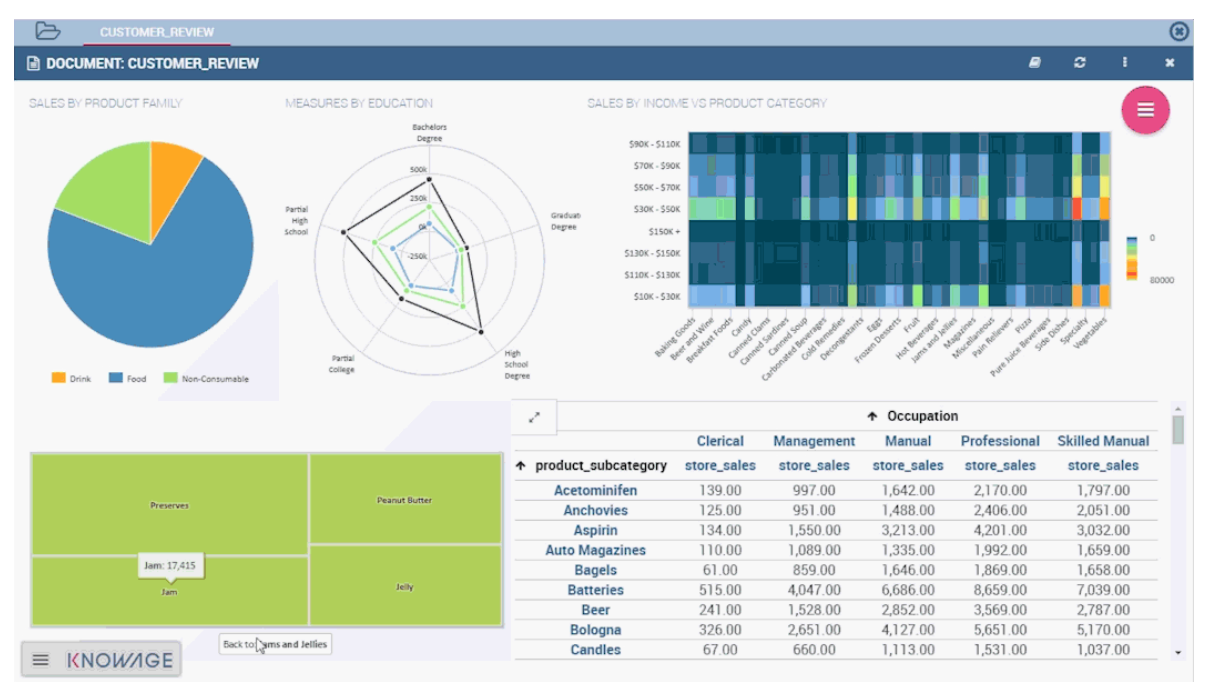

**Figura 6: Dashboard de Knowage**

<span id="page-17-0"></span>Knowage se vale de TOS (Talend Open Studio) para la extracción, modificación y carga de datos en el data warehouse.

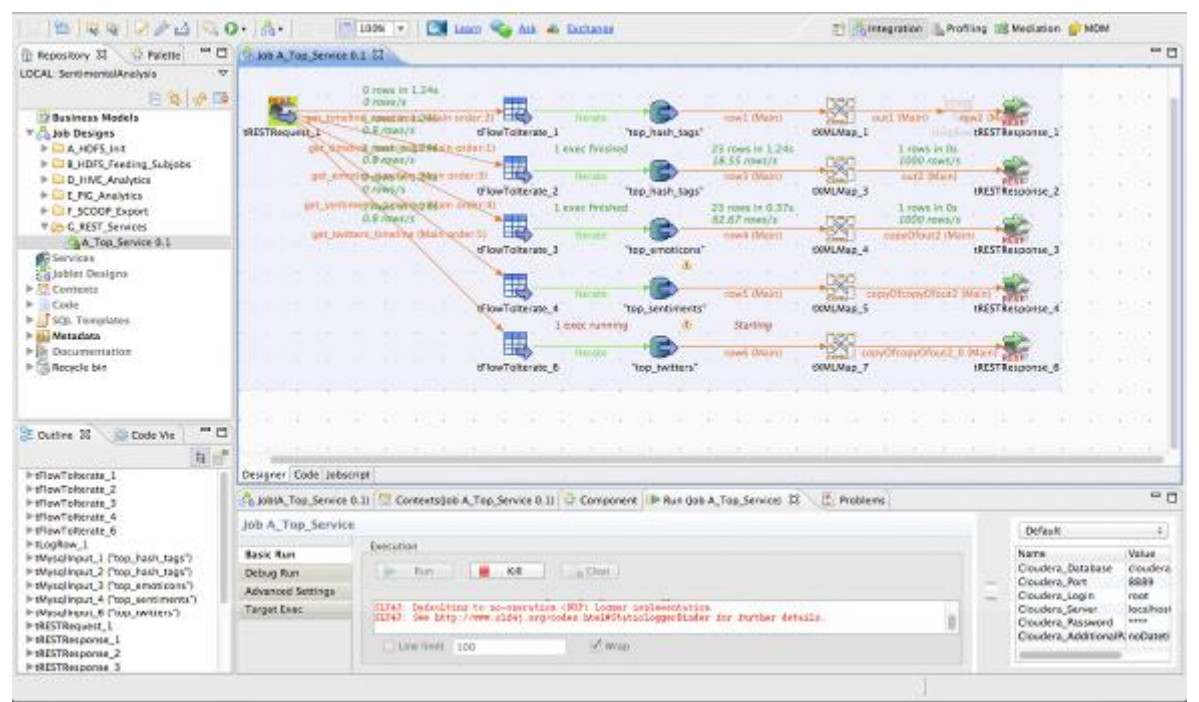

<span id="page-17-1"></span>**Figura 7: ETL con TOS**

Knowage también ayuda al administrador del proyecto a controlar las versiones y a gestionar los flujos de trabajos, a fin de lograr un equipo de trabajo colaborativo.

Requiere para su instalación JDK 1.8, 2GB de Java *heap size* y también 2GB de espacio libre en el disco del lado del servidor. Del lado del cliente, sólo necesita un navegador que soporte Javascript.

*Ventajas:*

- Posee foros y documentación para iniciarse en su uso.
- Según distintos portales, es una de las mejores alternativas *Open Source* del mercado.
- Provee soporte para todas las fases.

*Desventajas:*

- Curva de aprendizaje pronunciada

## <span id="page-18-0"></span>**Tibco Jaspersoft**

**Tibco Jaspersoft** es una arquitectura flexible para soluciones de BI donde permite seleccionar distintas herramientas según el objetivo.

La herramienta para la integración de los datos se denomina ETL Essentials y posibilita de manera gráfica, al igual que Spoon (Pentaho), gestionar estos procesos de distintas fuentes, incluso desde la nube. Soporta base de datos relacionales y NoSQL. Tiene conexiones nativas a algunas aplicaciones ERP y CRM, como Salesforce.com, SAP y SugarCRM.

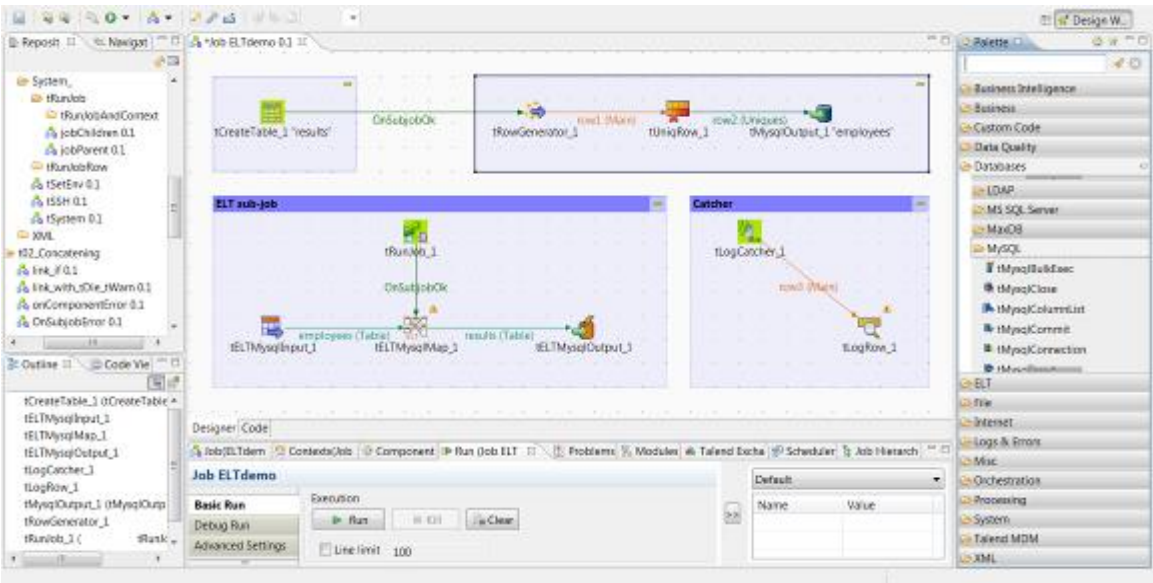

**Figura 8: ETL Essentials**

<span id="page-18-1"></span>A pesar de que Tibco Jaspersoft posee este módulo para la integración de los datos, pone su énfasis en la visualización y creación de reportes o informes. Para este fin, varios módulos se encargan de mostrar los datos de forma interactiva, mediante análisis OLAP o cuadros de mandos. En la versión gratuita no se pueden crear dashboards.

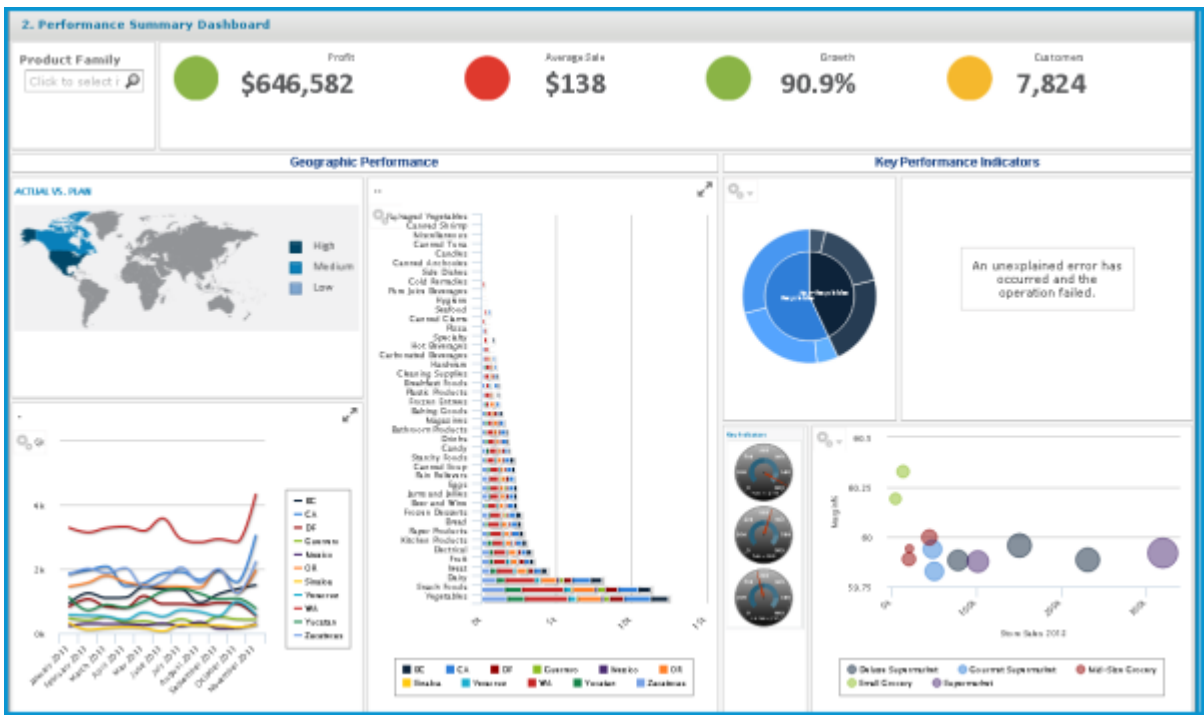

**Figura 9: Dashboard de Jaspersoft**

<span id="page-19-0"></span>Jaspersoft es multiplataforma e incluye una aplicación nativa para dispositivos iPhone y Android. Con la versión paga, los informes se pueden incrustar en aplicaciones o en páginas web mediante Visualize.js. También, permite utilizar AWS (Amazon Web Services) como un servicio cloud con una suscripción de pago por hora de uso.

*Ventajas:*

- Posee soporte para la mayoría de las fases.
- Extensa comunidad y documentación

*Desventajas:*

- Integración con grandes almacenes de datas sólo en versiones comerciales.
- No posee soporte para minería de datos ni dashboards en la versión *Community*.

A modo de resumen, se muestra una tabla con las principales características analizadas en la versión gratuita de cada plataforma:

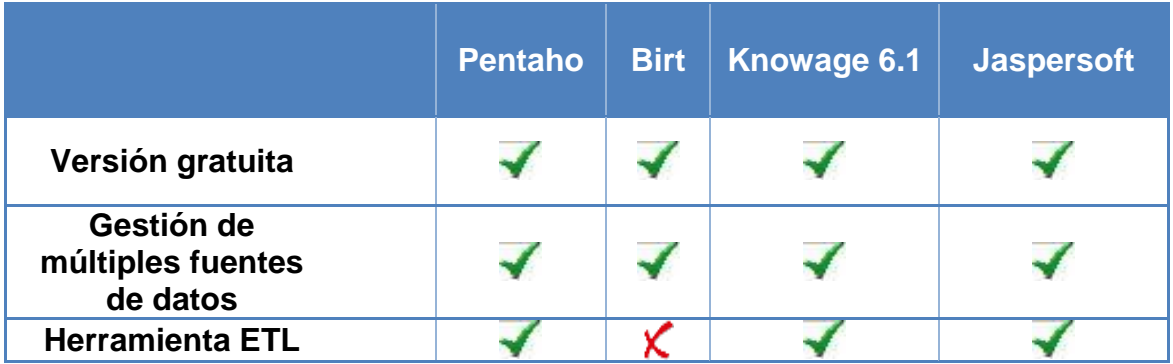

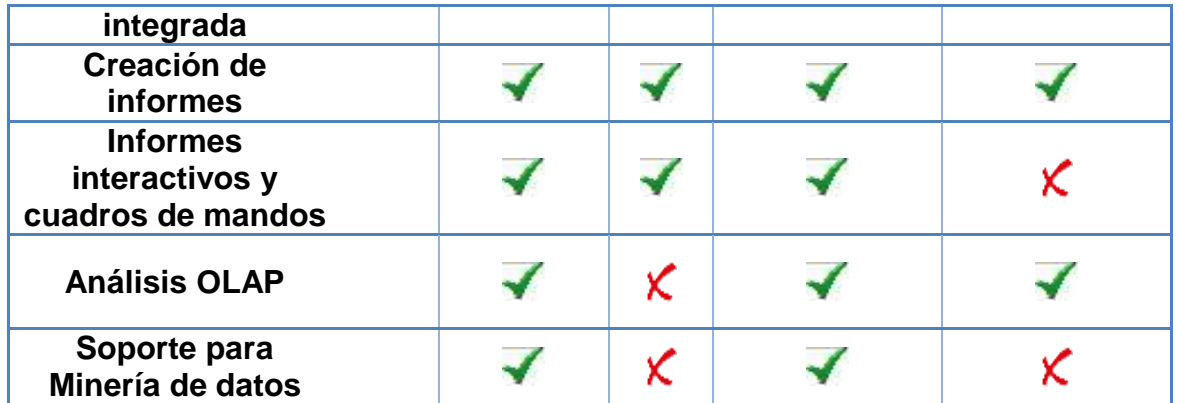

### <span id="page-20-0"></span>2.2 Herramienta Seleccionada: Pentaho

Analizando las características de las distintas opciones, en un principio se descartan aquellas que no poseen soporte para todas las fases, quedando SpagoBI y Pentaho como entornos posibles. Los criterios de selección entre ambas son los siguientes:

- Facilidad en la instalación
- Facilidad de uso y curva de aprendizaje
- Comunidad de soporte y documentación

#### *Facilidad en la instalación:*

La instalación de Pentaho sólo es necesario descargar y descomprimir los distintos componentes.

Para la instalación del servidor de Knowage, solamente se requiere descargar el instalador y seguir sus instrucciones. No ocurre lo mismo con el resto de los componentes.

#### *Facilidad de uso y curva de aprendizaje:*

Cabe destacar que la interfaz de Pentaho es más intuitiva que la de Knowage. Una ventaja respecto a Pentaho es que permite seleccionar el idioma español.

#### *Comunidad de soporte y documentación:*

Ambas herramientas tienen acceso a foros y blogs de soporte en sus páginas oficiales [9] y [19].

En la web, y en particular en Youtube, hay muchos videos y webinars para Knowage. Pero Pentaho tiene una gran comunidad que aporta constantemente ejemplos y documentación. Otra ventaja es que Pentaho es una suite más consolidada y tiene una herramienta ETL muy popular y de gran reputación.

La selección final se realizó una vez instaladas y probadas ambas plataformas. Por lo expresado hasta aquí, y sobre todo por la facilidad en el uso, se eligió Pentaho.

#### <span id="page-20-1"></span>2.3 Entorno de Trabajo

Al contar con una PC cuyo sistema operativo es Windows 10 y continuando con el uso de software *Open Source*, se decide armar el entorno de trabajo sobre una máquina virtual de Linux. La versión instalada es Ubuntu 16.04 LTS. El equipo anfitrión posee 12 GB de RAM por lo que se destinó a la máquina virtual 8 GB. Esta capacidad permite ejecutar sin problemas Pentaho.

En el anexo 2 se muestra la forma de instalación de Pentaho CE Edition.

## <span id="page-22-0"></span>3. Modelo dimensional

El modelado dimensional es una técnica ampliamente aceptada para presentar información analítica permitiendo rápidas consultas a la hora de entender el negocio. Provee la misma información que un modelo normalizado (por ejemplo, base de datos relacional), pero los datos se encuentran agrupados de tal manera que, aun manteniendo su simplicidad, igualmente favorecen dicha rapidez. Esto permite su modificación conforme cambien los requerimientos.

#### <span id="page-22-2"></span><span id="page-22-1"></span>3.1 Diseño del modelo dimensional

Kimball, en [6], establece cuatro pasos para diseñar el modelo dimensional:

#### **Paso 1: Seleccionar el proceso de negocio**

Teniendo en cuenta los requerimientos y los datos disponibles, el primer paso consiste en decidir cuál es el proceso de negocio a modelar.

Para aplicar esta primera instancia en este trabajo hay que tener en cuenta su objetivo: analizar la eficiencia en la parametrización de anuncios, en las principales plataformas sociales (Facebook, Instagram, Youtube y Twitter). Por lo tanto, el proceso de negocio a modelar es el de la publicación de anuncios en dichas redes. Los datos de estos eventos permiten analizar el impacto de las publicidades según distintos parámetros: red social, sexo y ubicación, entre otros.

## <span id="page-22-3"></span>**Paso 2: Selección de la granularidad (***Grain***)**

Seleccionar la granularidad o *grain* significa especificar el nivel de detalle con el que se desea trabajar. La misma depende de las realidades del negocio que se capturan en los procesos seleccionados. Es un paso importante y debe ser definido en términos del negocio.

Para este trabajo, el *grain* estará dado por el registro de las publicaciones agrupadas por día, rango de edad, género, localización, red social, producto y gustos.

## <span id="page-22-4"></span>**Paso 3: Elegir las dimensiones**

Las dimensiones surgen naturalmente de los procesos de negocios. Las tablas de dimensiones contienen un conjunto de atributos (generalmente textuales) asociados a los hechos que se deseen medir. Describen el "quién", "qué", "dónde", "cuándo", "cómo" y "por qué" de los eventos y son los firmes candidatos para filtros y agrupamientos. Por lo general, las tablas de dimensiones tienden a tener múltiples atributos y pocas filas.

Una herramienta de diseño que se puede utilizar en esta etapa es la Bus Matrix. Esta matriz es una guía para todo el equipo de desarrollo y facilita el entendimiento y definición de requerimientos.

Para este caso, el punto de partida pueden ser las preguntas que se quieren resolver:

- **P1:** ¿Qué regiones o ciudades tienen mejores indicadores de efectividad? ¿Hay alguna relación con el producto o familia de productos?
- **P2:** ¿Existe una relación entre la mejora de los indicadores de efectividad con algún segmento de la población objetivo?
- **P3:** ¿Hay alguna plataforma donde, bajo las mismas condiciones, se obtengan mejores tasas de visualización?
- **P4:** ¿Existen relaciones entre plataformas y franjas de edad de usuarios que provoquen mejores tasas de visualización?
- **P5:** ¿El conocimiento del grupo de interés de los usuarios podría ayudar a mejorar los indicadores para determinados productos?

Para responder a la pregunta P1 hay que realizar una consulta donde intervengan las ciudades y los productos. Así, se pueden detectar cuatro dimensiones: **ciudad**, **producto**, **zona** y **familia**. Dichas ciudades están agrupadas por zonas. Lo mismo ocurre con los productos que se clasifican por familias. De aquí se desprende que existe una relación jerárquica entre ciudad – zona y entre producto – familia.

La pregunta P2 se puede responder analizando los indicadores (*clicks* y *hits*) en relación con el sexo, rango de edad y gustos. Por lo tanto, se agregan tres nuevas dimensiones: **sexo**, **rango de edad** y **gustos**.

Los datos de entrada están divididos por red social. De esta manera, para la P3, se puede analizar la efectividad de la publicidad en cada una de ellas. Por lo tanto, se necesita la dimensión **red social,** aunque también se podrían relacionar todas las otras dimensiones o sólo algunas de ellas.

Para dar respuesta a la P4, la consulta a realizar debe agrupar los datos por red social y rango de edad.

Para P5, habría que relacionar gustos con productos.

En definitiva, gracias a este análisis, las dimensiones detectadas son: producto, zonas geográficas, red social, rango de edad, sexo y gustos.

Además, como se quieren realizar agrupaciones semanales, mensuales, trimestrales y anuales, será necesaria una nueva dimensión: **date**, relacionada con todas las preguntas anteriores.

Este diseño dimensional es elástico y posibilita responder a todas las preguntas planteadas y a algunas otras que puedan surgir.

A modo de resumen y entendiendo cada pregunta como un proceso de negocio, se muestra la Bus Matrix:

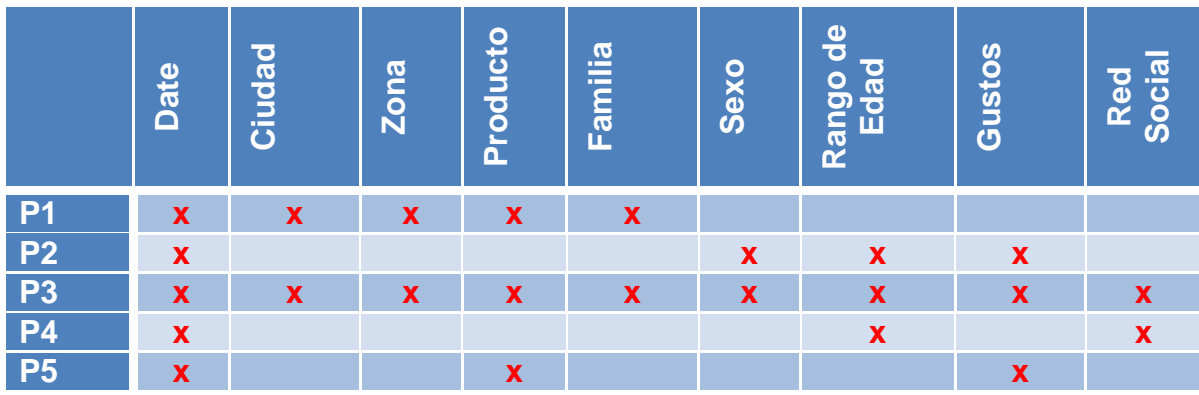

## <span id="page-24-0"></span>**Paso 4: Identificar hechos**

Los hechos se pueden identificar respondiendo a la pregunta "¿Qué es lo que se desea medir?". Se deben corresponder con la granularidad definida y resultan de los eventos de los procesos de negocio seleccionados. Generalmente, son numéricos y aditivos.

En los anuncios, los hechos son: el número de visualizaciones (*prints*) y el número de clicks (*hits*).

## <span id="page-24-1"></span>3.2 Modelo dimensional obtenido

El modelo dimensional final obtenido se muestra a continuación:

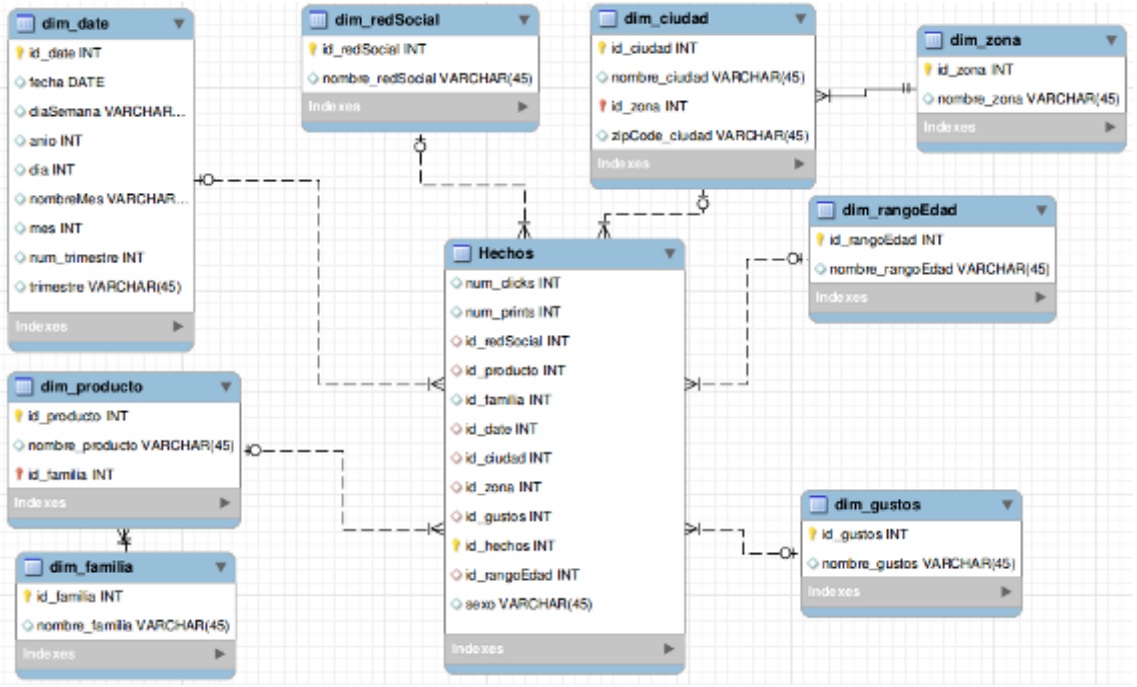

**Figura 10: Modelo dimensional**

<span id="page-24-2"></span>Claramente se ve que se sigue un esquema **copo de nieve** donde no sólo la tabla de hechos se relaciona con otra sino también las tablas de dimensión por estar normalizadas.

En un primer momento, el diagrama se diseñó con una dimensión sexo. Pero debido a la poca cantidad de valores que puede tomar, se decidió

eliminarla y agregarlo como un atributo en la tabla de hechos. Esto facilita los procesos de carga y su posterior análisis.

Como ya fue mencionado, hay dimensiones que cuentan con una jerarquía como Producto – Familia y Ciudad – Zona.

Para una mayor claridad, todas las tablas, excepto la de hechos, contienen un campo del tipo texto para introducir el nombre del atributo.

<span id="page-25-0"></span>3.3 Implementación del data warehouse

El diseño físico del data warehouse se implementa en un *schema* de MySQL con el nombre TFM que se reduce a la creación de las tablas correspondientes según el diseño anterior.

Gracias a la herramienta MySQL Workbench, el script de creación se obtiene de forma sencilla a través de la exportación del DER.

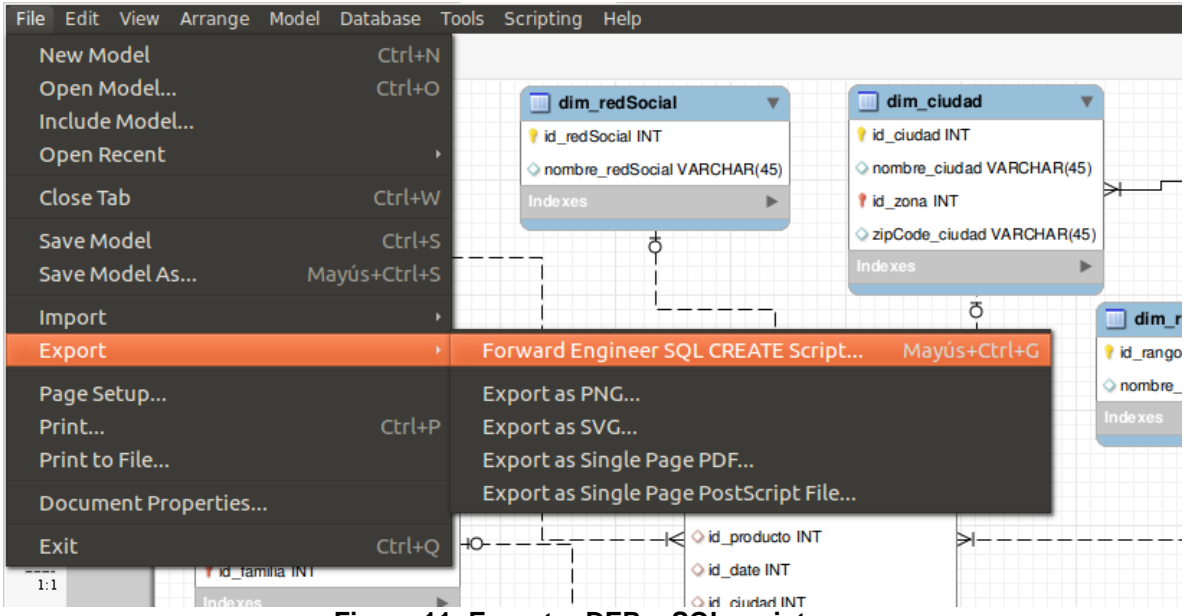

<span id="page-25-1"></span>**Figura 11: Exportar DER a SQL script**

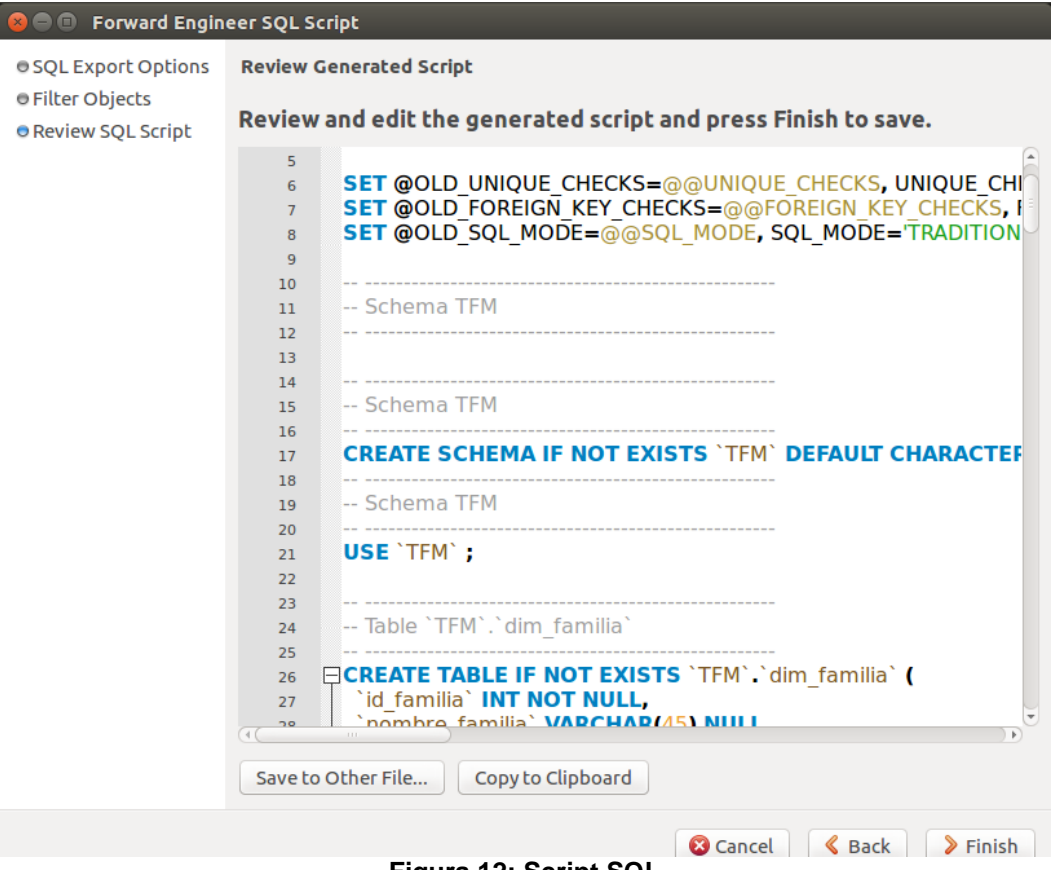

**Figura 12: Script SQL**

<span id="page-26-1"></span><span id="page-26-0"></span>Al ejecutar el script exportado, se crean todas las tablas de dimensiones y la de hechos:

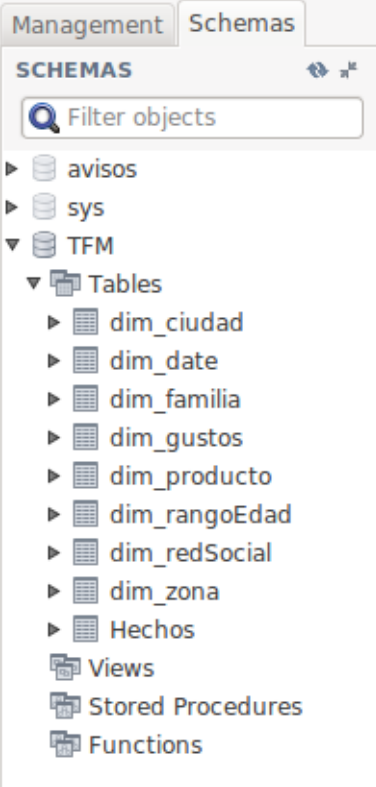

**Figura 13: Schema MySQL**

Gracias al monitor de MySQL se puede ver la sentencia SQL de creación de cada una de las tablas. Para ingresar, basta con escribir *mysql – u usuario –p schema*:

lorena@lorena-VirtualBox:~/pentaho/pentaho-server\$ mysql -u root -p TFM Enter password: Reading table information for completion of table and column names You can turn off this feature to get a quicker startup with -A Welcome to the MySQL monitor. Commands end with ; or  $\gtrsim$ . Your MySOL connection id is 26 Server version: 5.7.21-0ubuntu0.16.04.1 (Ubuntu) Copyright (c) 2000, 2018, Oracle and/or its affiliates. All rights reserved. Oracle is a registered trademark of Oracle Corporation and/or its affiliates. Other names may be trademarks of their respective owners.

**Figura 14: Monitor MySQL**

<span id="page-27-0"></span>Las sentencias de creación de cada una de las tablas se muestran a continuación:

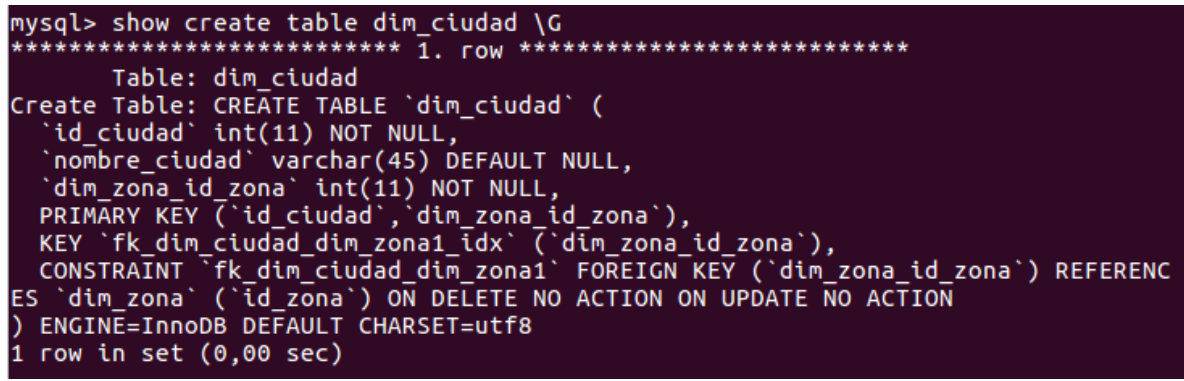

**Figura 15: Sentencia de creación tabla dim\_ciudad**

```
mysql> show create table dim_date\G
Table: dim_date
Create Table: CREATE TABLE 'dim_date' (
  id_date` int(11) NOT NULL AUTO_INCREMENT,
  `fecha` date DEFAULT NULL,
  'diaSemana' varchar(45) DEFAULT NULL,
  `mes` int(11) DEFAULT NULL,
  `anio` int(11) DEFAULT NULL,
 'dia' int(11) DEFAULT NULL,<br>PRIMARY KEY ('id_date')
) ENGINE=InnoDB DEFAULT CHARSET=utf8
1 row in set (0,00 \text{ sec})
```
<span id="page-27-2"></span>**Figura 16: Sentencia de creación tabla dim\_date**

```
mysql> show create table dim familia \G
Table: dim_familia
Create Table: CREATE TABLE `dim_familia` (
   id familia` int(11) NOT NULL,
 `nombre_familia` varchar(45) DEFAULT NULL,<br>PRIMARY KEY (`id_familia`)<br>ENGINE=InnoDB DEFAULT CHARSET=utf8
1 row in set (0,00 \text{ sec})
```
**Figura 17: Sentencia de creación tabla dim\_familia**

```
mysql> show create table dim_gustos \G<br>*************************** 1. row ******************************
        Table: dim_gustos
Create Table: CREATE TABLE `dim_gustos` (
   `id_gustos` int(11) NOT NULL,
   `nombre gustos` varchar(45) DEFAULT NULL,
  PRIMARY KEY ('id qustos')
 ENGINE=InnoDB DEFAULT CHARSET=utf8
1 row in set (0,00 \text{ sec})
```
**Figura 18: Sentencia de creación tabla dim\_gustos**

<span id="page-28-1"></span>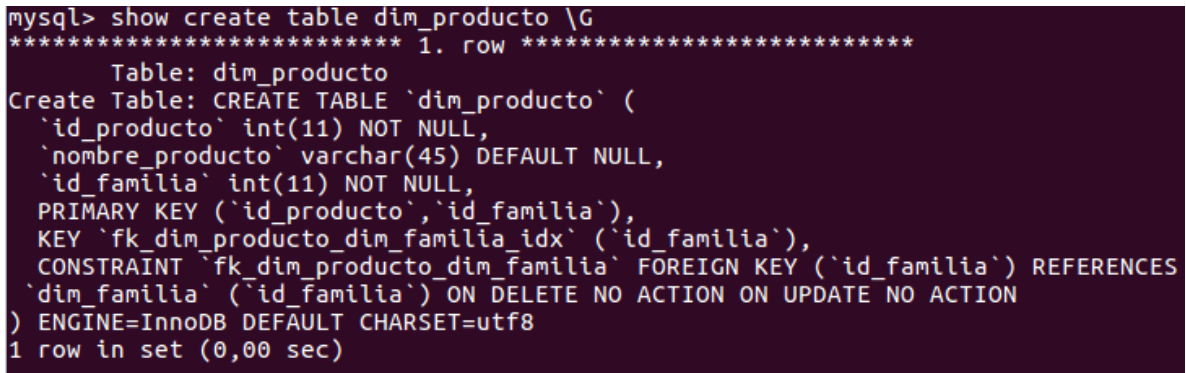

**Figura 19: Sentencia de creación tabla dim\_producto**

```
mysql> show create table dim_rangoEdad \G
Table: dim_rangoEdad
Create Table: CREATE TABLE `dim rangoEdad` (
  `id rangoEdad` int(11) NOT NULL,
 `nombre_rangoEdad` varchar(45) DEFAULT NULL,
 PRIMARY KEY ('id_rangoEdad'
) ENGINE=InnoDB DEFAULT CHARSET=utf8
1 row in set (0,00 \text{ sec})
```
<span id="page-28-3"></span>**Figura 20: Sentencia de creación tabla dim\_rangoEdad**

```
mysql> show create table dim redSocial \G
Table: dim redSocial
Create Table: CREATE TABLE `dim_redSocial` (
  id_redSocial` int(11) NOT NULL,
  nombre redSocial` varchar(45) DEFAULT NULL,
 PRIMARY KEY ('id redSocial')
 ENGINE=InnoDB DEFAULT CHARSET=utf8
D
```
**Figura 21: Sentencia de creación tabla dim\_redSocial**

<span id="page-29-0"></span>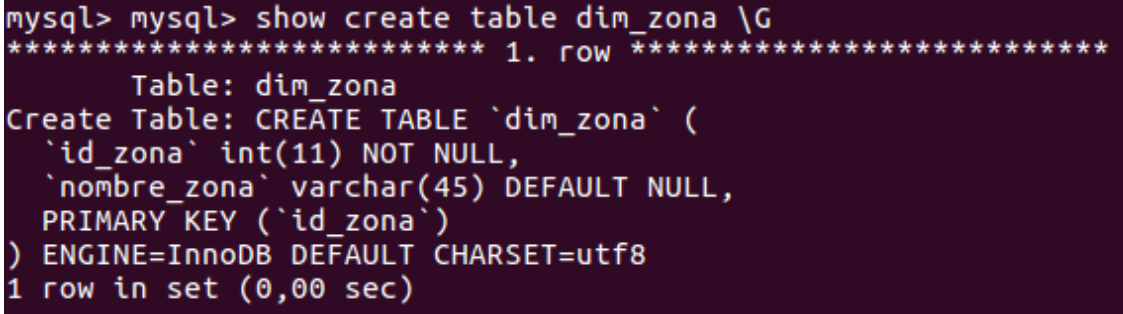

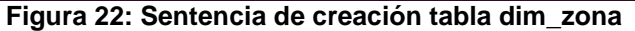

<span id="page-29-1"></span>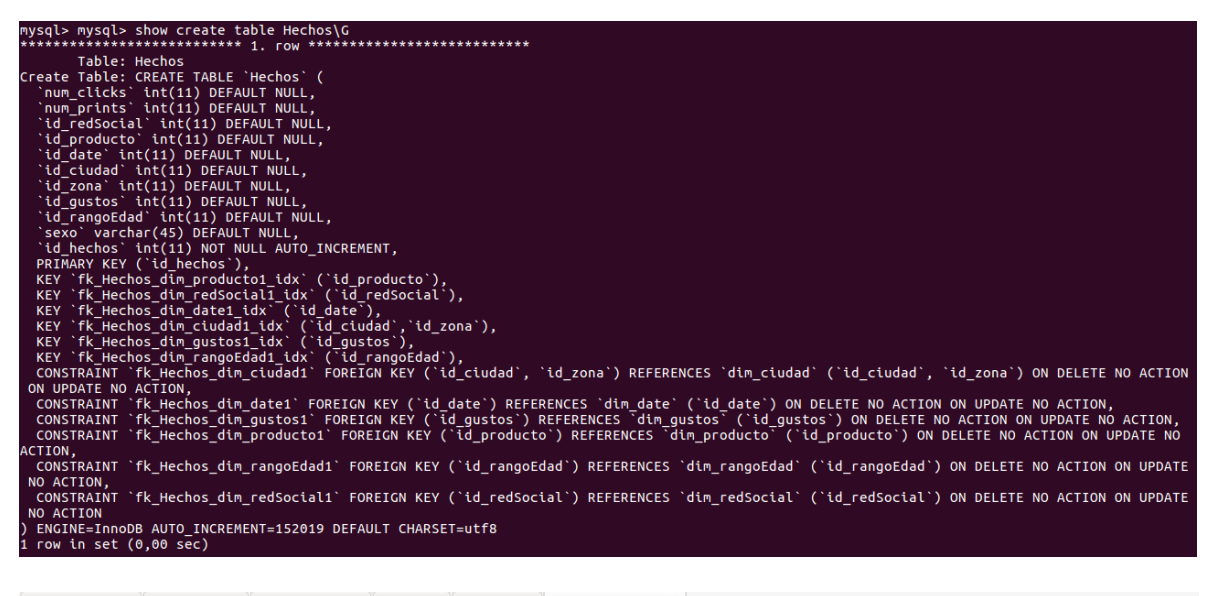

| dim ciudad $\frac{1}{2}$ dim zona $\frac{1}{2}$ dim ciudad $\frac{1}{2}$ script $\frac{1}{2}$ Hechos $\frac{1}{2}$ Hechos - Table $\frac{1}{2}$ |             |         |            |              |                                                                                                    |        |  |                       |                                              |
|----------------------------------------------------------------------------------------------------|-------------|---------|------------|--------------|----------------------------------------------------------------------------------------------------|--------|--|-----------------------|----------------------------------------------|
| ⋤<br>Name: Hechos                                                                                                    |             | Schema: | <b>TFM</b> |              |                                                                                                    |        |  |                       |                                              |
|                                                                                                    |             |         |            |              |                                                                                                    |        |  |                       |                                              |
| Column Name                                                                                                    | Datatype    |         |            |              |                                                                                                    |        |  |                       | PK NN UQ BIN UN ZF AI G Default / Expression |
| num_clicks                                                                                                    | INT(11)     |         | $\Box$     |              | $\Box$                                                                                                    |        |  |                       |                                              |
| num prints                                                                                                    | INT(11)     |         | $\Box$     |              | n                                                                                                    | $\Box$ |  |                       |                                              |
| id redSocial                                                                                                    | INT(11)     |         |            | $\Box$       | $\Box$                                                                                                    | $\Box$ |  |                       |                                              |
| id producto                                                                                                    | INT(11)     |         |            |              | $\sqcup \square \sqcup \sqcup$                                                                                                    | $\Box$ |  |                       |                                              |
| id date                                                                                                    | INT(11)     |         | n In       |              | n i                                                                                                    | $\Box$ |  |                       |                                              |
| id ciudad                                                                                                    | INT(11)     |         | n.         |              | $\begin{array}{c} \top \Box \Box \bot \end{array}$                                                                                                    | O.     |  |                       |                                              |
| id zona                                                                                                    | INT(11)     |         |            |              | $\mathbb{E} \left[ \begin{array}{c} \mathbb{E} \left[ \begin{array}{c} \mathbb{E} \left[ \begin{array}{c} \mathbb{E} \left[ \begin{array}{c} \mathbb{E} \left[ \begin{array}{c} \mathbb{E} \left[ \begin{array}{c} \mathbb{E} \left[ \end{array} \right] \right] \end{array} \right] \end{array} \right] \end{array} \right. \end{array} \right. \end{array}$ | $\Box$ |  |                       |                                              |
| id qustos                                                                                                    | INT(11)     |         |            | n n          | $\begin{array}{c} \top \Box \Box \Box \bot \end{array}$                                                                                                    | $\Box$ |  |                       |                                              |
| id rangoEdad                                                                                                    | INT(11)     |         | $\Box$     |              | n.                                                                                                    | $\Box$ |  |                       |                                              |
| sexo                                                                                                    | VARCHAR(45) |         |            |              | $\Box$                                                                                                    | $\Box$ |  |                       |                                              |
| id hechos                                                                                                    | INT(11)     |         | ᢦ          | $\checkmark$ |                                                                                                    |        |  | $\vee$ $\blacksquare$ |                                              |

<span id="page-29-2"></span>**Figura 23: Sentencia de creación tabla Hechos**

# <span id="page-30-0"></span>4. Diseño e Implementación de Procesos ETL

## <span id="page-30-1"></span>4.1 Análisis de datos de entrada

Los datos de entrada fueron dados en un fichero Excel que contiene seis hojas:

Hoja 1: Products

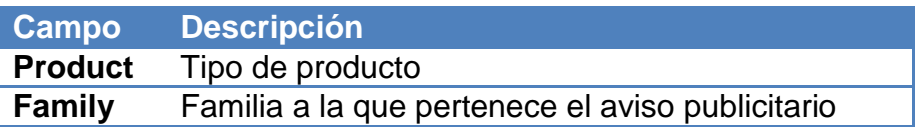

Hoja 2: Zones

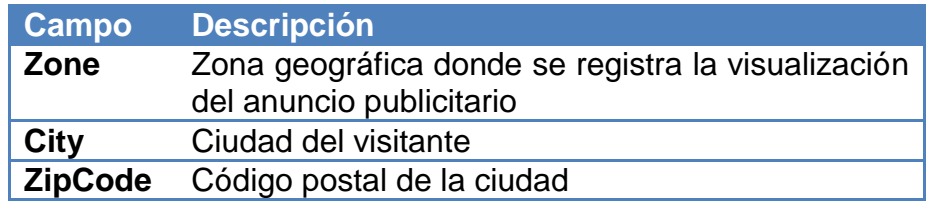

Las cuatro hojas restantes, una por cada plataforma analizada: Instagram; Facebook; YouTube y Twitter

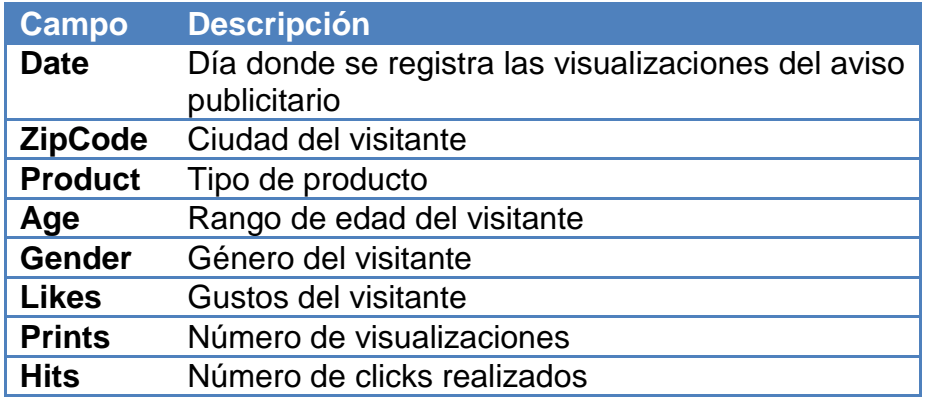

Para diseñar los procesos ETL, se separa cada hoja en un archivo Excel.

## <span id="page-30-2"></span>4.2 Procesos ETL

La preparación de los datos es una de las tareas que más tiempo y recursos puede requerir. Es importante y nunca se debe subestimar esta etapa ya que de ella depende el éxito del análisis final. En el contexto del Business Intelligence, dicha preparación se realiza con los denominados procesos ETL. Estos consisten en extraer (*extract*), transformar (*transform*) y cargar (*load*) los datos provenientes de distintas fuentes en el data warehouse. A los efectos de poder realizar los análisis correspondientes y de obtener información relevante para los procesos de negocios definidos en la etapa anterior, se buscan integrar los datos. El primer paso del proceso consiste en extraer los datos. Muchas veces significa entender las fuentes y almacenar los datos necesarios en una

base de *staging* para su posterior manipulación. Sobre ella no se ejecuta ninguna consulta de muestra de resultados. No ofrece ningún servicio de visualización ni acceso al usuario final. Por ejemplo, podría emplearse en sistemas donde los datos provienen de diversas fuentes y en distintos momentos. En este caso, no fue necesario utilizarla debido a que las transformaciones no fueron muy complejas y los datos estaban siempre disponibles.

Cabe destacar que Kimball en [6] define un área de *staging* que consiste en todo lo que se encuentra entre las fuentes de datos y el data warehouse, incluida la base de datos definida líneas más arriba. En este trabajo, esta área corresponde al conjunto de transformaciones y *jobs* utilizados para cargar los datos en el data warehouse.

Una vez que los datos se encuentran en esta *staging area*, el siguiente paso consiste en aplicarles distintas transformaciones. Entre ellas, se pueden mencionar: la limpieza de los datos (completar valores faltantes, eliminar inconsistencias y duplicados, normalizarlos, estandarizarlos, entre otros), combinar distintas fuentes, eliminar registros duplicados, agregarle los identificadores necesarios según el diseño del data warehouse. Todas estas actividades son previas a la carga final, último paso del proceso.

Este último paso consiste simplemente en cargar masivamente en el data warehouse, los datos resultantes de la etapa anterior.

El proceso apenas descrito puede llevarse a cabo "a mano" o utilizando herramientas que ayudan a que esta tarea sea más sencilla. La plataforma seleccionada, Pentaho, trabaja con Kettle y, a su vez, ofrece una interfaz gráfica llamada Spoon la cual permite armar los ETL de una manera *drag and drop*.

En el Anexo 2 se puede ver en mayor detalle en qué consiste y cómo se ejecuta.

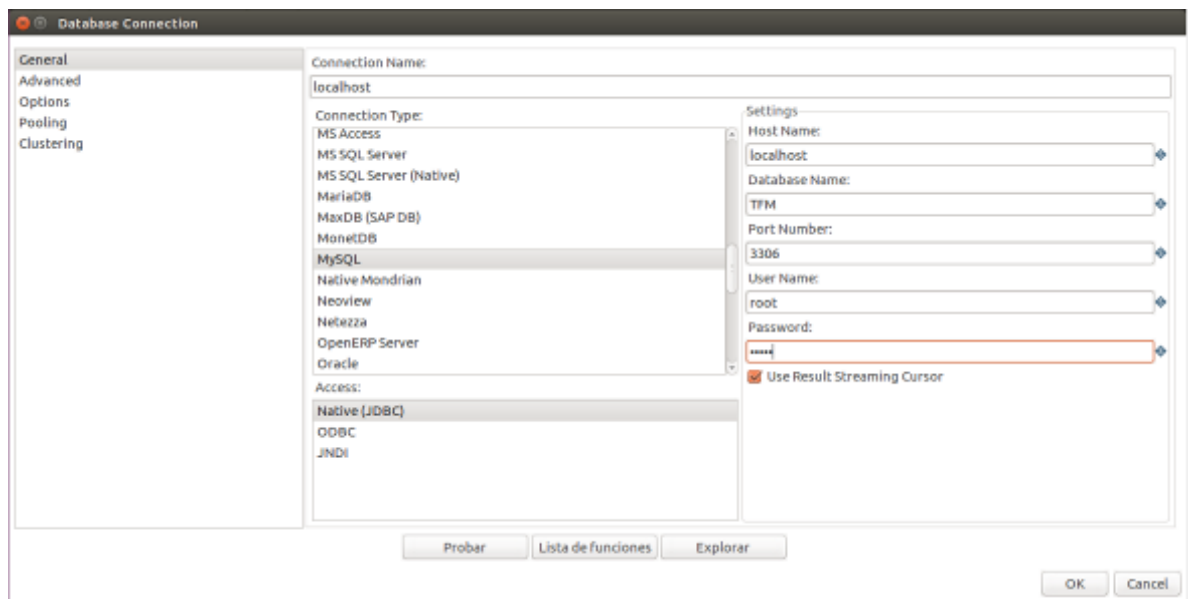

Para comenzar con la implementación, se debe configurar la conexión al data warehouse. En este caso, se trata de una base de datos MySQL.

<span id="page-31-0"></span>**Figura 24: Creación de conexión al DWH**

A continuación, se presentarán los procesos ETL necesarios para cargar los datos en el data warehouse. Para mayor detalle, se puede consultar el Anexo 3 donde se explica cada uno de ellos.

## <span id="page-32-0"></span>**Dimensión Producto y Familia**

El primer paso o salto como lo llama Spoon, consiste en leer el archivo correspondiente a los productos y sus familias. Como se dijo anteriormente, está compuesto por dos columnas de tipo String que contienen el nombre del producto y la familia a la que pertenece.

Para cargar los datos en ambas dimensiones, se necesita previamente prepararlos y agregarles un identificador. Para ello, utilizando "filas únicas", se descartan aquellos productos o familias repetidos. Luego, se crea un identificador para familia y otro para producto.

Como se planteó una jerarquía entre Producto – Familia, en la dimensión producto se necesita asociar el identificador de la familia creado anteriormente. Esto se realiza fácilmente gracias a "Multiway Merge Join".

Finalmente se cargan los datos en el data warehouse en sendas tablas. A continuación, se muestra el diagrama resultante:

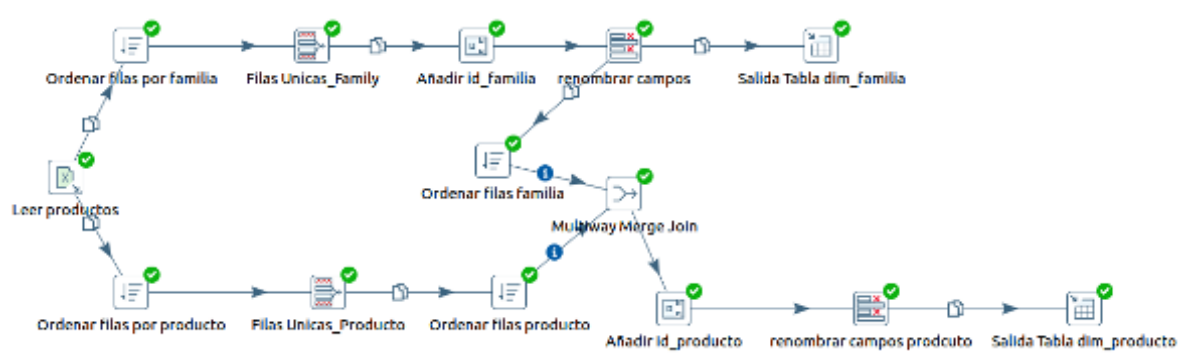

**Figura 25: ETL Dimensión Producto y Familia**

<span id="page-32-1"></span>Se puede ver en las siguientes figuras que se cargaron correctamente los datos:

|                 | dim_familia <sup>32</sup> dim_producto 32 |                                              |                      |                  |  |  |
|-----------------|-------------------------------------------|----------------------------------------------|----------------------|------------------|--|--|
|                 |                                           | <b>□□夕夕久○1381 ○○138</b>                      | Limit to 1000 rows   |                  |  |  |
|                 |                                           | 1 • SELECT * FROM TFM.dim familia;           |                      |                  |  |  |
|                 |                                           |                                              |                      |                  |  |  |
| $\triangleleft$ |                                           | 111.                                         |                      | $\overline{111}$ |  |  |
|                 |                                           | Result Grid <b>Fill &amp;</b> Filter Rows: Q | Edit: A Res Resport/ |                  |  |  |
| #               | id familia                                | nombre familia                               |                      |                  |  |  |
| 1               | 1                                         | Accessory                                    |                      |                  |  |  |
| $\overline{2}$  | $\overline{2}$                            | Culture                                      |                      |                  |  |  |
| 3               | 3                                         | Electronics                                  |                      |                  |  |  |
| 4               | 4                                         | Sports                                       |                      |                  |  |  |
| 5               | 5                                         | Wear                                         |                      |                  |  |  |
| ×               | <b>NULL</b>                               | NULL                                         |                      |                  |  |  |
|                 |                                           |                                              |                      |                  |  |  |

**Figura 26: Dimensión familia**

<span id="page-33-1"></span>

| $\boxplus$ $\mathscr{F}$ $\mathscr{F}$ $\heartsuit$ $\boxdot$ $\boxdot$<br>$\cdot$ ( $\cdot$ )<br>Limit to 1000 rows<br>$\circ$ 13<br>1 · SELECT * FROM TFM.dim producto;<br>4(<br>111<br>Ш<br>Result Grid <b>B Q</b> Filter Rows: Q<br>Edit: A 艷 體 Export/<br>nombre_producto<br>id familia<br>id producto<br>#<br>1<br>1<br>1<br>Scarf<br>$\overline{2}$<br>$\overline{2}$<br>1<br>Watch<br>3<br>3<br>2<br>Theater<br>4<br>4<br>$\overline{2}$<br>Trip<br>5<br>5<br>3<br><b>Mobile Phone</b><br>6<br>6<br><b>Sneakers</b><br>4<br>7<br>5<br>7<br><b>Dress</b><br>8<br>5<br>8<br>Sheatshirt | dim_familia % dim_producto % |  |  |  |  |  |  |
|----------------------------------------------------------------------------------------------------|------------------------------|--|--|--|--|--|--|
|                                                                                                    |                              |  |  |  |  |  |  |
|                                                                                                    |                              |  |  |  |  |  |  |
|                                                                                                    |                              |  |  |  |  |  |  |
|                                                                                                    |                              |  |  |  |  |  |  |
|                                                                                                    |                              |  |  |  |  |  |  |
|                                                                                                    |                              |  |  |  |  |  |  |
|                                                                                                    |                              |  |  |  |  |  |  |
|                                                                                                    |                              |  |  |  |  |  |  |
|                                                                                                    |                              |  |  |  |  |  |  |
|                                                                                                    |                              |  |  |  |  |  |  |
|                                                                                                    |                              |  |  |  |  |  |  |
|                                                                                                    |                              |  |  |  |  |  |  |
|                                                                                                    |                              |  |  |  |  |  |  |
| <b>NULL</b><br><b>NULL</b><br><b>NULL</b>                                                                                                    |                              |  |  |  |  |  |  |

**Figura 27: Dimensión producto**

## <span id="page-33-2"></span><span id="page-33-0"></span>**Dimensión Edad**

El primer paso consiste en leer los datos de cualquier hoja correspondiente a las redes sociales. A través del operador "ordenar filas" se seleccionan los distintos rangos de edades. Luego, se añade un identificador.

Como los nombres de los campos de las hojas de Excel no coinciden con los de los atributos del data warehouse, se deben renombrar. Finalmente, se cargan los datos en la tabla dim\_rangoEdad.

<span id="page-34-1"></span>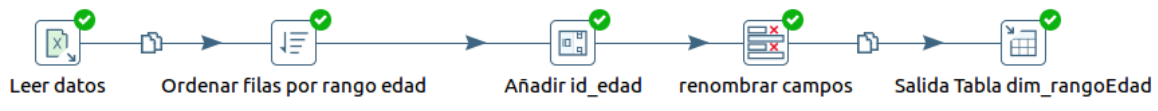

**Figura 28: ETL Dimensión Edad**

Como se puede ver en la siguiente figura, se cargaron correctamente los cuatro rango de edades disponibles:

| Query 1 % dim_ciudad % dim_zona % dim_rangoEdad %                                     |                |                                      |  |  |  |  |  |
|---------------------------------------------------------------------------------------|----------------|--------------------------------------|--|--|--|--|--|
| $\Box \not\in \mathcal{F} \otimes \Box$<br>Limit to 1000 rows<br>$\circ$ $\circ$<br>Ø |                |                                      |  |  |  |  |  |
|                                                                                       |                | 1 • SELECT * FROM TFM.dim rangoEdad; |  |  |  |  |  |
|                                                                                       |                |                                      |  |  |  |  |  |
|                                                                                       |                | 111<br>$\overline{111}$              |  |  |  |  |  |
| Result Grid <b>Filter Rows:</b> Q<br>Edit: A B B Export/                              |                |                                      |  |  |  |  |  |
| #                                                                                     |                | id rangoEdad nombre rangoEdad        |  |  |  |  |  |
| 1                                                                                     | 1              | 18-30                                |  |  |  |  |  |
| $\overline{2}$                                                                        | $\overline{2}$ | $31 - 45$                            |  |  |  |  |  |
| 3                                                                                     | 3              | 46-60                                |  |  |  |  |  |
| 4                                                                                     | 4              | 61-99                                |  |  |  |  |  |
|                                                                                       | <b>NULL</b>    | <b>NULL</b>                          |  |  |  |  |  |

**Figura 29: Dimensión edad**

## <span id="page-34-2"></span><span id="page-34-0"></span>**Dimensión Gustos**

Esta dimensión es prácticamente igual a la anterior. Difiere en que se seleccionan los gustos o *likes* de cualquier hoja de red social.

<span id="page-34-3"></span>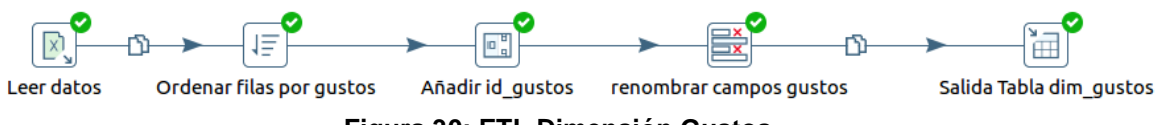

**Figura 30: ETL Dimensión Gustos**

En este caso, se obtuvieron ocho gustos:

|           | Query 1 % dim_gustos % |                |                                                   |                                        |  |  |  |
|-----------|------------------------|----------------|---------------------------------------------------|----------------------------------------|--|--|--|
|           |                        |                | $\mathbf{e}_0$<br>$\Box$ $\gamma$ $\pi$ & $\circ$ | Limit to 1000 rows<br>僑<br>┻           |  |  |  |
|           |                        |                |                                                   | 1 · SELECT * FROM TFM.dim gustos;      |  |  |  |
| 4(<br>111 |                        |                |                                                   |                                        |  |  |  |
|           |                        |                | Result Grid <b>Ed + Filter Rows:</b>              | $\overline{111}$<br>Edit: A B B Export |  |  |  |
|           | #                      |                | id gustos nombre gustos                           |                                        |  |  |  |
|           | 1                      | 1              | <b>Business</b>                                   |                                        |  |  |  |
|           | $\overline{2}$         | $\overline{2}$ | Cars                                              |                                        |  |  |  |
|           | 3                      | 3              | Fashion                                           |                                        |  |  |  |
|           | 4                      | 4              | Garden                                            |                                        |  |  |  |
|           | 5                      | 5              | People                                            |                                        |  |  |  |
|           | 6                      | 6              | Sports                                            |                                        |  |  |  |
|           | 7                      | 7              | Technology                                        |                                        |  |  |  |
|           | 8                      | 8              | <b>Travel</b>                                     |                                        |  |  |  |
|           |                        | <b>NULL</b>    | <b>NULL</b>                                       |                                        |  |  |  |

**Figura 31: Dimensión gustos**

## <span id="page-35-1"></span><span id="page-35-0"></span>**Dimensión Ciudad y Zona**

El primer salto consiste en leer el archivo correspondiente a las ciudades. Como se planteó dividir los datos en dos dimensiones, ciudades y zonas, se van a cargar ambas dimensiones en el mismo proceso. Para ello, utilizando "ordenar filas" se descartan aquellas zonas o ciudades (combinación ciudad – zipCode) repetidas. Luego, se crea un identificador para zona y otro para ciudad.

En un primer momento se planteó utilizar el zipCode como identificador. Pero a la hora de cargar la tabla de hechos, se producían errores en aquellas ciudades cuyo código postal comenzaban con 0.

Al diseñar una jerarquía entre ciudades – zona, en la dimensión ciudad se necesita asociar el identificador de la zona creada anteriormente. Esto se realiza gracias a "Multiway Merge Join".

Finalmente se cargan los datos en el data warehouse en sendas tablas. A continuación, se muestra el diagrama resultante:

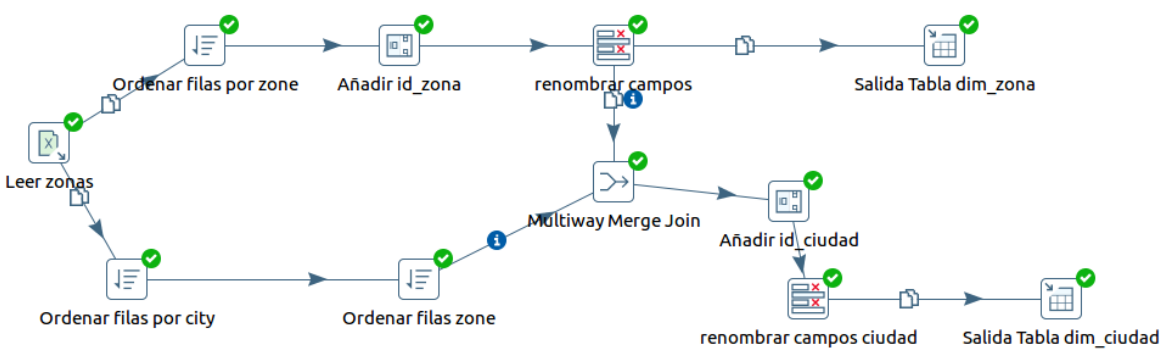

<span id="page-35-2"></span>**Figura 32: ETL Dimensión Zona y Ciudad**
Con consultas SQL, se corrobora que se cargaron correctamente los datos:

|   |                | Query 1 % dim_ciudad % dim_zona %                                   |
|---|----------------|---------------------------------------------------------------------|
|   |                | ■■ 多 例 负 ①   ®   ② ③   图   Limit to 1000 rows                       |
|   | $1 \bullet$    | SELECT * FROM TFM.dim zona;                                         |
|   |                | 111.<br>$\overline{111}$                                            |
|   |                | Result Grid <b>EL &amp;</b> Filter Rows: Q<br>Edit: A A B HA Export |
| # | id zona        | nombre zona                                                         |
|   | 1              | Centre                                                              |
| 2 | $\overline{2}$ | Coast                                                               |
| 3 | 3              | North                                                               |
| 4 | 4              | South                                                               |
|   | <b>NULL</b>    | <b>NULL</b>                                                         |

**Figura 33: Dimensión zona**

| Q<br>o,<br>贷<br>Limit to 50000 rows<br>m<br>屬<br>FROM TFM.dim ciudad;<br><b>SELECT</b><br>∗<br>4(<br><b>←</b> Filter Rows: Q<br>Result Grid <b>F</b><br>id ciudad<br>nombre_ciudad<br>zipCode_ciudad<br>id zona<br>#<br>$\mathbf{1}$<br>1<br>Madrid<br>1<br>28014,0<br>$\overline{2}$<br>$\overline{2}$<br>Madrid<br>1<br>28019,0<br>3<br>3<br>Toledo<br>1<br>45005,0<br>4<br>Valladolid<br>47011,0<br>4<br>1<br>5<br>5<br><b>Barcelona</b><br>08005<br>2<br><b>Barcelona</b><br>08029<br>6<br>6<br>2<br>7<br>7<br>2<br>43006,0<br>Tarragona<br>8<br>Valencia<br>2<br>46025,0<br>8<br>9<br>9<br>48003,0<br>Bilbao<br>3<br>10<br>Bilbao<br>48008,0<br>10<br>3<br>11<br>3<br>33209,0<br>11<br>Gijon<br>La Coruña<br>15010,0<br>12<br>12<br>3<br>13<br>13<br>Cadiz<br>11011,0<br>4<br>14<br>14<br>Malaga<br>29009,0<br>4<br>41011,0<br>15<br>Sevilla<br>15<br>4 | dim ciudad <b>*</b> |  |  |  |  |  |  |  |  |
|----------------------------------------------------------------------------------------------------|---------------------|--|--|--|--|--|--|--|--|
|                                                                                                    |                     |  |  |  |  |  |  |  |  |
|                                                                                                    |                     |  |  |  |  |  |  |  |  |
| Edit: $\mathbb{Z}$ <b>ED</b> Export                                                                                                    |                     |  |  |  |  |  |  |  |  |
|                                                                                                    |                     |  |  |  |  |  |  |  |  |
|                                                                                                    |                     |  |  |  |  |  |  |  |  |
|                                                                                                    |                     |  |  |  |  |  |  |  |  |
|                                                                                                    |                     |  |  |  |  |  |  |  |  |
|                                                                                                    |                     |  |  |  |  |  |  |  |  |
|                                                                                                    |                     |  |  |  |  |  |  |  |  |
|                                                                                                    |                     |  |  |  |  |  |  |  |  |
|                                                                                                    |                     |  |  |  |  |  |  |  |  |
|                                                                                                    |                     |  |  |  |  |  |  |  |  |
|                                                                                                    |                     |  |  |  |  |  |  |  |  |
|                                                                                                    |                     |  |  |  |  |  |  |  |  |
|                                                                                                    |                     |  |  |  |  |  |  |  |  |
|                                                                                                    |                     |  |  |  |  |  |  |  |  |
|                                                                                                    |                     |  |  |  |  |  |  |  |  |
|                                                                                                    |                     |  |  |  |  |  |  |  |  |
|                                                                                                    |                     |  |  |  |  |  |  |  |  |
|                                                                                                    |                     |  |  |  |  |  |  |  |  |

**Figura 34: Dimensión ciudad**

#### **Dimensión Date**

La dimensión Date es muy común en los proyectos BI. En Kettle puede encontrarse un ejemplo como punto de partida. En particular, se utilizó la transformación "General – Populate date dimension.ktr" del directorio Samples/Transformations perteneciente al módulo Data Integration de Pentaho.

La transformación inicial es la que se muestra a continuación:

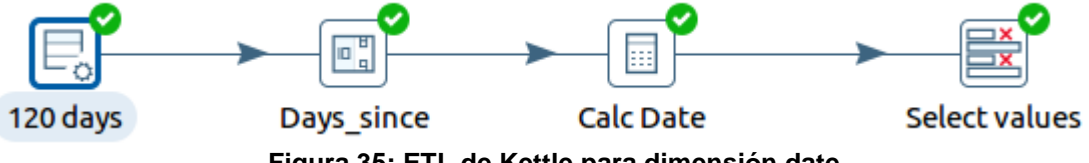

**Figura 35: ETL de Kettle para dimensión date**

Como se necesitan los 365 días del año 2017 para este trabajo, se deben cambiar algunos parámetros como la fecha inicial y la cantidad de "iteraciones" necesarias.

Inicialmente, se obtenían números para los días y meses. Como en el data warehouse se necesitan los nombres de los días y meses debieron mapearse. Los dos últimos pasos consisten en renombrar los campos y cargar los datos.

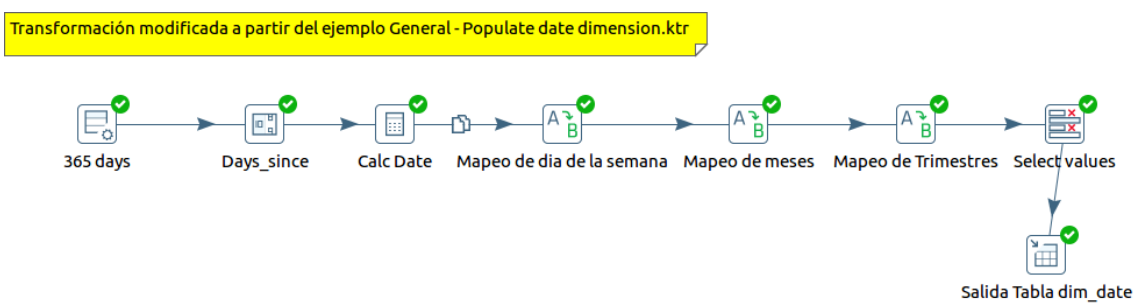

**Figura 36: ETL Dimensión Date**

Se ve en la siguiente figura como se cargan los datos en esta dimensión:

|                | SELECT * FROM TFM.dim date;<br>$1 \bullet$                                                                   |            |                               |                   |      |                      |                |                |                                                                      |  |  |  |
|----------------|----------------------------------------------------------------------------------------------------|------------|-------------------------------|-------------------|------|----------------------|----------------|----------------|----------------------------------------------------------------------|--|--|--|
|                |                                                                                                    |            |                               |                   |      |                      |                |                |                                                                      |  |  |  |
|                | 111.<br>111                                                                                                  |            |                               |                   |      |                      |                |                |                                                                      |  |  |  |
|                | <b>←</b> Filter Rows: Q<br>联<br>Result Grid<br>Export/Import: EE<br>Ħ<br>Edit: $R4$<br>Wrap Cell Content: TA |            |                               |                   |      |                      |                |                |                                                                      |  |  |  |
| #              | id date                                                                                                    | fecha      | diaSemana                     | anio              | dia. | nombreMes            | mes            | num trimestre  | trimestre                                                            |  |  |  |
|                |                                                                                                    | 2017-01-01 | Domingo                       | $2017$ 1          |      | Enero                |                |                | <b>Primer Trimestre 2017</b>                                         |  |  |  |
| $\overline{2}$ | 2                                                                                                    | 2017-01-02 | Lunes                         | $2017$ 2          |      | Enero                |                |                | <b>Primer Trimestre 2017</b>                                         |  |  |  |
| з              | 3                                                                                                    | 2017-01-03 | <b>Martes</b>                 | 2017 <sup>3</sup> |      | Enero                |                |                | <b>Primer Trimestre 2017</b>                                         |  |  |  |
| 4              | 4                                                                                                    | 2017-01-04 | <b>Miércoles</b>              | $2017$ 4          |      | Enero                |                |                | <b>Primer Trimestre 2017</b>                                         |  |  |  |
| 5              | 5                                                                                                    | 2017-01-05 | Jueves                        | 2017 5            |      | Enero                |                |                | <b>Primer Trimestre 2017</b>                                         |  |  |  |
| 6              | 6                                                                                                    | 2017-01-06 | <b>Viernes</b>                | 20176             |      | Enero                |                |                | <b>Primer Trimestre 2017</b>                                         |  |  |  |
|                |                                                                                                    | 2017-01-07 | Sábado                        | 2017 7            |      | Enero                |                |                | <b>Primer Trimestre 2017</b>                                         |  |  |  |
|                | $\sim$                                                                                                    | 0.470400   | $\mathbf{D}$ and $\mathbf{D}$ | 0.47 <sub>0</sub> |      | $\Gamma$ is a single | $\overline{a}$ | $\overline{4}$ | $D_{\text{other}} = \pi \cdot T_{\text{other}} = -4.76 \cdot 1004.7$ |  |  |  |

**Figura 37: Dimensión date**

Accediendo a la información de la tabla en MySQL Workbench, se puede observar que se cargaron 365 filas correspondientes a todos los días del año 2017.

| Local instance 3306<br>TFM.dim date |               |  |  |  |  |  |  |  |  |
|-------------------------------------|---------------|--|--|--|--|--|--|--|--|
| <b>Table Details</b>                |               |  |  |  |  |  |  |  |  |
| Engine:                             | <b>InnoDB</b> |  |  |  |  |  |  |  |  |
| Row format:                         | Dynamic       |  |  |  |  |  |  |  |  |
| Column count:                       | 9             |  |  |  |  |  |  |  |  |
| Table rows:                         | 365           |  |  |  |  |  |  |  |  |
| AVG row length:                     | 179           |  |  |  |  |  |  |  |  |
| Data length:                        | 64.0 KiB      |  |  |  |  |  |  |  |  |
| Index length:                       | 0.0 bytes     |  |  |  |  |  |  |  |  |
| Max data length:                    | 0.0 bytes     |  |  |  |  |  |  |  |  |
| Data free:                          | 0.0 bytes     |  |  |  |  |  |  |  |  |
| Table size (estimate): 64.0 KiB     |               |  |  |  |  |  |  |  |  |

**Figura 38: Información de la tabla dim\_date**

#### **Dimensión Red Social**

Debido a su simplicidad, se cargaron las redes sociales con un script SQL:

```
INSERT INTO dim redSocial VALUES (1, 'Facebook');
INSERT INTO dim redSocial VALUES (2, 'Instagram');<br>INSERT INTO dim redSocial VALUES (3, 'Twitter');
INSERT INTO dim redSocial VALUES (4, 'YouTube');
```
#### **Hechos**

Para cargar los datos en la tabla de Hechos, se realizó un trabajo encargado de ejecutar las transformaciones correspondientes a cada red social. Si bien Spoon ofrece la posibilidad de cargar distintas hojas de uno o varios libros Excel y debido a la cantidad de registros en cada una de ellas, la *heap memory* asignada a la JVM se satura y no permite procesar más de una. Por este motivo, se separaron en cuatro hojas distintas los datos y se hicieron cuatro transformaciones iguales para cada red social.

En la siguiente imagen se puede ver la transformación resultante:

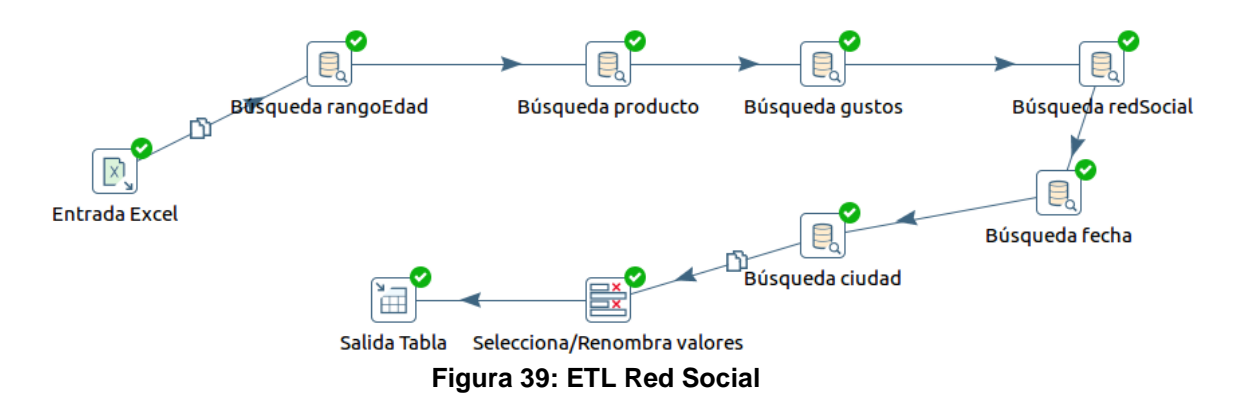

Como entrada, se carga cada hoja correspondiente a cada red social. Esto es lo único que varía en las cuatro transformaciones. Luego, se busca el identificador de rango de edad, producto, gustos, red social, fecha, ciudad y zona. Se acondicionan los nombres de los atributos para que coincidan con los de la tabla de hechos. Finalmente, se cargan los datos en dicha tabla.

El trabajo encargado de coordinar estas cuatro transformaciones es:

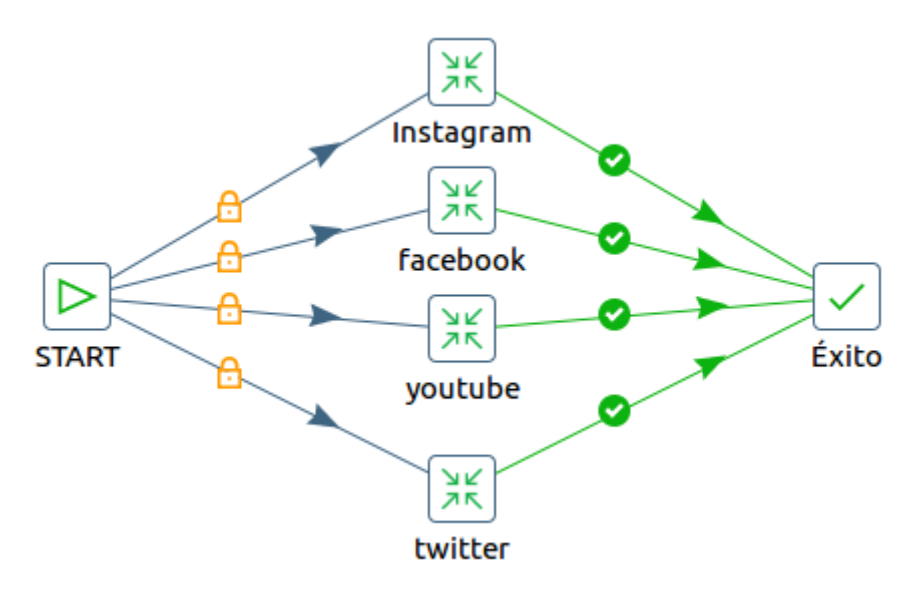

**Figura 40: Trabajo para carga de tabla de hechos**

La forma de constatar que se cargaron los 1.495.040 registros es a través de una sentencia SQL debido a que no se puede obtener usando la información de la tabla que provee MySQL Workbench. Para mayor detalle de este bug consultar el Anexo 3.

|   |                                       | 1 • SELECT count(*) FROM TFM. Hechos; |      |  |                                  |                  |
|---|---------------------------------------|---------------------------------------|------|--|----------------------------------|------------------|
|   | Result Grid <b>B Q</b> Filter Rows: Q |                                       | 111. |  | Export: En Wrap Cell Content: 14 | $\overline{111}$ |
| # | $count(*)$<br>1495040                 |                                       |      |  |                                  |                  |

**Figura 41: Tabla de hechos**

#### **Trabajo de Carga Final**

Para realizar la carga final de los datos en el data warehouse, se crea un trabajo encargado de coordinar todas y cada una de las transformaciones y trabajo descriptos.

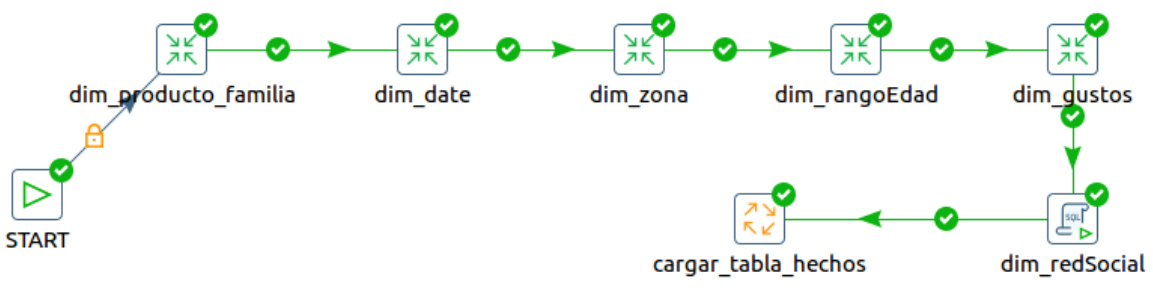

**Figura 42: Trabajo carga final**

Luego de 24 minutos de proceso se cargaron todos los datos en el data warehouse.

### 5. Implementación de la capa de análisis

Cubos OLAP

Una vez definidos todos los procesos ETL y cargados los datos al data warehouse, recién queda habilitada la posibilidad de analizarlos. Entre las opciones disponibles, se destaca la utilización de OLAP (*OnLine Analytical Processing* o su equivalente, procesamiento analítico en línea). En [5], OLAP se define como el método para organizar y consultar datos sobre una estructura multidimensional que proporciona mayor agilidad y flexibilidad para el análisis de la información. El hecho de permitir un análisis multidimensional implica que la información esté estructurada en ejes (puntos de vista) y celdas (valores), lo que comúnmente se denomina "cubo".

Antes de continuar, es conveniente definir distintos conceptos relacionados con OLAP:

- *Esquema*: conjunto de cubos, dimensiones, tablas de hecho, métricas y roles.
- *Cubo*: conjunto de dimensiones relacionadas a una tabla de hecho.
- *Dimensión*: distintas perspectivas de análisis de un proceso de negocio.
- *Tabla de hechos*: representación del proceso de negocio que se desea analizar.
- *Métricas*: resultados de ese proceso de negocio. En el contexto de este trabajo, por ejemplo, serían los prints y hits, que son las medidas que se encuentran en la intersección de las diferentes dimensiones del cubo.
- *Jerarquía*: estructura para navegar por los posibles valores de una dimensión. Se compone de diferentes niveles.
- *Nivel*: posible agrupamiento de una jerarquía.

Las herramientas OLAP se componen de dos partes: el motor encargado de leer los cubos y ejecutar consultas MDX, y un visor que provee la interfaz para realizar el análisis. En Pentaho, el motor OLAP es Mondrian, el cual puede encontrarse en otras plataformas BI como, por ejemplo, Spago BI o Jasper y el visor definido por defecto es JPivot.

Como punto de partida se debe crear un cubo OLAP. Pentaho, a través de Schema Workbench, permite obtener un archivo xml que Mondrian se encargará de leer. Asimismo, posibilita la creación de dimensiones a nivel de cubo o a nivel de esquema. La diferencia estriba en que las primeras estarán definidas únicamente para el cubo en cuestión. En cambio, las dimensiones de esquema se pueden compartir en distintos cubos. Si bien en este trabajo sólo se definió un solo cubo para dar las respuestas pertinentes, para evitar su redundancia en el caso que se diseñen otros cubos, se crearon dimensiones a nivel de esquema. La única dimensión a nivel cubo es sexo.

La siguiente imagen detalla cómo quedó definido el cubo Publicidad, sus dimensiones y sus métricas. La explicación de cómo crear el cubo se encuentra en el anexo 4.

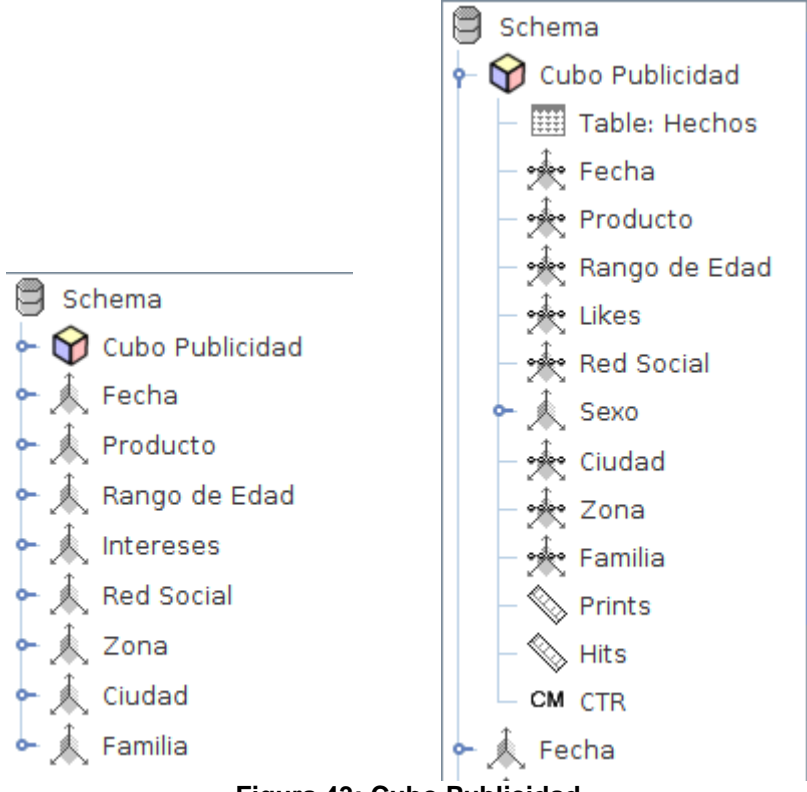

**Figura 43: Cubo Publicidad**

La única dimensión cuya jerarquía tiene más de un nivel es fecha. La definición de sus niveles sigue un criterio descendente: del más global al más detallado.

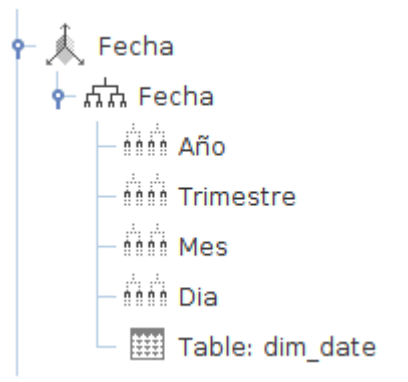

**Figura 44: Definición de la dimensión Fecha**

Una vez definido el cubo, se lo debe publicar en el servidor de Pentaho. Luego, haciendo uso del visor elegido, será posible realizar los distintos cortes y responder las preguntas planteadas.

Se llevaron a cabo distintas pruebas con JPivot pero debido a la lentitud en su respuesta y a lo poco intuitivo que resultó ser, se optó por instalar el plugin Saiku que provee tanto la información en forma de tabla como de gráfico.

Análisis de la información

Para realizar el análisis de los datos cargados en el data warehouse y haciendo uso del cubo diseñado, se partirá de las preguntas formuladas al inicio del trabajo.

Además, es conveniente recordar los indicadores:

- *Prints*: cantidad que representa al número de visualizaciones.
- *Hits*: cantidad que representa al número de clicks realizados en un anuncio.
- *CTR*: el indicador mide la eficacia de una campaña de publicidad online. Relaciona la cantidad de clicks (*hits*) con la cantidad de publicaciones (*prints*).

#### **¿Qué regiones o ciudades tienen mejores indicadores de efectividad? ¿Hay alguna relación con el producto o familia de productos?**

En un primer momento, la consulta consiste en agrupar los *prints* y los *hits* por zona geográfica (archivo P1\_a). Se puede observar que la zona de la costa presenta mejores indicadores que el resto.

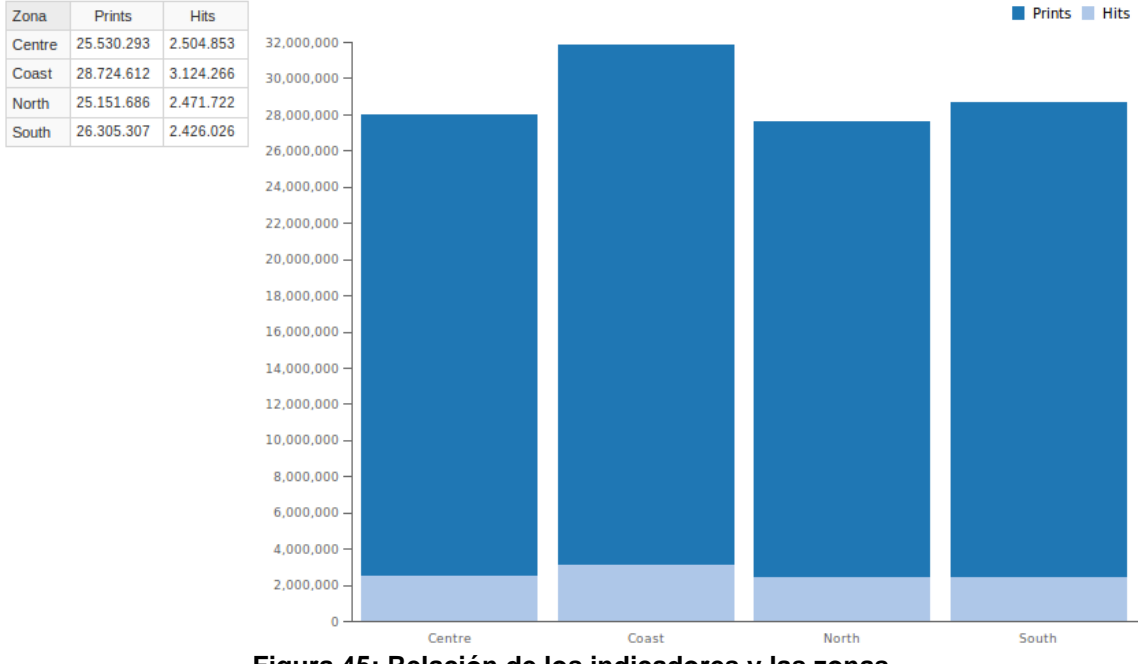

**Figura 45: Relación de los indicadores y las zonas**

Estos mismos datos se pueden mostrar en un gráfico de torta donde se aprecian los porcentajes asociados a cada una de estas medidas según la zona.

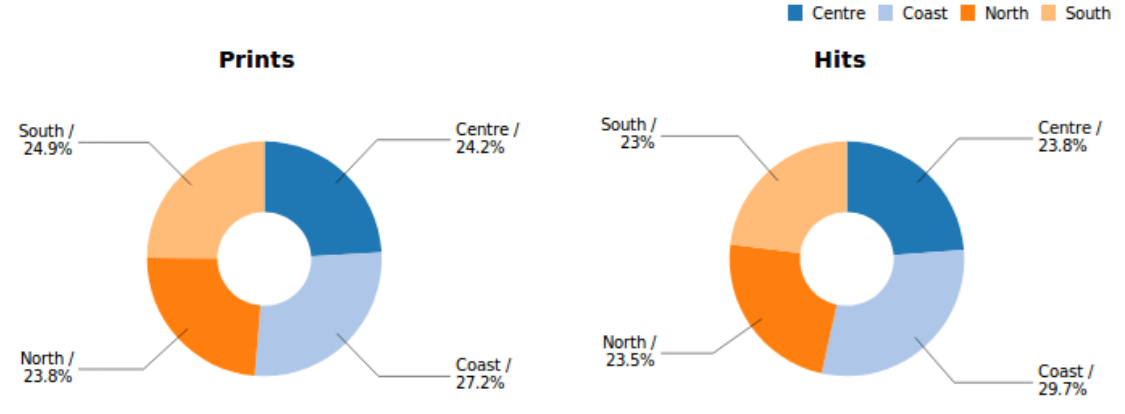

**Figura 46: Relación de los indicadores y las zonas**

Ejecutando otra consulta (archivo P1\_b) se puede ver que el CTR, en la costa, es superior que en el resto de las zonas, siendo el sector sur el de menor valor.

 $-$  CTR

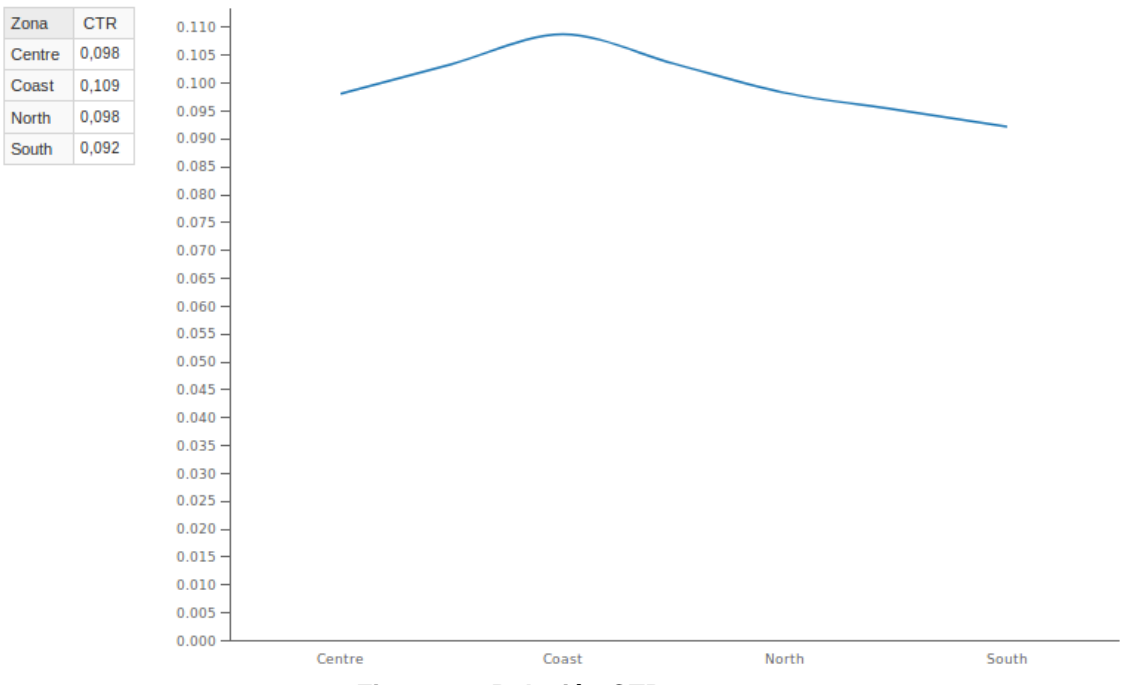

**Figura 47: Relación CTR y zonas**

Si se analiza a nivel de ciudades, agregando esta dimensión sin perder de vista la zona, el resultado sería el siguiente (archivo P1\_c):

| Zona             | Centre         |                | Coast                    |                          | North                    |                          | South                    |             |
|------------------|----------------|----------------|--------------------------|--------------------------|--------------------------|--------------------------|--------------------------|-------------|
| Ciudad           | <b>Prints</b>  | <b>Hits</b>    | <b>Prints</b>            | <b>Hits</b>              | <b>Prints</b>            | <b>Hits</b>              | <b>Prints</b>            | <b>Hits</b> |
| <b>Barcelona</b> | ٠              | $\blacksquare$ | 15.211.350               | 1.721.906                | $\overline{\phantom{a}}$ | ٠                        | ۰                        |             |
| <b>Bilbao</b>    | ۰              | ۰              | ۰                        | ٠                        | 13.342.599               | 1.463.287                | ۰                        |             |
| Cadiz            | ٠              | ۰              | $\overline{\phantom{a}}$ | ٠                        | ۰                        | ٠                        | 6.099.472                | 489.193     |
| Gijon            | ۰              | ۰              | ٠                        | ٠                        | 5.705.302                | 488,470                  | ٠                        |             |
| La Coruña        | ۰              | ۰              | ۰                        | ٠                        | 6.103.785                | 519.965                  | ۰                        |             |
| Madrid           | 15.248.125     | 1.731.760      | ۰                        | ٠                        | ۰                        | ٠                        | ٠                        |             |
| Malaga           | ٠              | ٠              | $\overline{\phantom{a}}$ | $\overline{\phantom{a}}$ | $\overline{\phantom{a}}$ | $\overline{\phantom{a}}$ | 6.480.185                | 592.644     |
| Sevilla          | $\blacksquare$ | ۰              | $\overline{\phantom{a}}$ | ۰                        | $\overline{\phantom{a}}$ | $\overline{\phantom{a}}$ | 13.725.650               | 1.344.189   |
| Tarragona        | ۰              | ٠              | 6.471.654                | 666.068                  | ۰                        | ٠                        | ۰                        |             |
| Toledo           | 4.957.407      | 380.472        | $\overline{\phantom{a}}$ | ٠                        | $\overline{\phantom{a}}$ | ٠                        | $\overline{\phantom{a}}$ |             |
| Valencia         | ٠              | ٠              | 7.041.608                | 736.292                  | $\overline{\phantom{a}}$ | $\overline{\phantom{a}}$ | ۰                        |             |
| Valladolid       | 5.324.761      | 392.621        | ٠                        | ٠                        | ۰                        | $\overline{\phantom{a}}$ | ۰                        |             |

**Figura 48: Relación de los indicadores, zonas y ciudades**

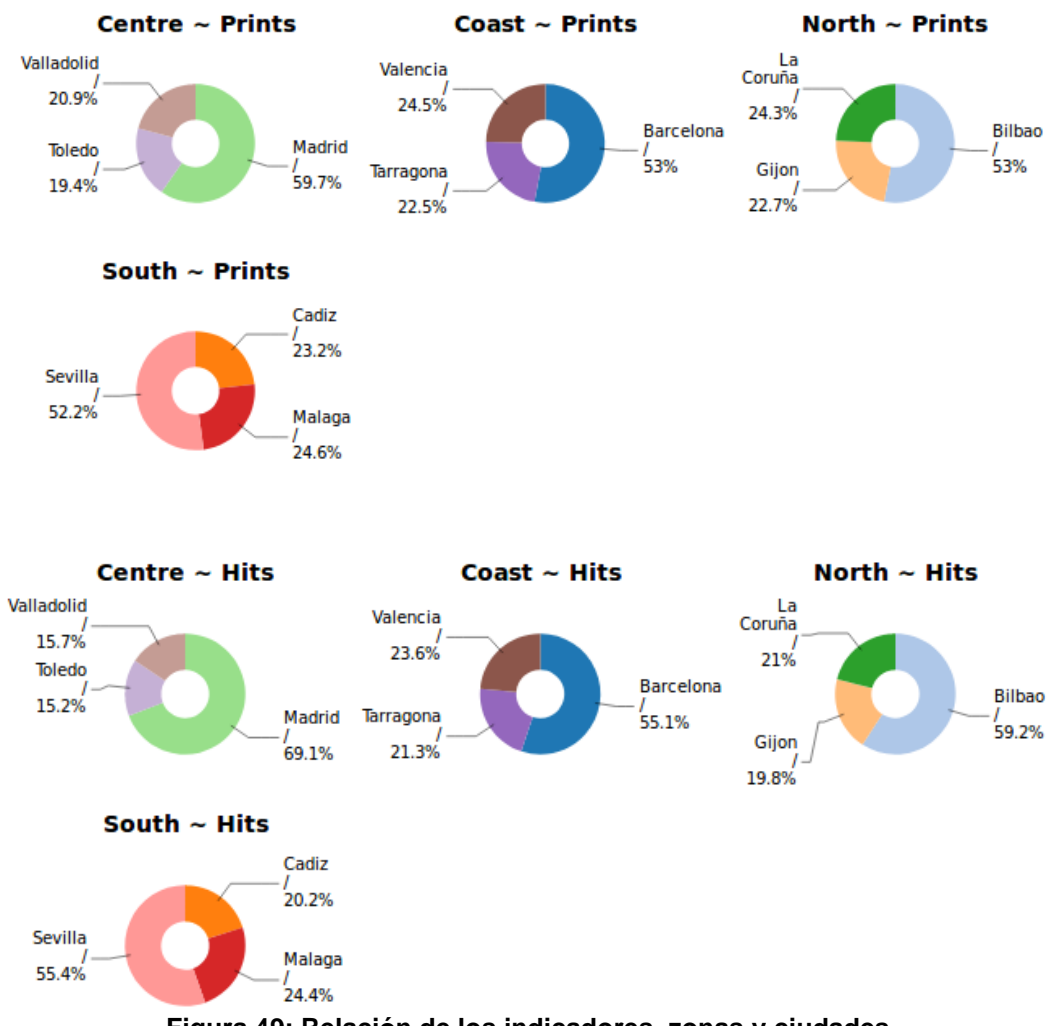

**Figura 49: Relación de los indicadores, zonas y ciudades**

Para el tercer indicador, la consulta (archivo P1\_d) arroja los siguientes resultados:

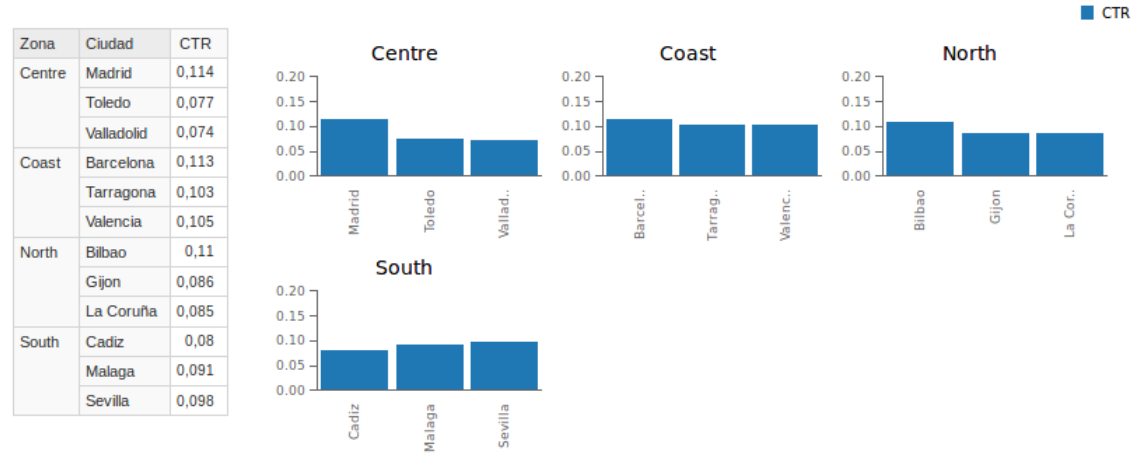

**Figura 50: Relación CTR y ciudad**

Claramente, en cada zona, existe una ciudad con mayor incidencia que otras: Madrid en la zona del centro; Barcelona en la de la costa; Bilbao en el norte y en el sur, se destaca Sevilla.

Por lo tanto, se puede afirmar no sólo que la zona de mayor incidencia es la costera sino que además cuenta con la más alta cantidad de interesados en la ciudad de Barcelona.

Por otro lado, se necesita analizar conjuntamente a la zona, la familia de los productos (archivo P1\_e y archivo P1\_f).

| Zona          | Centre        |             | Coast         |             | North         |             | South         |             |
|---------------|---------------|-------------|---------------|-------------|---------------|-------------|---------------|-------------|
| Familia       | <b>Prints</b> | <b>Hits</b> | <b>Prints</b> | <b>Hits</b> | <b>Prints</b> | <b>Hits</b> | <b>Prints</b> | <b>Hits</b> |
| Accessory     | 6.386.434     | 626.306     | 7.192.554     | 784.232     | 6.299.613     | 617.743     | 6.566.759     | 608.440     |
| Culture       | 6.386.631     | 626.634     | 7.158.274     | 778.825     | 6.284.768     | 617.505     | 6.591.922     | 607.242     |
| Electronics   | 3.177.984     | 311.798     | 3.590.269     | 389.823     | 3.134.875     | 308.141     | 3.284.497     | 304.685     |
| <b>Sports</b> | 3.190.371     | 313.576     | 3.577.242     | 388.468     | 3.148.665     | 308.580     | 3.286.201     | 302.813     |
| Wear          | 6.388.873     | 626.539     | 7.206.273     | 782.918     | 6.283.765     | 619.753     | 6.575.928     | 602.846     |

**Figura 51: Relación de las familias con las zonas**

Familia

Culture

Sports

Wear

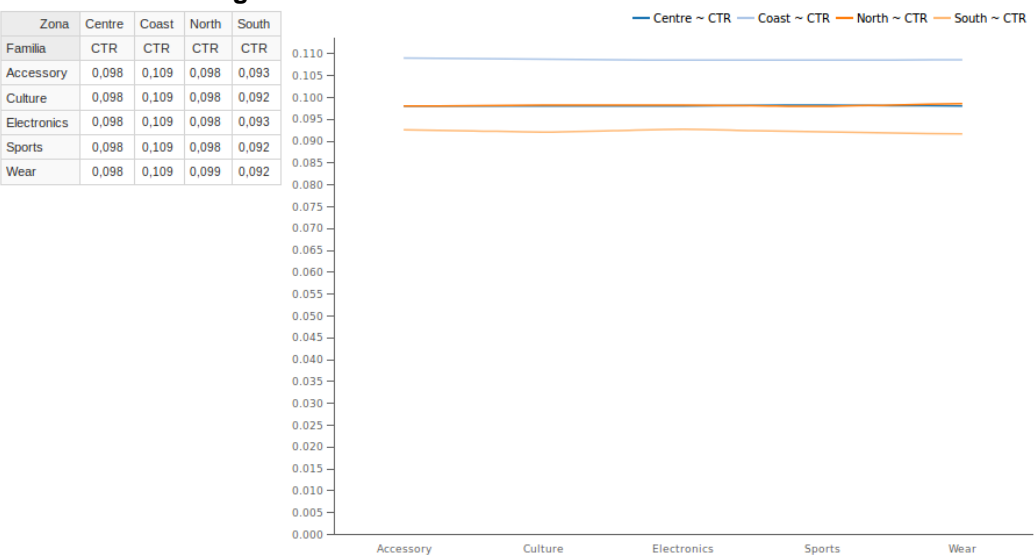

**Figura 52: Relación de las familias con las zonas**

Se descarta una relación entre la familia del producto y la zona.

Para saber si algún producto se destaca en la zona respecto a otros, se debe llevar a cabo una nueva consulta (archivo P1\_g y archivo P1\_h). Se obtiene:

| Zona            | Centre        |             |               | Coast       |               | North       |               |             | South |  |
|-----------------|---------------|-------------|---------------|-------------|---------------|-------------|---------------|-------------|-------|--|
| Producto        | <b>Prints</b> | <b>Hits</b> | <b>Prints</b> | <b>Hits</b> | <b>Prints</b> | <b>Hits</b> | <b>Prints</b> | <b>Hits</b> |       |  |
| Scarf           | 3.194.843     | 312.769     | 3.597.217     | 391.152     | 3.147.328     | 308.139     | 3.287.380     | 304.838     |       |  |
| Watch           | 3.191.591     | 313.537     | 3.595.337     | 393.080     | 3.152.285     | 309.604     | 3.279.379     | 303.602     |       |  |
| Theater         | 3.193.861     | 312.625     | 3.579.300     | 389.337     | 3.147.703     | 310.026     | 3.290.953     | 302.004     |       |  |
| <b>Trip</b>     | 3.192.770     | 314.009     | 3.578.974     | 389.488     | 3.137.065     | 307.479     | 3.300.969     | 305.238     |       |  |
| Mobile Phone    | 3.177.984     | 311.798     | 3.590.269     | 389.823     | 3.134.875     | 308.141     | 3.284.497     | 304.685     |       |  |
| <b>Sneakers</b> | 3.190.371     | 313.576     | 3.577.242     | 388,468     | 3.148.665     | 308.580     | 3.286.201     | 302.813     |       |  |
| <b>Dress</b>    | 3.201.525     | 314.511     | 3.604.377     | 392.538     | 3.142.765     | 312.179     | 3.280.992     | 300.043     |       |  |
| Sheatshirt      | 3.187.348     | 312.028     | 3.601.896     | 390.380     | 3.141.000     | 307.574     | 3.294.936     | 302.803     |       |  |

**Figura 53: Relación de productos y zonas**

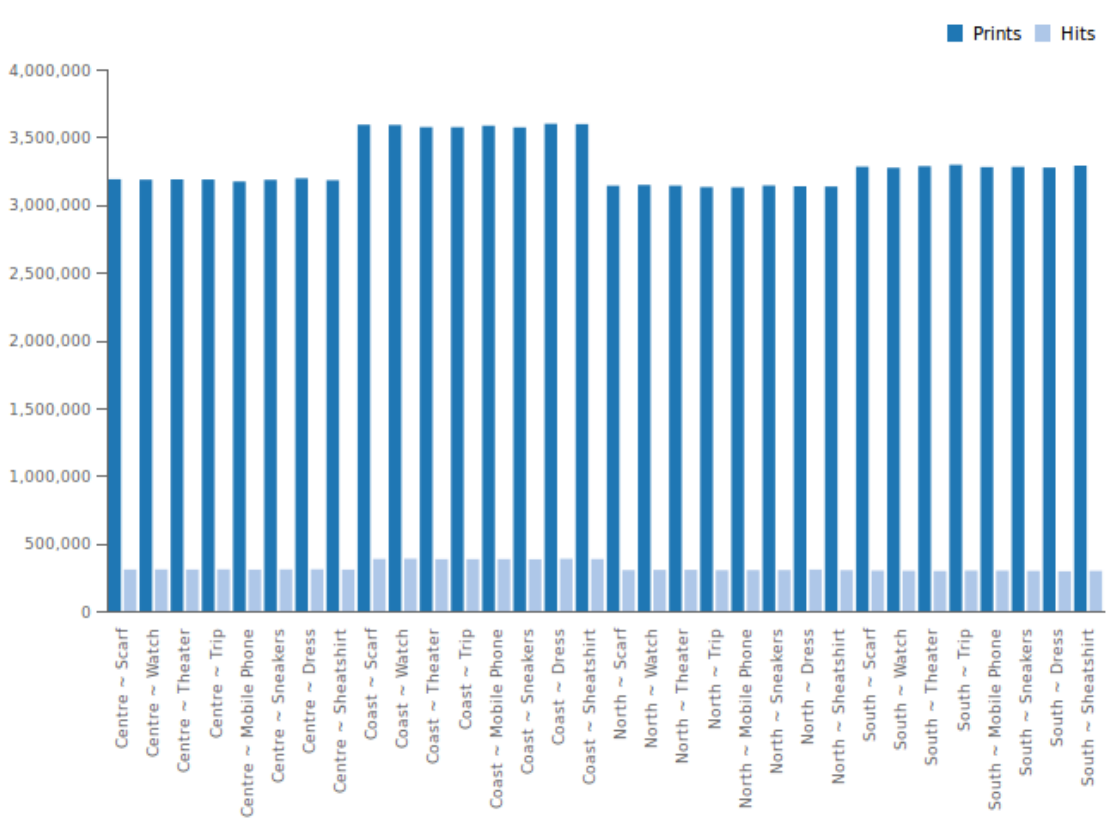

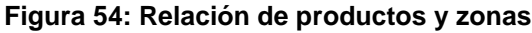

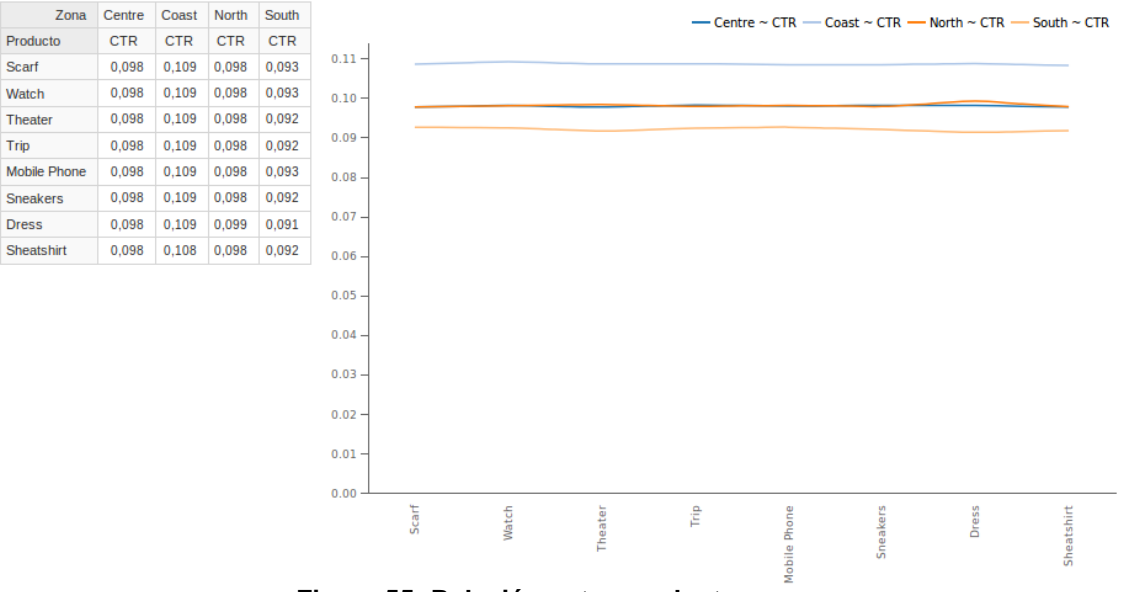

**Figura 55: Relación entre producto y zona**

La diferencia entre cada producto y la zona resulta mínima. En definitiva, también se descarta alguna relación entre un determinado producto y la zona.

#### **¿Existe una relación entre la mejora de los indicadores de efectividad con algún segmento de la población objetivo?**

Para responder a esta pregunta, lo primero a considerar será el rango de edad (archivo P2\_a).

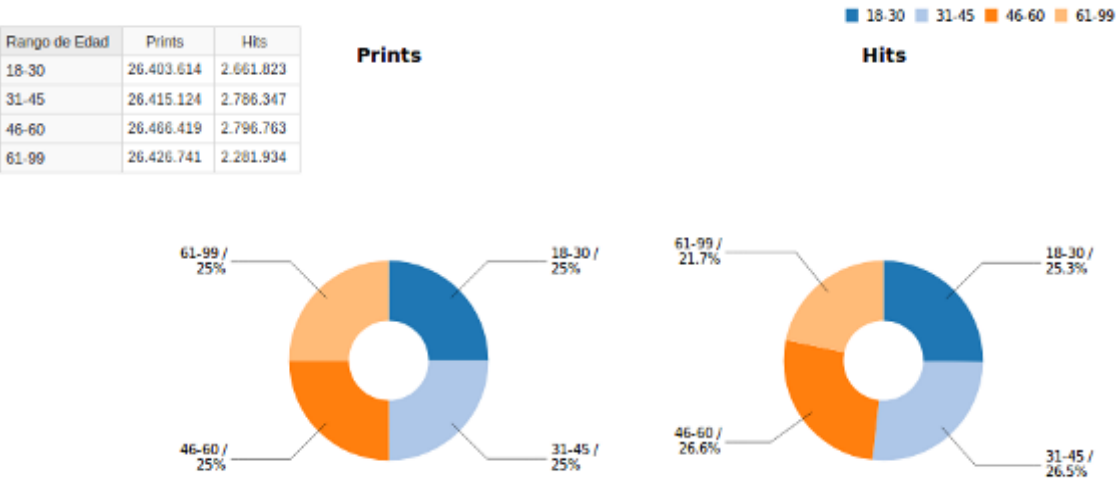

**Figura 56: Relación con el rango de edad**

El resultado no deja lugar a dudas. Se concluye que la edad no es un factor de mejora en los indicadores *Prints* y *Hits*.

Al enfocar el análisis en el indicador CTR (archivo P2\_b), la mayor eficiencia se da en las personas de entre 31 y 60 años. En cambio, la peor tasa se da en el rango de mayor edad.

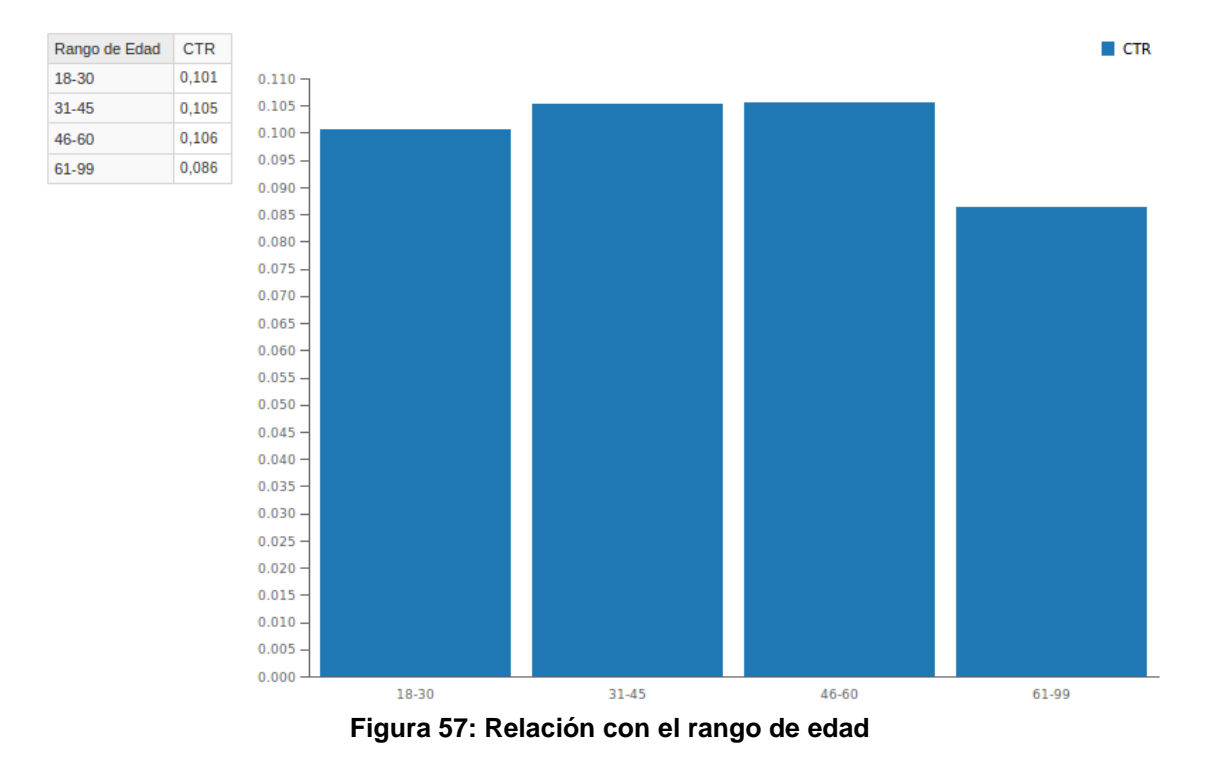

La eficiencia no mejora respecto al género de las personas (archivo P2\_c):

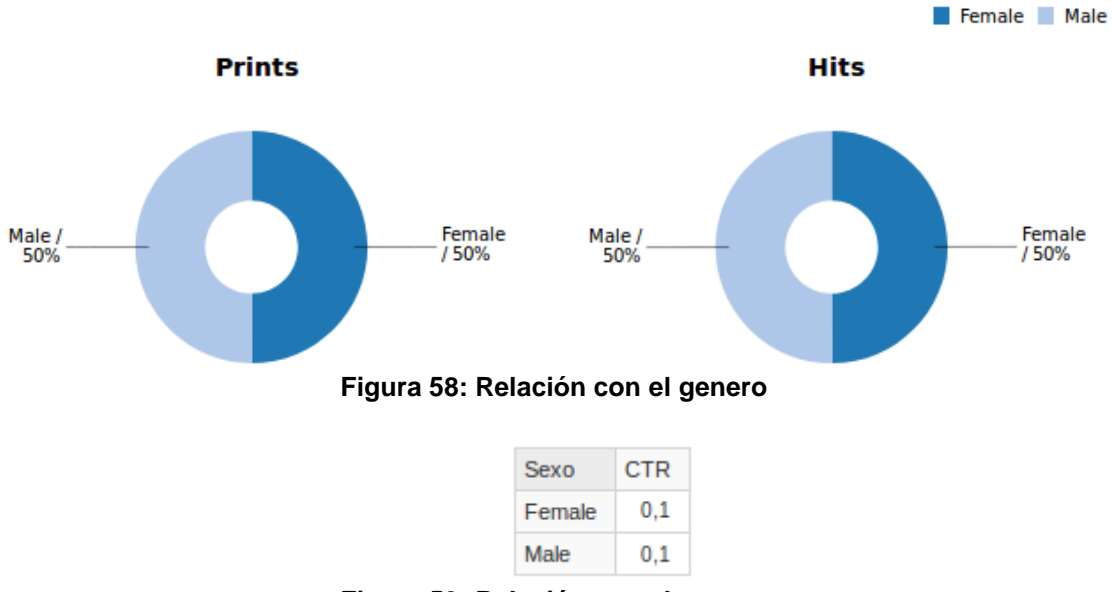

**Figura 59: Relación con el genero**

Sin embargo, si se tienen en cuenta los intereses o gustos, la conclusión cambia radicalmente (archivo P2\_d y archivo P2\_e).

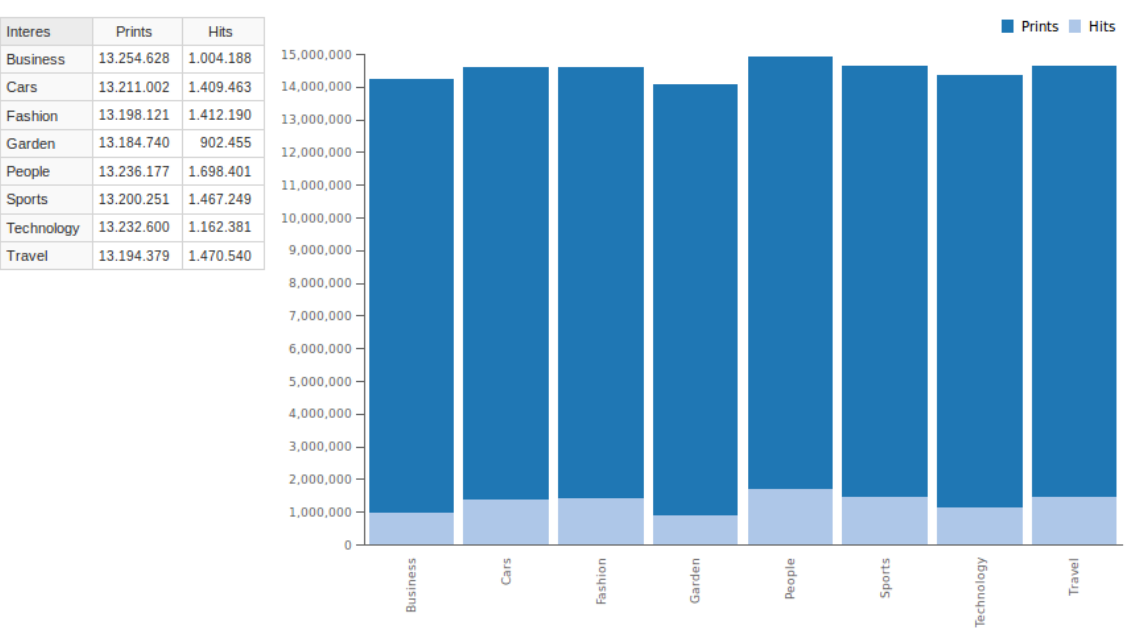

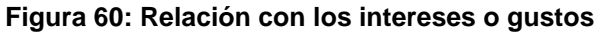

Interes

**Business** Cars

Fashion

Garden

People

Sports

Travel

Prints

 $Hits$ 

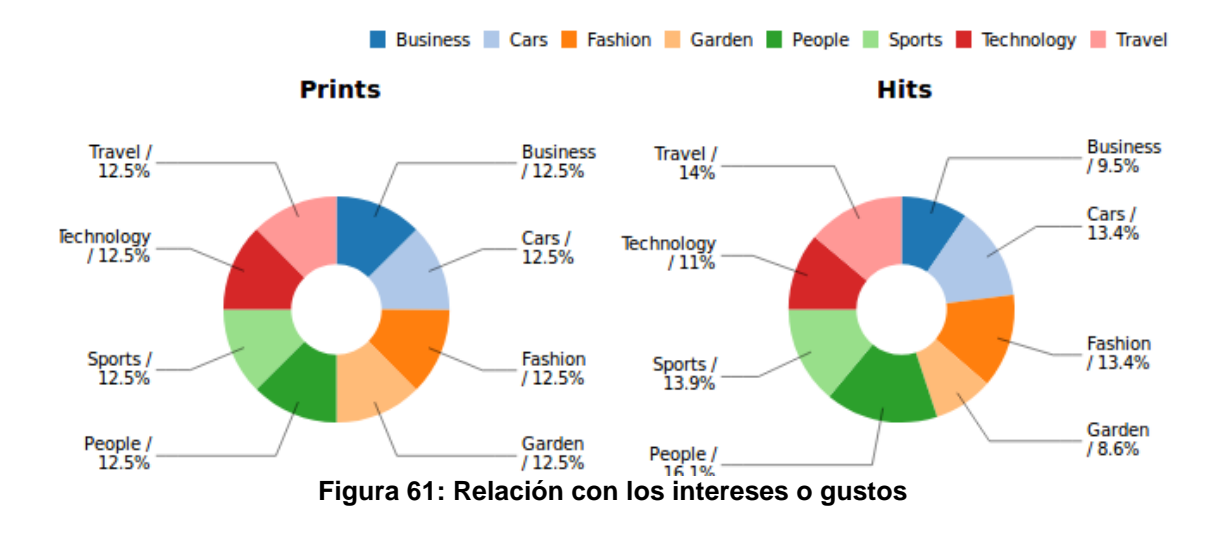

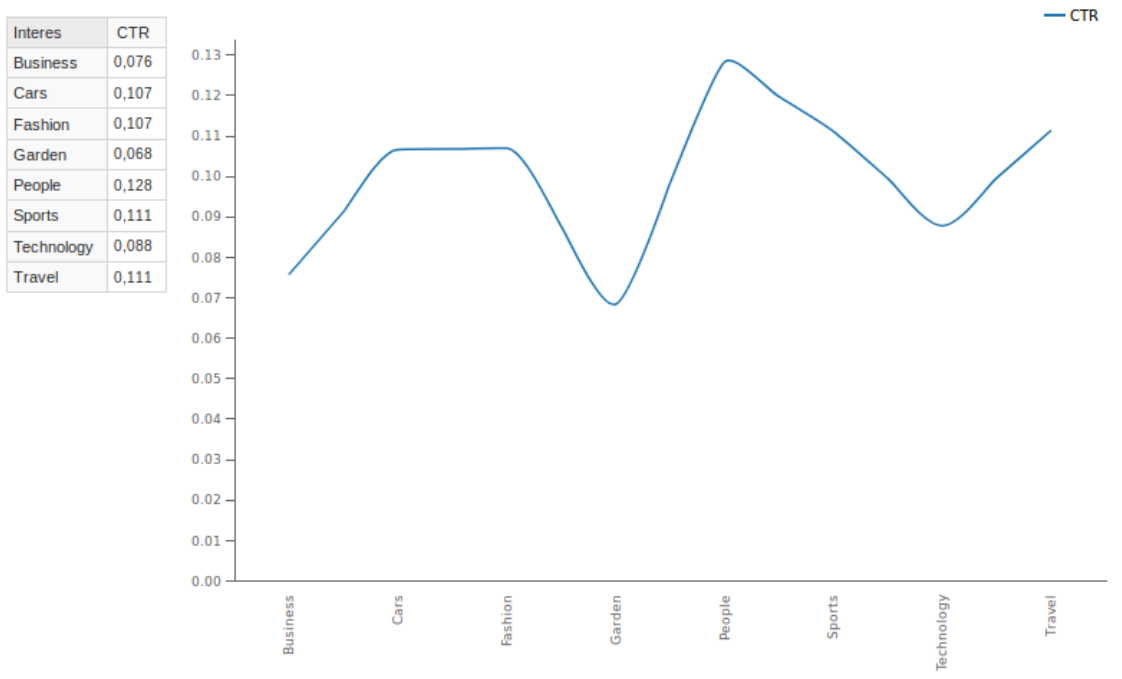

**Figura 62: Relación con los intereses o gustos**

Como se ven en los gráficos, hay una mejora en aquellas personas interesadas en People, seguida por Travel y Sports. Las que menos influencia tienen son aquellas a las que les gusta Garden.

#### **¿Hay alguna plataforma donde, bajo las mismas condiciones, se obtengan mejores tasas de visualización?**

Una primera consulta de análisis, únicamente de la red social (archivo P3\_a), demuestra que no hay una plataforma con mejor tasa de visualización.

| <b>Red Social</b> | <b>Prints</b> | <b>Hits</b> |
|-------------------|---------------|-------------|
| Facebook          | 26.437.475    | 2.600.754   |
| Instagram         | 26.444.417    | 2.662.052   |
| Twitter           | 26.449.815    | 2.599.397   |
| YouTube           | 26.380.191    | 2.664.664   |

**Figura 63: Relación con redes sociales**

- Prints - Hits

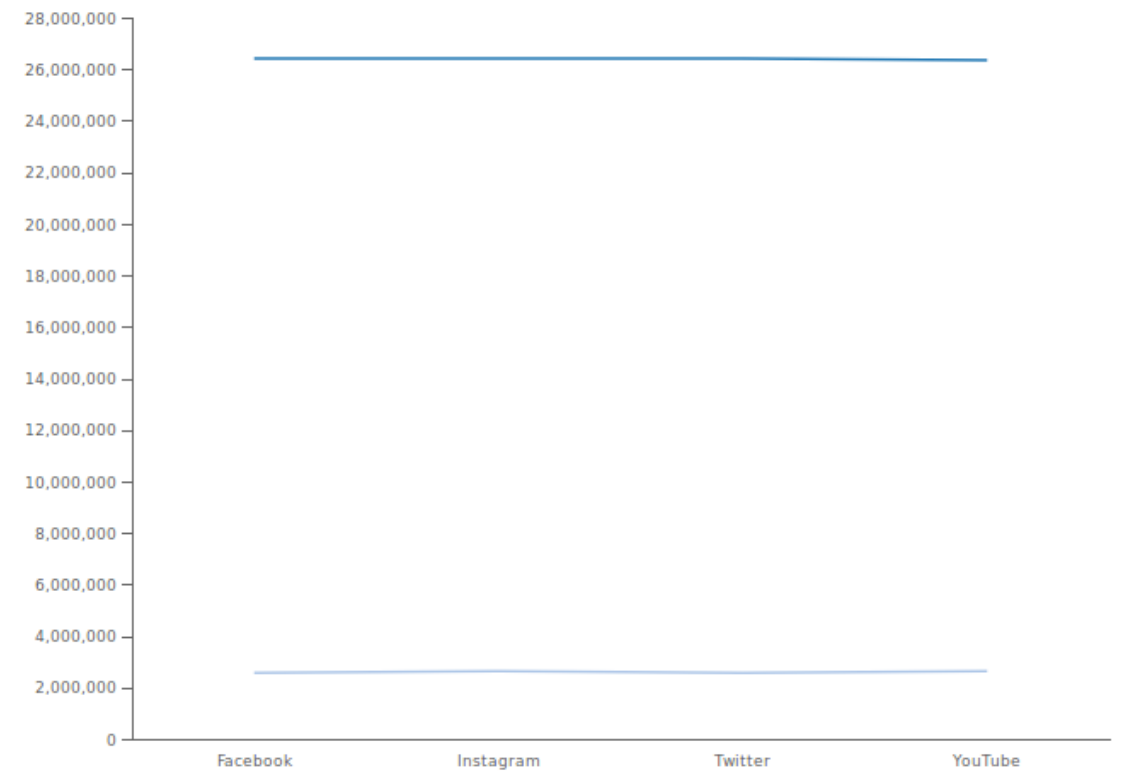

**Figura 64: Relación con redes sociales**

En contraposición, si se analiza el CTR, Instagram y YouTube presentan mejores tasas (archivo P3\_b).

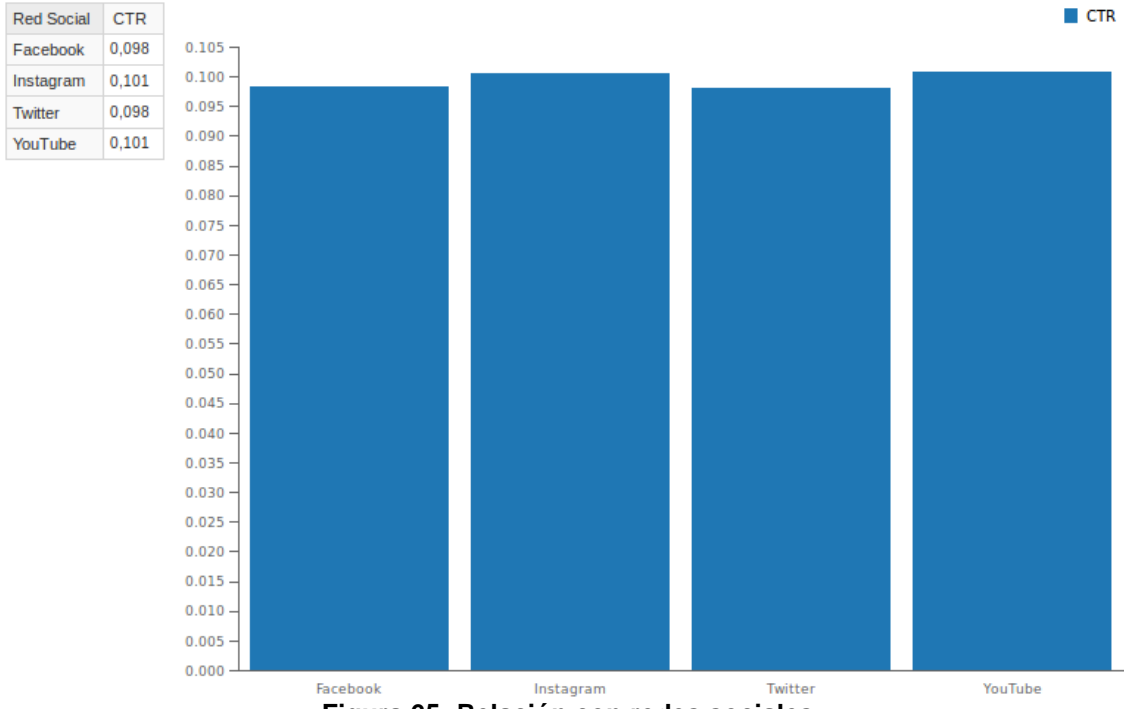

**Figura 65: Relación con redes sociales**

Para responder acabadamente la pregunta, habría que llevar a cabo un análisis más profundo. Por ejemplo, se podría ver si existe alguna red social preferida en alguna región (archivo P3\_c). Analizando la cantidad de clicks que se hicieron en las publicaciones, se concluye que en la zona costera y en el norte, las redes sociales con más hits son YouTube e Instagram. En el centro y en el sur, el orden es inverso: primero Instagram y luego YouTube. Cabe aclarar que las diferencias no son muy pronunciadas.

| <b>Red Social</b> | Facebook    | Instagram   | Twitter     | YouTube     |
|-------------------|-------------|-------------|-------------|-------------|
| Zona              | <b>Hits</b> | <b>Hits</b> | <b>Hits</b> | <b>Hits</b> |
| Centre            | 617.927     | 634.092     | 618.983     | 633.851     |
| Coast             | 772.533     | 790.521     | 768.013     | 793.199     |
| <b>North</b>      | 610.571     | 623.387     | 610.652     | 627.112     |
| South             | 599.723     | 614.052     | 601.749     | 610.502     |

**Figura 66: Relación redes sociales y zonas**

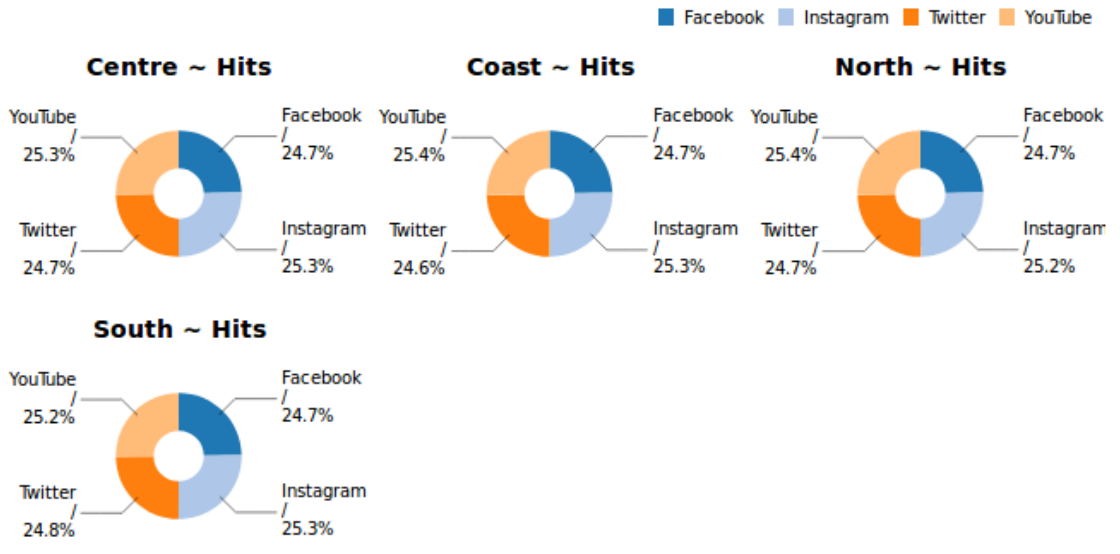

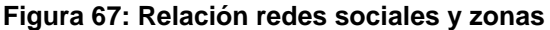

En cuanto a la cantidad de visualizaciones, en ninguna zona hay predominio de alguna de las redes sociales.

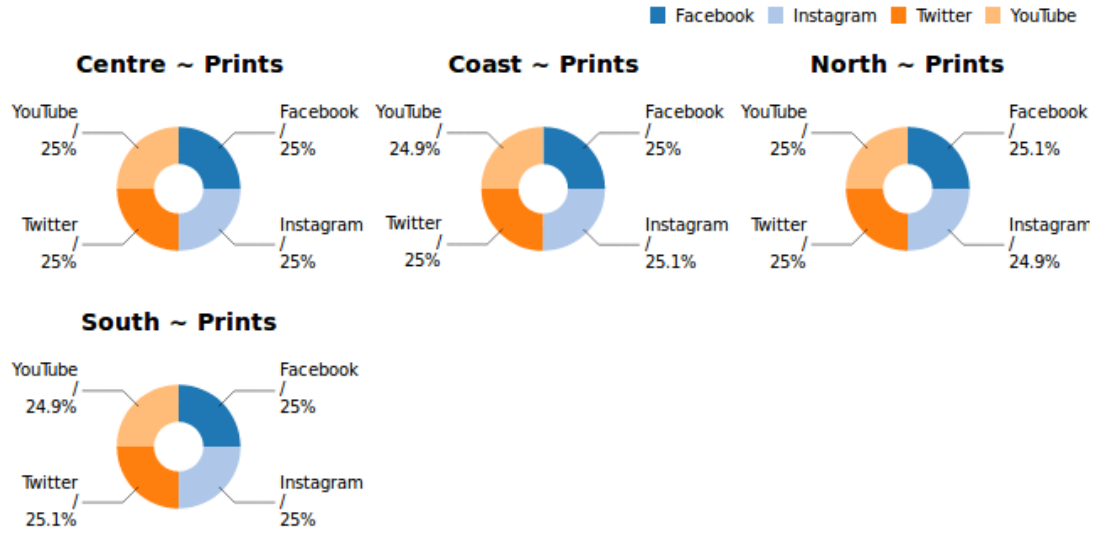

**Figura 68: Relación redes sociales y zonas**

Sin embargo, las redes sociales con mayor tasa de visualización son YouTube e Instagram, independientemente de la zona. La que menor tasa tiene es Twitter (archivo P3\_d).

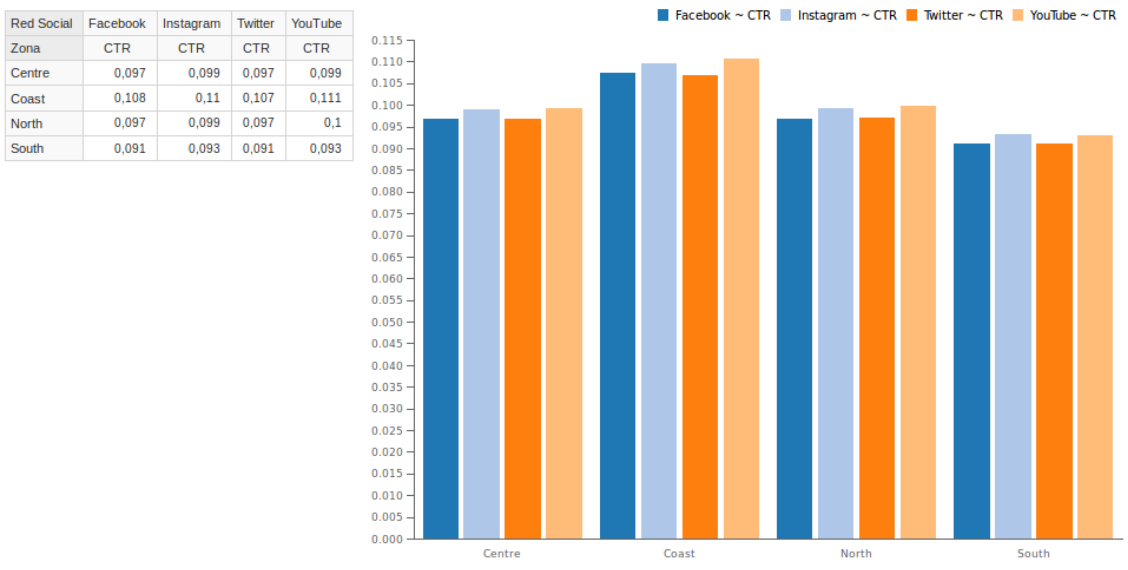

**Figura 69: Relación redes sociales y zonas**

Al analizar las familias de productos (archivo P3\_e), la mayor cantidad de visualizaciones se da en las familias Wear, Accessory y Culture, sin que se note diferencias en cuanto a la red social donde se publicite.

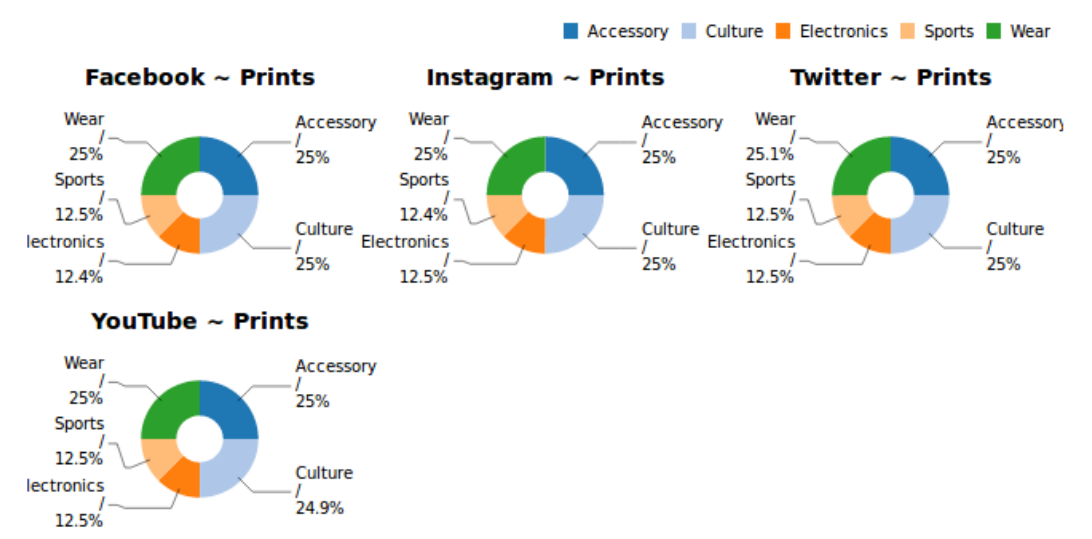

**Figura 70 : Relación de prints entre redes sociales y familias**

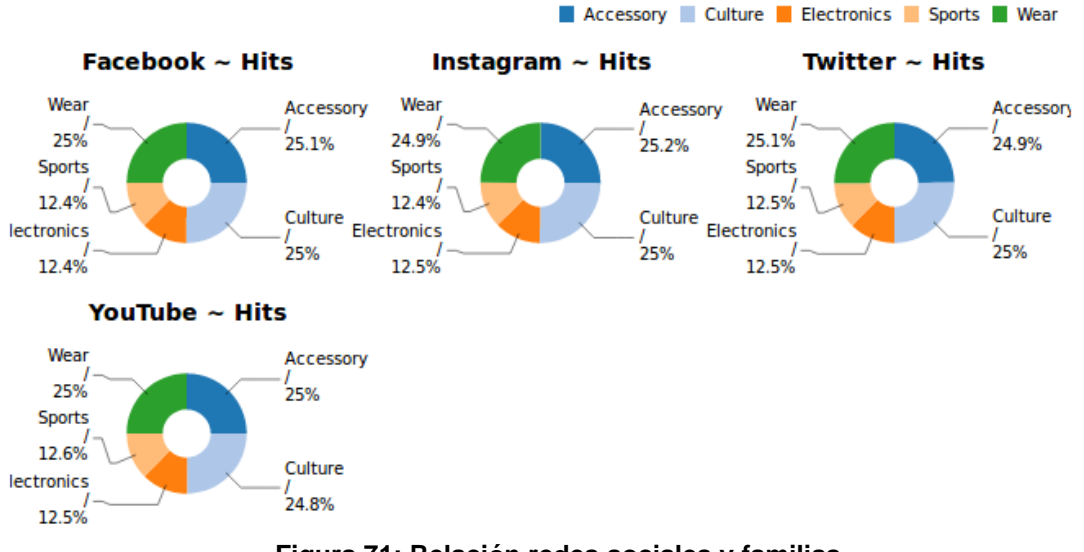

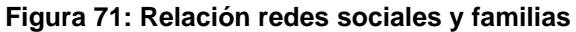

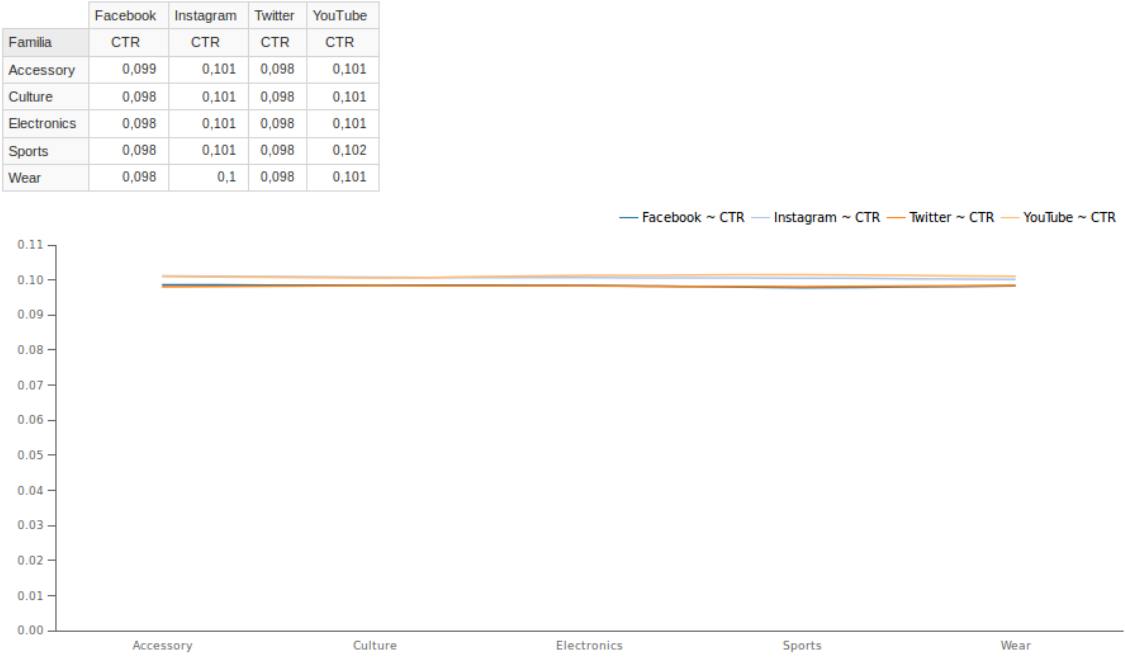

**Figura 72: Relación redes sociales y familias**

El análisis se vuelve más interesante al considerar cada trimestre del año (archivo P3\_f y P3\_g). A partir del segundo trimestre, pronunciándose aún más en el tercero, se ve una clara disminución en los indicadores. Se puede concluir que es más efectiva la campaña en cualquier red social en el primer trimestre. Se destaca Instagram y luego, Youtube.

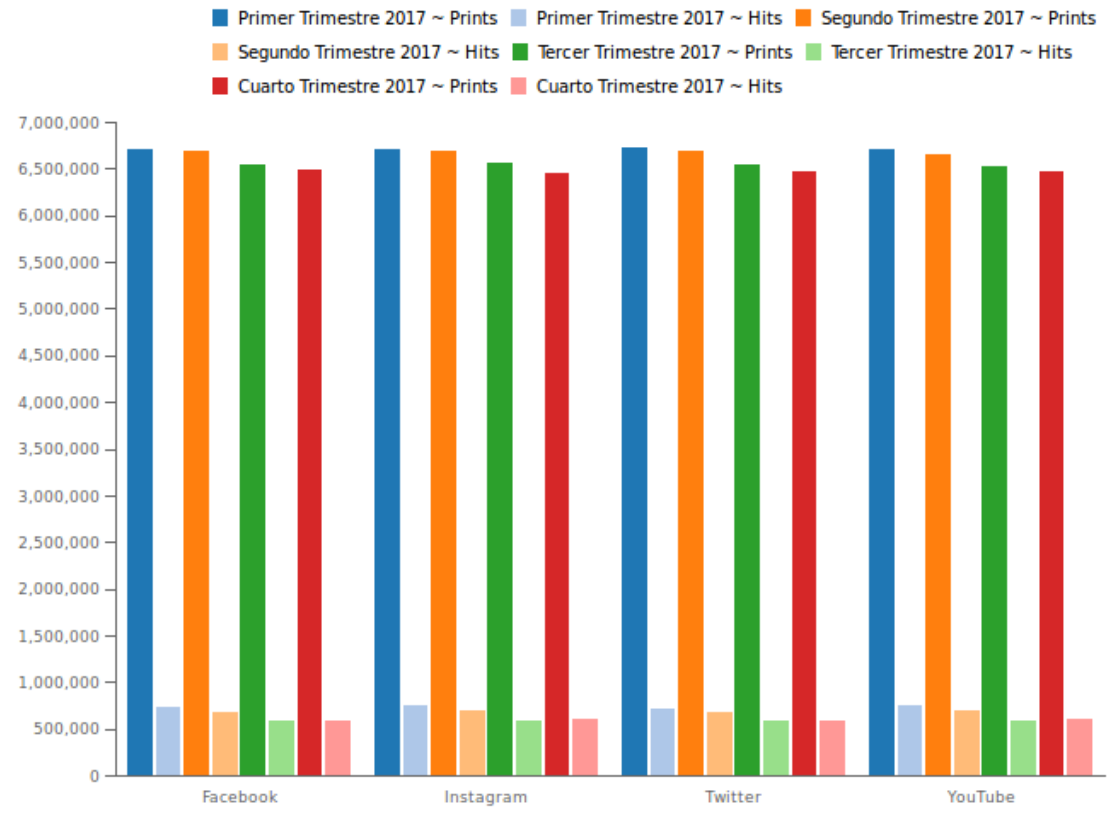

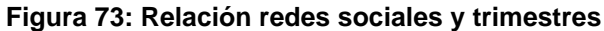

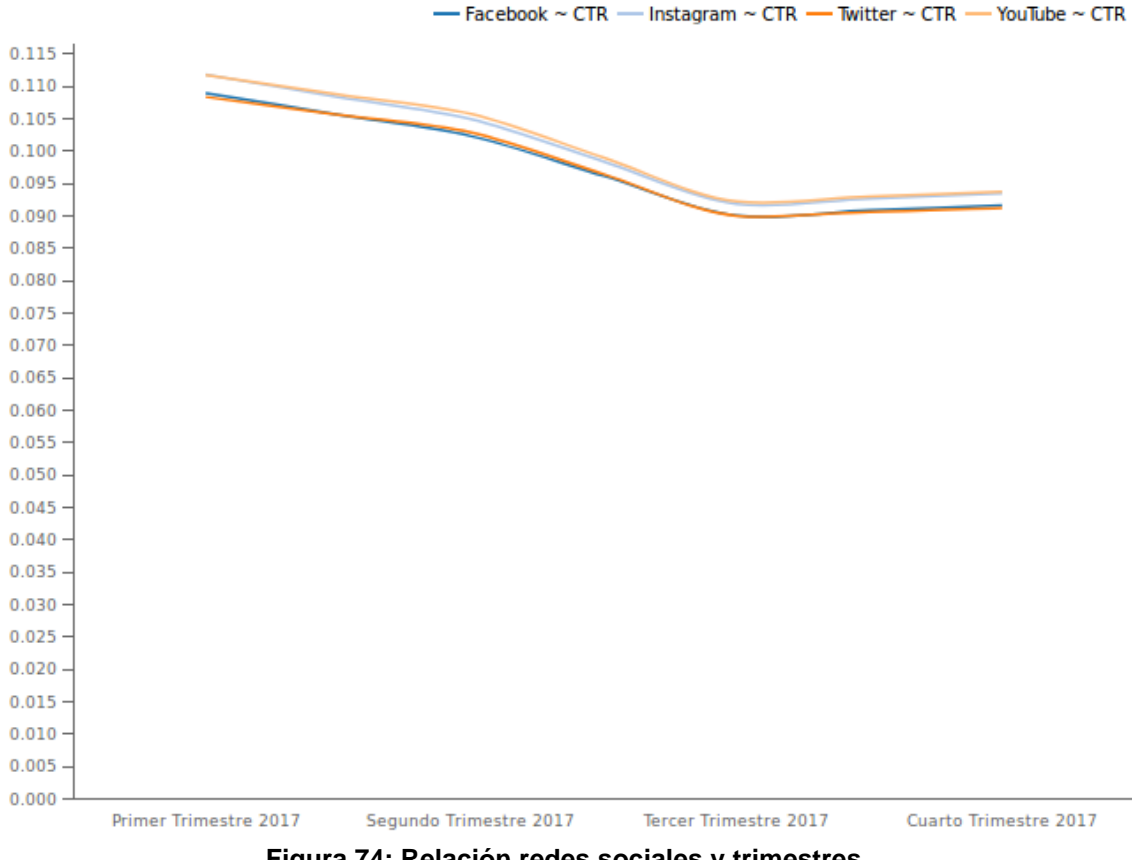

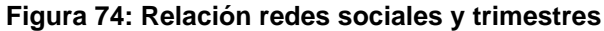

De todo lo dicho, la conclusión más contundente es que las dos plataformas con mejores resultados son Instagram y YouTube.

#### **¿Existen relaciones entre plataformas y franjas de edad de usuarios que provoquen mejores tasas de visualización?**

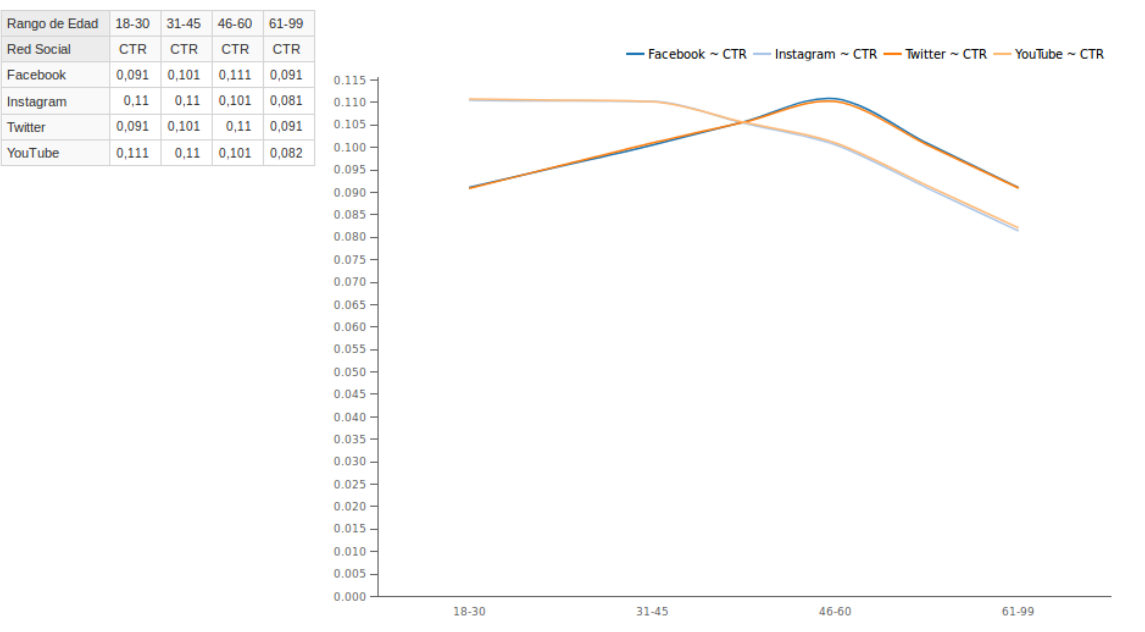

Para responder esta pregunta se realizó una consulta teniendo en cuenta la dimensión red social y rango de edad (archivo P4).

**Figura 75: Relación redes sociales y rango de edad**

De este gráfico se desprende que hay dos grupos de plataformas bien difrenciadas en cuanto a la tasa de visualización de las publicidades: por un lado, Facebook y Twitter y, por el otro, YouTube e Instagram. Para las personas entre 18 y 45 años tienen mejor resultado YouTube e Instagram y menor eficiencia Facebook y Twitter, tendencia que se invierte en las de mayor edad. Sin embargo, la diferencia más pronunciada entre estos dos conjuntos se da en el rango de 18-30 disminuyendo en el resto de las edades. Se concluye que hay una relación más que evidente entre las redes sociales y los rango de edades de los interesados.

#### **¿El conocimiento del grupo de interés de los usuarios podría ayudar a mejorar los indicadores para determinados productos?**

A priori, la sospecha es que exista una relación directa entre el interés y los productos. Para constatar si efectivamente es así, se lanza una consulta con agrupamiento de producto e intereses, primero teniendo en cuenta los *prints* (archivo P5\_a), luego los *hits* (archivo P5\_b) y por último, los CTR (archivo P5\_c).

*Prints*:

| Interes           | <b>Business</b> | Cars          | Fashion       | Garden        | People        | <b>Sports</b> | Technology    | <b>Travel</b> |
|-------------------|-----------------|---------------|---------------|---------------|---------------|---------------|---------------|---------------|
| Producto          | <b>Prints</b>   | <b>Prints</b> | <b>Prints</b> | <b>Prints</b> | <b>Prints</b> | <b>Prints</b> | <b>Prints</b> | <b>Prints</b> |
| Scarf             | 1.633.473       | 1.662.592     | 1.640.312     | 1.642.956     | 1.682.332     | 1.658.947     | 1.665.373     | 1.640.783     |
| Watch             | 1.672.207       | 1.657.493     | 1.641.080     | 1.648.795     | 1.653.725     | 1.644.846     | 1.644.536     | 1.655.910     |
| Theater           | 1.665.278       | 1.641.905     | 1.653.459     | 1.653.897     | 1.645.036     | 1.651.863     | 1.658.014     | 1.642.365     |
| Trip              | 1.624.760       | 1.635.316     | 1.664.587     | 1.665.922     | 1.659.029     | 1.664.690     | 1.642.005     | 1.653.469     |
| Mobile Phone      | 1.650.153       | 1.634.284     | 1.642.881     | 1.629.963     | 1.654.513     | 1.639.332     | 1.673.267     | 1.663.232     |
| <b>Sneakers</b>   | 1.653.450       | 1.655.450     | 1.646.675     | 1.651.052     | 1.644.852     | 1.650.789     | 1.652.728     | 1.647.483     |
| <b>Dress</b>      | 1.663.391       | 1.670.681     | 1.663.684     | 1.629.207     | 1.649.633     | 1.656.964     | 1.646.666     | 1.649.433     |
| <b>Sheatshirt</b> | 1.691.916       | 1.653.281     | 1.645.443     | 1.662.948     | 1.647.057     | 1.632.820     | 1.650.011     | 1.641.704     |

**Figura 76: Relación producto e intereses**

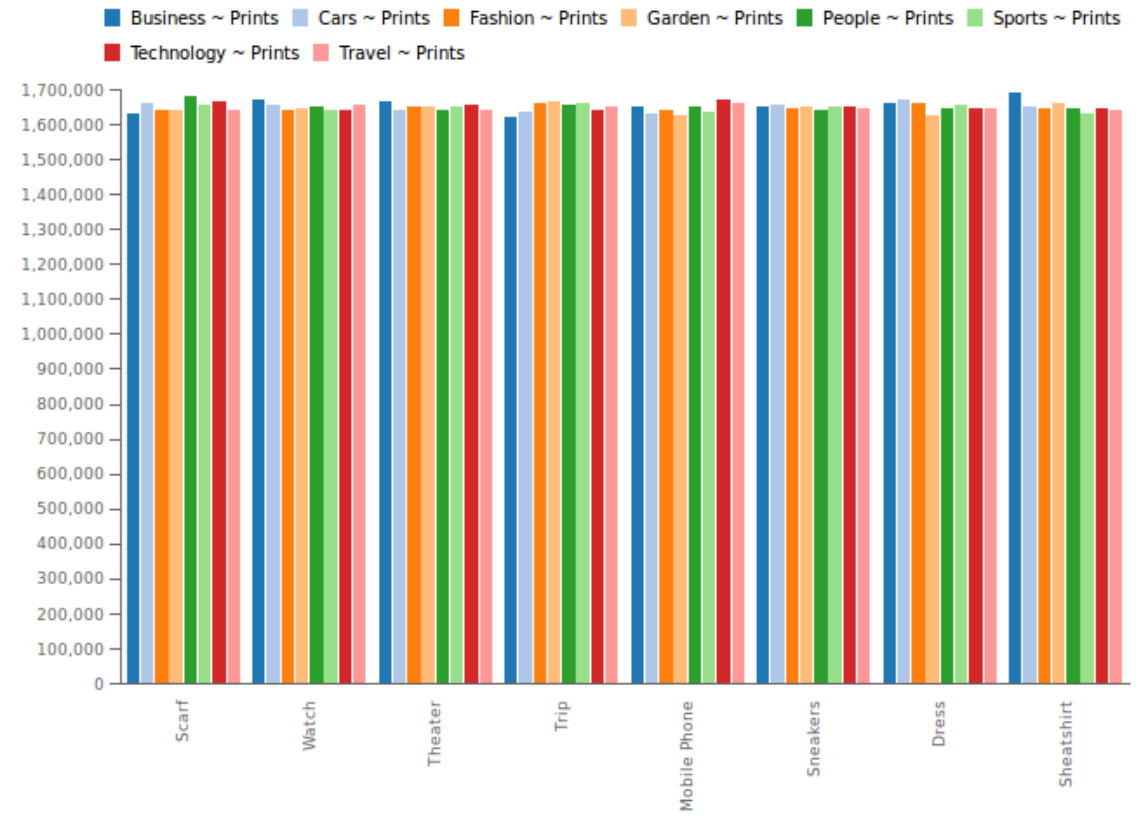

**Figura 77: Relación producto e intereses**

#### *Hits*:

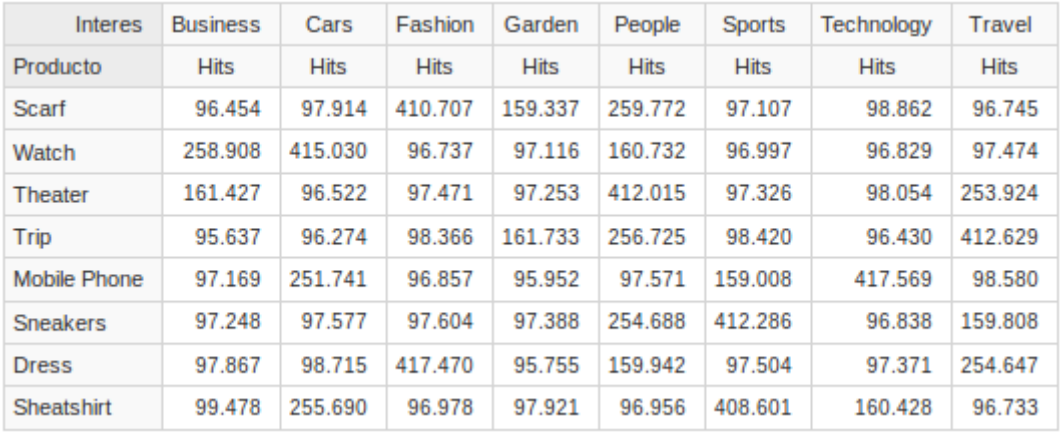

#### **Figura 78: Relación producto e intereses**

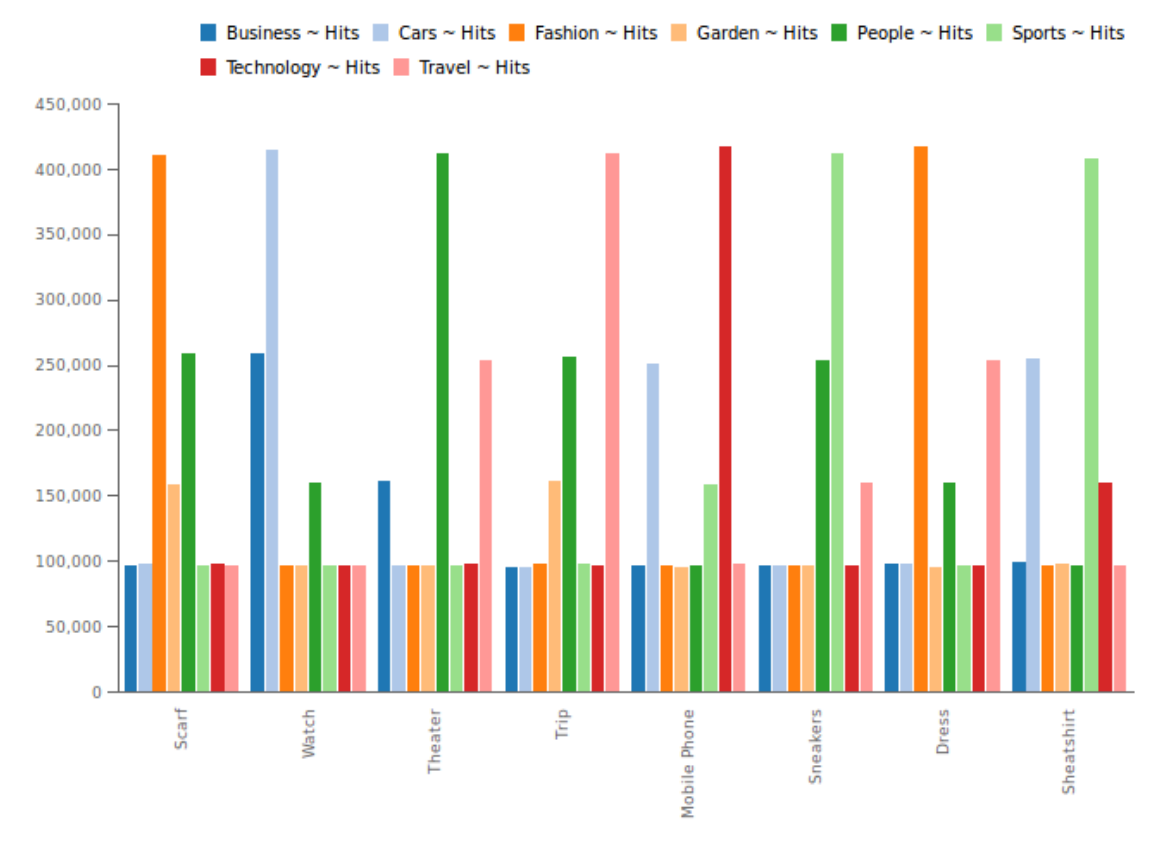

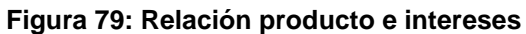

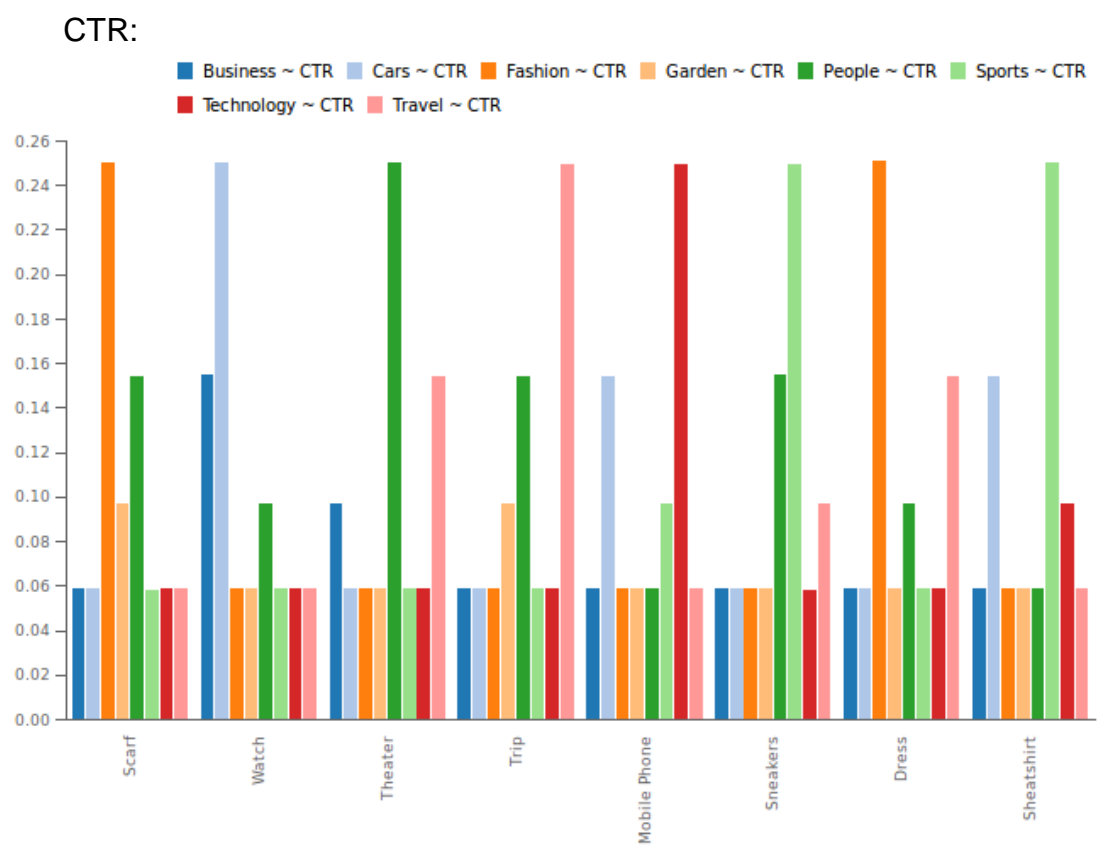

**Figura 80: Relación producto e intereses**

Analizando las visualizaciones (*prints*), se pueden detectar algunos productos que se destacan sobre el resto; pero no de manera tan significativa como en el caso de los números de clicks.

Los usuarios que más ingresan a las publicidades de Scarf y Dress están interesados en Fashion. Aquellas relacionadas con los teléfonos móviles son visitadas por quienes se interesan en tecnología y autos. Para mayor detalle, se adjunta la siguiente imagen.

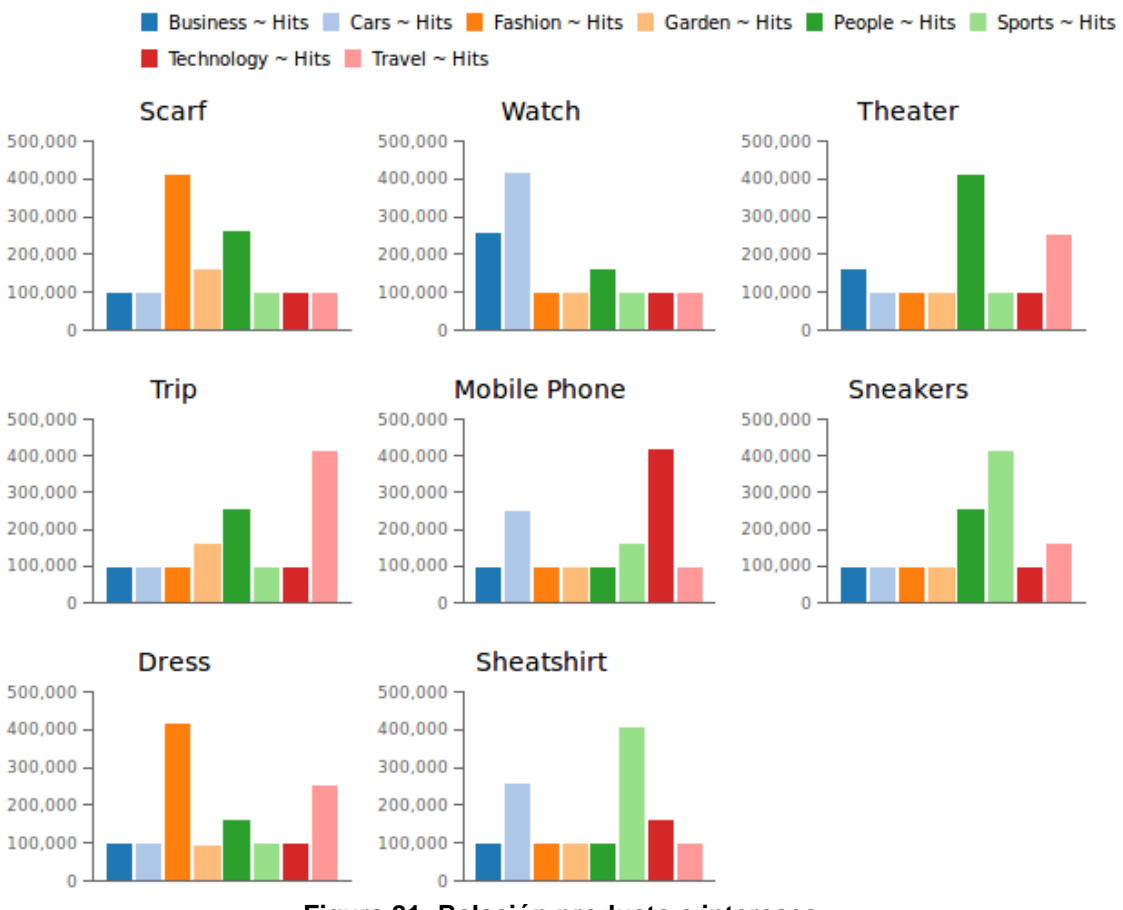

**Figura 81: Relación producto e intereses**

Como era de esperar, se confirma la hipótesis de que existe una notable relación entre el grupo de interés de los usuarios con la publicidad de algunos productos, sobre todo de aquellos que ingresan a la misma.

#### **Otras preguntas:**

Al momento del análisis surgieron otras preguntas que en un principio no fueron formuladas: ¿existe alguna relación entre producto o familia de productos con el mes de publicación? ¿Influye el rango de edad en la selección de la familia de productos? Estos cuestionamientos podrían ser de utilidad para el negocio, por ejemplo, a la hora de establecer períodos de descuento.

El sistema de BI implementado bien puede dar respuestas a estas preguntas sin necesidad de agregar nuevas dimensiones ni de realizar cambios significativos en su diseño.

#### **¿Existe alguna relación entre producto o familia de productos con el mes de publicación?**

Para dar respuesta a este planteo, se realiza una nueva consulta (archivo P6) obteniendo los siguientes resultados:

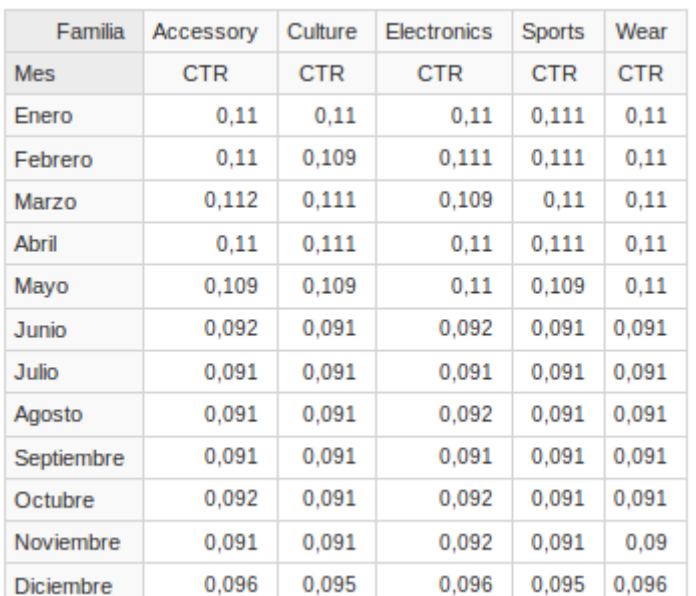

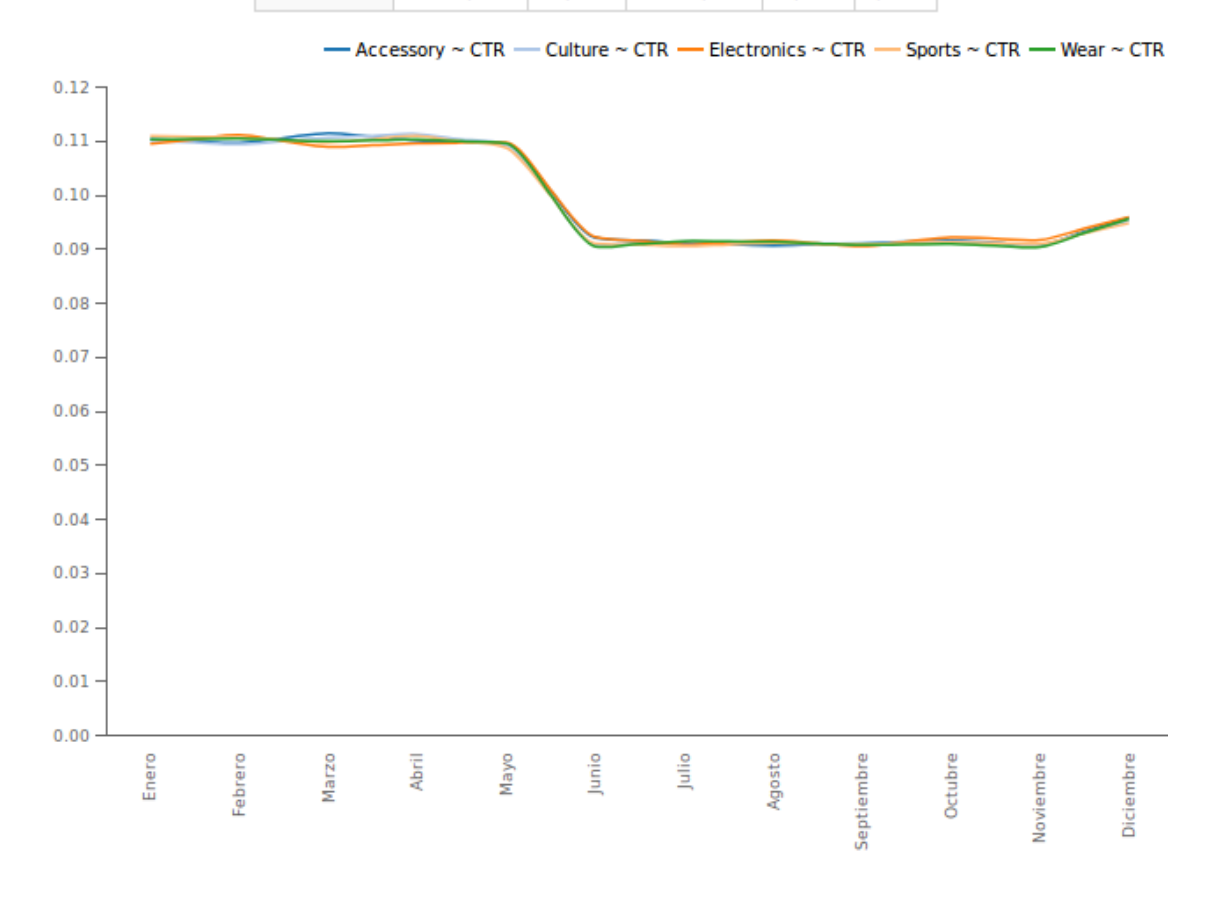

#### **Figura 82: Relación familia y meses**

Las tasas de visualizaciones son casi constantes en los primeros cinco meses del año sin depender de las familias de productos. Hay una clara disminución entre Junio y Noviembre, mejorando en el mes de Diciembre. En el mes de Marzo resalta un incremento en los CTR de Accessory.

#### **¿Influye el rango de edad en la selección de la familia de productos?**

La consulta (archivo P7) en este caso arroja los siguientes resultados:

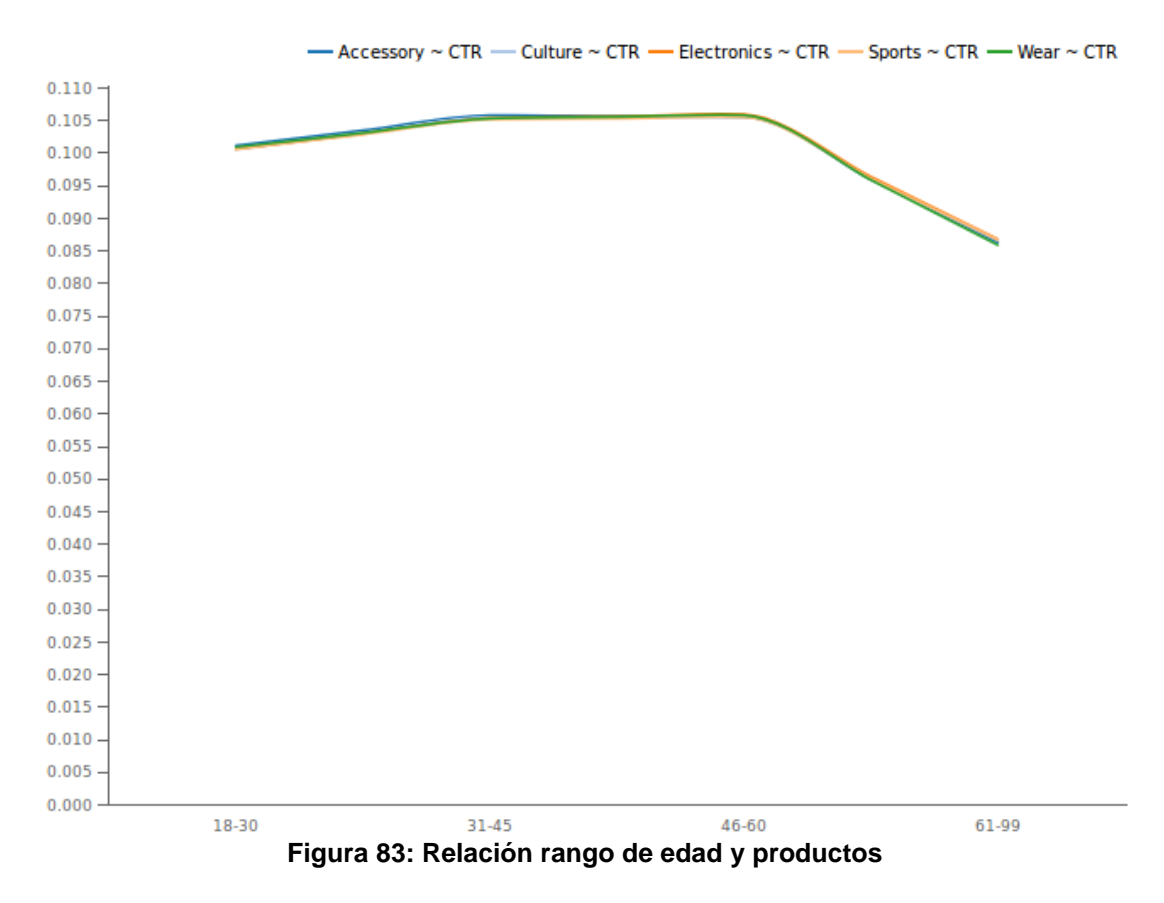

El rango de edad no modifica la tasa de visualización de la familia del producto.

#### Conclusiones del análisis

Se enumeran las siguientes conclusiones:

- La zona de la costa presenta mejores indicadores que el resto de las regiones, destacándose la ciudad de Barcelona.
- Teniendo en cuenta las zonas geográficas, no se observa una mejora ni en la familia de productos ni en los productos tomados individualmente.
- La mayor eficiencia de los anuncios se da en el rango de edad entre 31 y 60 años. En cambio, el género no altera los resultados.
- Existe relación entre el interés del grupo de usuario y la mejora de los indicadores. Se destacan los grupos de intereses People, Sports y Travel.
- Las redes sociales que presentan mejor tasa de visualización son YouTube e Instagram.
- Al centrar la atención en las familias de productos, no hay diferencia en cuanto a la red social donde se publique.
- En cualquier red social, en el primer trimestre, la campaña es más efectiva. Se destaca la de Instagram seguida por la de Youtube.
- Para las personas entre 18 y 45 años tienen mejor resultado YouTube e Instagram y menos eficiencia en Facebook y Twitter. La tendencia se invierte en las de mayor edad. Sin embargo, la diferencia más pronunciada entre estos dos conjuntos se da en el rango de 18-30 años, disminuyendo en el resto de las edades.
- Existe una relación directa entre el grupo de interés de los usuarios y la publicidad de algunos productos.
- Para todas las familias, la tasa de visualización es casi constante en los primeros cinco meses del año disminuyendo entre Junio y Noviembre. Tiene un leve incremento en Diciembre.
- La proporción de clicks no se modifica según el rango de edad.

### 6. Conclusiones

Como objetivo general del presente trabajo se planteó diseñar e implementar un sistema de *Business Intelligence* que, a partir de los datos proporcionados, permitiera evaluar el impacto de las campañas publicitarias en cuatro redes sociales. Tal finalidad se alcanzó gracias a la implementación de un d*ata* w*arehouse* que mediante procesos ETL almacenaron los datos de los ficheros base.

Luego de estudiar las diferentes plataformas BI *Open Source* disponibles en el mercado, fue seleccionada Pentaho. Esta elección resultó muy satisfactoria debido a la gran cantidad de foros y video tutoriales que existen y a su comunidad de usuarios que da soporte. La mayor dificultad afrontada fue la falta de experiencia en el uso de las herramientas para proyectos de este tipo, subsanada gracias a los módulos y plugins de Pentaho que hacen más intuitivo el proceso.

A pesar de no haber sido una meta específica, este trabajo y mayormente sus anexos pueden servir como base para personas que no tengan conocimiento y quieran utilizar esta suite para algún proyecto de BI.

Al inicio del TFM se creía que para implementar el sistema BI se debía desarrollar una determinada aplicación cuando, en realidad, dicho sistema es el resultado de la conjunción de la infraestructura, herramientas e informes que permiten analizar la información con el fin de mejorar y optimizar las decisiones del negocio.

Otro desafío fue cumplir con la planificación. Por problemas laborales y para no retrasar los plazos establecidos, se tuvieron que ajustar la cantidad de horas previstas y trabajar en días no contemplados anteriormente. A pesar de este inconveniente, se pudieron cumplir con las fechas y entregables definidos en cada fase.

El hecho de haber seleccionado la metodología de Kimball que prácticamente nació para el diseño de este tipo de sistemas favoreció la consecución de los objetivos planteados. Además, cada uno de sus libros ayudaron a subsanar posibles errores y a resolver rápidamente eventuales problemas.

Sobre todo, a la hora de diseñar el data warehouse, un punto a destacar es lo difícil que resulta pensar en términos de dimensiones dejando de lado la 3° forma normal. Sin embargo, una vez logrado este cambio de paradigma, se hace mucho más sencillo tanto la creación de los procesos ETL como el diseño de las consultas al almacén de datos.

Como premisas del trabajo se propusieron una serie de preguntas que fueron el motor para la creación de un cubo OLAP. Este análisis multidimensional posibilitó no sólo responder aquellos primeros interrogantes sino también otros que surgieron a lo largo del proceso, sin necesidad de realizar ningún cambio en el sistema planteado. La robustez y la flexibilidad del diseño elegido quedaron notoriamente demostradas.

Como líneas de trabajo futuro se podrían señalar varias posibilidades. En primer lugar, plantear la elaboración de procesos ETL que contemplen actualizaciones y modificaciones en los datos. El diseño del DW deja abierta la posibilidad de crear otros cubos OLAP. Asimismo,

cabría diseñar un cuadro de mando que permitiera a los usuarios consultar datos a demanda. En tercer lugar, sería factible realizar tareas de minería de datos. A través de un análisis predictivo, se podrán establecer reglas y detectar patrones que anticipen el comportamiento de la audiencia objetivo haciendo más eficiente los anuncios publicitarios.

El mayor fruto del presente trabajo, llevado a cabo con tanta satisfacción, fue la profundización sobre esta temática tan prometedora para el futuro que seguramente redundará en beneficios y oportunidades profesionales.

# 7. Glosario

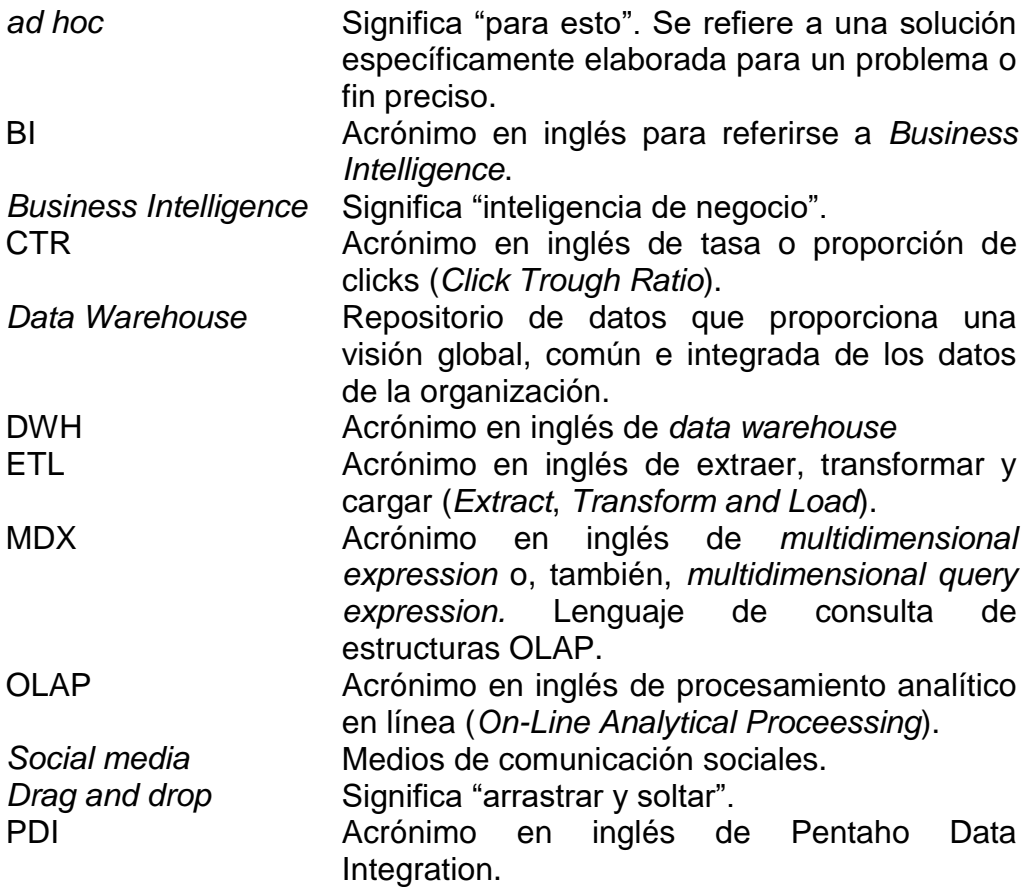

# 8. Bibliografía

[1][<https://unioninformatica.org/institucional/convenio-colectivo-de](https://unioninformatica.org/institucional/convenio-colectivo-de-trabajo/#EscalaSalarial)[trabajo/#EscalaSalarial>](https://unioninformatica.org/institucional/convenio-colectivo-de-trabajo/#EscalaSalarial). [Fecha de consulta: 02/03/2018].

[2][<http://www.cessi.org.ar/perfilesit/detalle-de-consultor-bi-business](http://www.cessi.org.ar/perfilesit/detalle-de-consultor-bi-business-intelligence-5)[intelligence-5>](http://www.cessi.org.ar/perfilesit/detalle-de-consultor-bi-business-intelligence-5). [Fecha de consulta: 02/03/2018].

[3][<http://informatica.blogs.uoc.edu/2016/02/04/especialistas-en-](http://informatica.blogs.uoc.edu/2016/02/04/especialistas-en-business-intelligence-los-que-mas-ganan/)

[business-intelligence-los-que-mas-ganan/>](http://informatica.blogs.uoc.edu/2016/02/04/especialistas-en-business-intelligence-los-que-mas-ganan/). [Fecha de consulta: 02/03/2018]. [4][<http://www1.ucasal.edu.ar/htm/ingenieria/cuadernos/archivos/5-p56-](http://www1.ucasal.edu.ar/htm/ingenieria/cuadernos/archivos/5-p56-rivadera-formateado.pdf)

[rivadera-formateado.pdf>](http://www1.ucasal.edu.ar/htm/ingenieria/cuadernos/archivos/5-p56-rivadera-formateado.pdf). [Fecha de consulta: 03/03/2018].

[5] **Curto Díaz, J.** (2010). *Introducción al Business Intelligence*. Editorial UOC.

[6] **Kimball, R.; Ross, M.** (2013). *The Data Warehouse Toolkit* (3.ª ed.). Indianapolis: Wiley & Sons.

[7] **Kimball, R.** (2008). *The Data Warehouse Lifecycle Toolkit* (2.ª ed.). Indianapolis: Wiley & Sons.

[8] **Kimball, R.; Caserta, J.** (2004). *The Data Warehouse ETL Toolkit*  (2.ª ed.). Indianapolis: Wiley Publishing, Inc.

[9][<http://www.pentaho.com>](http://www.pentaho.com/). [Fecha de consulta: 03/03/2018]

[10][<https://wiki.pentaho.com/display/COM/Community+Wiki+Home>](https://wiki.pentaho.com/display/COM/Community+Wiki+Home). [Fecha de consulta: 03/03/2018]

[11]< [https://sourceforge.net/projects/pentaho/files/>](https://sourceforge.net/projects/pentaho/files/). [Fecha de consulta: 03/03/2018]

[12][<http://www.eclipse.org/birt/>](http://www.eclipse.org/birt/). [Fecha de consulta: 03/03/2018]

[13][<http://www.exforsys.com/tutorials/msas/data-warehouse-design](http://www.exforsys.com/tutorials/msas/data-warehouse-design-kimball-vs-inmon.html)[kimball-vs-inmon.html>](http://www.exforsys.com/tutorials/msas/data-warehouse-design-kimball-vs-inmon.html).[Fecha de consulta:03/03/2018]

[14]< [http://www.dataprix.com/blog-it/business-intelligence/comparativa](http://www.dataprix.com/blog-it/business-intelligence/comparativa-costes-adquisicion-mantenimiento-plataformas-bi)[costes-adquisicion-mantenimiento-plataformas-bi>](http://www.dataprix.com/blog-it/business-intelligence/comparativa-costes-adquisicion-mantenimiento-plataformas-bi).[ Fecha de consulta: 07/03/2018]

[15][<http://www.dataprix.com/blog-it/business-intelligence/comparativa](http://www.dataprix.com/blog-it/business-intelligence/comparativa-costes-adquisicion-mantenimiento-plataformas-bi)[costes-adquisicion-mantenimiento-plataformas-bi>](http://www.dataprix.com/blog-it/business-intelligence/comparativa-costes-adquisicion-mantenimiento-plataformas-bi).[Fecha de consulta: 07/03/2018]

[16][<https://www.captio.net/blog/en-que-consiste-un-proyecto-de](https://www.captio.net/blog/en-que-consiste-un-proyecto-de-business-intelligence-bi)[business-intelligence-bi>](https://www.captio.net/blog/en-que-consiste-un-proyecto-de-business-intelligence-bi).[Fecha de consulta: 07/03/2018]

[17][<https://blog.capterra.com/top-8-free-and-open-source-business](https://blog.capterra.com/top-8-free-and-open-source-business-intelligence-software/)[intelligence-software/>](https://blog.capterra.com/top-8-free-and-open-source-business-intelligence-software/).[Fecha de consulta: 07/03/2018]

[18][<http://rollupconsulting.com/cuadrante-magico-gartner-bi-](http://rollupconsulting.com/cuadrante-magico-gartner-bi-2017/)[2017/>](http://rollupconsulting.com/cuadrante-magico-gartner-bi-2017/).[Fecha de consulta: 07/03/2018]

[19]< [https://www.spagobi.org/>](https://www.spagobi.org/). [Fecha de consulta: 07/03/2018]

[20][<http://reader.digitalbooks.pro/content/preview/books/43005/book/OE](http://reader.digitalbooks.pro/content/preview/books/43005/book/OEBPS/chapter02.xhtml) [BPS/chapter02.xhtml](http://reader.digitalbooks.pro/content/preview/books/43005/book/OEBPS/chapter02.xhtml) >. [Fecha de consulta: 29/03/2018]

[21][<https://es.linkedin.com/pulse/kimball-e-inmon-y-el-dise%C3%B1o](https://es.linkedin.com/pulse/kimball-e-inmon-y-el-dise%C3%B1o-de-data-warehouses-william-qui%C3%B1onez)[de-data-warehouses-william-qui%C3%B1onez>](https://es.linkedin.com/pulse/kimball-e-inmon-y-el-dise%C3%B1o-de-data-warehouses-william-qui%C3%B1onez).[Fecha de consulta: 07/04/2018]

[22][<http://www.interaktiv.cl/blog/wp-content/uploads/2012/04/4.-](http://www.interaktiv.cl/blog/wp-content/uploads/2012/04/4.-Metodologia_disegno_DW1.pdf) [Metodologia\\_disegno\\_DW1.pdf>](http://www.interaktiv.cl/blog/wp-content/uploads/2012/04/4.-Metodologia_disegno_DW1.pdf).[Fecha de consulta: 07/04/2018]

[23][<https://www.betterbuys.com/bi/reviews/pentaho-business](https://www.betterbuys.com/bi/reviews/pentaho-business-intelligence/)[intelligence/>](https://www.betterbuys.com/bi/reviews/pentaho-business-intelligence/). [Fecha de consulta: 27/04/2018]

[24] **Trujillo, J. C.** (2013). *Diseño y explotación de almacenes de datos: conceptos básicos de modelado multidimensional.* Alicante: ECU.

[25][<http://blog.bi-geek.com/arquitectura-enfoque-de-william-h-inmon/](http://blog.bi-geek.com/arquitectura-enfoque-de-william-h-inmon)>. [Fecha de consulta: 27/04/2018]

[26][<http://tdan.com/data-warehouse-design-inmon-versus](http://tdan.com/data-warehouse-design-inmon-versus-kimball/20300)[kimball/20300>](http://tdan.com/data-warehouse-design-inmon-versus-kimball/20300).[Fecha de consulta: 27/04/2018]

[27][<https://churriwifi.wordpress.com/2010/06/01/comparativa-talend-vs](https://churriwifi.wordpress.com/2010/06/01/comparativa-talend-vs-kettle-pdi/)[kettle-pdi/>](https://churriwifi.wordpress.com/2010/06/01/comparativa-talend-vs-kettle-pdi/). [Fecha de consulta: 28/04/2018]

[28][<https://blog.es.logicalis.com/analytics/cubos-olap-y-estructuras](https://blog.es.logicalis.com/analytics/cubos-olap-y-estructuras-multidimensionales-todo-lo-que-hay-que-saber)[multidimensionales-todo-lo-que-hay-que-saber>](https://blog.es.logicalis.com/analytics/cubos-olap-y-estructuras-multidimensionales-todo-lo-que-hay-que-saber). [Fecha de consulta: 23/05/2018]

## 9. Anexos

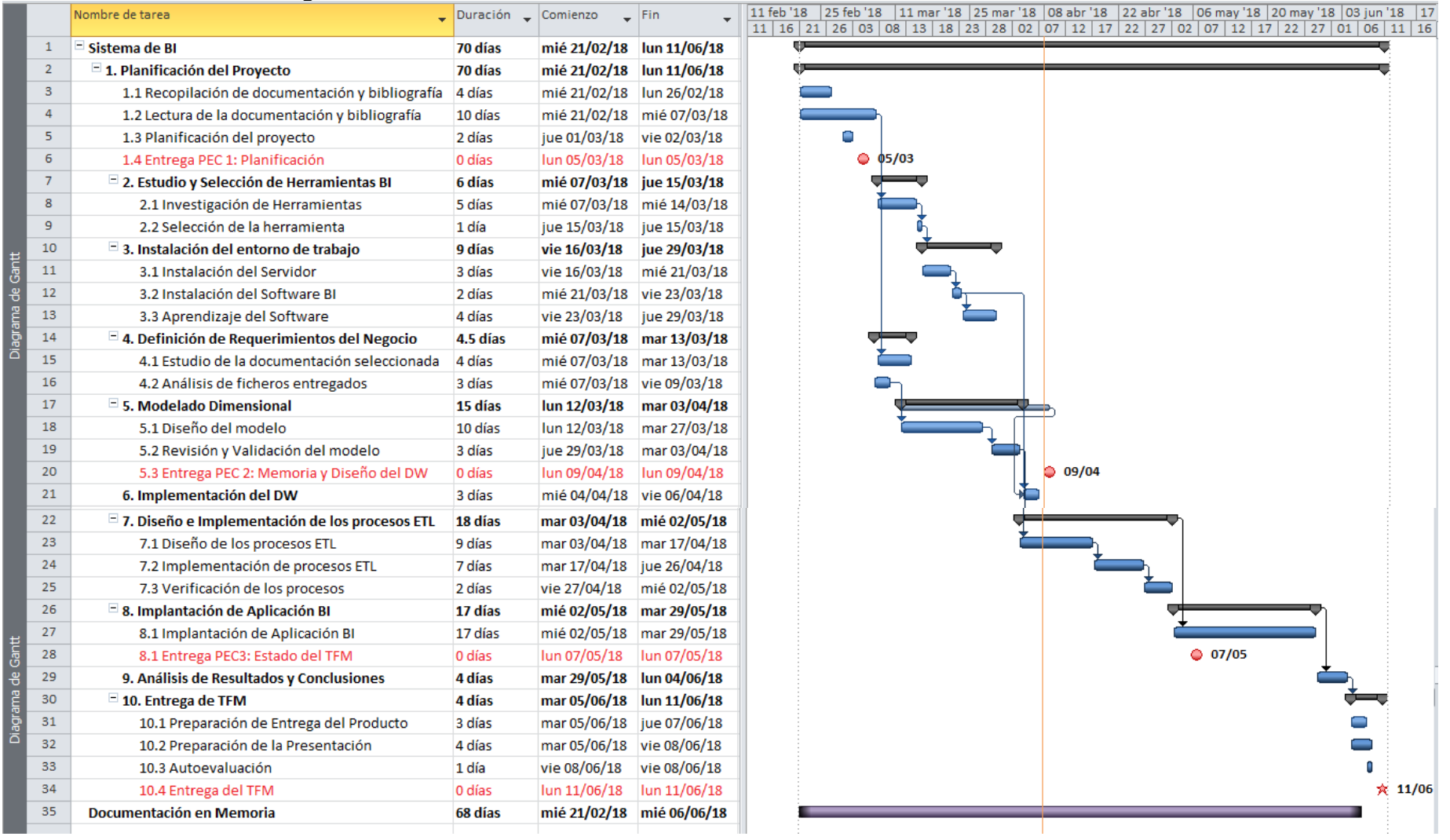

### Anexo 1: Planificación: Diagrama de Gantt
#### Anexo 2: Preparación del entorno de trabajo

#### **Instalación de plataforma elegida: Pentaho**

Se pueden descargar los distintos componentes de [https://community.hds.com/docs/DOC-1009931-downloads.](https://community.hds.com/docs/DOC-1009931-downloads)

La instalación se realiza sobre una máquina virtual donde corre el sistema operativo Linux Ubuntu 16.04 LTS. Se asignó 30 GB de espacio en el disco y 8GB de memoria RAM.

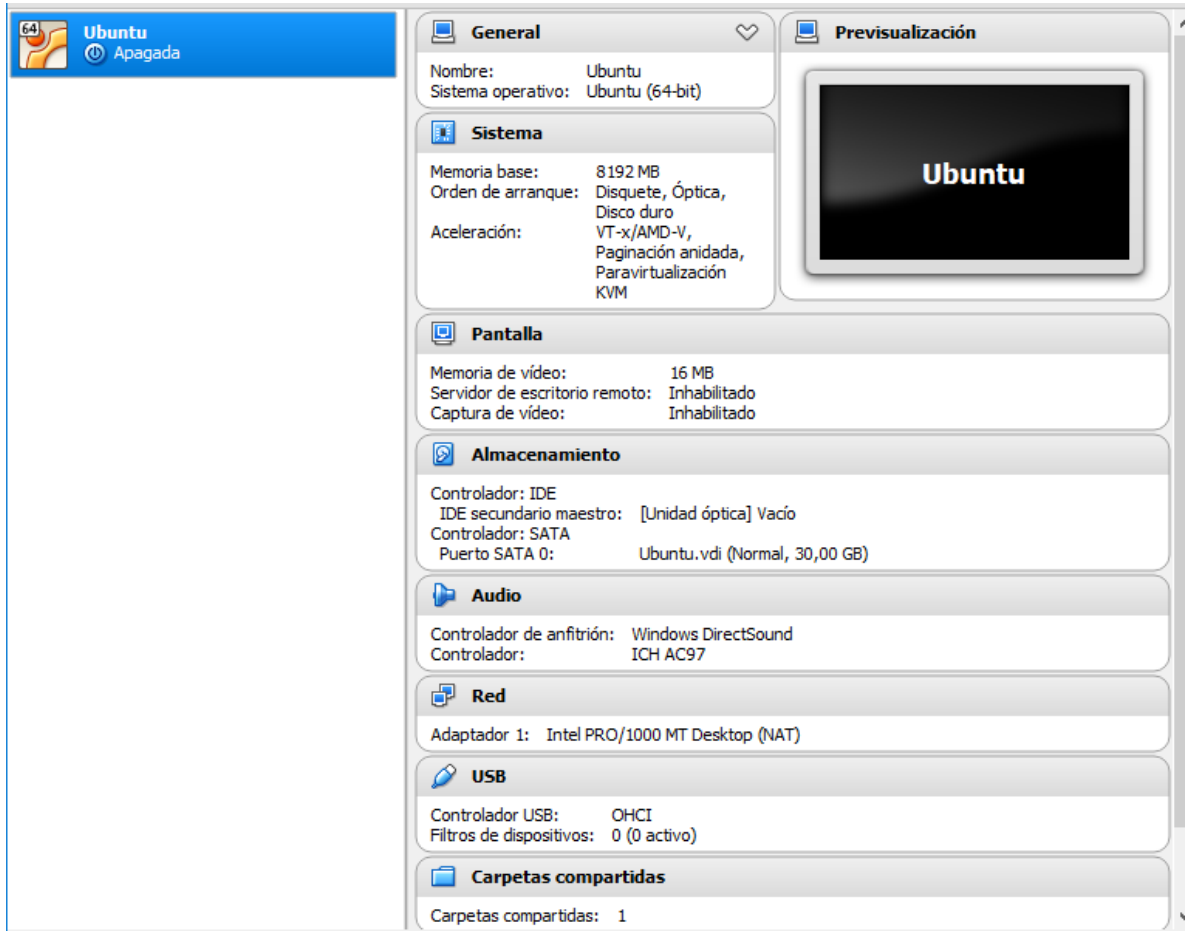

Como requisito, Pentaho necesita de Oracle Java 8 para funcionar. Se instala con los siguientes comandos:

lorena@lorena-VirtualBox:~\$ sudo add-apt-repository ppa:webupd8team/java lorena@lorena-VirtualBox:~\$ sudo apt-get update lorena@lorena-VirtualBox:~\$ sudo apt-get install oracle-java8-installer

Luego de leer y aceptar la licencia, se instala la máquina virtual y para verificar si se instaló correctamente se invoca a . En la siguiente imagen se puede observar que está instalada la version 1.8.0\_161.

#### lorena@lorena-VirtualBox:~\$ java -version java version "1.8.0\_161" Java(TM) SE Runtime Environment (build 1.8.0 161-b12) Java HotSpot(TM) 64-Bit Server VM (build 25.161-b12, mixed mode)

Una vez descomprimido el archivo correspondiente al servidor, se ejecuta el siguiente comando para iniciarlo:

lorena@lorena-VirtualBox:~/pentaho-server\$ sudo ./start-pentaho.bat

Cuando esté funcionando el servidor tomcat, desde un navegador, por ejemplo, Firefox, se accede con [http://localhost:8080/pentaho.](http://localhost:8080/pentaho)

#### **Instalación de otras aplicaciones**

#### **Pentaho Data Integration**

Pentaho Data Integration, más conocido como Kettle (acrónimo de Kettle Extraction, Transformation, Transportation, and Load Environment) permite crear transformaciones y trabajos para construir, actualizar y mantener un data warehouse.

A su vez provee una interfaz gráfica Spoon que facilita el diseño de los procesos ETL. La ejecución se hace sobre otras dos herramientas de Kettle, Pan y Kitchen que se encargan de ejecutar, generalmente por lotes (modo batch), transformaciones y trabajos, respectivamente.

Como se dijo anteriormente, es una herramienta muy popular y con gran reputación.

Para lanzar Spoon, se escribe en la consola:

lorena@lorena-VirtualBox:~/pentaho/data-integration\$ ./spoon.sh

#### **Plugin Saiku**

Saiku es un plugin que permite realizar análisis OLAP de una manera muy sencilla. Para instalarlo se debe descargar el paquete del repositorio de Pentaho. Luego, se descomprime la carpeta en pentaho/pentaho-server/pentaho-solutions/system. Si bien es gratuito, para su uso, se debe gestionar una licencia que se guarda en el mismo directorio de Saiku.

#### **Instalación de MySQL Server y MySQL Workbench**

Para instalar el servidor de MySQL, se utilizó como guía [https://www.digitalocean.com/community/tutorials/how-to-install-mysql](https://www.digitalocean.com/community/tutorials/how-to-install-mysql-on-ubuntu-16-04)[on-ubuntu-16-04.](https://www.digitalocean.com/community/tutorials/how-to-install-mysql-on-ubuntu-16-04)

Como primer paso, se actualiza el repositorio del gestor apt-get con el siguiente comando:

#### lorena@lorena-VirtualBox:~\$ sudo apt-get update

A continuación, se instala el servidor de MySQL. La versión disponible en el momento de realizar este trabajo es la 5.7.

#### lorena@lorena-VirtualBox:~\$ sudo apt-get install mysql-server

Automáticamente se inicia la configuración del mismo que consiste en asignarle una contraseña al usuario "root".

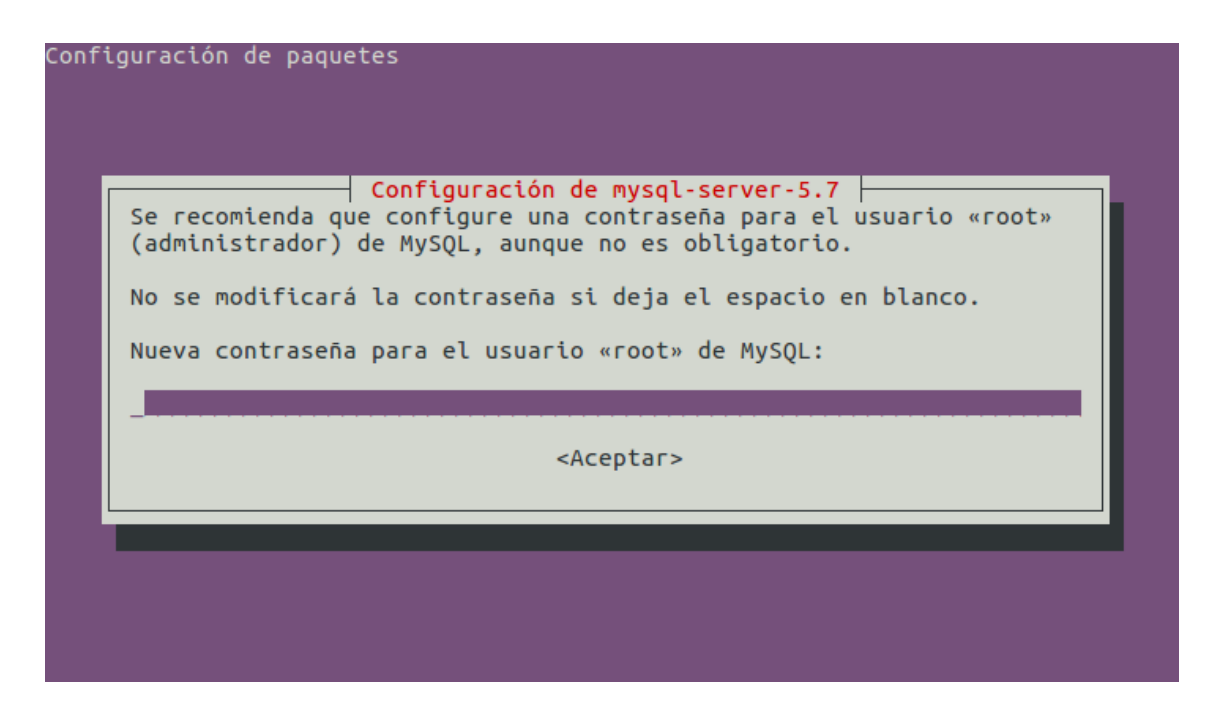

Luego de confirmarla, MySQL Server ya está listo para usar.

#### **MySQL Workbench**

Dado que MySQL Workbench, al igual que MySQL Server, se encuentra en los repositorios de Ubuntu, se puede instalar a través del gestor aptget. Como en el momento de instalar el servidor ya se actualizó el repositorio, no es necesario actualizarlo y es suficiente sólo ejecutando el siguiente comando:

lorena@lorena-VirtualBox:~\$ sudo apt-get install mysql-workbench

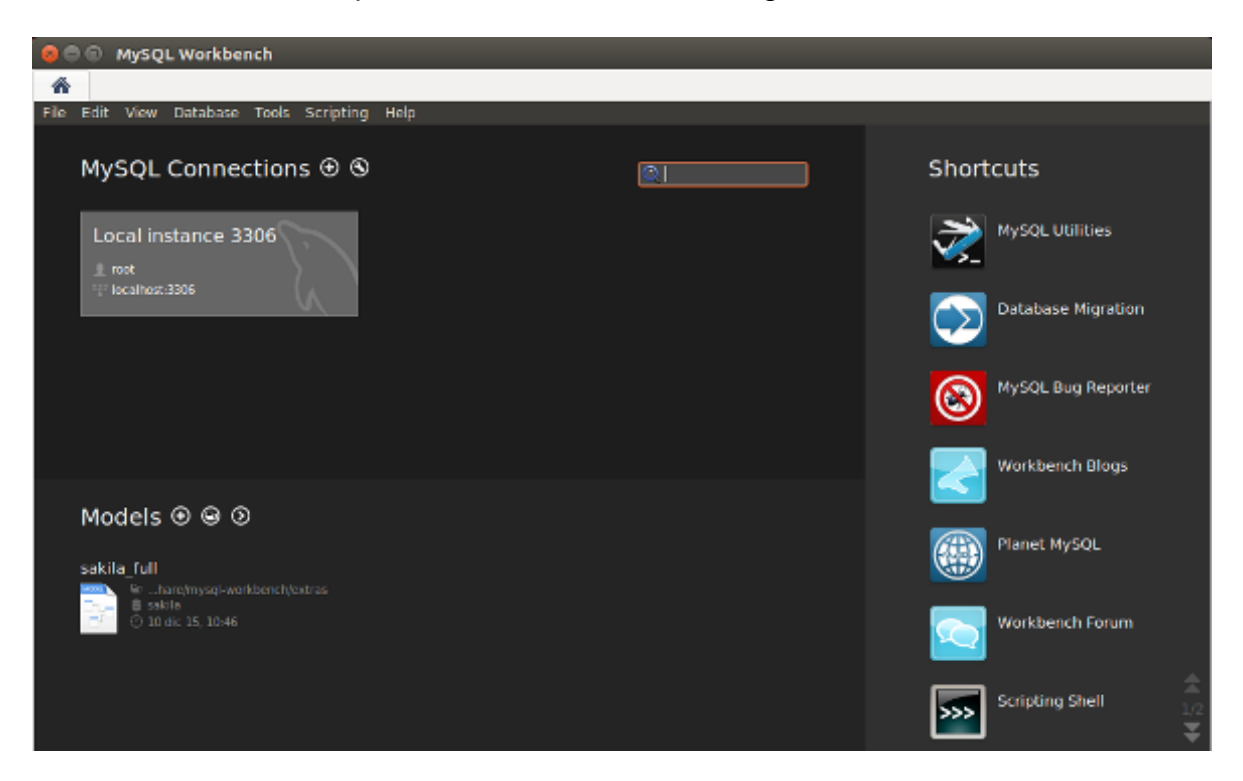

Cabe destacar que la conexión local se configura automáticamente.

### **Dificultades enfrentadas**

*Librería libwebkitgtk*

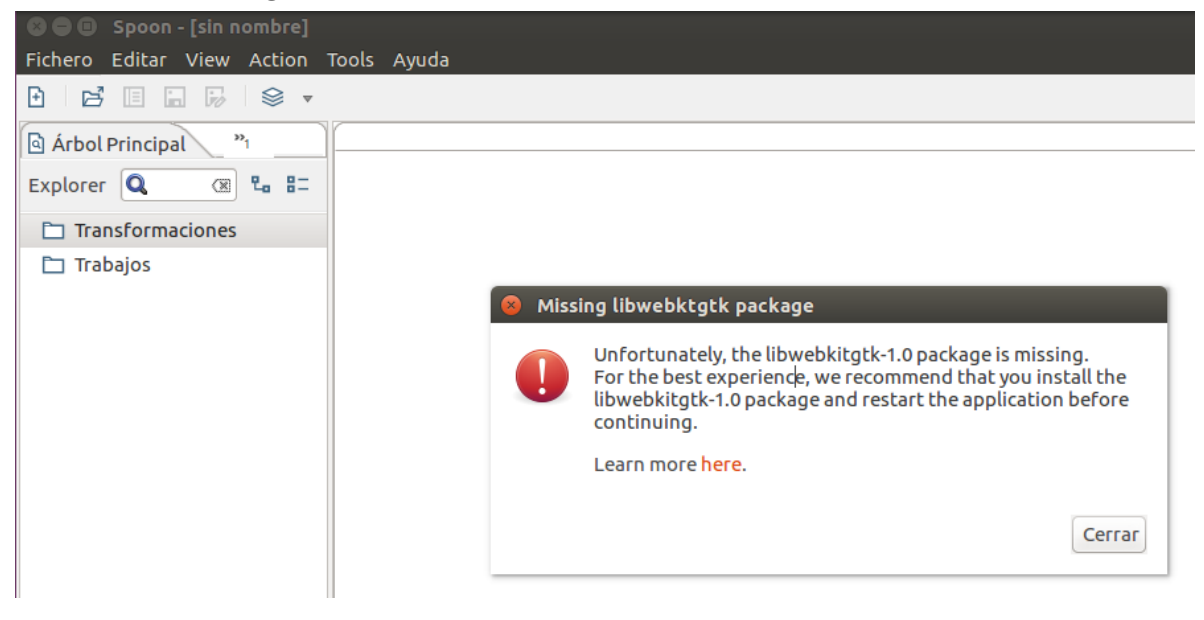

Para subsanar este inconveniente, se debe instalar el paquete faltante con el comando:

lorena@lorena-VirtualBox:~\$ sudo apt-get install libwebkitgtk-1.0-0

#### *Driver MySQL*

 $\sim$ 

Al crear la conexión con la base de datos MySQL, surgió el siguiente problema:

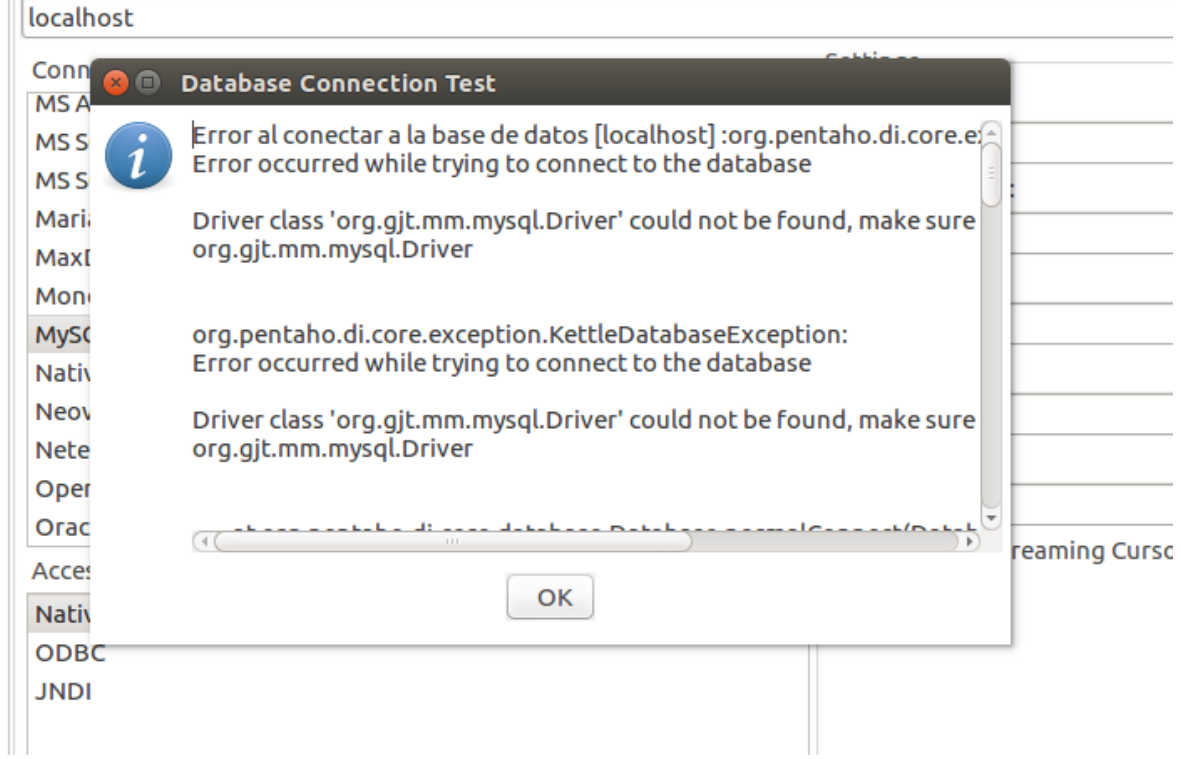

Esto se debe a que Pentaho, a pesar de soportar MySQL, utiliza como predeterminado el servidor PostgresSQL. Para ello y siguiendo lo indicado en [https://stackoverflow.com/questions/11634181/pentaho-data](https://stackoverflow.com/questions/11634181/pentaho-data-integration-sql-connection)[integration-sql-connection.](https://stackoverflow.com/questions/11634181/pentaho-data-integration-sql-connection) Se descarga el conector de MySQL de: [https://dev.mysql.com/downloads/connector/j/.](https://dev.mysql.com/downloads/connector/j/)

A continuación, se copia el archivo *mysql-connector-java-5.1.46-bin.jar* en la carpeta *lib* de *data-integration*.

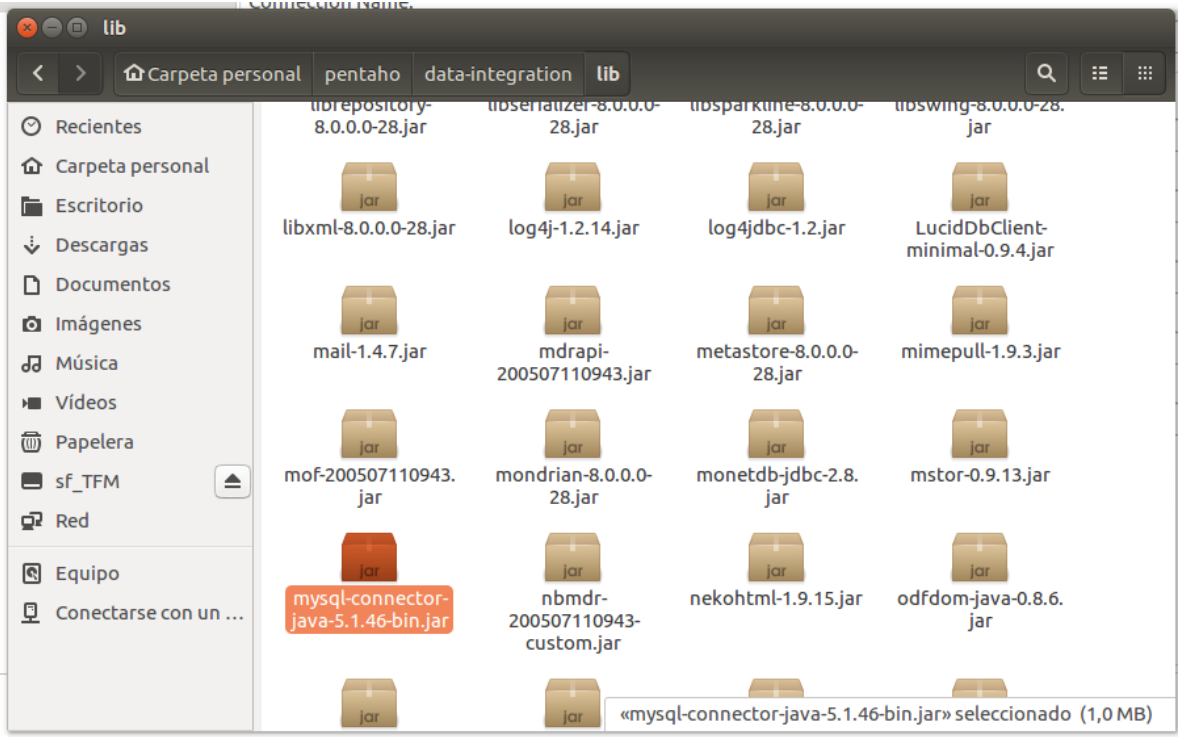

Luego se reinicia Spoon y se vuelve a probar la conexión:

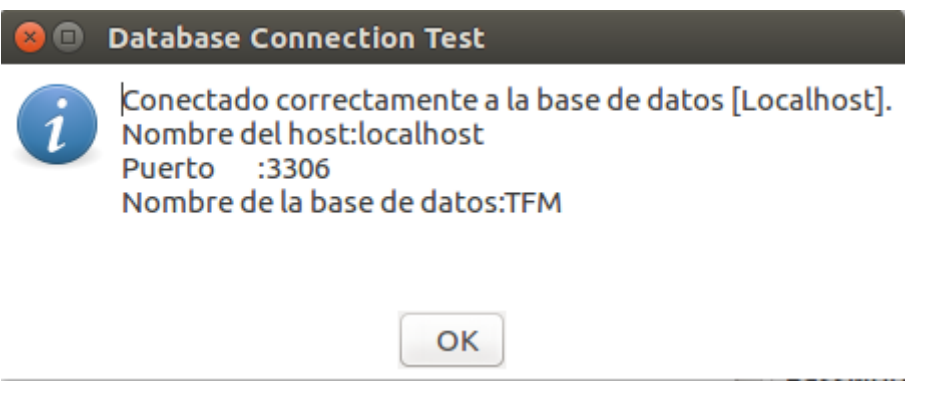

Si el mismo problema ocurre en *Schema Workbench, s*e aplica la misma solución.

#### *Problema con heap memory*

```
C Oops!
```
No se ha podido abrir el diálogo para este paso java.lang.OutOfMemoryError: Java heap space at org.apache.xmlbeans.impl.store.Cur\$CurLoadContext.attr(Cur.java:3044) at org.apache.xmlbeans.impl.store.Locale.loadNode(Locale.iava:1440) at org.apache.xmlbeans.impl.store.Locale.loadNodeChildren(Locale.java:1403) at any prophetical settlement in all others it would be additional official and interest with  $\bullet$   $\bullet$  Spoon.bat (~/pentaho/data-integration) - gedit Abrir  $\blacktriangledown$  | FL Guardar **REM \*\*\*\*\*\*\*\*\*\*\*\*\*\*\*\*\*\*\*\*\*\*\*** set cmdline= :TopArg<br>if %1!==! goto EndArg set \_cmdline=%\_cmdline% %1  $shift$ goto TopArg  $:$ EndAra REM \*\* Set java runtime options if "%PENTAHO\_DI\_JAVA\_OPTIONS%"=="" set PENTAHO\_DI\_JAVA\_OPTIONS="-Xms1024m" "-Xmx2048m" "- $XX:$ MaxPermSize=256m' REM \*\* Set java runtime options  $4.4$ REM \*\* Change 2048m to higher values in case you run out of memory يو پو يو يو. if "%PENTAHO\_DI\_JAVA\_OPTIONS%"=="" set PENTAHO\_DI\_JAVA\_OPTIONS="-Xms1024m" "-Xmx3072m" "-XX:MaxPermSize=256m  $\bullet$   $\bullet$   $\bullet$  \*spoon.sh (~/pentaho/data-integration) - gedit Abrir v 间 ./Spoon.bat exit  $\mathbf{5}$  $\star$ ) echo Spoon is not supported on this hosttype : 'uname -s' exit  $\mathbf{5}$ esac export LIBPATH  $* *$ # \*\* Set java runtime options # \*\* Change 2048m to higher values in case you run out of memory  $*$ # \*\* or set the PENTAHO\_DI\_JAVA\_OPTIONS environment variable  $*$  $#$  \*\*\*\*\*\*\*\*\*\* if [ -z "\$PENTAHO\_DI\_JAVA\_OPTIONS" ]; then PENTAHO\_DI\_JAVA\_OPTIONS="-Xms1024m -Xmx3072m -XX:MaxPermSize=256m" fi

A pesar de aumentar el tamaño de la memoria para la máquina virtual a un valor superior al recomendado, cuando se carga el archivo excel original, Spoon sigue dando el mismo error de memoria insuficiente. Por esta razón, se decidió dividir cada hoja en un archivo diferente.

#### *Saiku: Error al guardar las queries*

El error que surge al intentar guardar una consulta se produce porque no consigue armar el árbol de directorios:

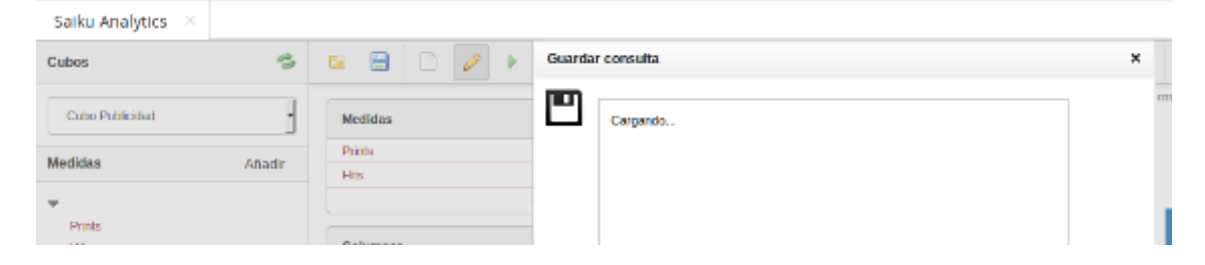

La solución oficial se puede encontrar en [https://jira.pentaho.com/browse/BISERVER-13666.](https://jira.pentaho.com/browse/BISERVER-13666) Consiste en copiar los archivos *cpf-core-8.0.0.0-28.jar*; *cpf-pentaho-8.0.0.0-28.jar*; *cpk-core-8.0.0.0-28.jar* y *cpk-pentaho5-8.0.0.0-28.jar* en la carpeta *lib* de Saiku y eliminar de la misma ruta los archivos anteriores *cpf-core-xxx.jar* y *cpfpentaho-xxx.jar*.

Los archivos *cpk-core-8.0.0.0-28.jar* y *cpk-pentaho5-8.0.0.0-28.jar* se descargaron de la contradiction de la contradiction de la contradiction de la contradiction de la contradiction de la contradiction de la contradiction de la contradiction de la contradiction de la contradiction de la cont

[https://github.com/oncase/portalboilerplate/tree/master/lib.](https://github.com/oncase/portalboilerplate/tree/master/lib)

#### *Scripts*

Un error con el que el lector se puede encontrar es la falta de permiso al ejecutar los scripts. Se soluciona como se ve en la siguiente captura:

```
lorena@lorena-VirtualBox:~$ ./iniciar_servidor.sh<br>bash: ./iniciar_servidor.sh: Permiso denegado<br>lorena@lorena-VirtualBox:~$ chmod u+x iniciar_servidor.sh<br>lorena@lorena-VirtualBox:~$ ./iniciar_servidor.sh
DEBUG: Using JAVA_HOME
DEBUG: USING JAVA_HOME<br>DEBUG: _PENTAHO_JAVA_HOME=/usr/lib/jvm/java-8-oracle<br>DEBUG: _PENTAHO_JAVA=/usr/lib/jvm/java-8-oracle/bin/java<br>Using CATALINA_BASE: /home/lorena/pentaho/pentaho-server/tomcat<br>Using CATALINA_HOME: /hom
Using CATALINA_TMPDIR: /home/lorena/pentaho/pentaho-server/tomcat/temp<br>Using JRE_HOME: /home/lorena/pentaho/pentaho-server/tomcat/temp<br>Using CLASSPATH: /home/lorena/pentaho/pentaho-server/tomcat/bin/bootstrap.
jar:/home/lorena/pentaho/pentaho-server/tomcat/bin/tomcat-juli.jar<br>Tomcat started.
```
Anexo 3: Procesos ETL

#### **Dimensión Producto y Familia**

El archivo correspondiente a este proceso es **t\_d\_producto\_familia.ktr**.

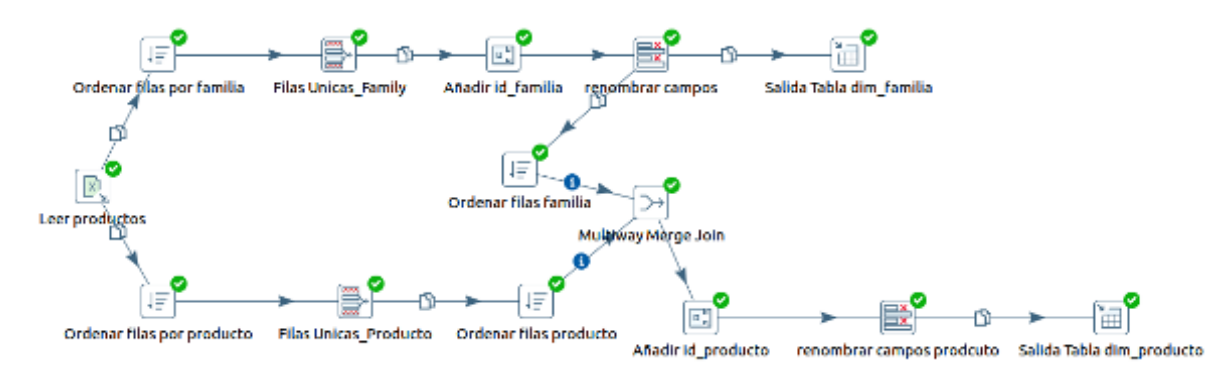

# Paso 1: Leer entrada de datos

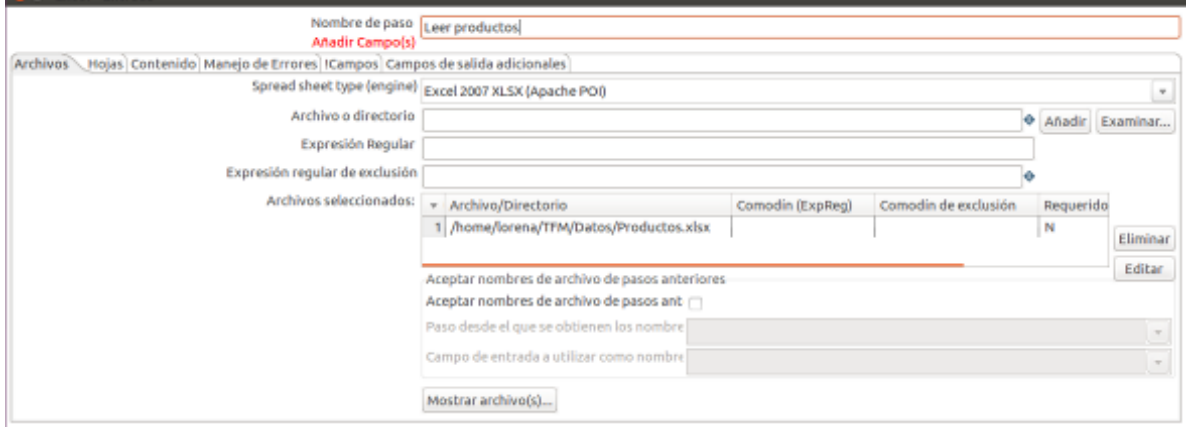

#### Nombre de paso Entrada Excel Añadir Campo(s)

Archivos (Hojas Contenido Manejo de Errores) !Campos campos de salida adicionales

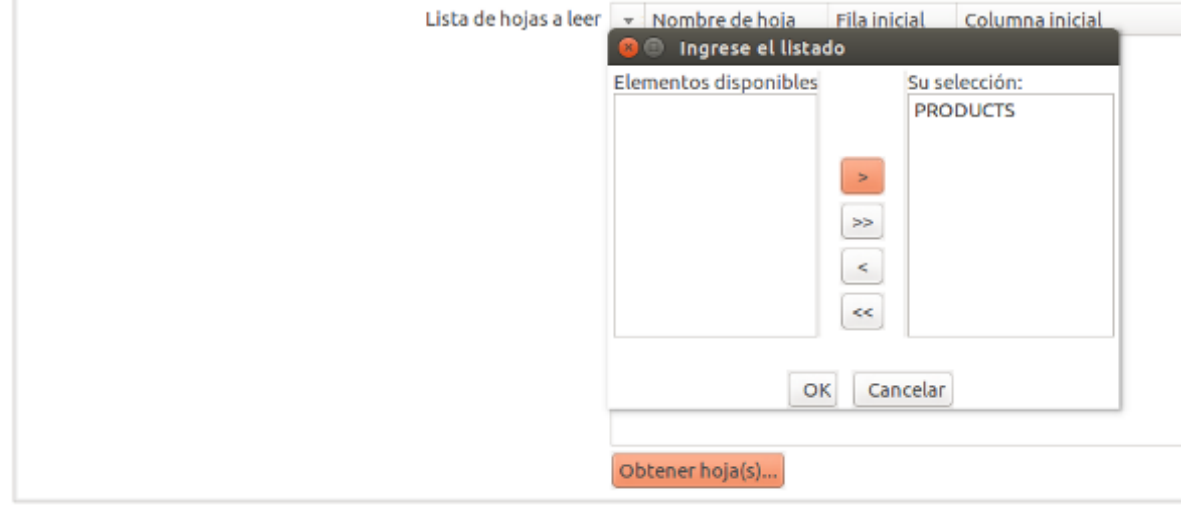

#### Paso 2: Ordenación de los datos

Es necesario ordenar los datos por el atributo que se desea filtrar con el objeto Filas Únicas.

Para la dimensión familia (rama superior del diagrama) se lo hace ordenando por Family:

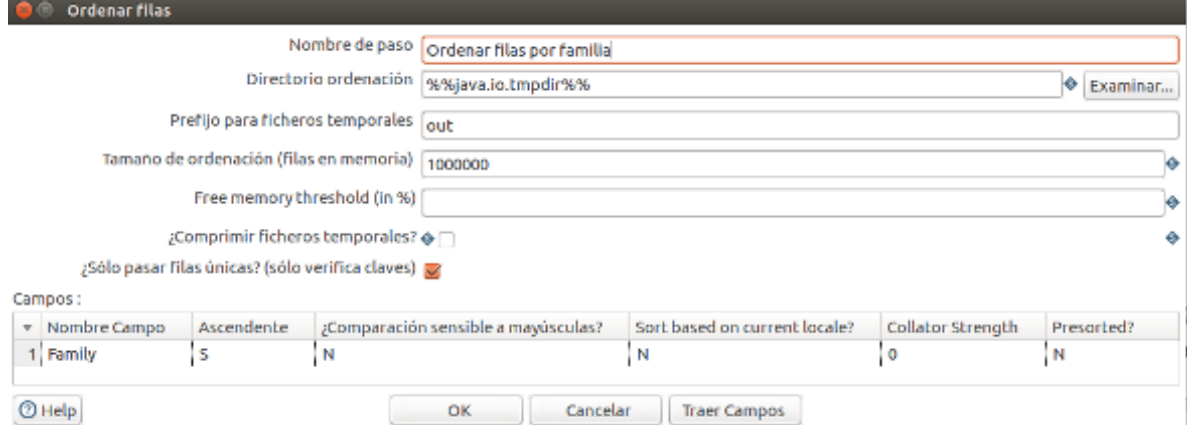

Para la otra dimensión se lo ordena por Product:

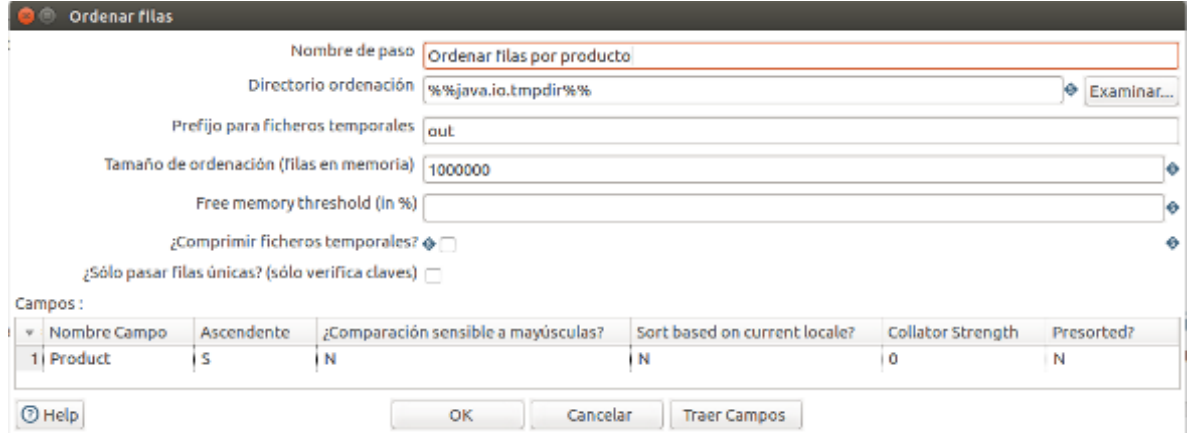

#### Paso 3: Filas únicas

Se filtran aquellas filas repetidas, tanto para familia como para producto. Cabe destacar que no se repiten los productos por lo que se esperan obtener 8 filas. No ocurre lo mismo con las familias que sólo hay cinco.

Rama superior:

Paso 4: Añadir id

Se necesita añadir un identificador para cada familia. Esto se hizo usando el objeto añadir secuencia definiéndolo como se muestra a continuación:

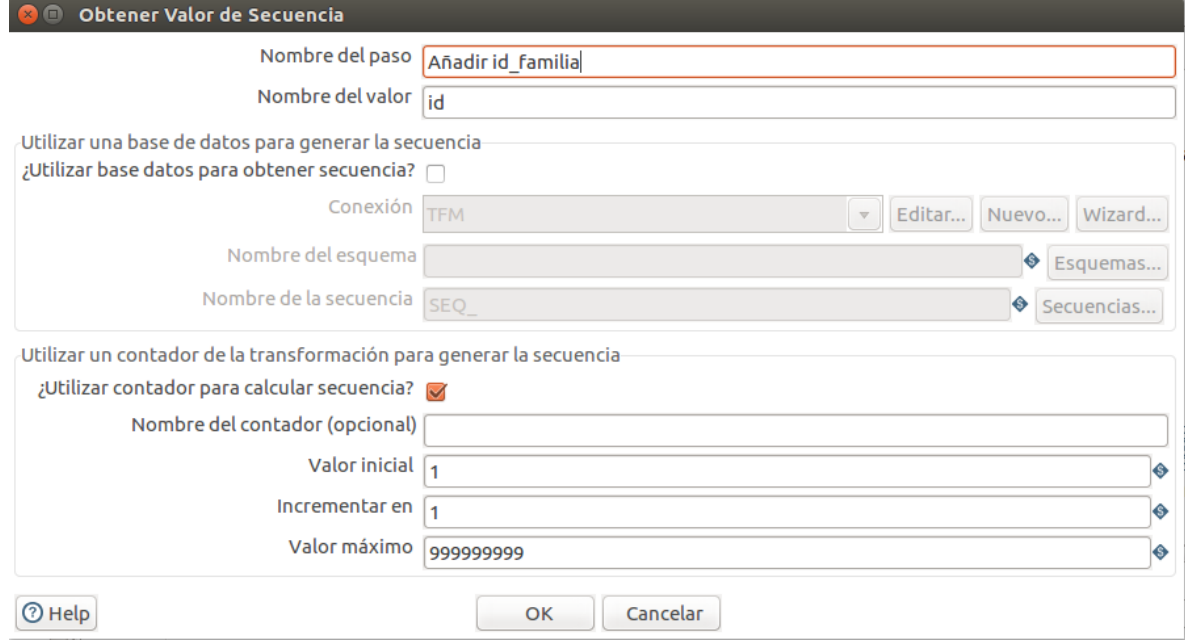

#### Paso 5: Renombrar campos

Es necesario renombrar los campos de la entrada de datos según los atributos correspondientes en la tabla dim\_familia del data warehouse.

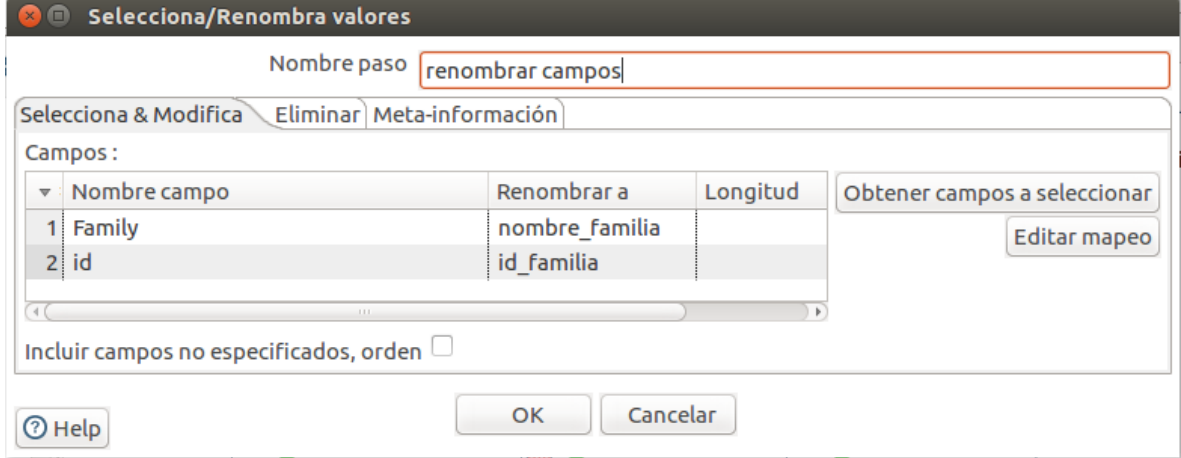

#### Paso 6: Salida tabla

Finalmente, para cargar los datos en el data warehouse se deben definir la conexión al schema MySQL y la tabla en donde guardarlos.

Hay dos maneras de crear la conexión al data warehouse: utilizando el wizard o a través de la opción nueva. En esta oportunidad, se siguió la primera.

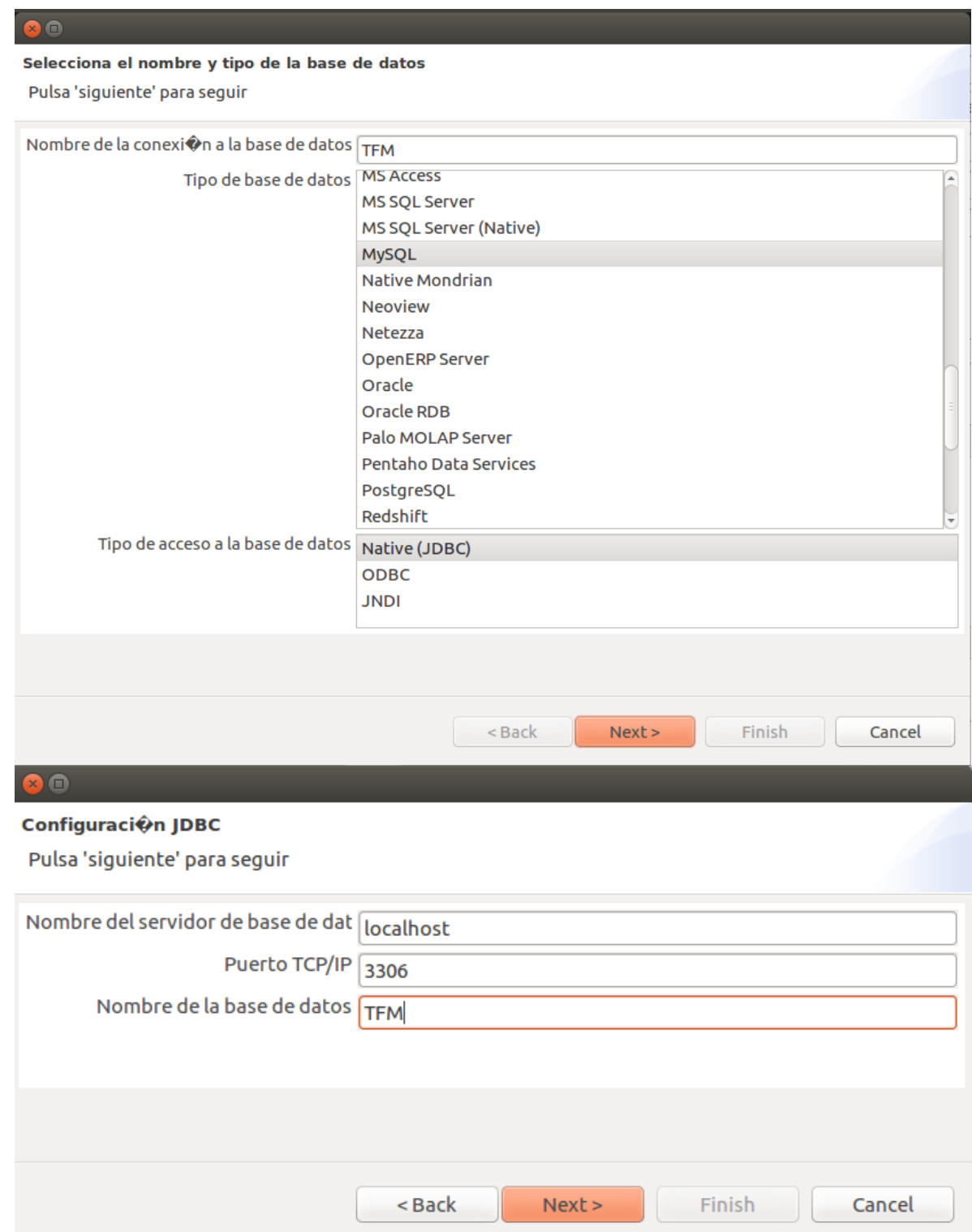

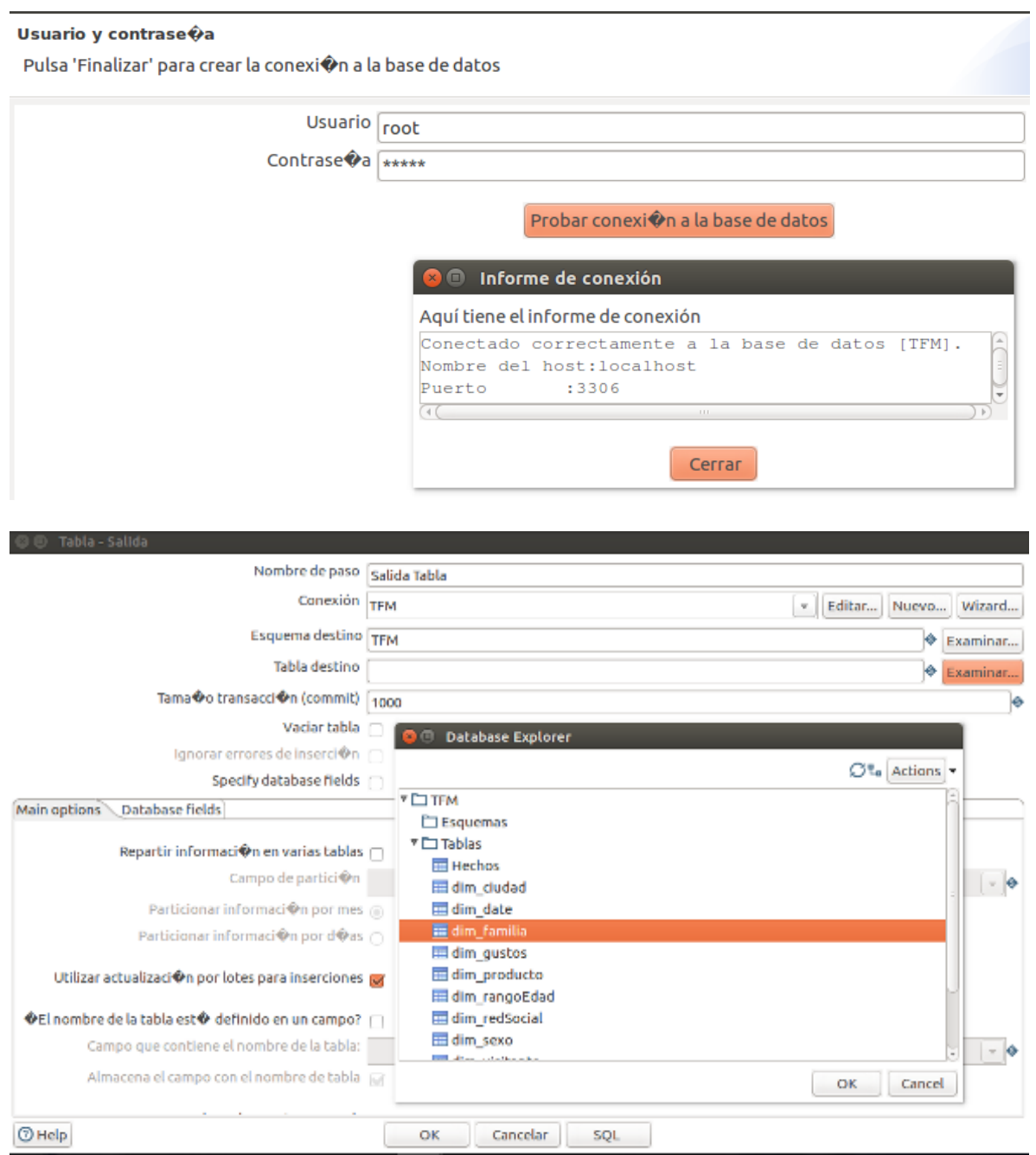

Los parámetros quedan definidos como se ve a continuación:

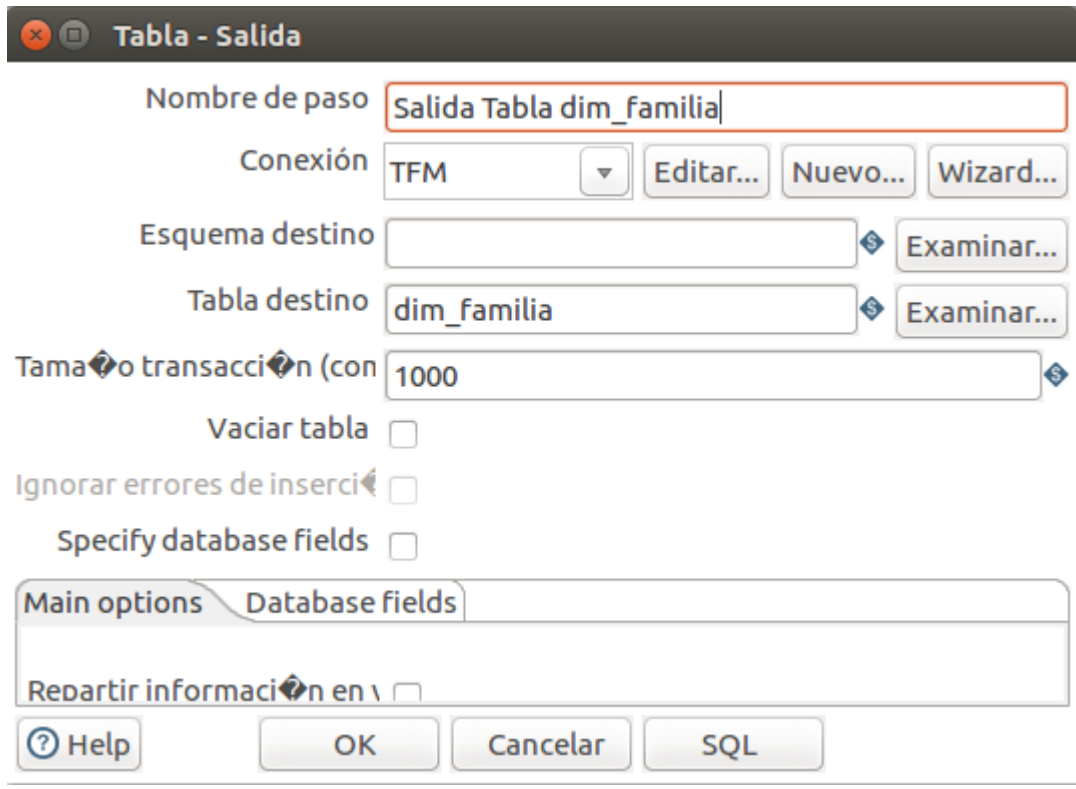

Rama inferior:

Paso 4: Ordenación de los datos

La dimensión producto tiene una relación con la de familia por lo que se debe asociar el identificador de la familia con el producto. Así, se vuelven a ordenar los datos, pero en esta oportunidad, por familia.

#### Paso 5: Multiway Merge Join

Se deben unir los datos de los productos con el identificador de la familia a la que pertenece.

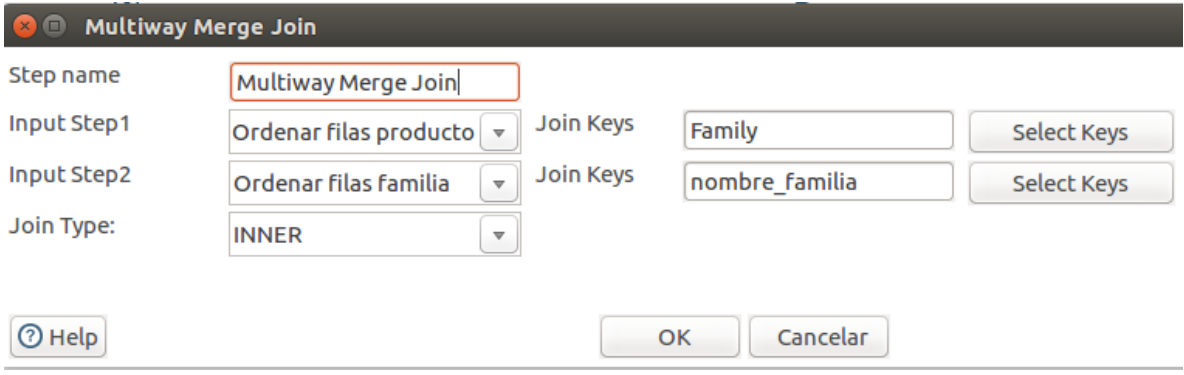

#### Paso 6: Añadir id

Se necesita añadir un identificador para cada producto. Nuevamente se utiliza añadir secuencia.

Paso 7: Renombrar campos

Es necesario renombrar los campos de la entrada de datos según los atributos correspondientes en la tabla dim\_prodcuto del data warehouse.

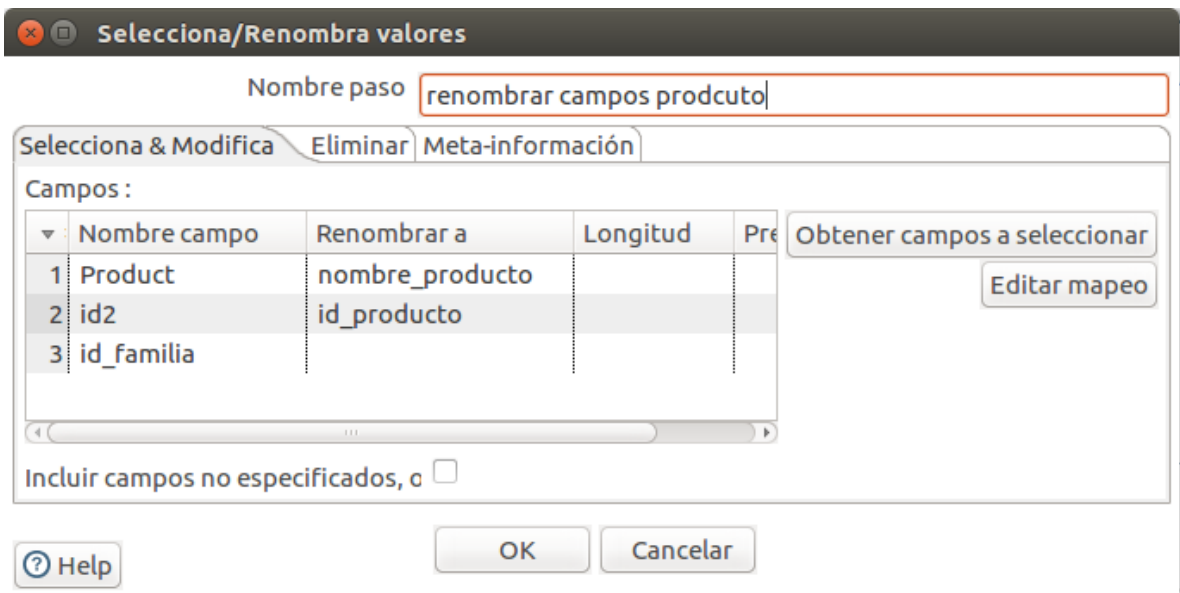

Paso 8: Salida tabla

Finalmente, se cargan los datos en el data warehouse.

### **Dimensión Gustos**

El archivo correspondiente a este proceso es **t\_d\_gustos.ktr**.

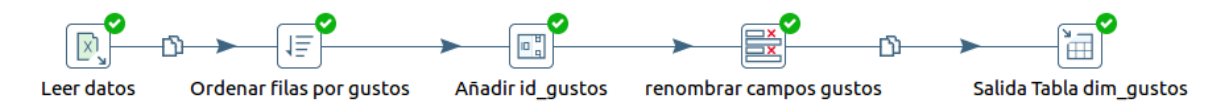

# Paso 1: Leer entrada de datos

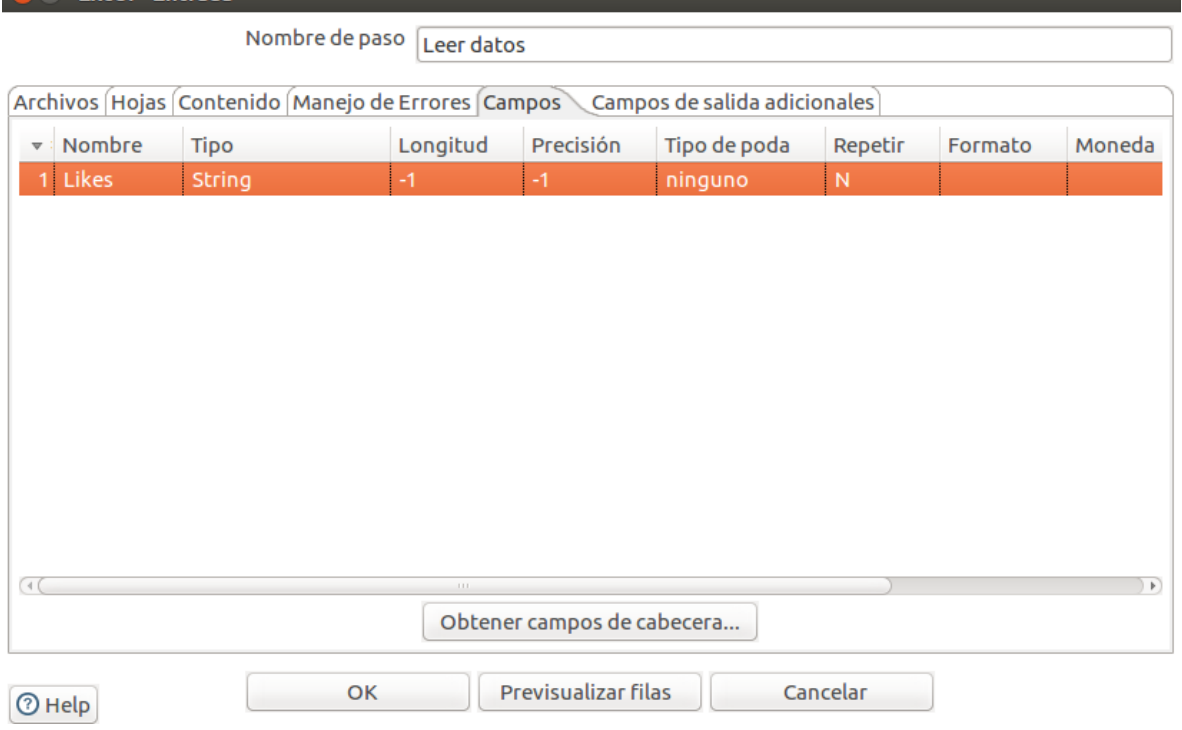

Paso 2: Ordenación de los datos

En este paso lo que se busca es ordenar los datos y a su vez, eliminar los duplicados del campo *Likes* tildando la opción "¿Sólo pasar filas únicas?".

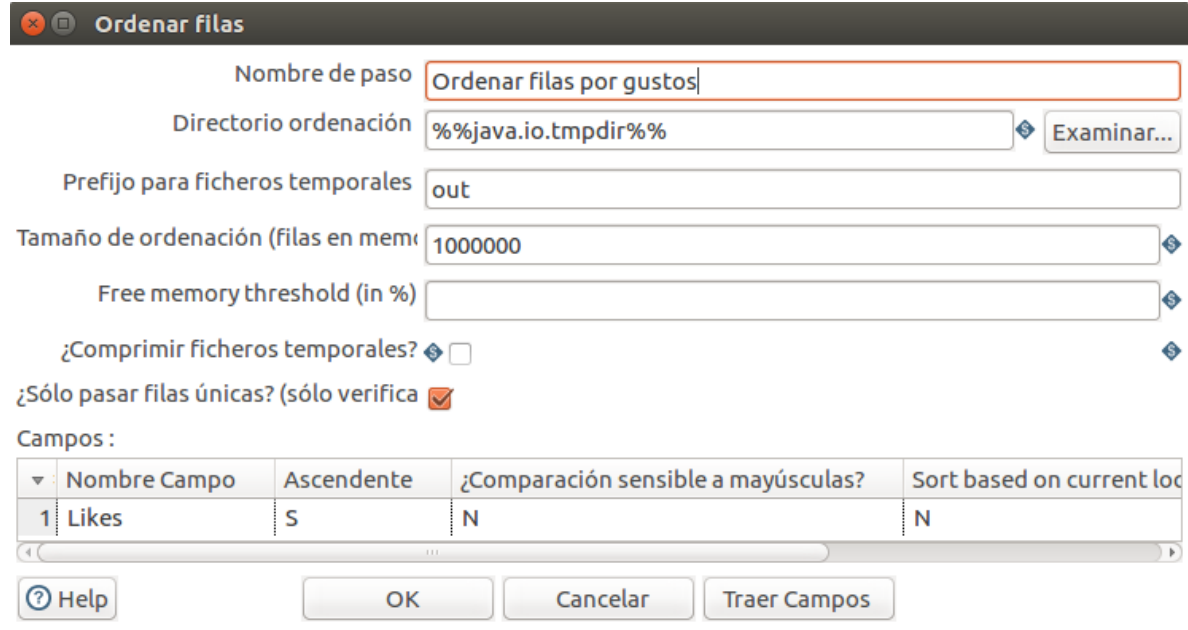

#### Paso 3: Añadir id

Se necesita añadir un identificador para cada gusto. Esto se hizo usando el objeto añadir secuencia definiéndolo como se muestra a continuación:

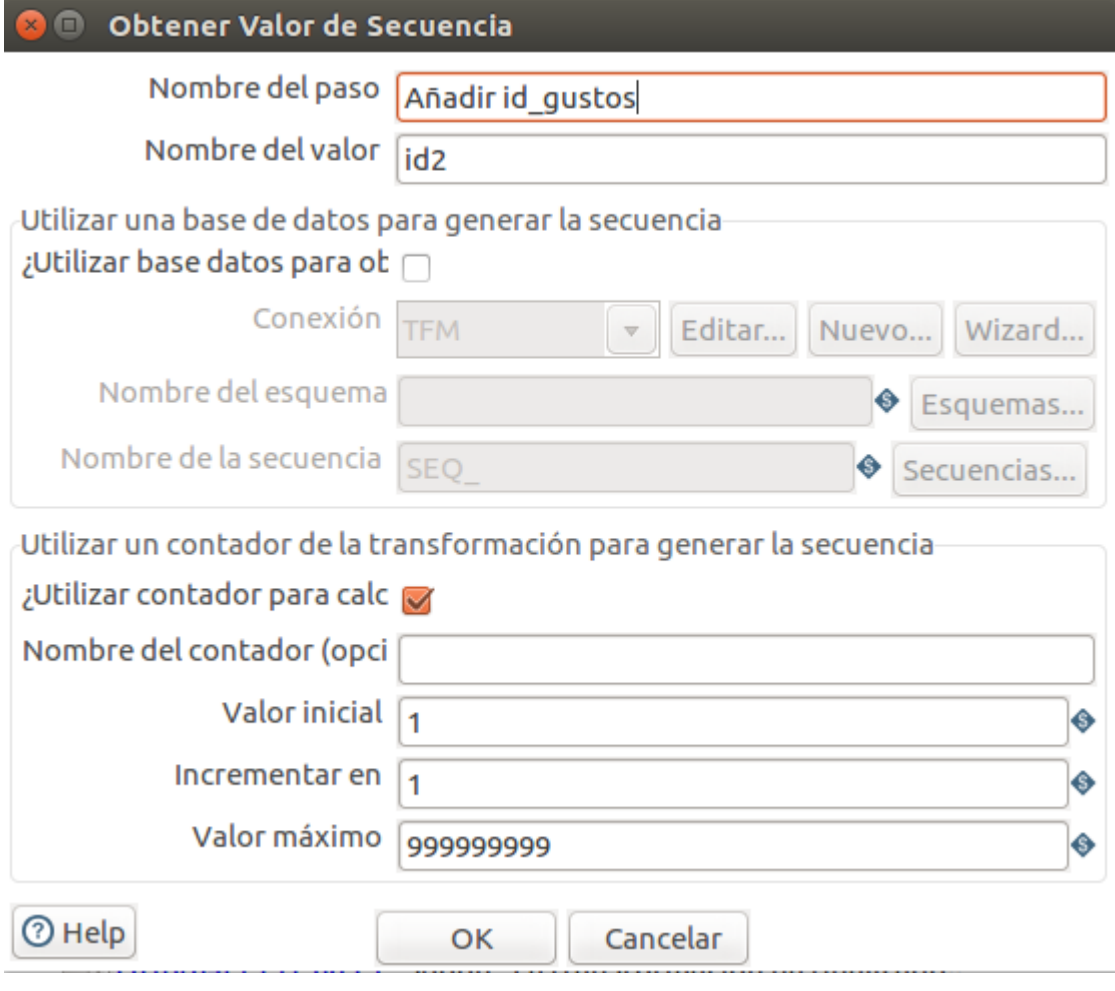

#### Paso 4: Renombrar campos

Es necesario renombrar los campos de la entrada de datos según los atributos correspondientes en la tabla dim\_gustos del data warehouse.

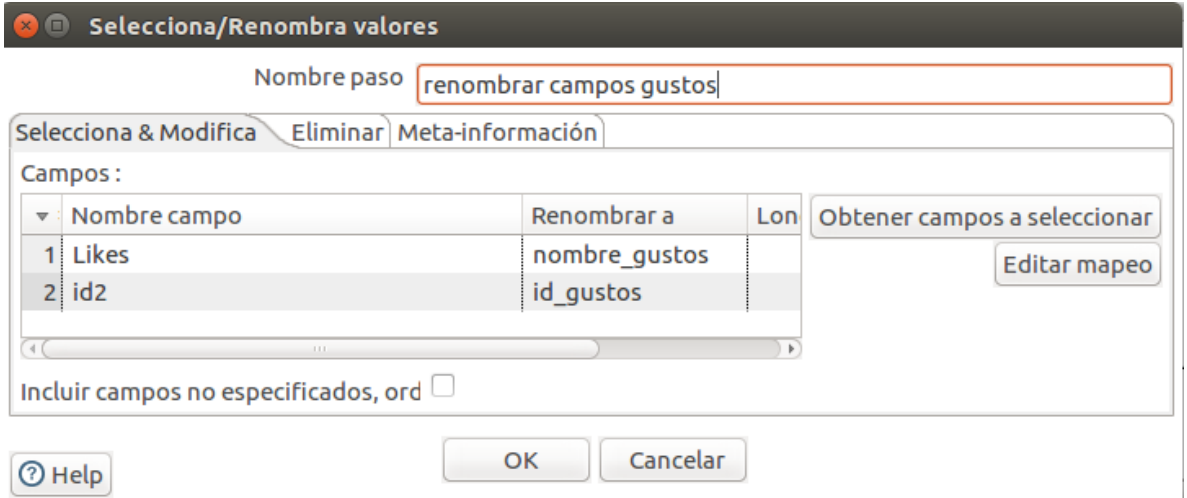

Paso 5: Salida tabla

Finalmente, para cargar los datos en el data warehouse se deben definir la conexión al schema MySQL y la tabla en donde guardarlos.

**Co** Table - Salida

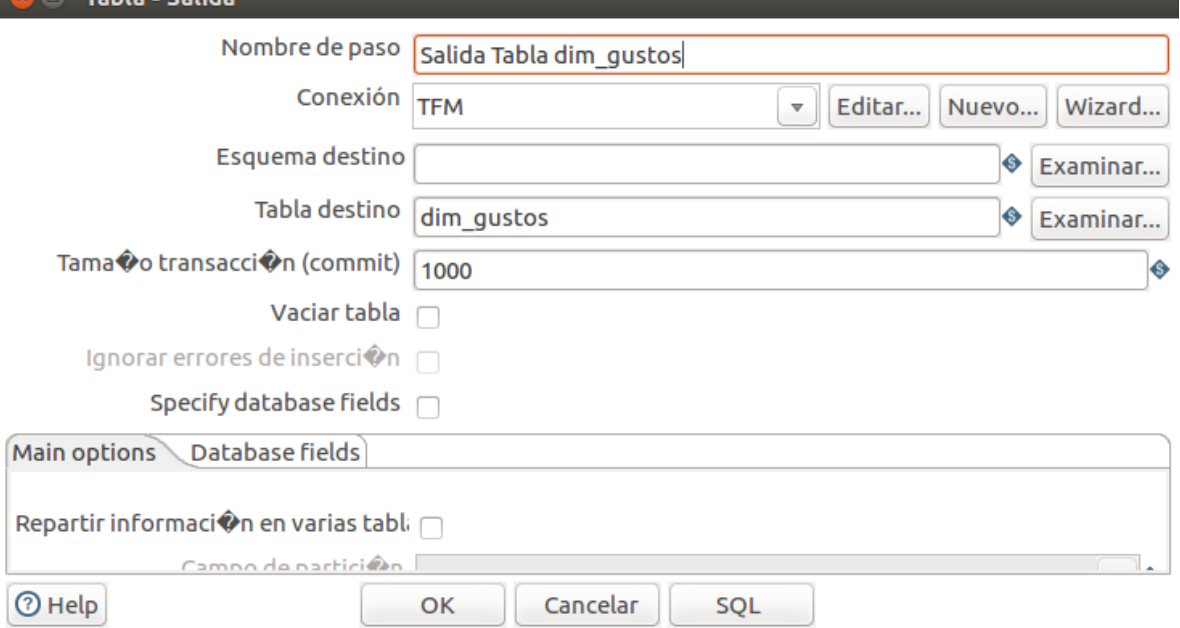

## **Dimensión Ciudad y Zona**

El archivo correspondiente a este proceso es **t\_d\_zonas.ktr**.

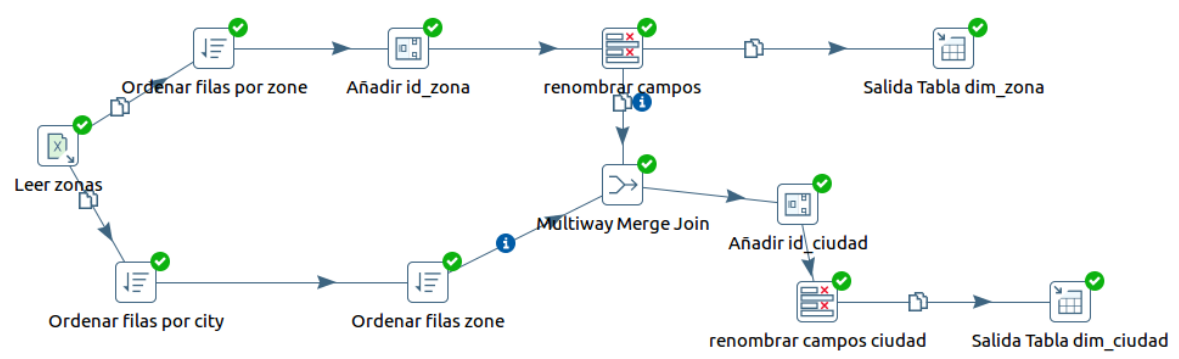

Paso 1: Leer entrada de datos

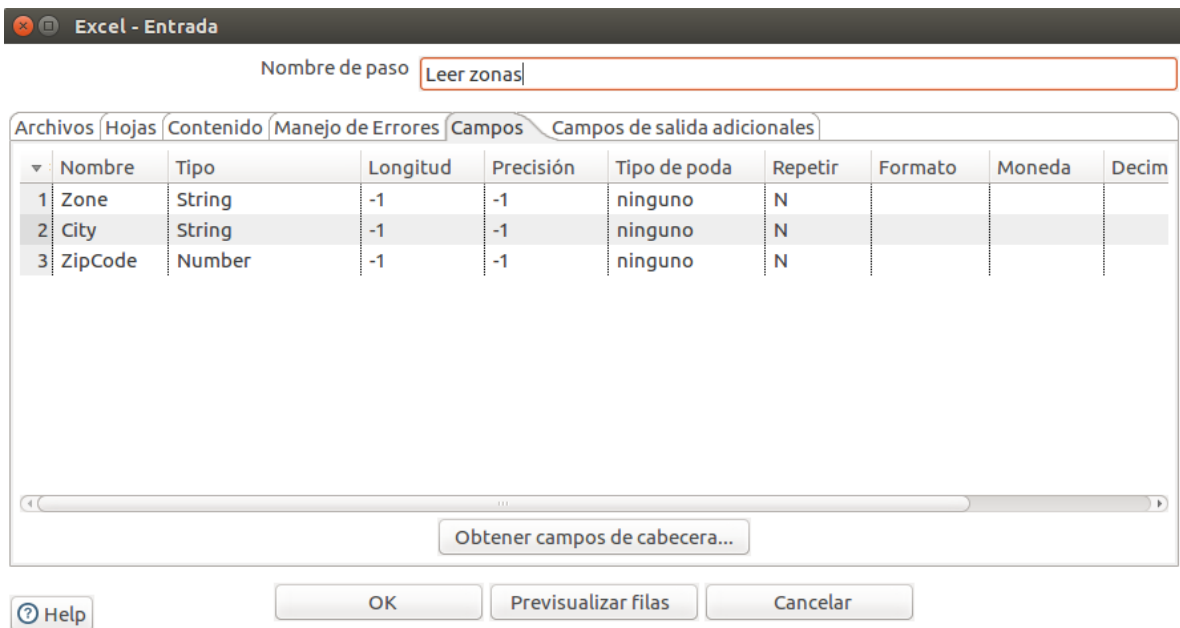

#### Paso 2: Ordenación de los datos

En este paso lo que se busca es ordenar los datos y a su vez, eliminar los duplicados del campo *Zone* tildando la opción "¿Sólo pasar filas únicas?". Esto ocurre en la rama superior.

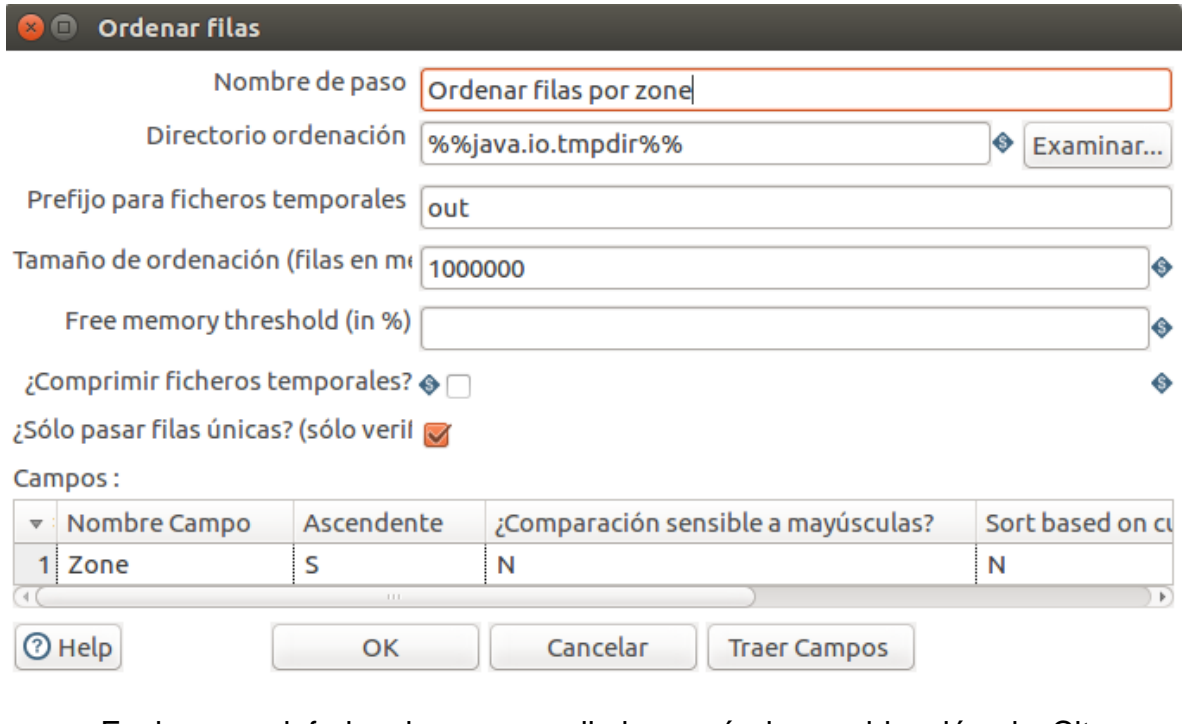

En la rama inferior, lo que se elimina sería la combinación de City – zipCode:

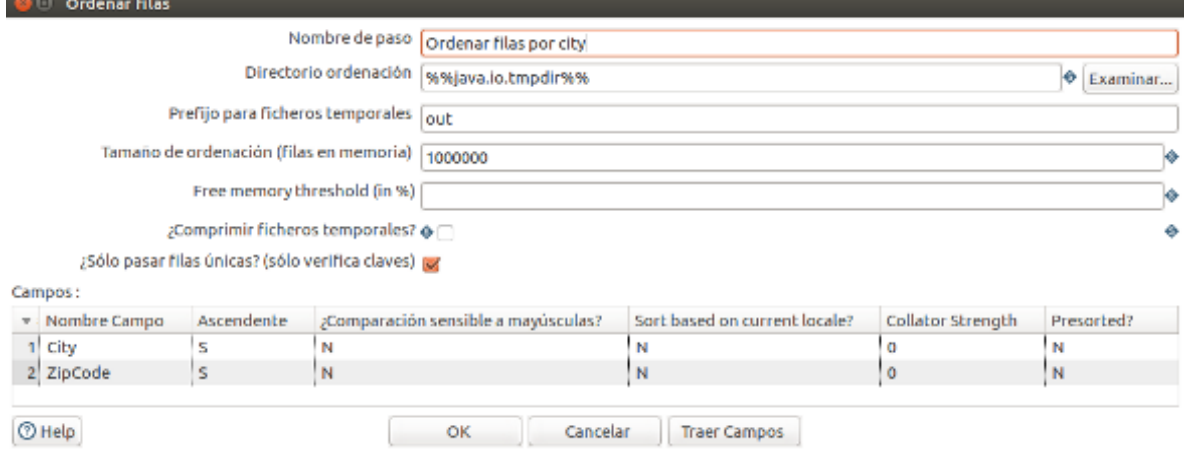

Rama superior: Paso 3: Añadir id Se necesita añadir un identificador para cada zona. Esto se hizo usando el objeto añadir secuencia:

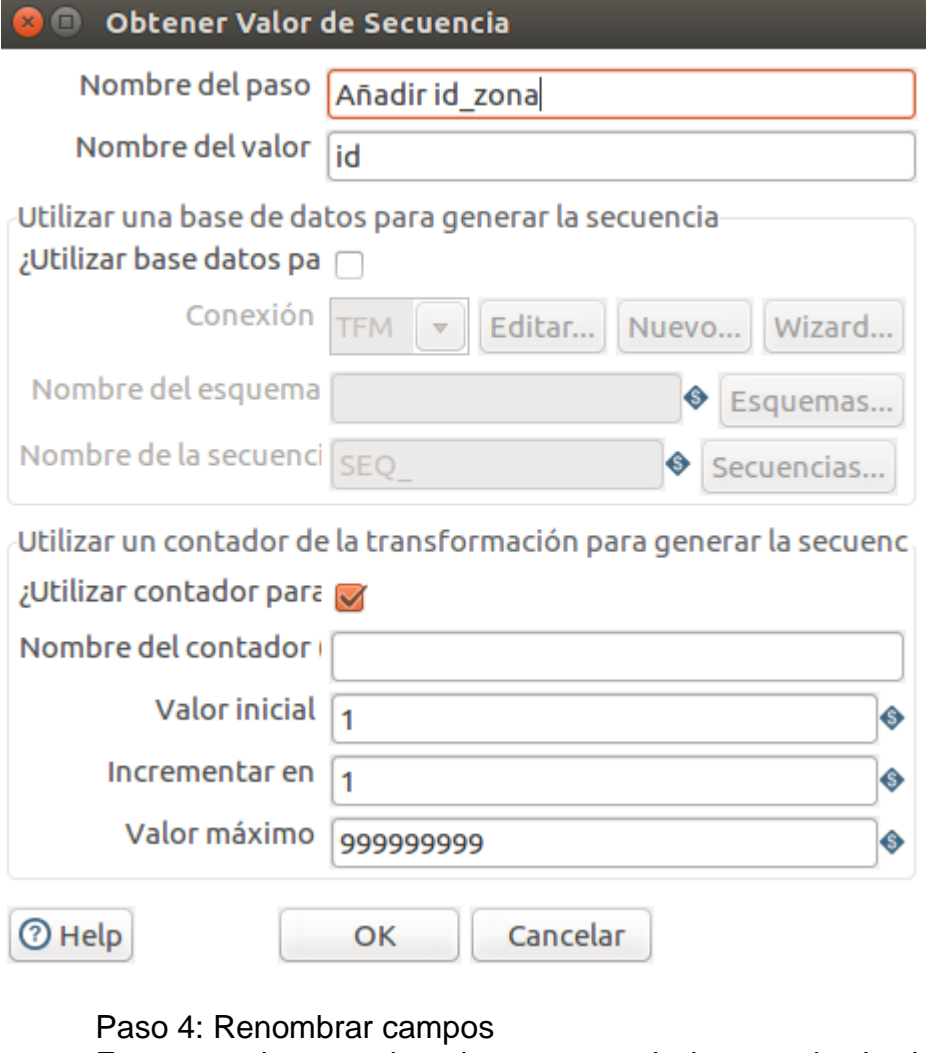

Es necesario renombrar los campos de la entrada de datos según los atributos correspondientes en la tabla dim\_zona del data warehouse.

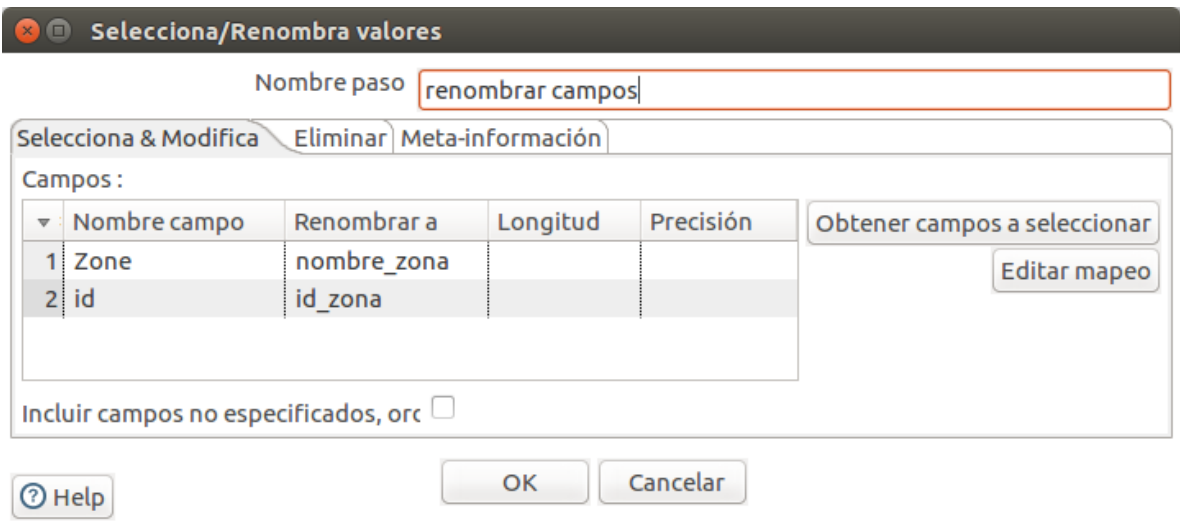

Paso 5: Salida tabla

Finalmente, para cargar los datos en el data warehouse se deben definir la conexión al schema MySQL y la tabla en donde guardarlos.

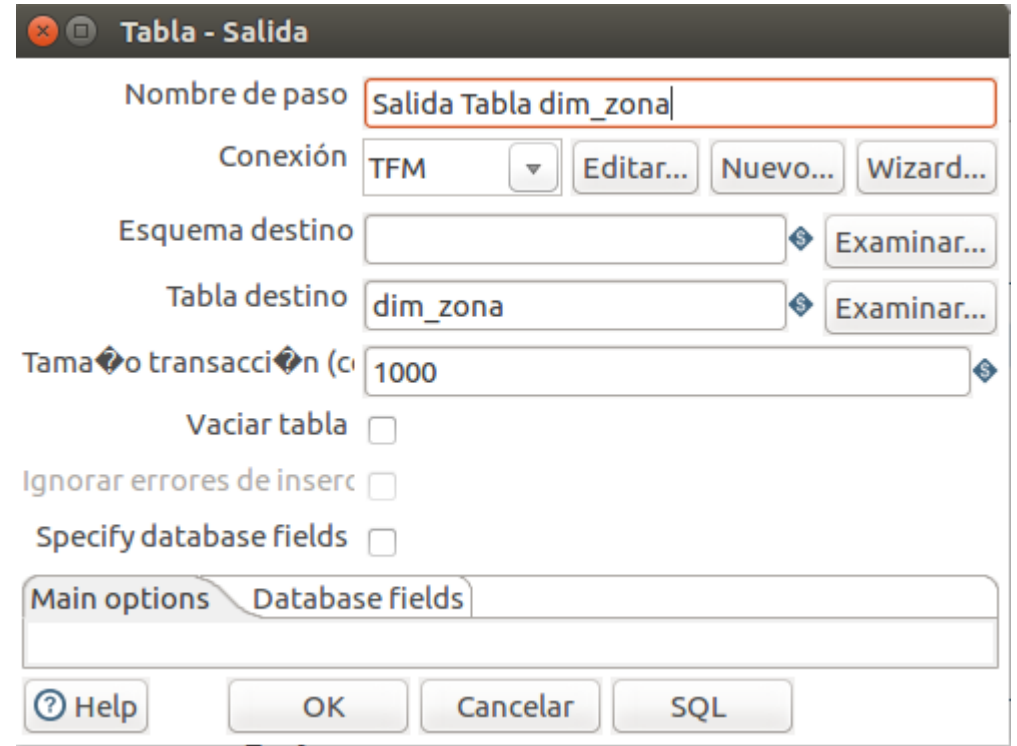

#### Rama inferior:

Paso 3: Ordenación de los datos

La dimensión ciudad tiene una relación con la de zona por lo que se debe asociar el identificador de la zona con la ciudad. Así, se vuelven a ordenar los datos, pero en esta oportunidad, por zona ya que en el próximo salto los datos deben estar ordenados por la clave de unión.

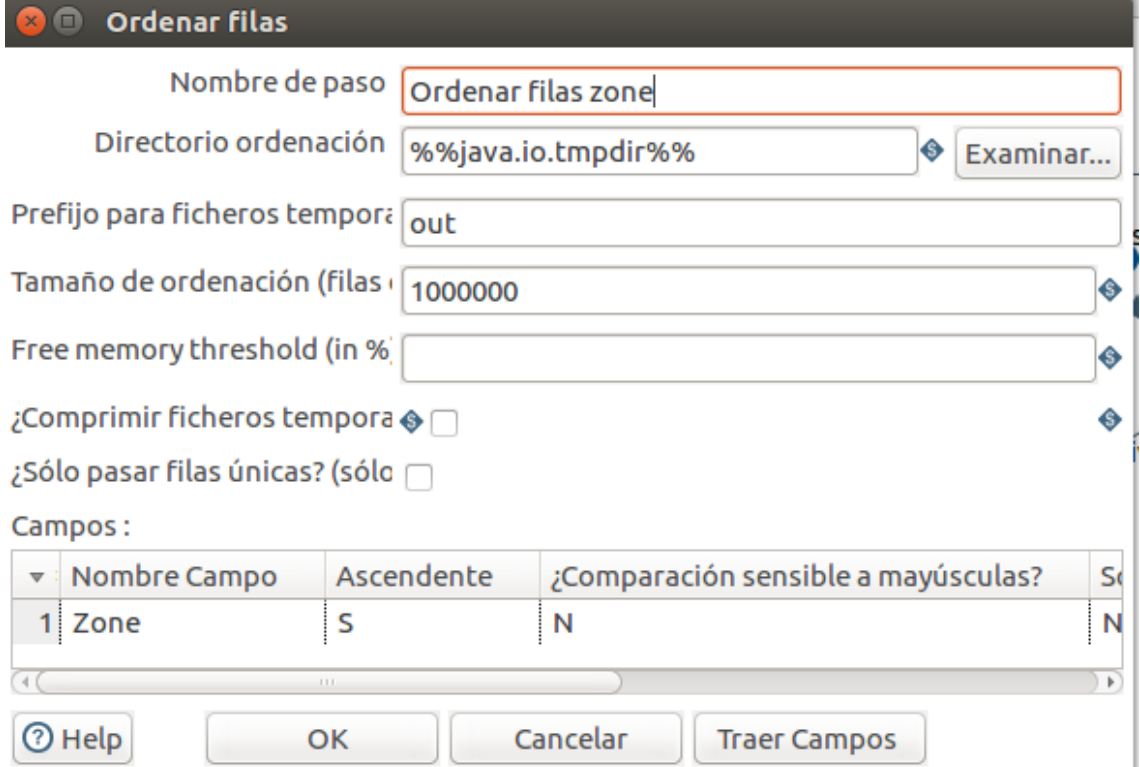

Paso 4: Multiway Merge Join

Se deben unir los datos de las ciudades con el identificador de la zona a la que pertenece.

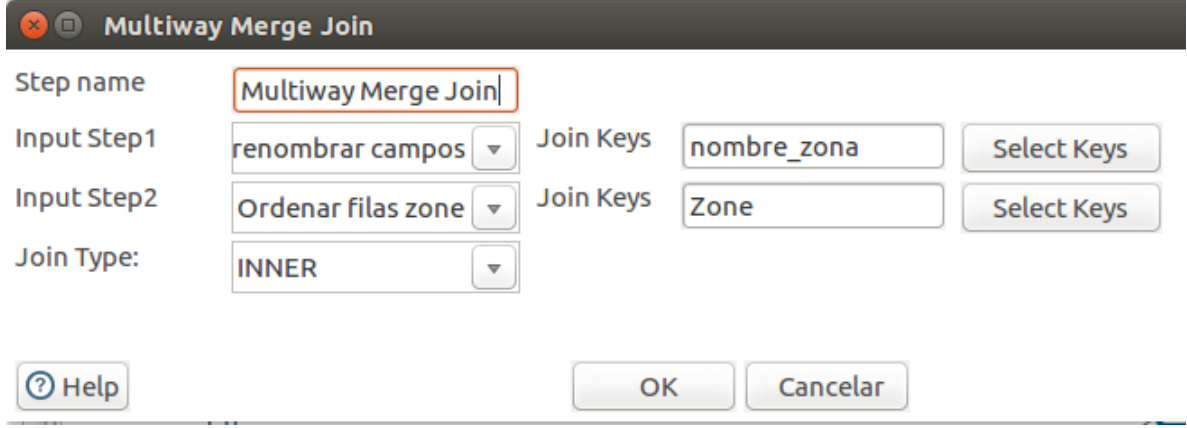

#### Paso 5: Añadir id

Se necesita añadir un identificador para cada ciudad usando el objeto añadir secuencia:

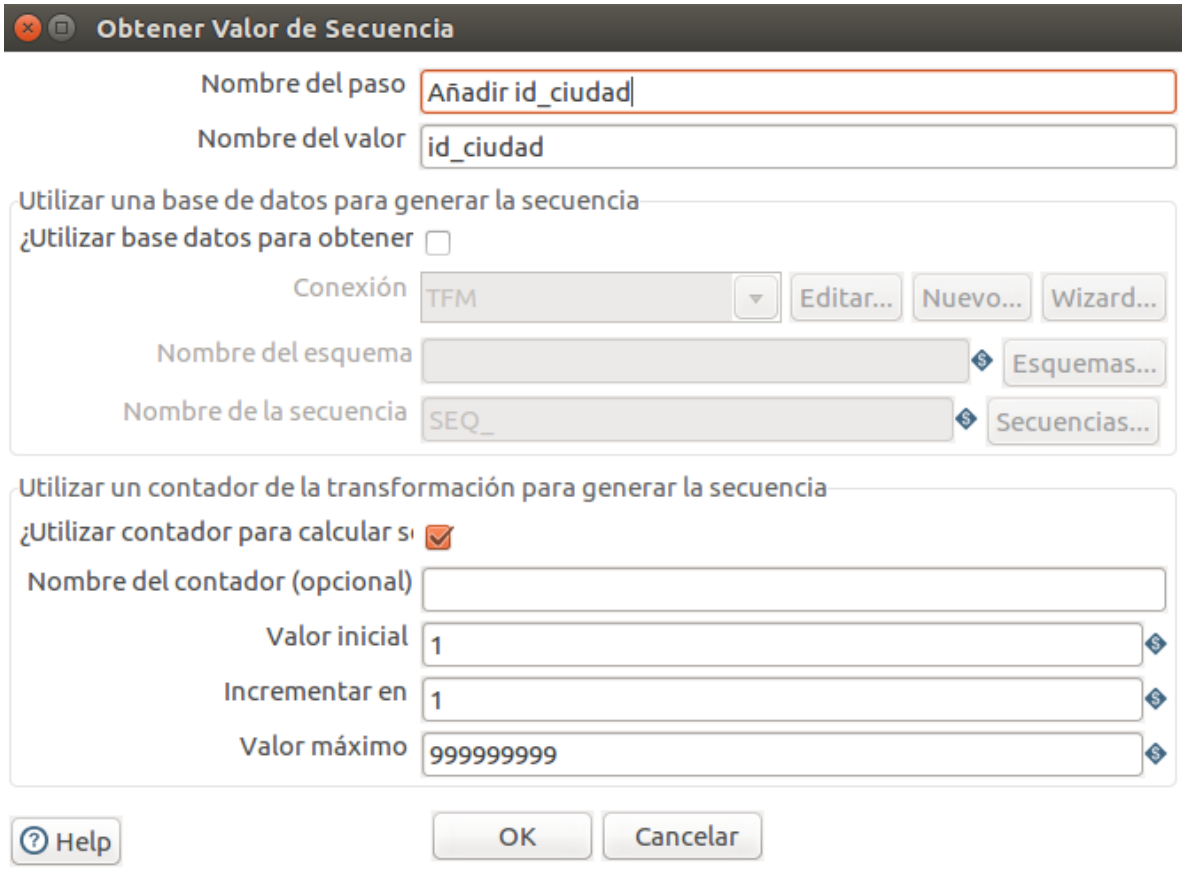

#### Paso 6: Renombrar campos

Es necesario renombrar los campos de la entrada de datos según los atributos correspondientes en la tabla dim\_ciudad del data warehouse.

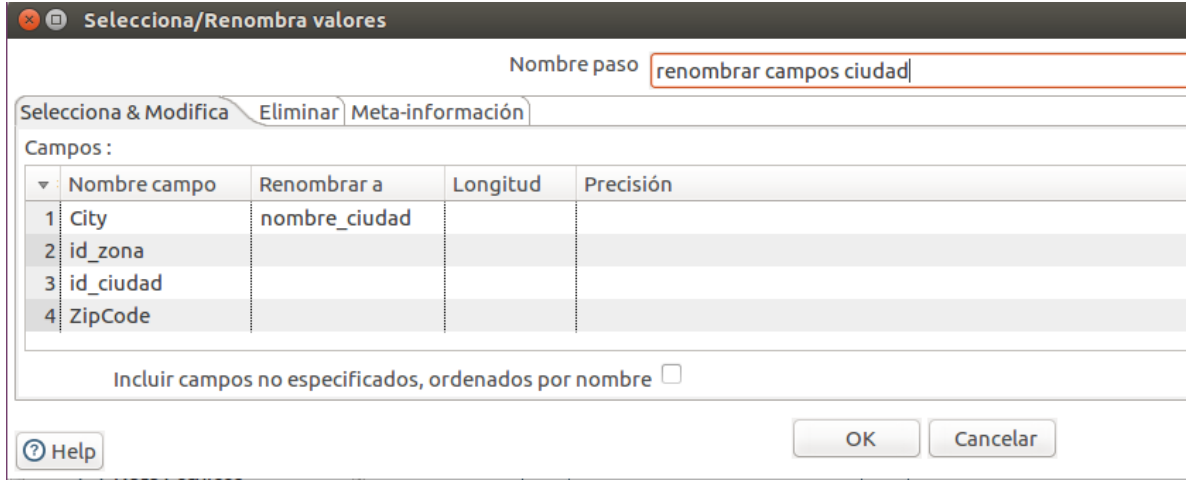

Por defecto, Spoon toma al campo zipCode como Integer. Se debe modificar esto para que las ciudades cuyo código postal comiencen con 0, sean encontradas a la hora de cargar los datos en la tabla de hechos. Por lo tanto, el tipo de datos debe ser String.

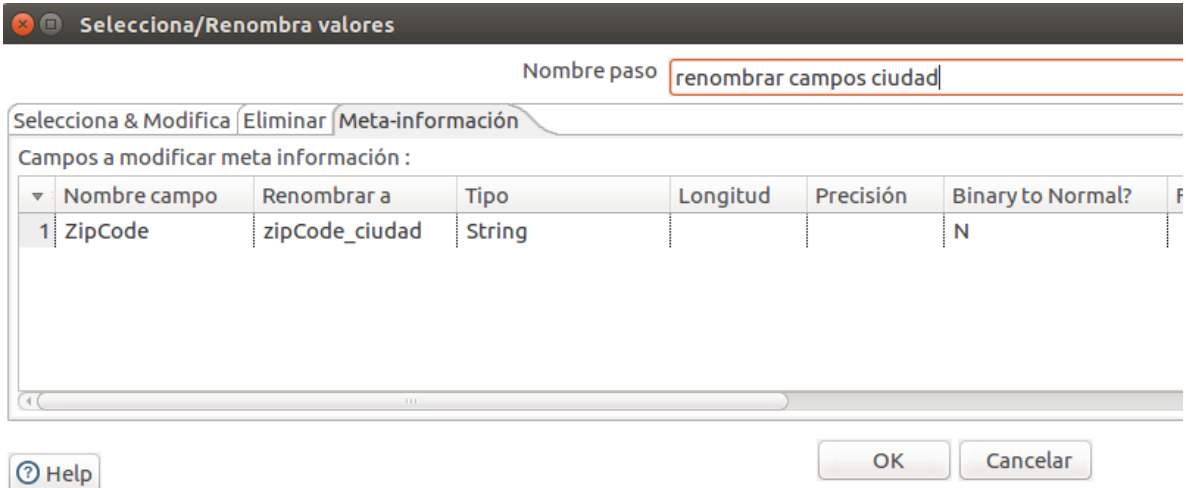

Paso 7: Salida tabla

Finalmente, para cargar los datos en el data warehouse se deben definir la conexión al schema MySQL y la tabla en donde guardarlos.

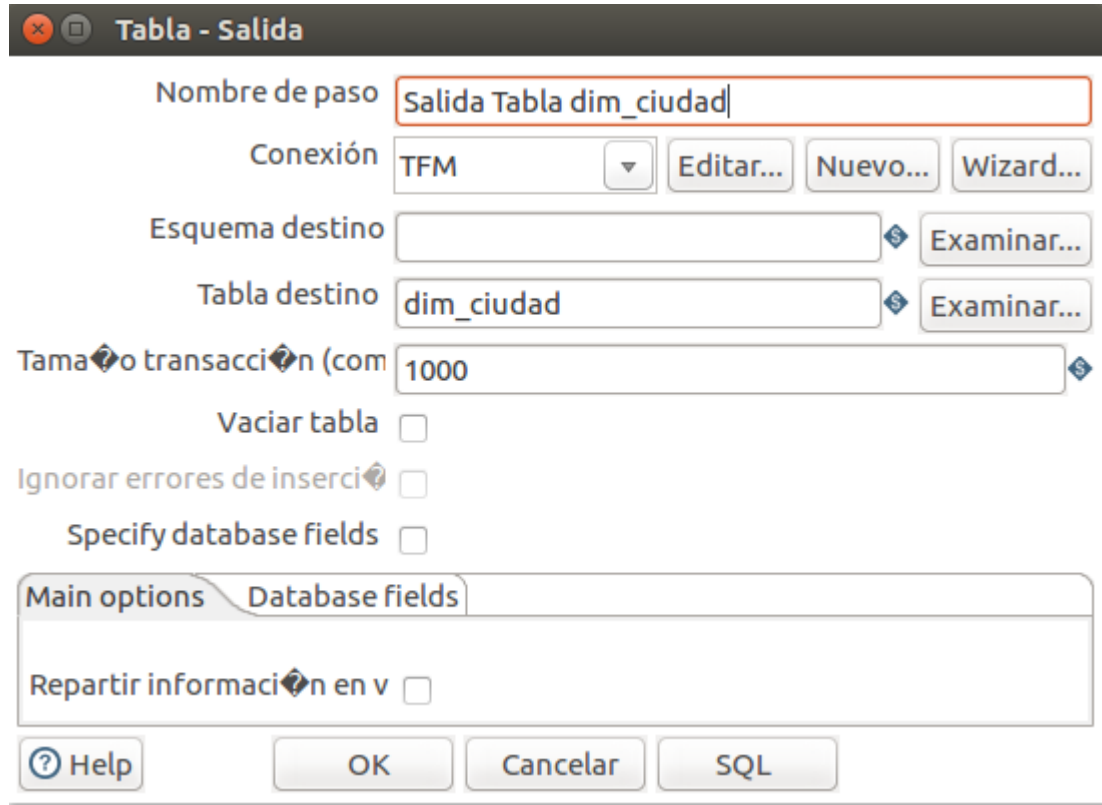

#### **Dimensión Date**

El archivo correspondiente a este proceso es **t\_d\_date.ktr**. Se utilizó como punto de partida un ejemplo que provee Kettle: la transformación General – Populate date dimension.ktr que se encuentra en el directorio Samples/Transformations del módulo Data Integration de Pentaho.

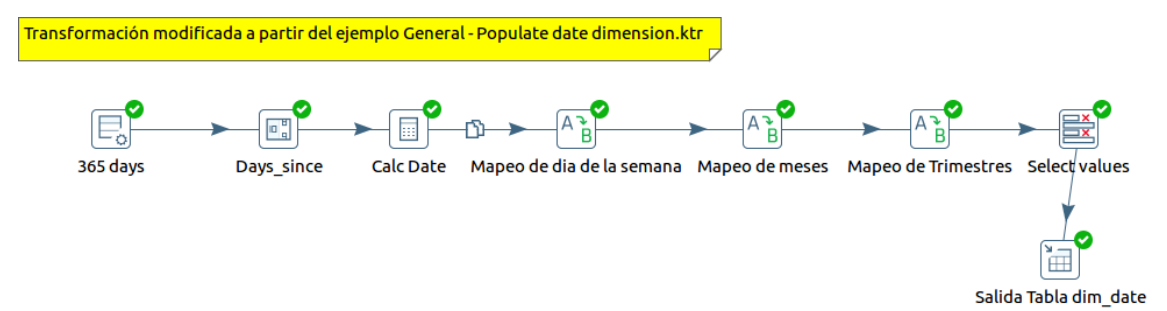

Paso 1: Generación de días

El objeto generar filas permite generar registros vacíos o iguales. En este caso, se busca generar los 365 días del año 2017. Se define un campo START\_DAY con el valor inicial del 1 de Enero del año 2017. En la figura siguiente se puede ver como se definen estos parámetros:

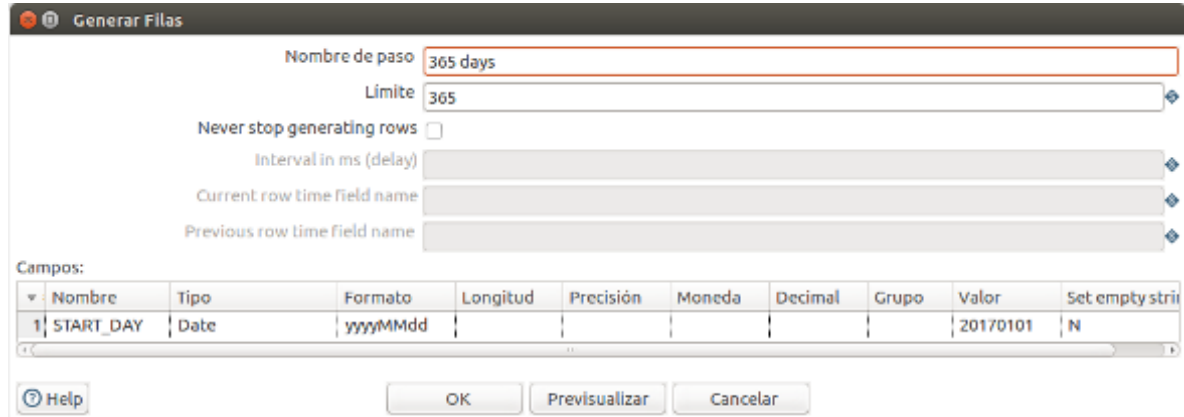

#### Paso 2: Añadir secuencia

Se añade un contador que se va a sumar al campo definido previamente para obtener las fechas.

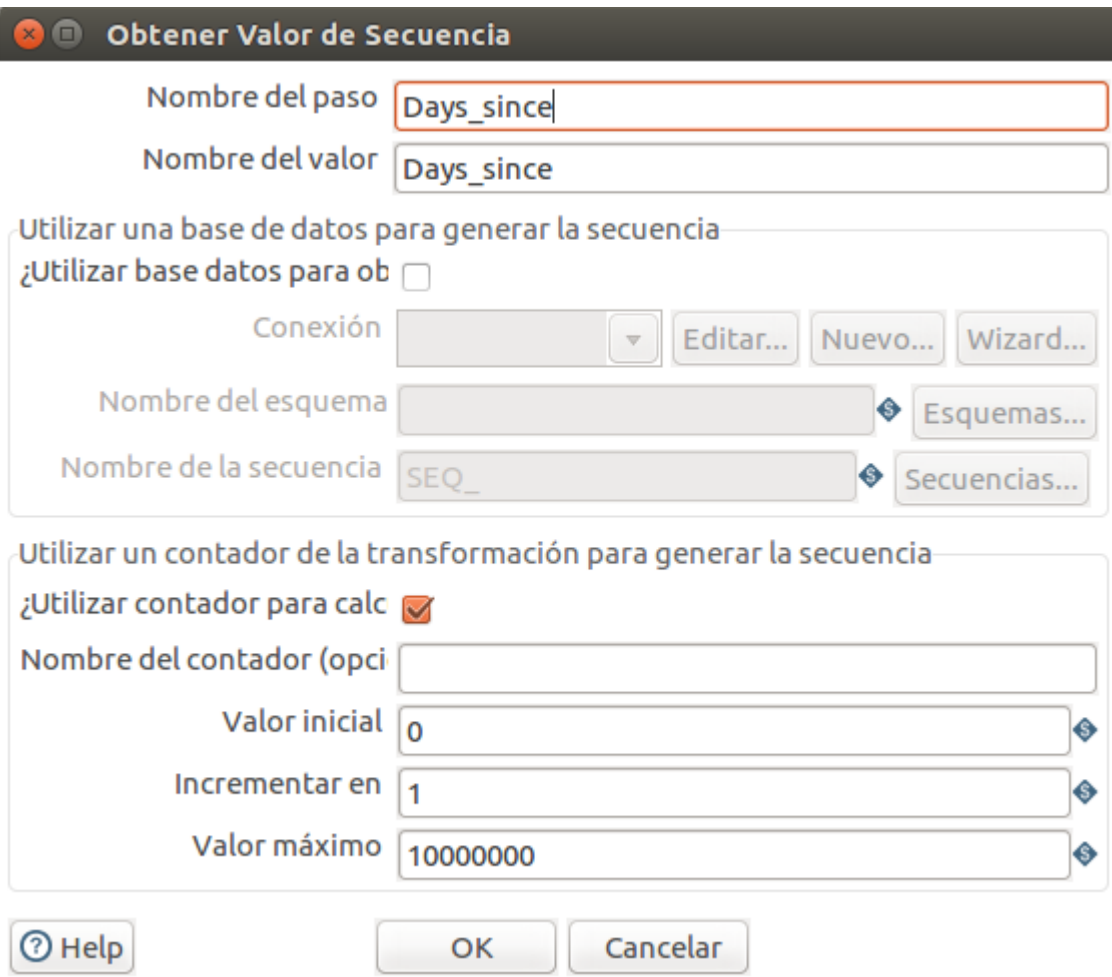

#### Paso 3: Cálculos

Con el objeto Calculadora se pueden realizar todos los cálculos necesarios para obtener las fechas. Como se ve a continuación, se obtienen los distintos campos correspondientes al Año, Mes, Día del mes, día del año, entre otros. También, se crea el campo Date que surge

de la suma del valor Start\_Day definido en el paso 1 con el valor del contador Days\_since del paso 2.

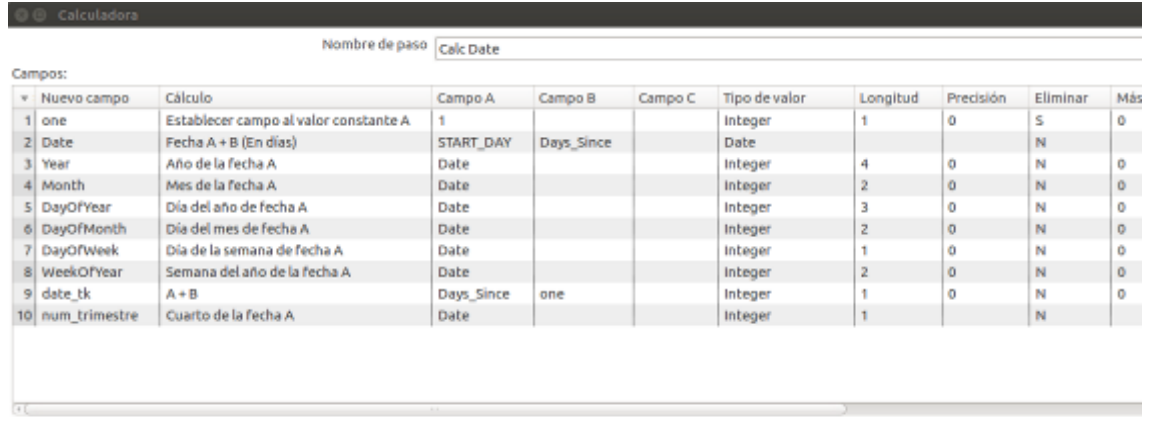

 $@$  Help

OK Cancelar

Paso 4: Mapeo del día de la semana

En la dimensión del data warehouse, se desea almacenar el nombre del día de la semana y no un número. Por lo tanto, se debe mapear el valor del día de la semana obtenido del paso anterior.

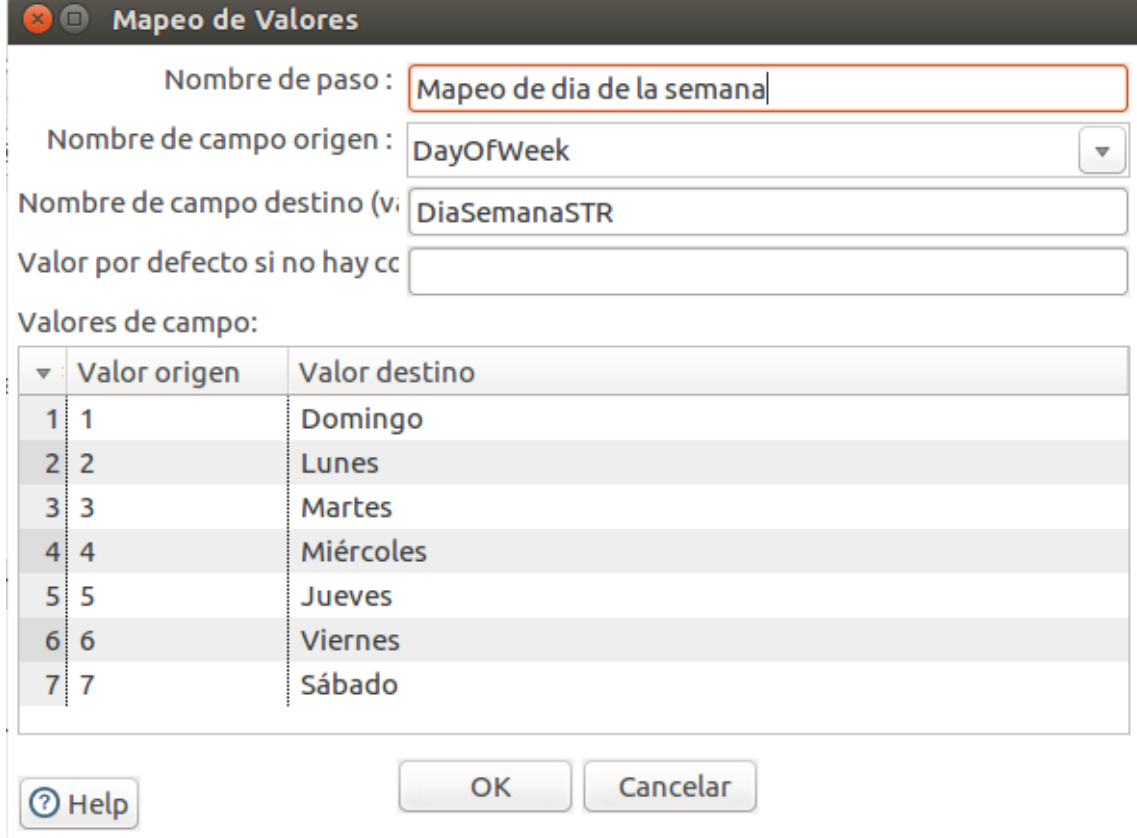

Paso 5: Mapeo del mes

Al igual que en el paso anterior, se desea almacenar el nombre del mes y no un número. Por lo tanto, se debe mapear el valor obtenido en el paso 3.

# **O** Mapeo de Valores

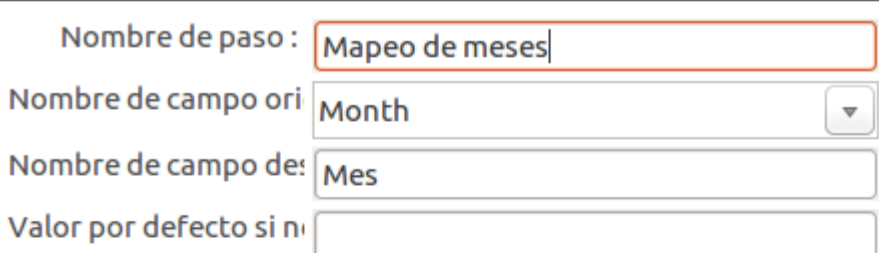

Valores de campo:

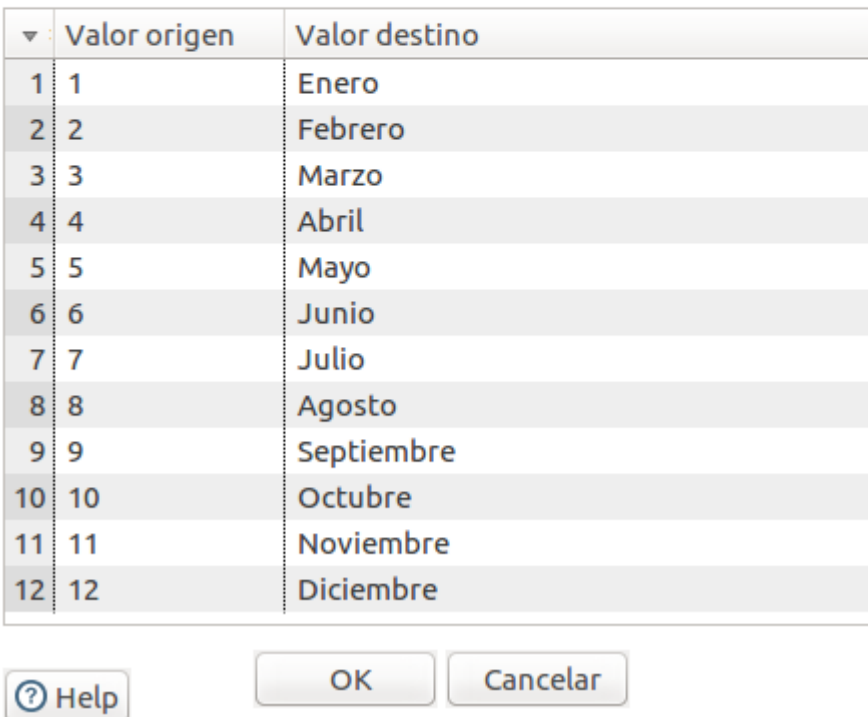

Paso 6: Mapeo del trimestre

Al igual que en el paso anterior, se desea almacenar una descripción del trimestre y no sólo un número. Por lo tanto, se debe mapear el valor obtenido en el paso 3.

**D** © Mapeo de Valores

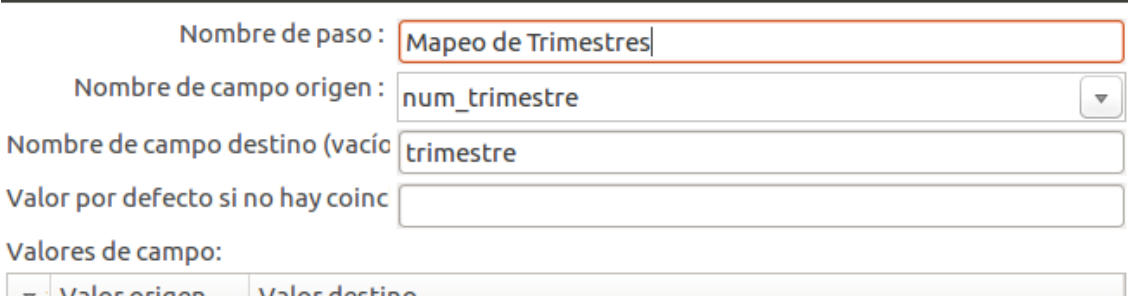

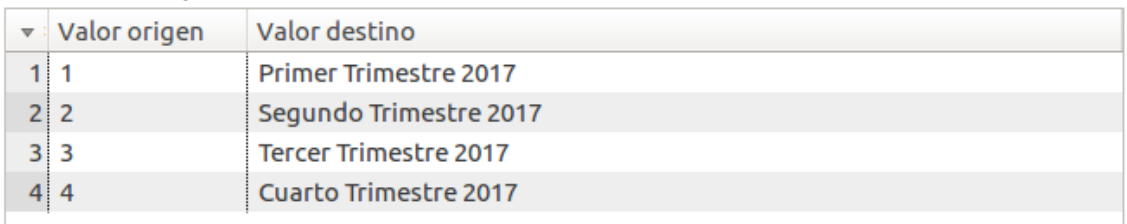

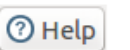

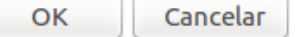

Paso 7: Renombrar campos

Es necesario renombrar los campos de la entrada de datos según los atributos correspondientes en la tabla dim\_date del data warehouse.

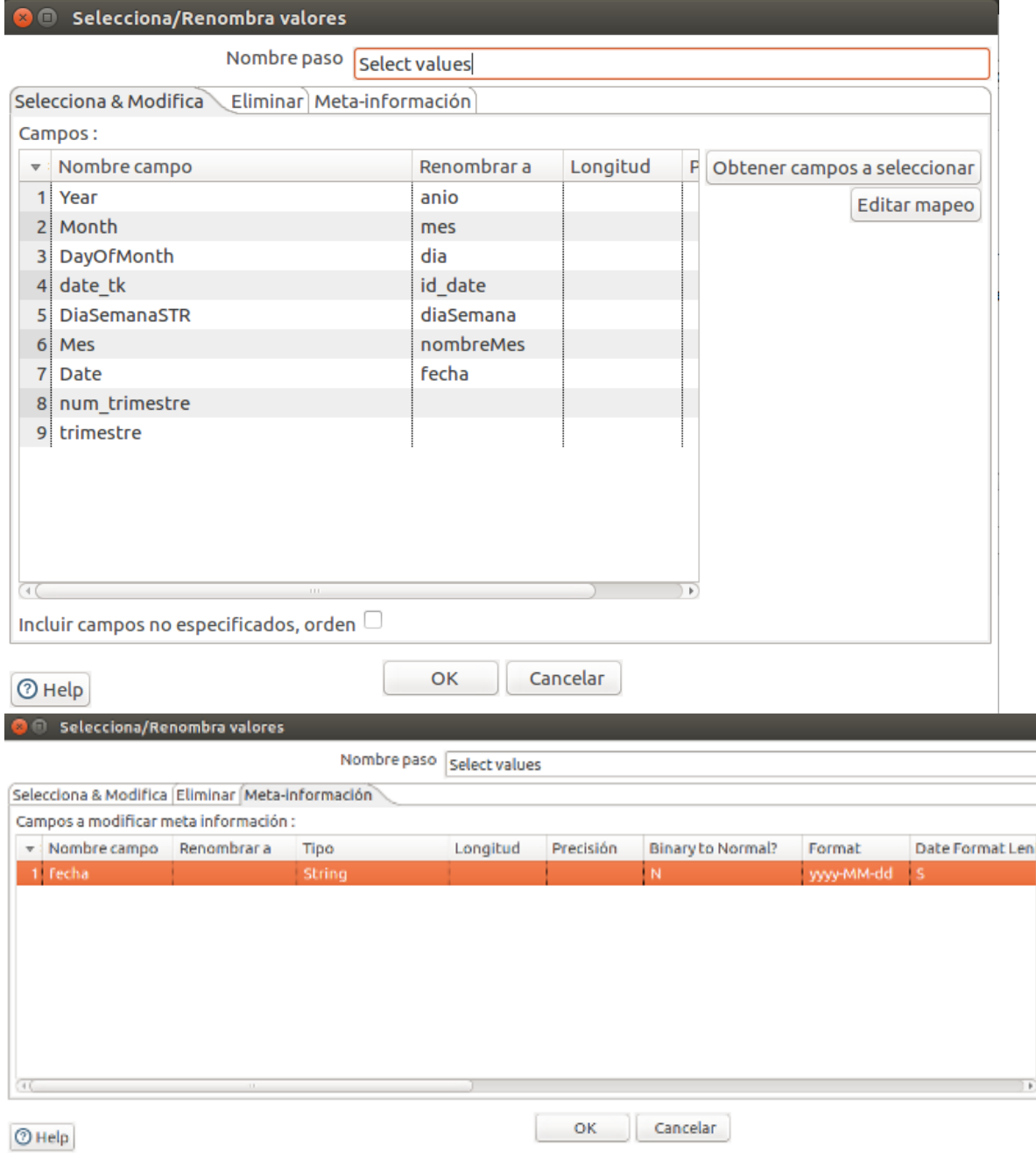

Paso 8: Salida tabla

Finalmente, para cargar los datos en el data warehouse se deben definir la conexión al schema MySQL y la tabla en donde guardarlos.

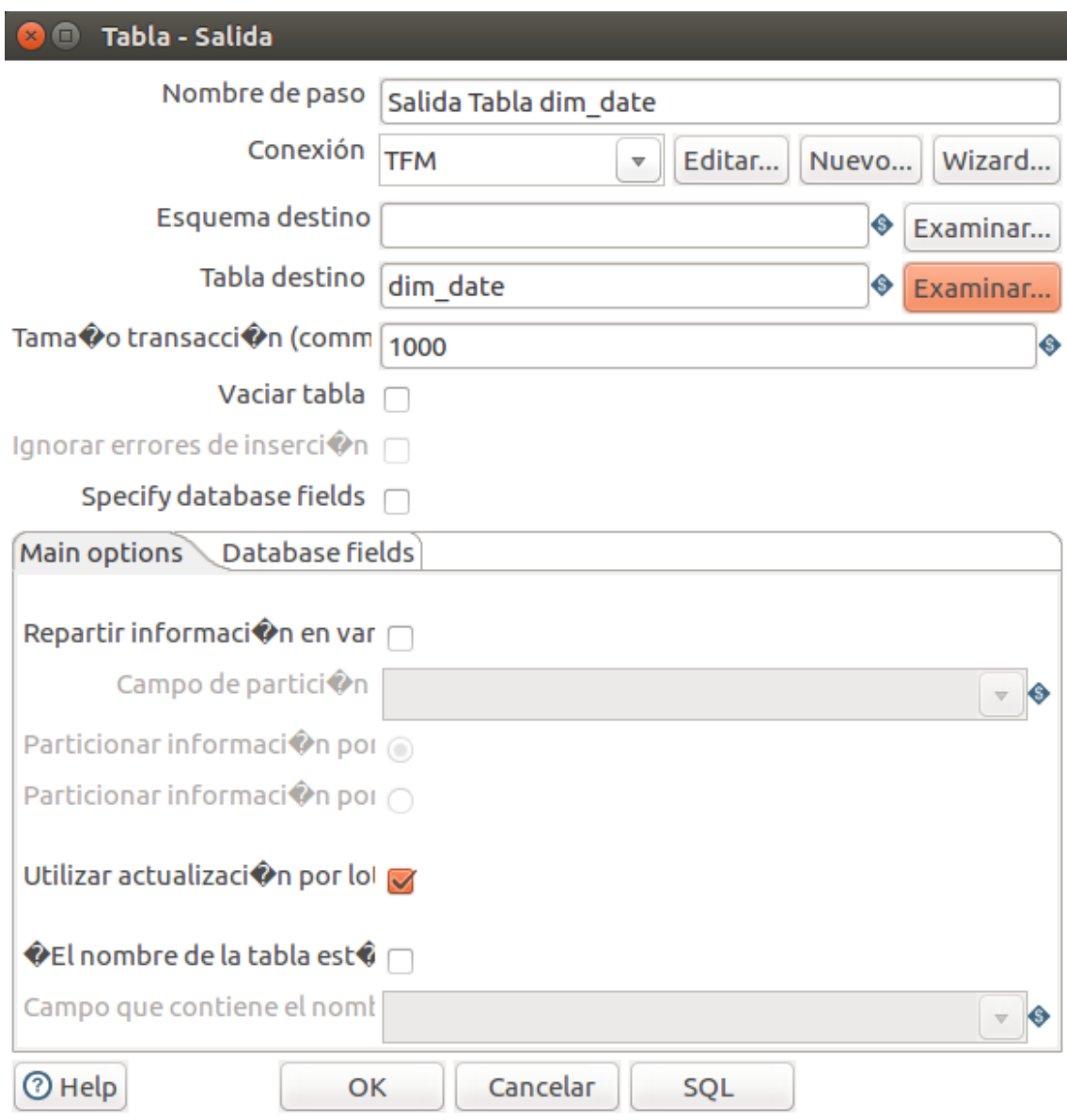

### **Dimensión Edad**

El archivo correspondiente a este proceso es **t\_d\_edad.ktr**. Paso 1: Leer entrada de datos

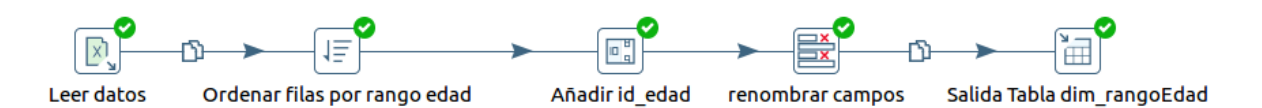

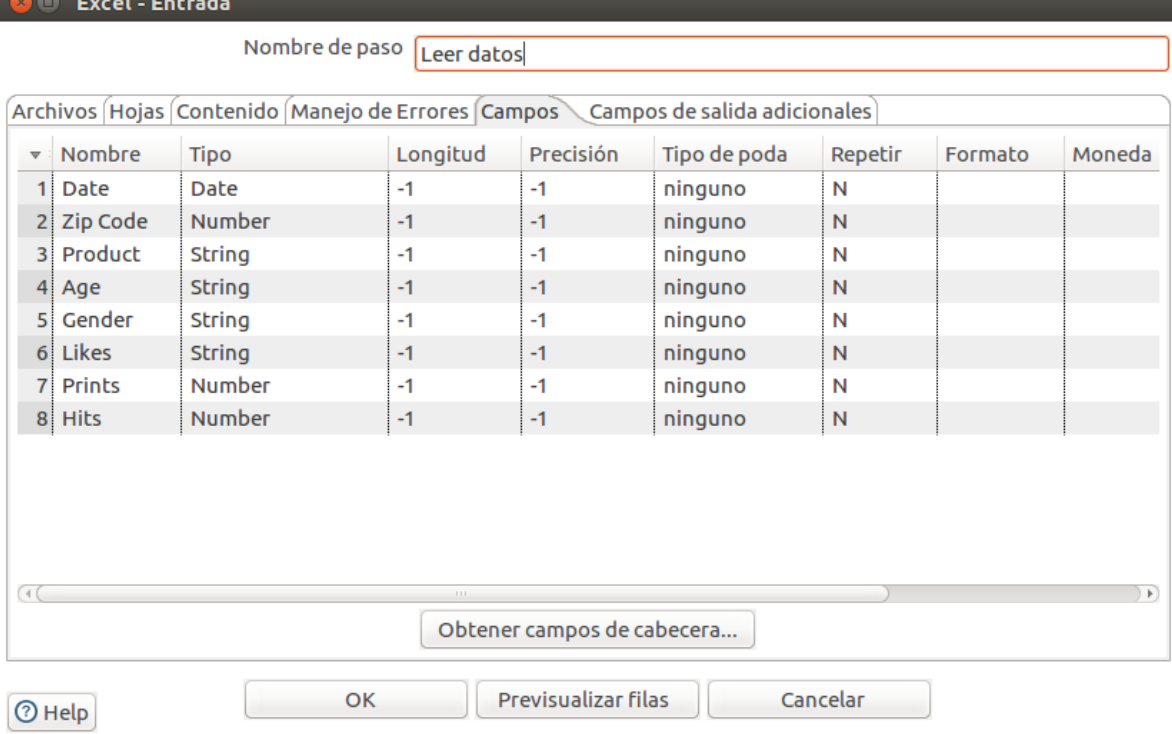

#### Paso 2: Ordenación de los datos

En este paso lo que se busca es ordenar los datos y a su vez, eliminar los duplicados del campo *Age* tildando la opción "¿Sólo pasar filas únicas?".

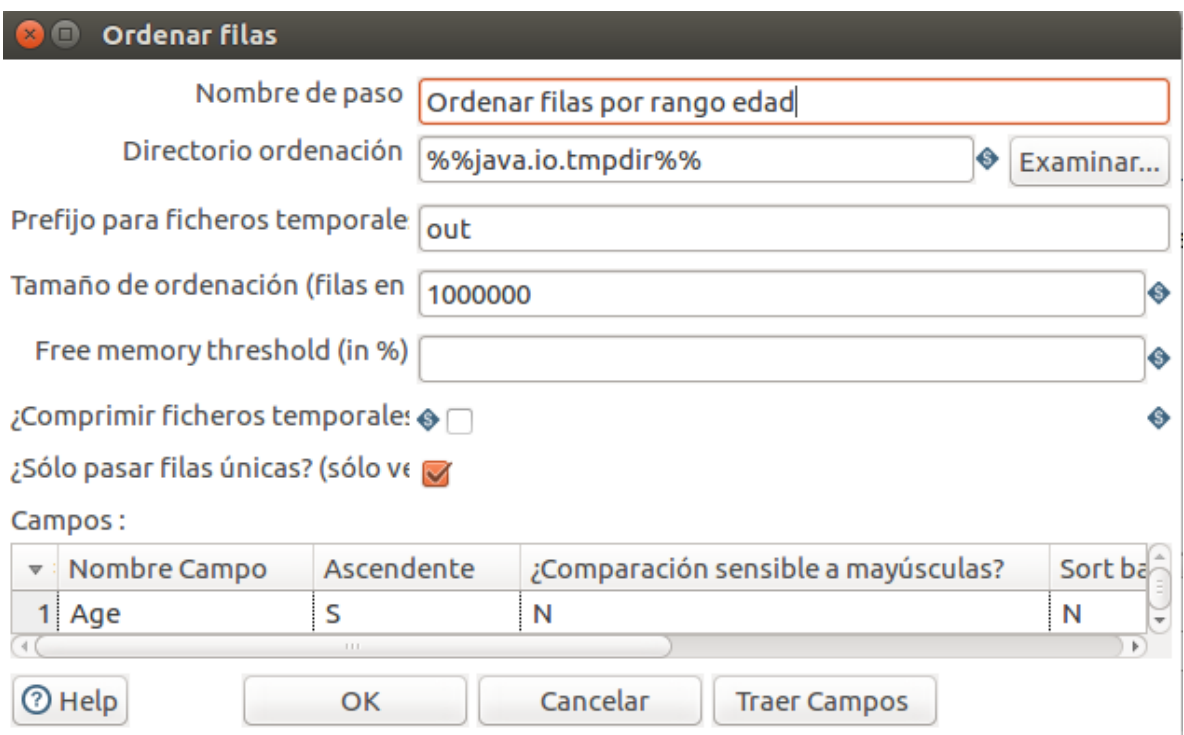

#### Paso 3: Añadir id

Se necesita añadir un identificador para cada rango de edad usando el objeto añadir secuencia:

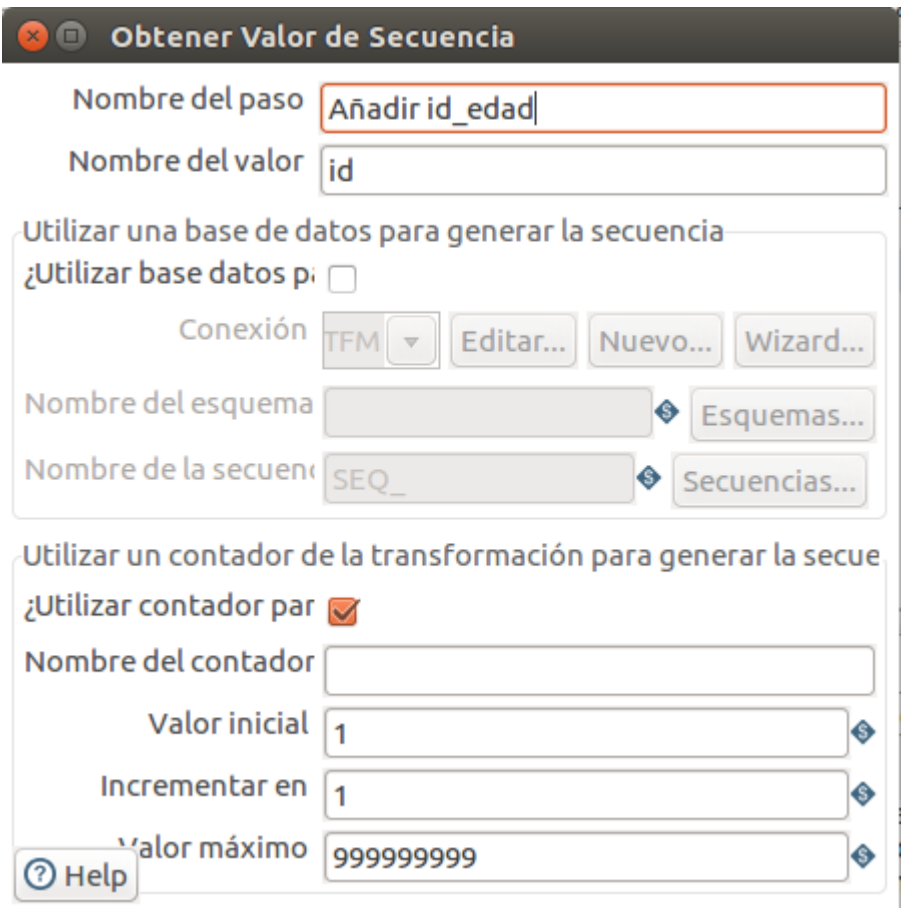

Paso 4: Renombrar campos

Es necesario renombrar los campos de la entrada de datos según los atributos correspondientes en la tabla dim\_edad del data warehouse.

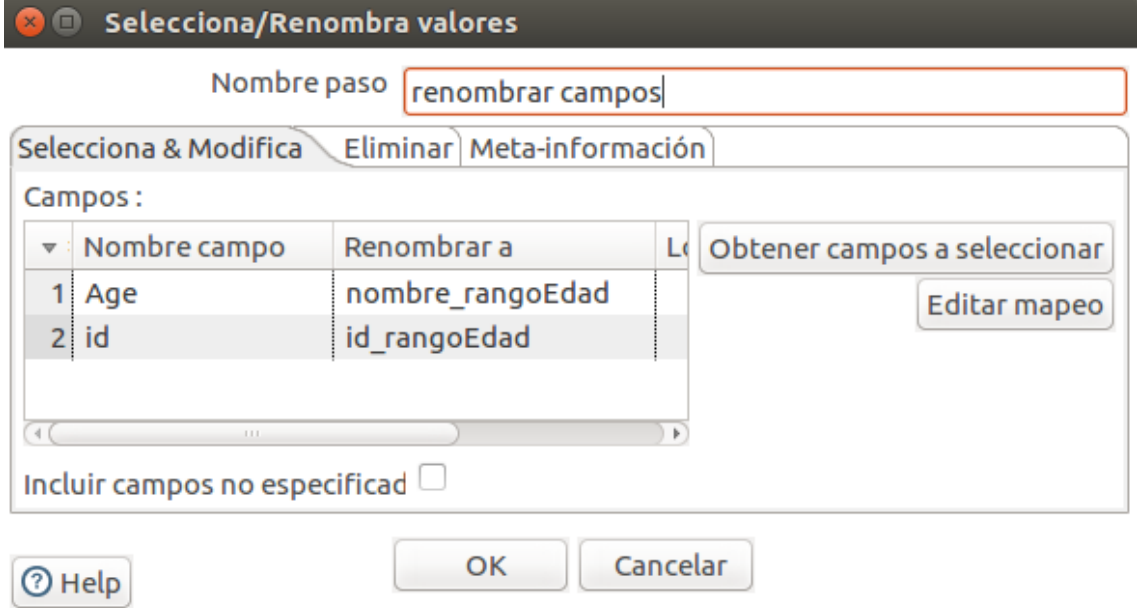

Paso 5: Salida tabla

Finalmente, para cargar los datos en el data warehouse se deben definir la conexión al schema MySQL y la tabla en donde guardarlos.

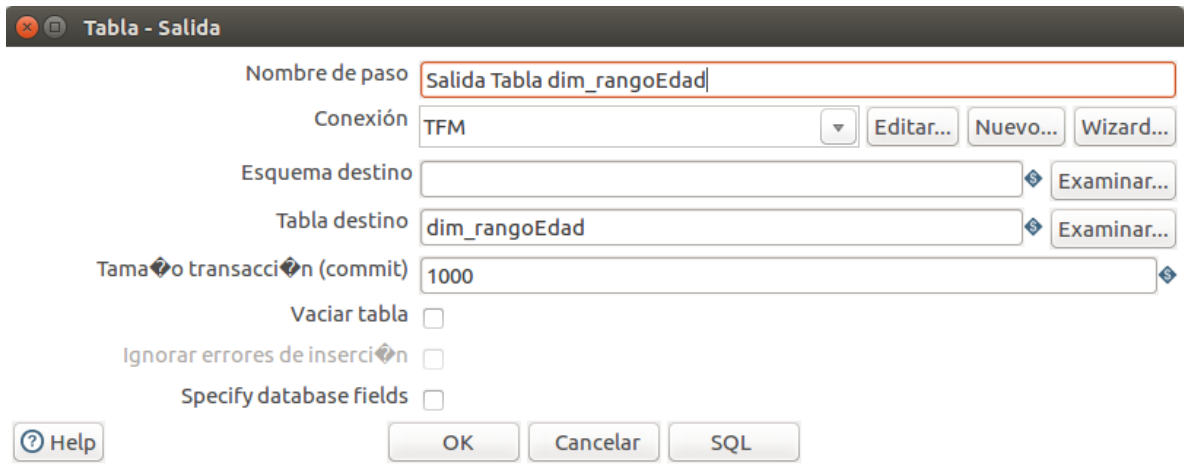

#### **Hechos**

El archivo correspondiente a este proceso es **t\_h\_facebook.ktr.** Los archivos de las transformaciones de las otras redes sociales son **t\_h\_twitter.ktr**, **t\_h\_instagram.ktr** y **t\_h\_youtube.ktr**.

Se mostrarán los pasos usando la red social Facebook pero son similares para los otras redes.

Paso 1: Leer entrada de datos

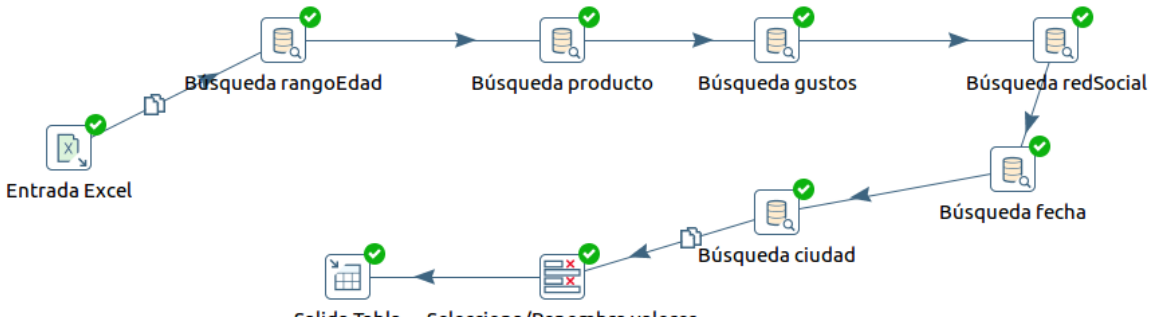

Salida Tabla Selecciona/Renombra valores

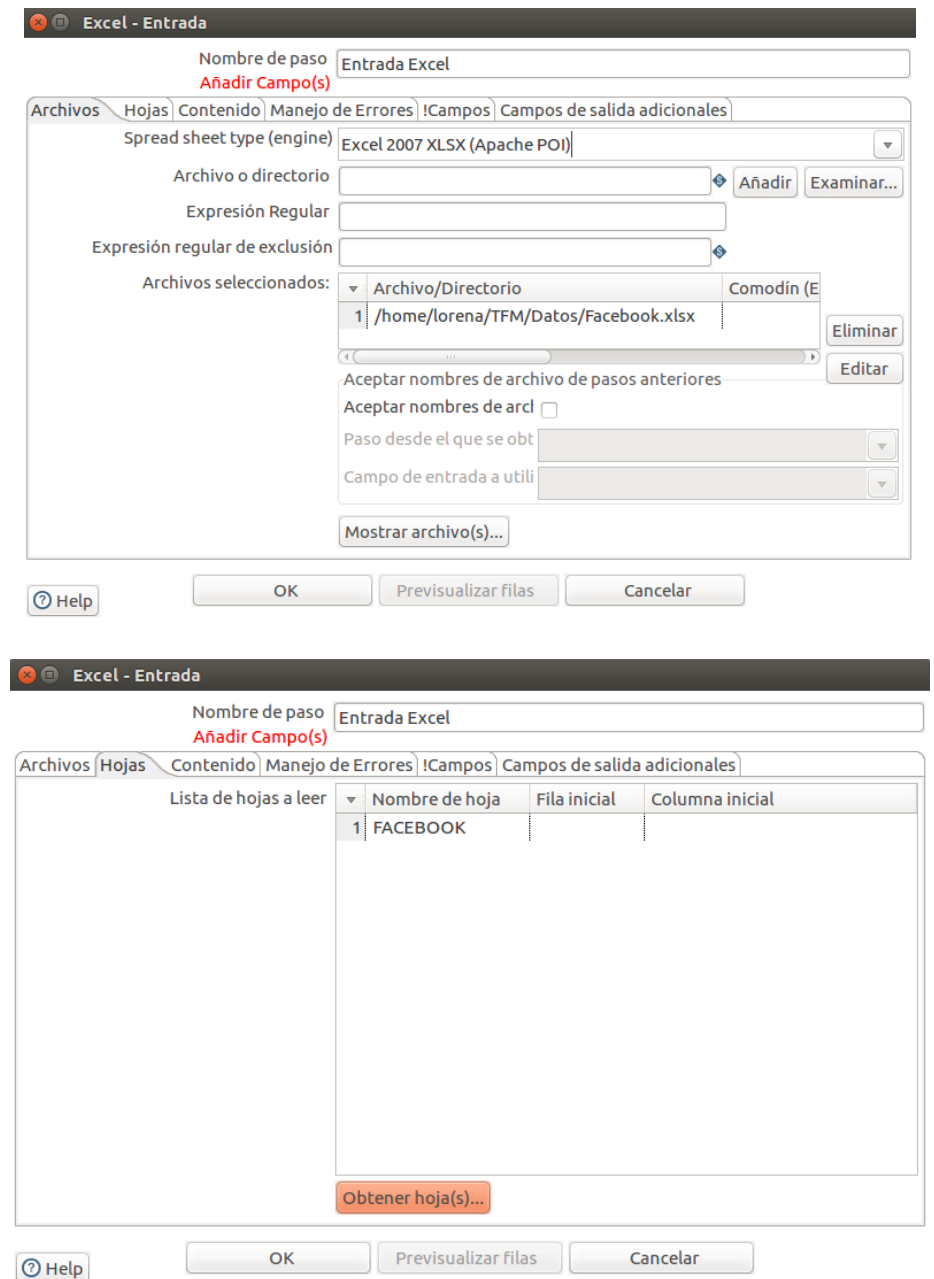

Se necesita saber de que red social se obtuvieron los datos. Por lo tanto, se crea un campo de salida denominado redSocial que va a contener el nombre de la Hoja Excel que se lee como entrada.

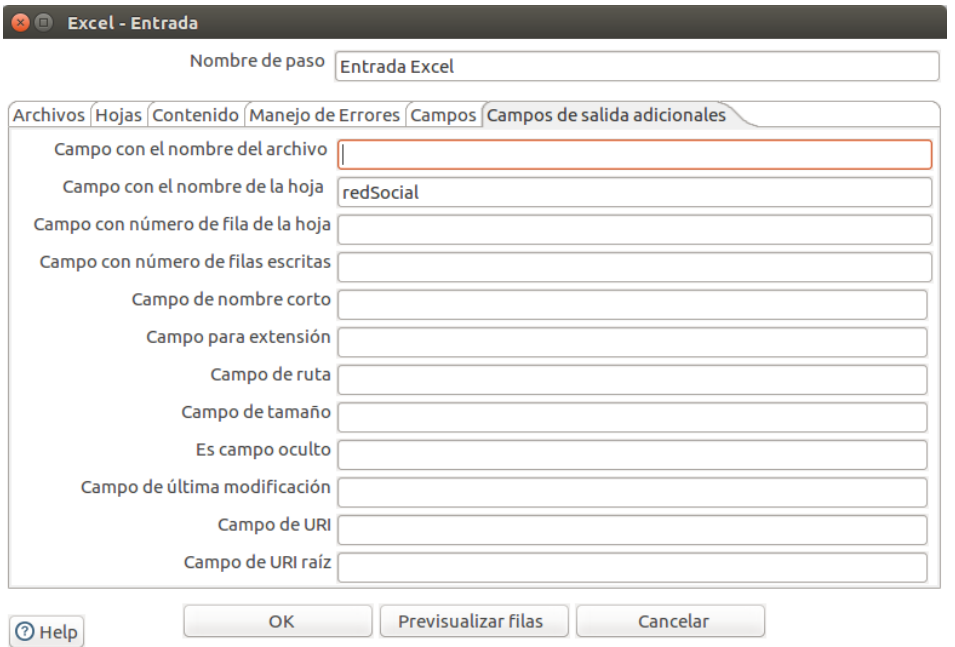

#### Paso 2 al 7: Búsqueda de los identificadores

En la tabla de hechos no se desea guardar los datos tal cual llegan en la hoja de datos. Al contrario, se busca asociarlos con las distintas dimensiones a traves de los identificadores correspondientes.

• Rango de Edad:

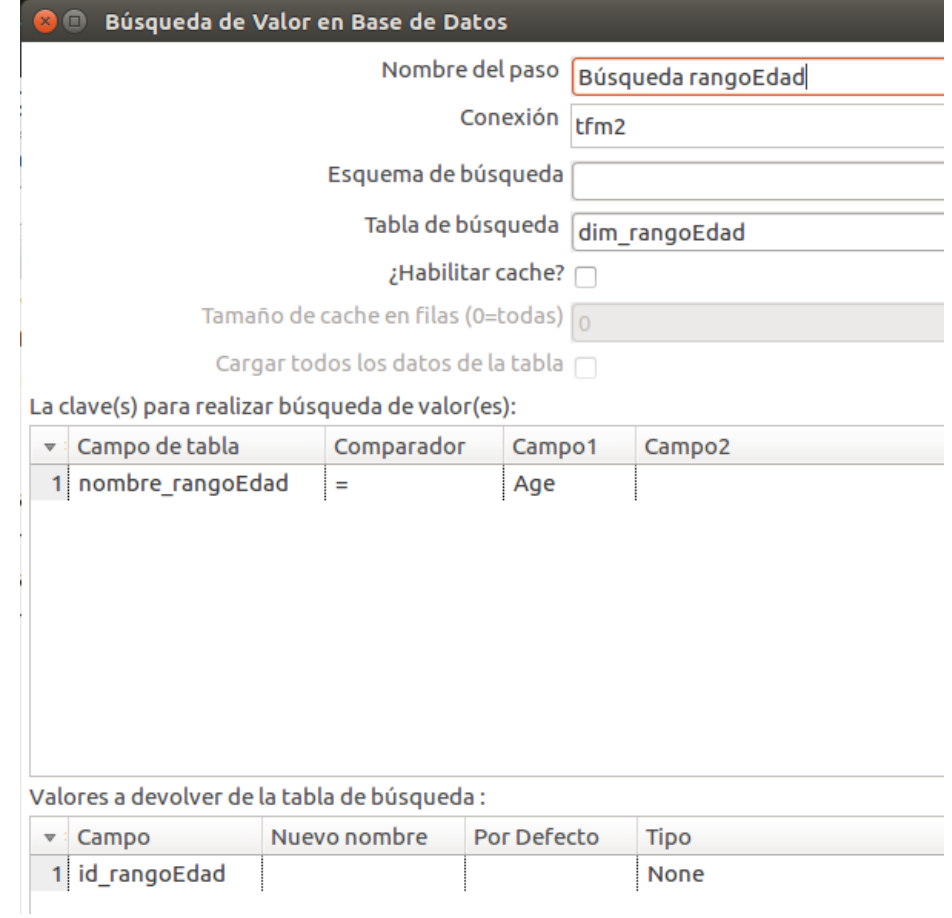

• Producto:

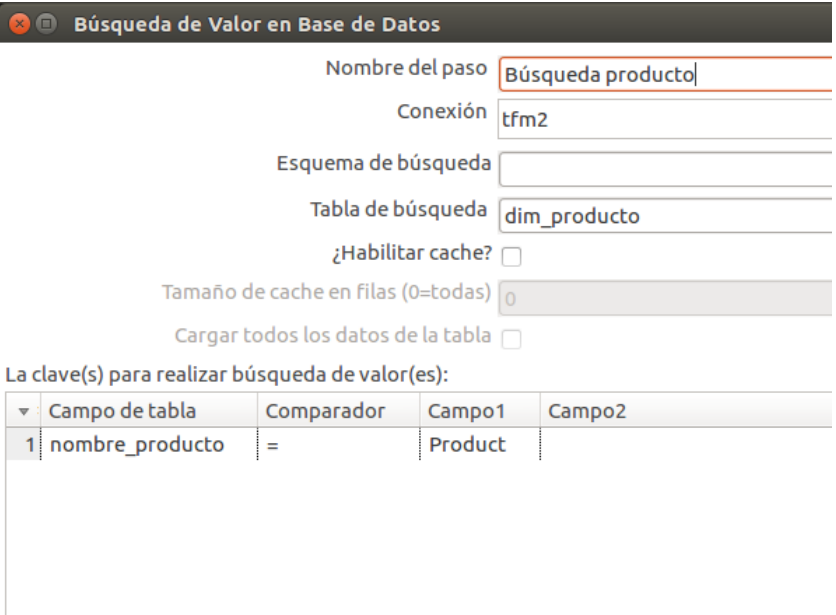

Valores a devolver de la tabla de búsqueda :

| $\sqrt{2}$ Campo | Nuevo nombre | <b>Por Defecto</b> | Tipo |
|------------------|--------------|--------------------|------|
| 1 id_producto    |              |                    | None |

Gustos:

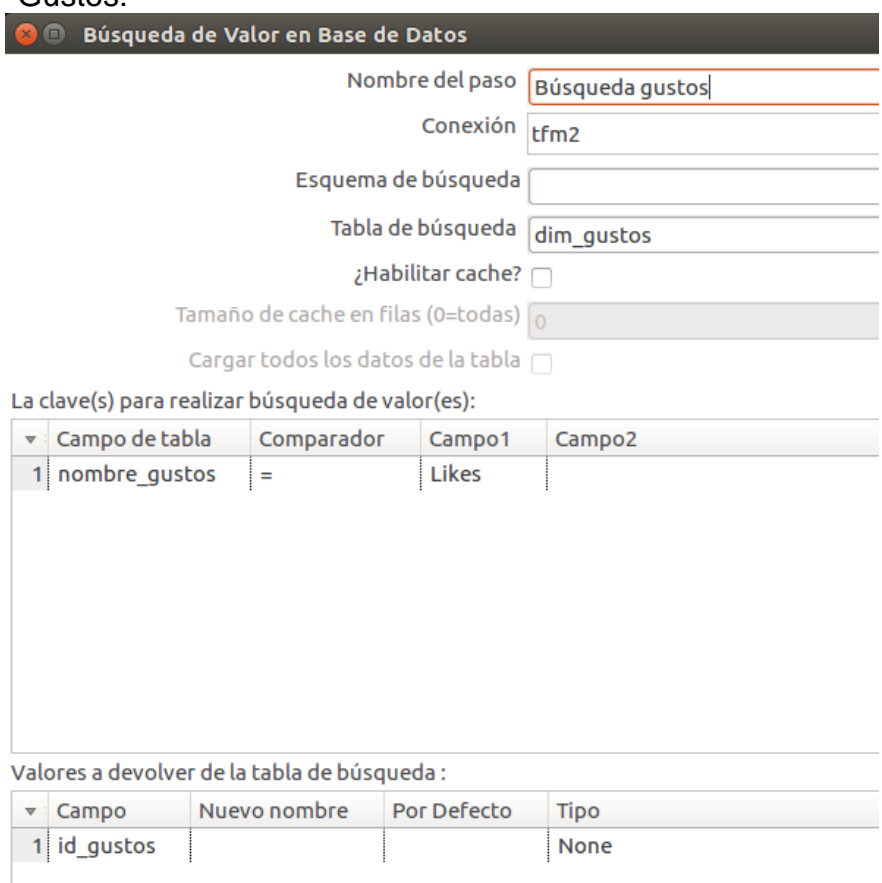

#### • Red Social:

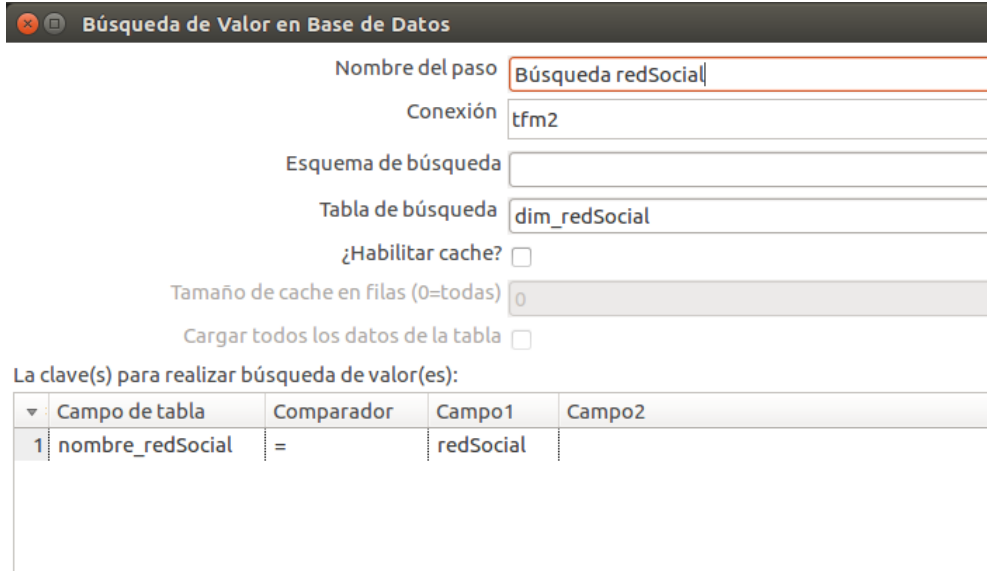

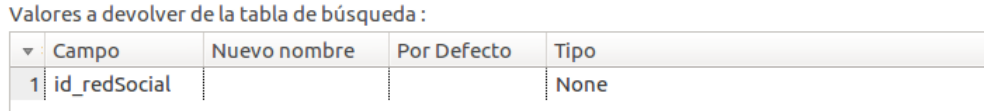

#### • Fecha:

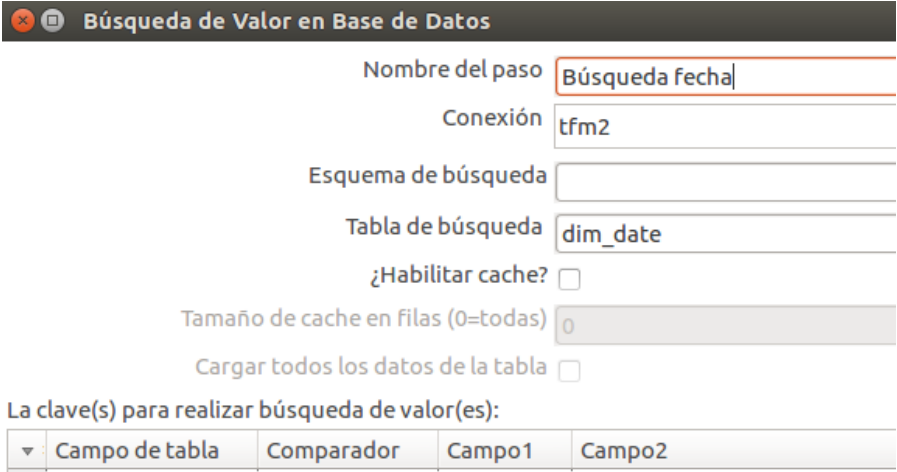

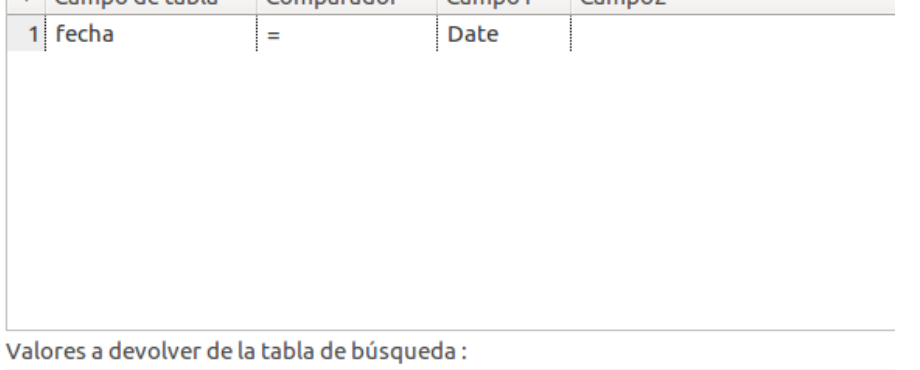

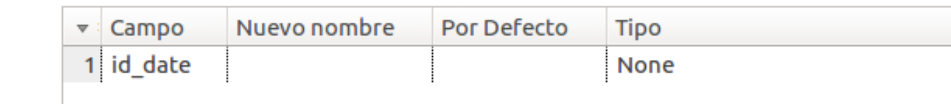
Ciudad:

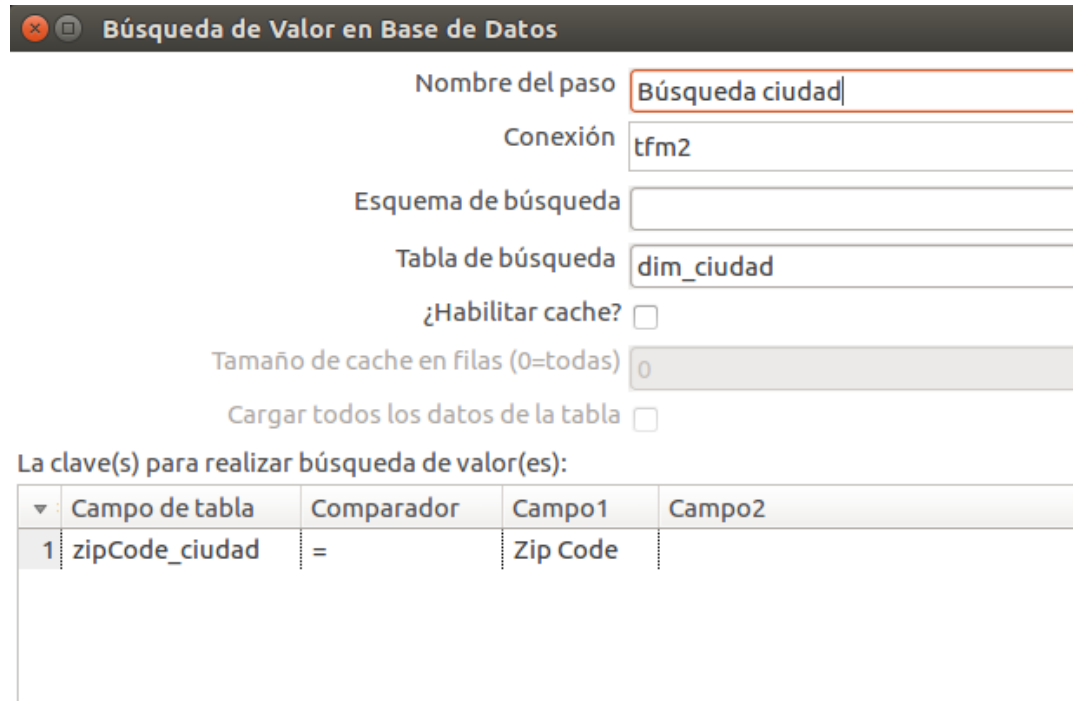

Por Defecto

Paso 8: Renombrar campos

Nuevo nombre

Valores a devolver de la tabla de búsqueda:

 $\triangledown$ : Campo

1 id\_zona

2 id\_ciudad

Es necesario renombrar los campos de la entrada de datos según los atributos correspondientes en la tabla hechos del data warehouse.

Tipo

None

None

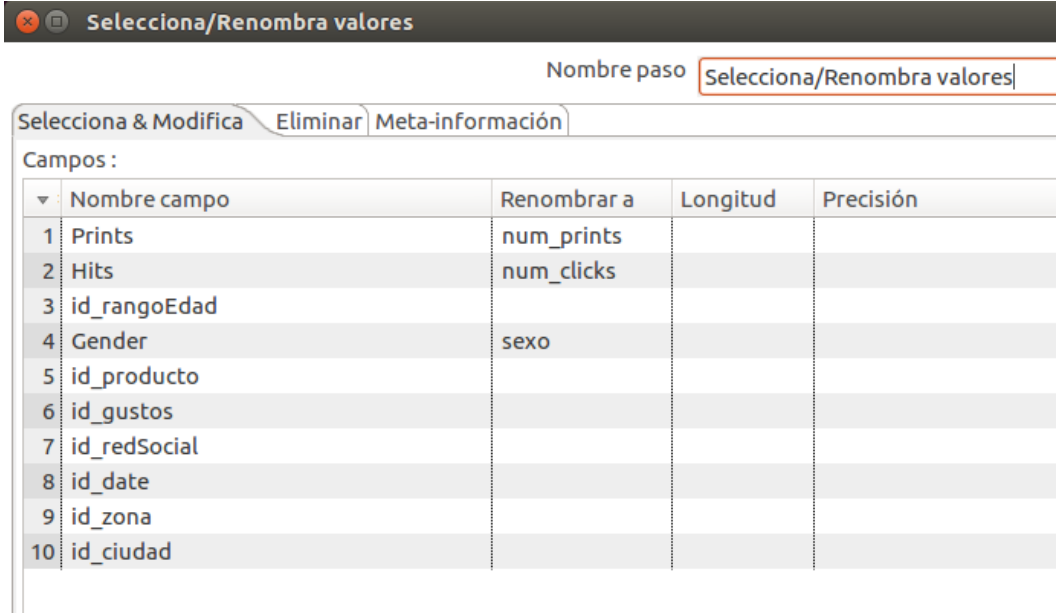

## Paso 9: Salida tabla

Finalmente, para cargar los datos en el data warehouse se deben definir la conexión al schema MySQL y la tabla en donde guardarlos.

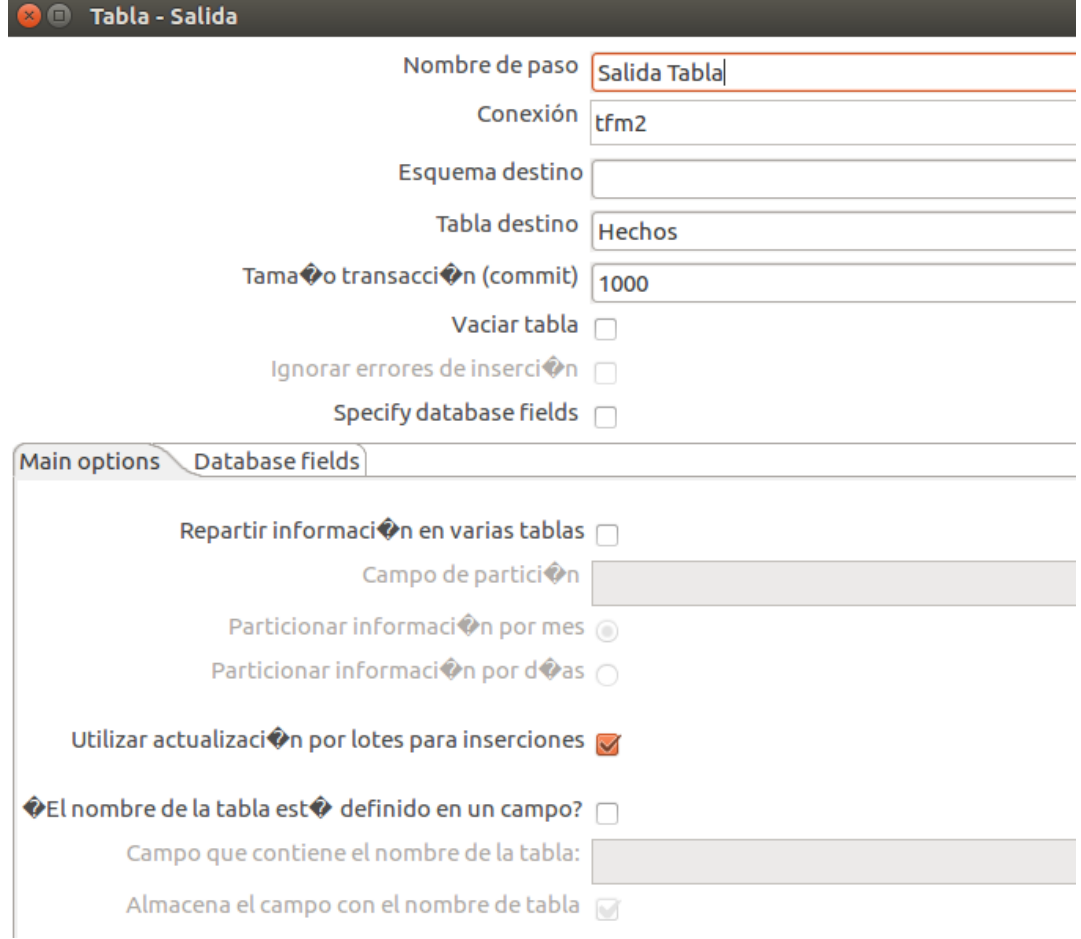

Antes de crear el trabajo que coordinará las transformaciones de las cuatro redes sociales, se debe verificar que se cargaron correctamente los datos de la red social Facebook.

Al acceder a la información de la tabla que provee MySQL Workbench, se verifica que el próximo valor del identificador autoincremental está correcto, corresponde a 1.495.041. Pero la cantidad total de filas, no: 1.392.912.

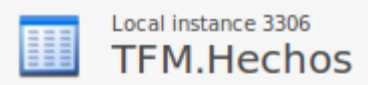

## **Table Details**

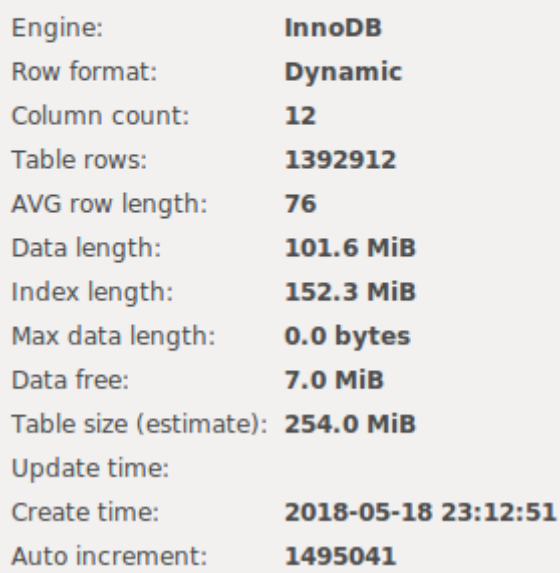

Esto se debe a un bug de la herramienta que calcula aproximadamente el número de filas para esquemas InnoDB, como es este caso. Se puede ahondar más de este bug en [https://bugs.mysql.com/bug.php?id=46422.](https://bugs.mysql.com/bug.php?id=46422) La solución es utilizar una sentencia SQL para contar los registros:

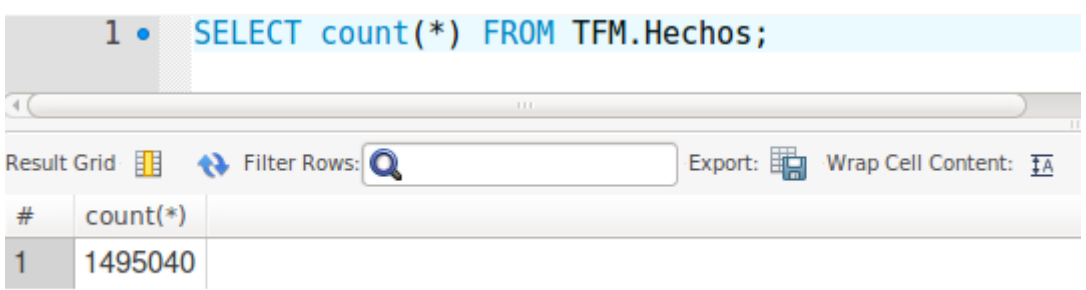

Una vez verificado que el proceso anterior carga correctamente los datos, se crea un trabajo para coordinar las cuatro transformaciones correspondientes a los datos de las cuatro redes sociales analizadas. Simplemente consiste en agregar un punto de inicio que lanzará las transformaciones. El diagrama resultante puede verse a continuación:

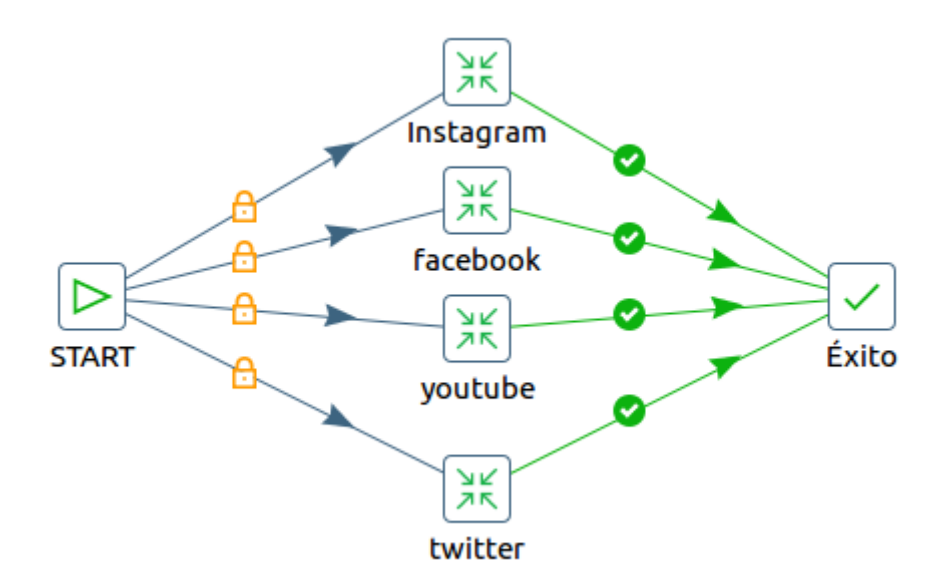

Anexo 4: Cubo OLAP

La creación del cubo OLAP para el análisis de datos se hará utilizando el módulo *Schema Workbench* de Pentaho. Para iniciarlo, basta con escribir:

## lorena@lorena-VirtualBox:~\$ cd pentaho/schema-workbench/ lorena@lorena-VirtualBox:~/pentaho/schema-workbench\$ ./workbench.sh

El primer paso consiste en seleccionar o crear una conexión al data warehouse. En este caso, una conexión MySQL. Si el lector recibe el error de la falta del driver correspondiente, en el Anexo 2, sección dificultades enfrentadas, puede encontrar la solución.

Una vez creada la conexión, se necesita iniciar un esquema, simplemente seleccionando del menú File, New Schema.

Por último, se agrega un nuevo cubo como se puede ver a continuación:

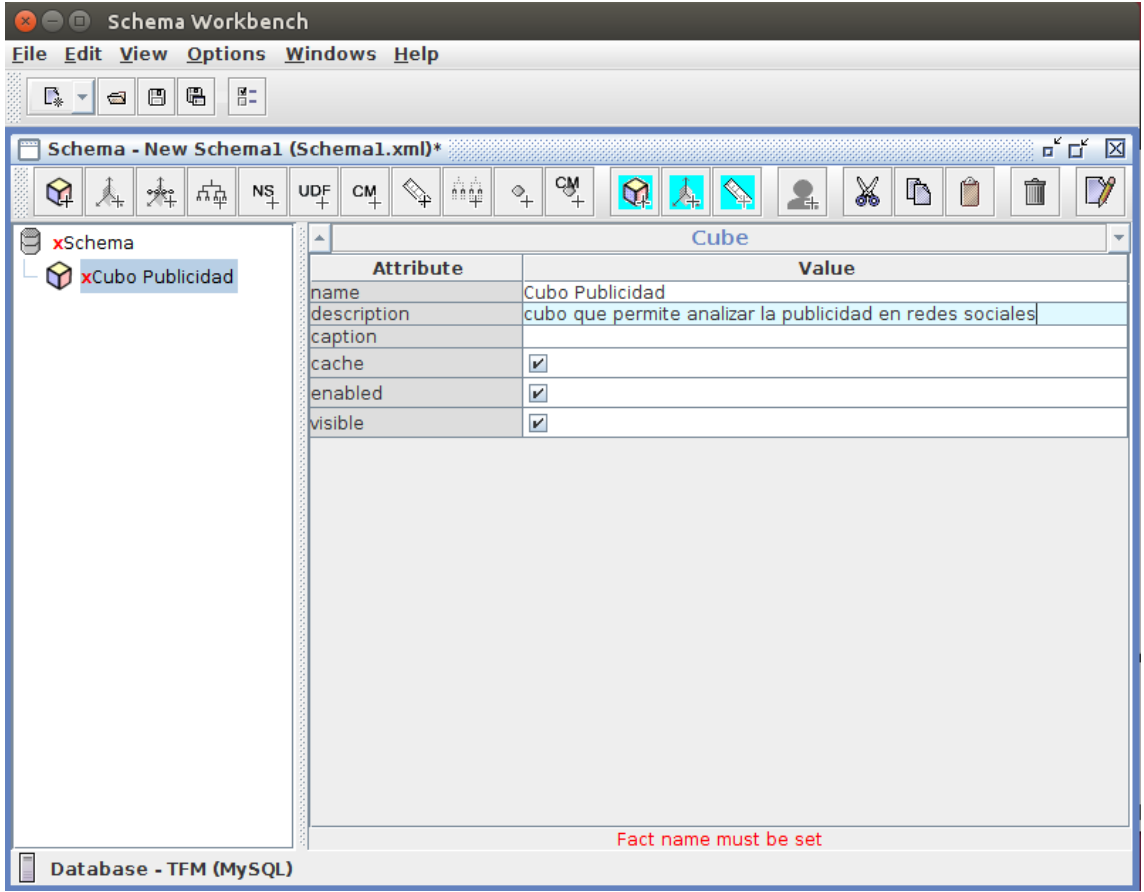

Cabe aclarar que un cubo solo puede estar asociado a una tabla de hechos.

Para agregar una nueva dimensión a nivel de esquema, se debe selccionar el mismo y haciendo click con el botón derecho, elegir Add Dimension.

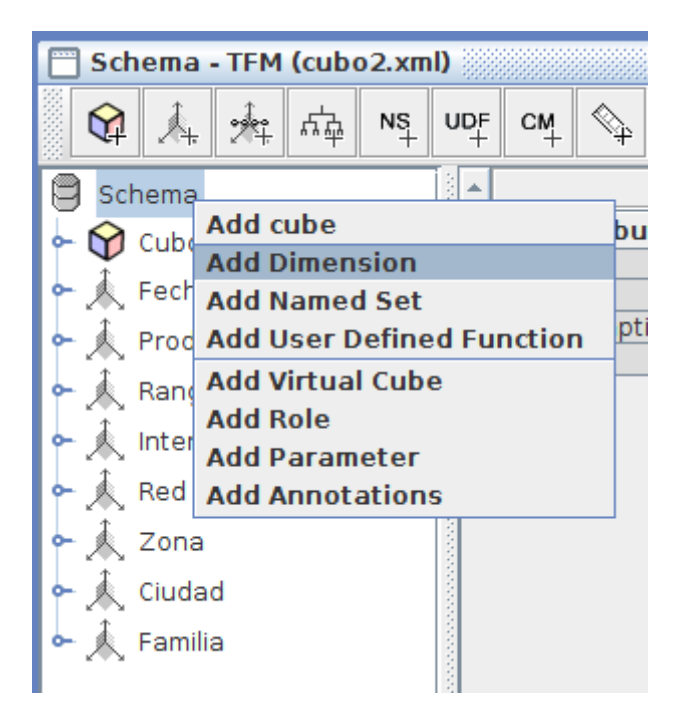

Se deben definir sus propiedades, como se ve a continuación:

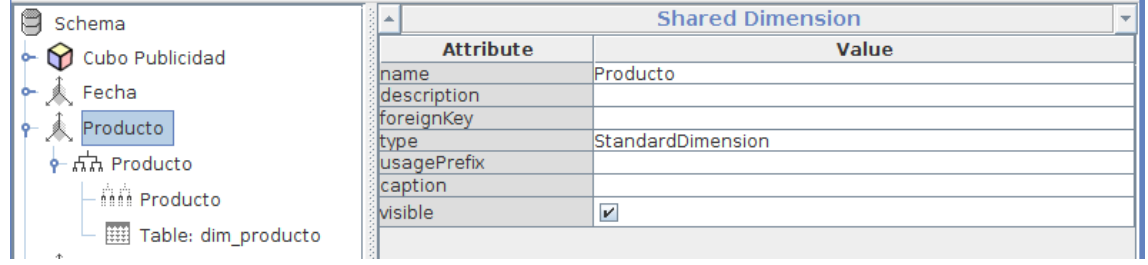

En el caso que se esté definiendo una dimensión temporal, se puede elegir como Type, TimeDimension.

Una vez hecho esto, se debe agregar una jerarquía, un nivel y definir a que tabla de dimensión estará asociada.

Primero, se define la tabla de dimensión, eligiendo Add Table y definiendo a qué tabla estará asociada. En este caso, dim\_producto:

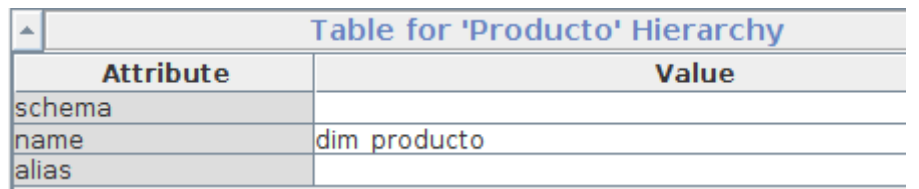

Para agregar una jerarquía se debe seleccionar Add Hierarchy como se ve a continuación:

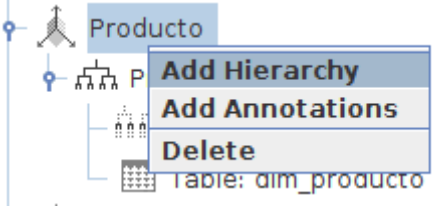

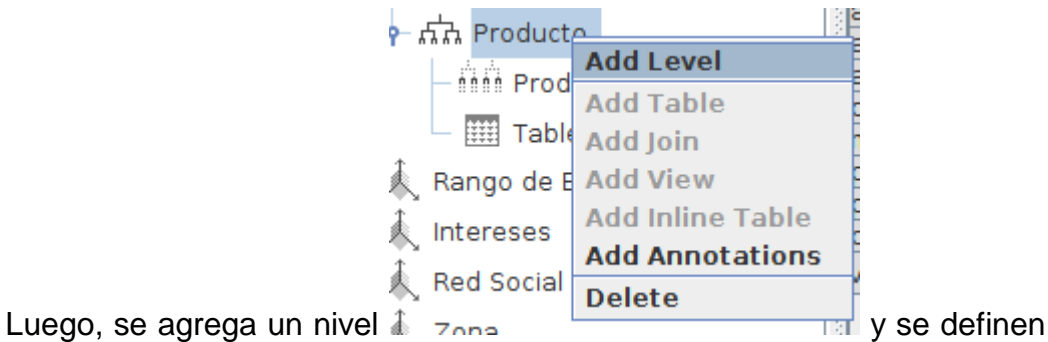

sus atributos:

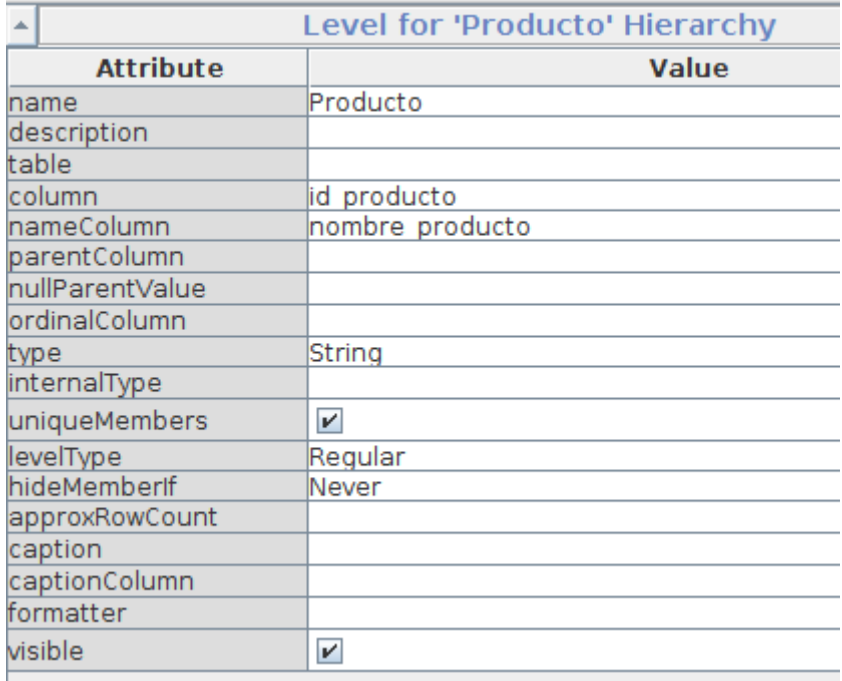

De esta forma, se define cada dimensión, ya sea del cubo o a nivel de esquema.

Una vez definidas todas las dimensiones, hay que asociar las dimensiones del esquema a las que se desea acceder. Esto se hace eligiendo la opción Add Dimension Usage:

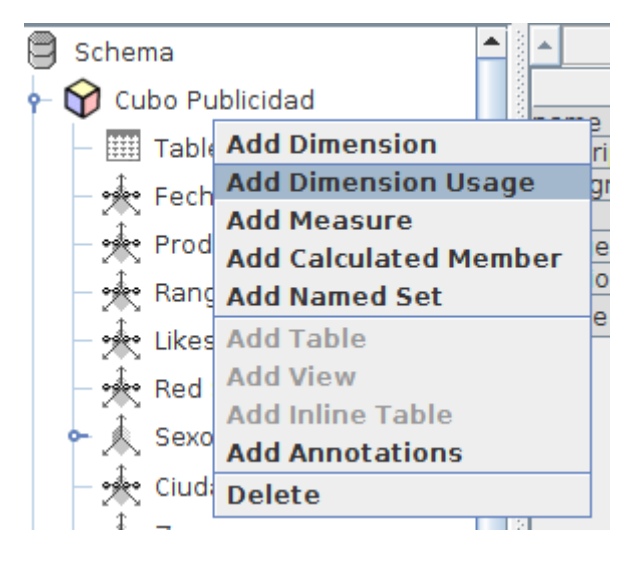

Se indica el campo de la tabla de Hechos que se relaciona con la dimensión (foreign key) y la dimensión definida previamente (source). En este caso, se hace uso de la dimensión Fecha (source) y se la relaciona a través del cambio id\_fecha de la tabla de hechos.

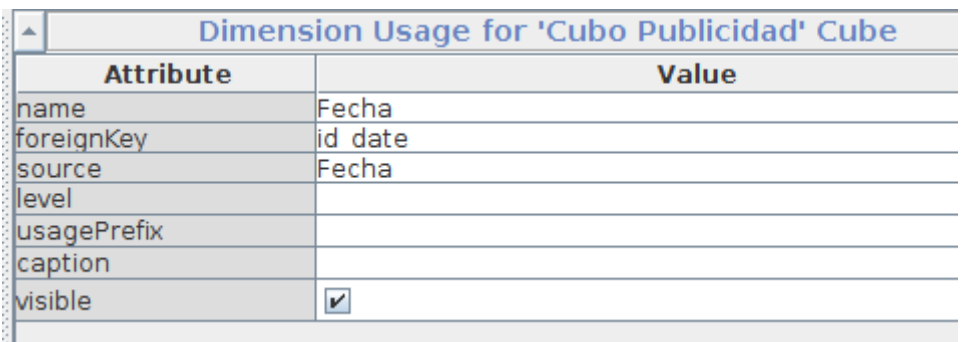

Por último, resta definir las métricas o medidas del cubo. Se selecciona la opcion Add Measure

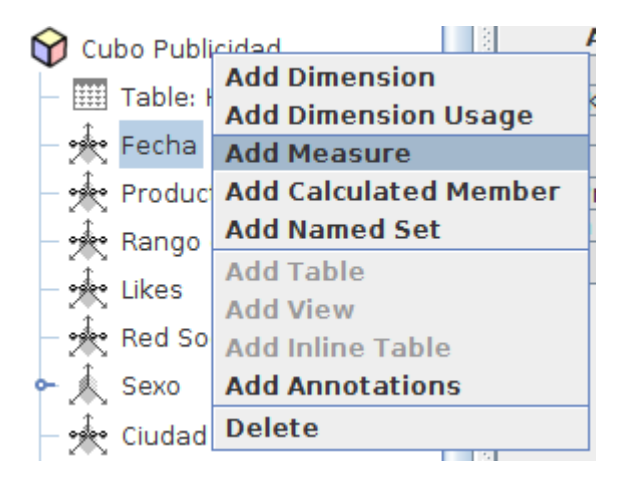

Luego, se define el nombre, el campo de la tabla de hechos correspondiente y qué tipo de cálculo se desea realizar sobre él.

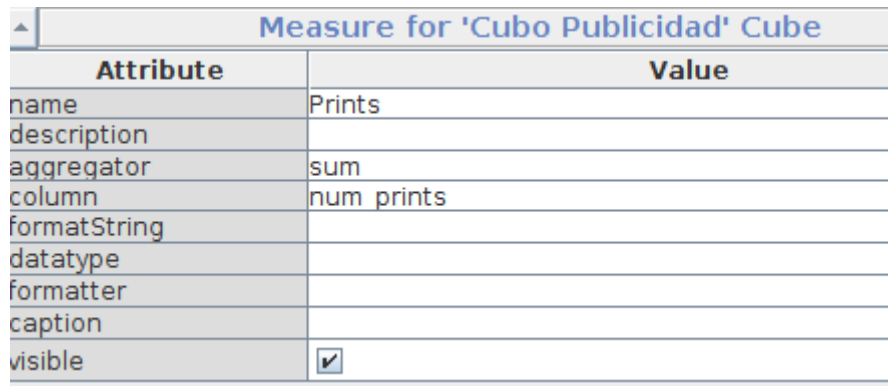

El indicador CTR se puede calcular a partir del número de prints y hits disponible. Por este motivo, se agrega un miembro calculado:

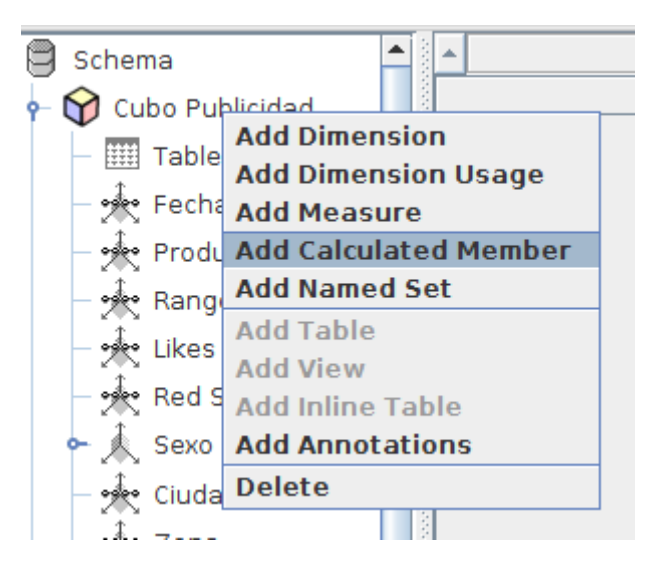

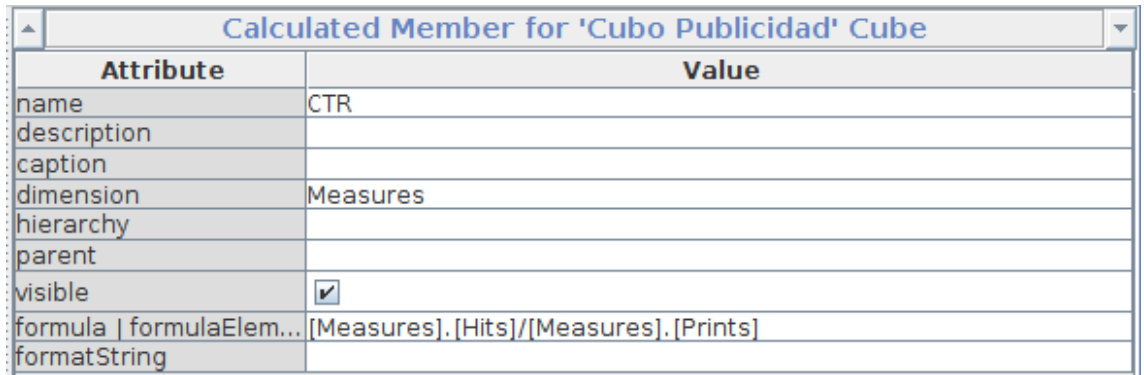

Una vez diseñado el cubo, se lo publica eligiendo la opción Publish del menú File:

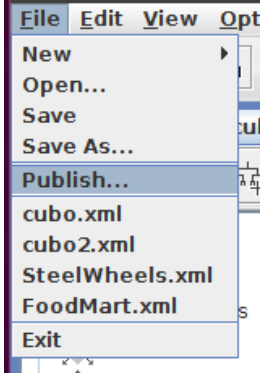

Luego, se debe definir la conexión al servidor de Pentaho:

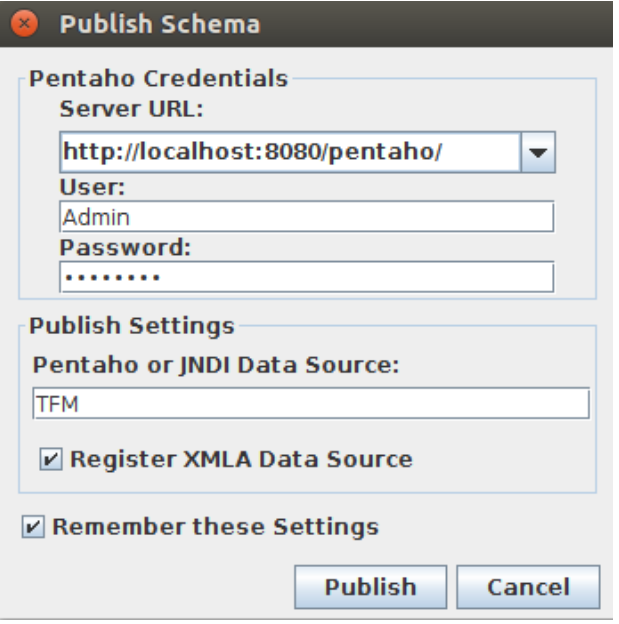